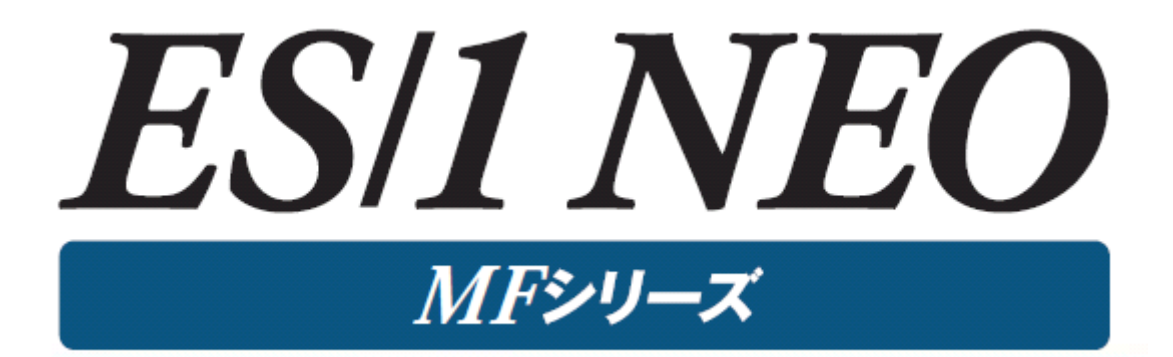

# MF-MAGIC 使用者の手引き

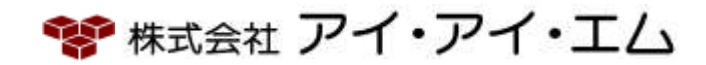

第32版 2024年2月

©版権所有者 株式会社 アイ・アイ・エム 2024年

©COPYRIGHT IIM CORPORATION, 2024

ALL RIGHT RESERVED. NO PART OF THIS PUBLICATION MAY REPRODUCED OR TRANSMITTED IN ANY FORM BY ANY MEANS, ELECTRONIC OR MECHANICAL, INCLUDING PHOTOCOPY RECORDING, OR ANY INFORMATION STORAGE AND RETRIEVAL SYSTEM WITHOUT PERMISSION IN WRITING FROM THE PUBLISHER.

"RESTRICTED MATERIAL OF IIM "LICENSED MATERIALS – PROPERTY OF IIM

目次

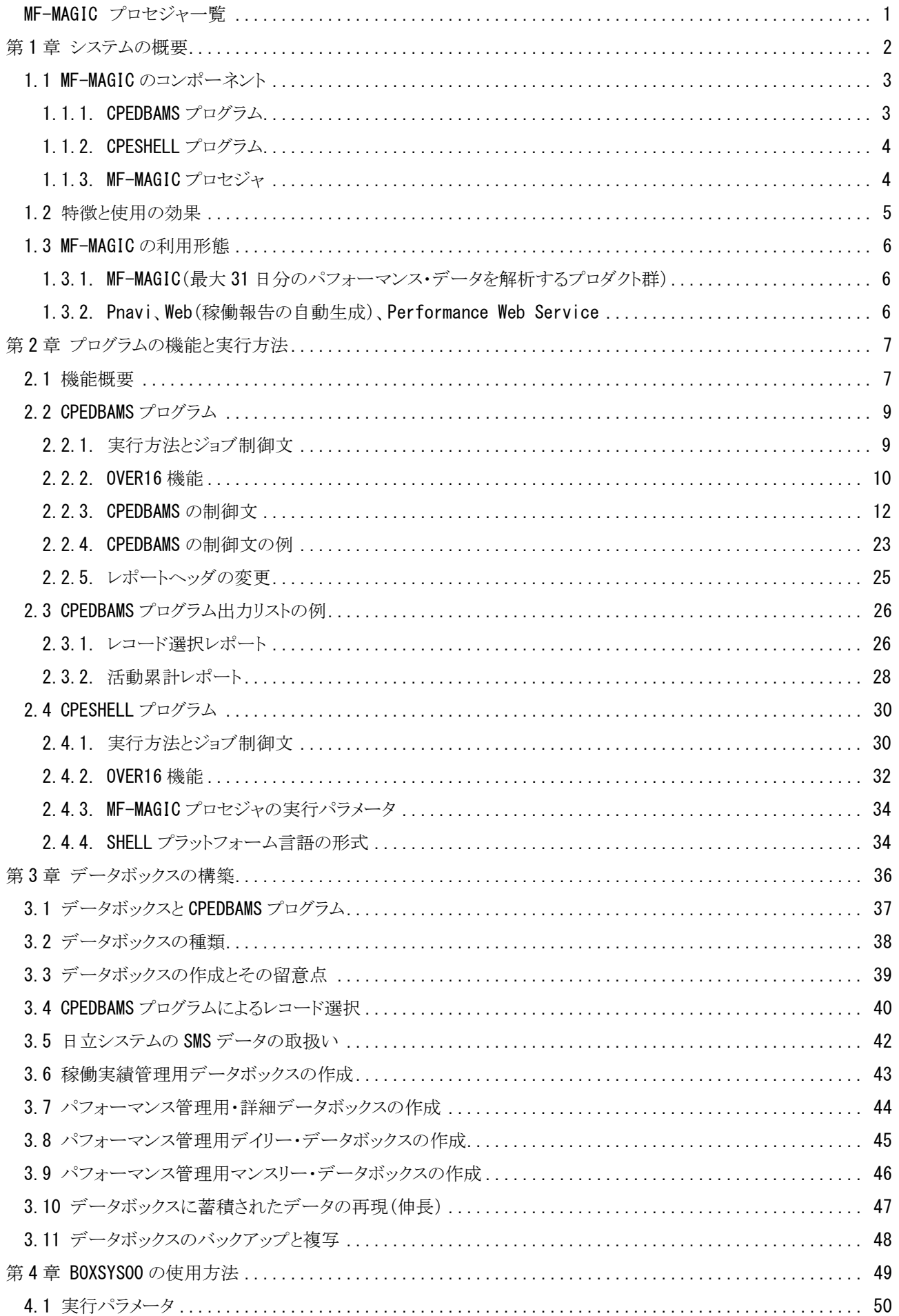

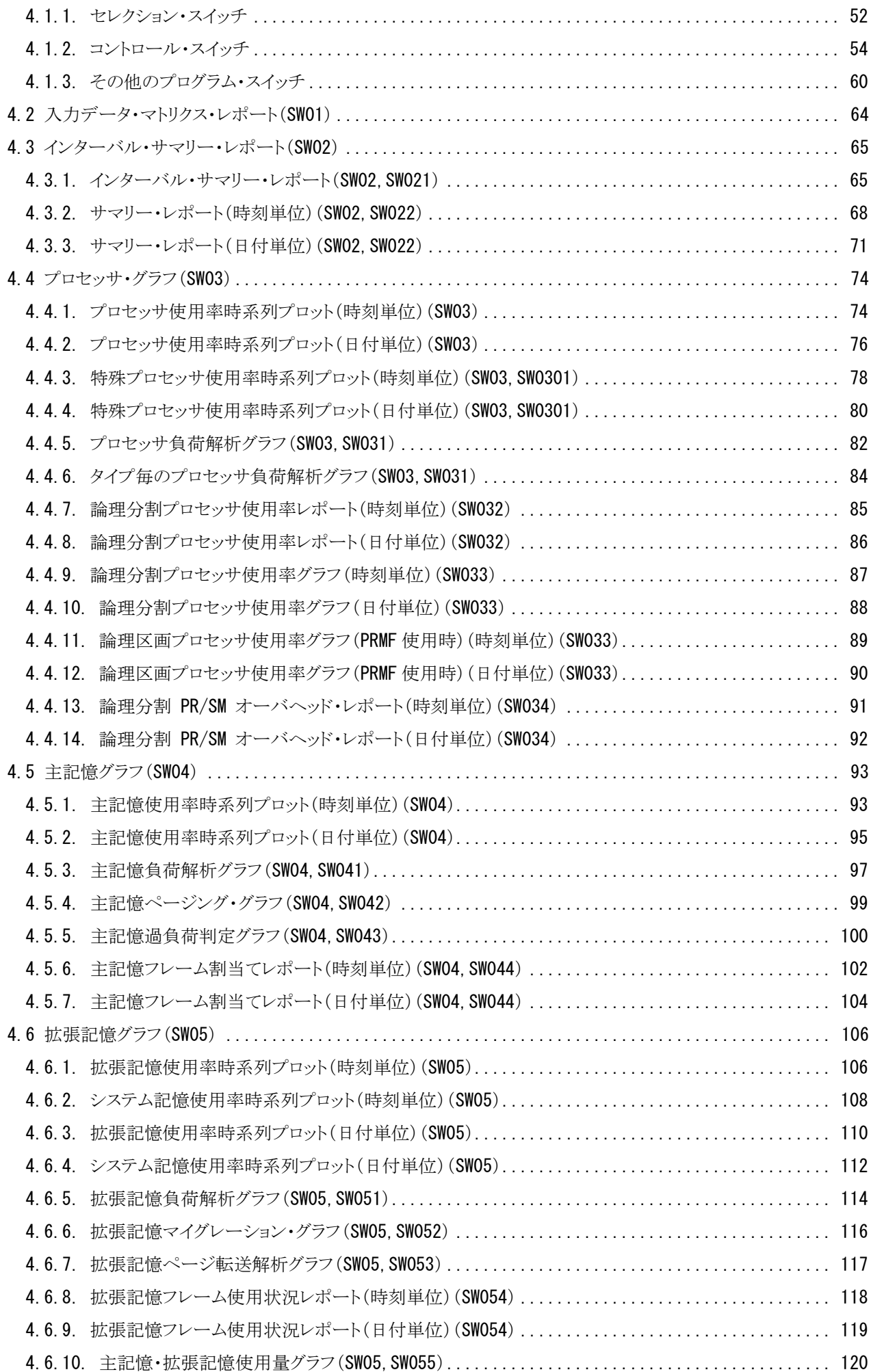

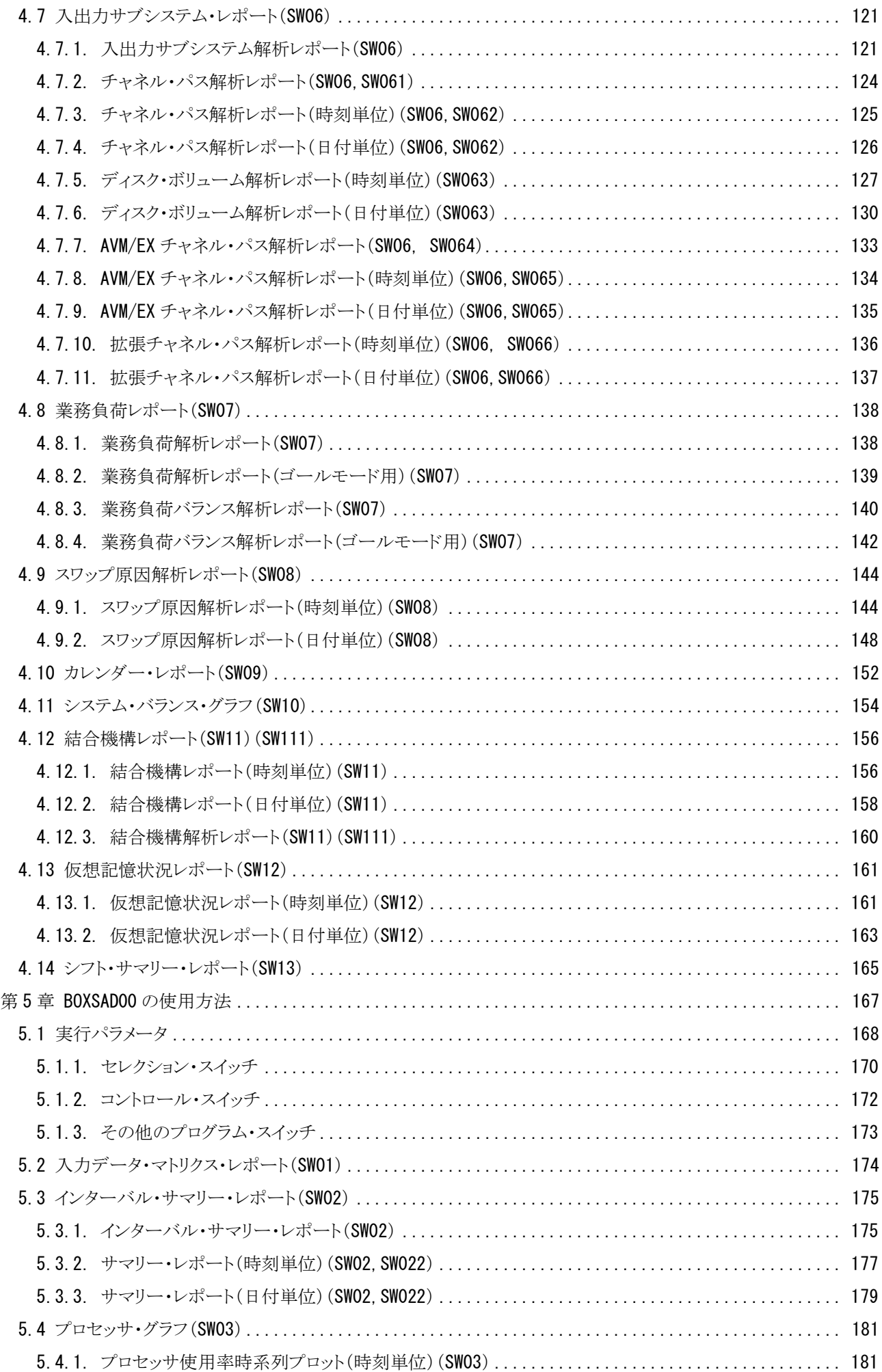

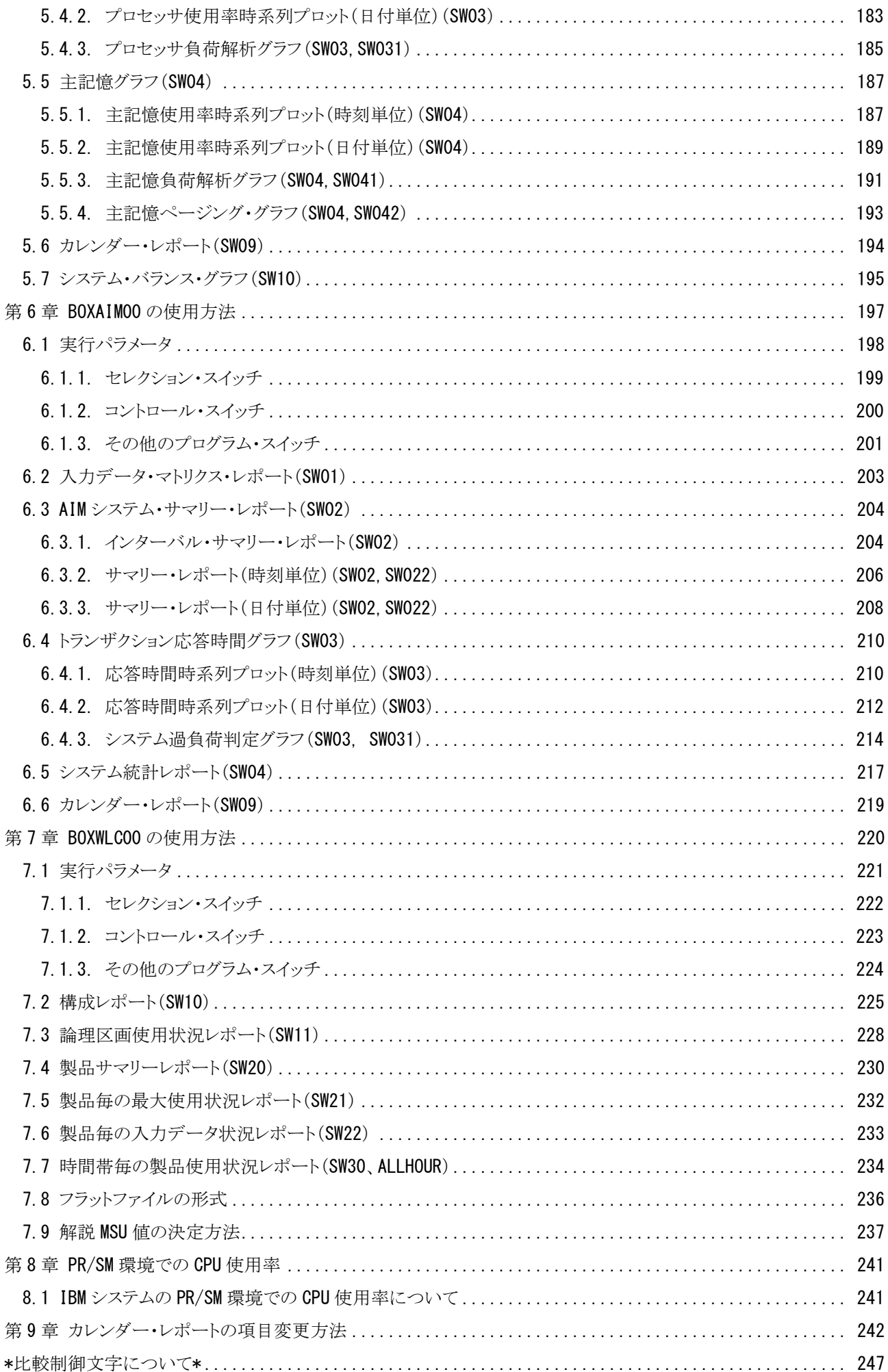

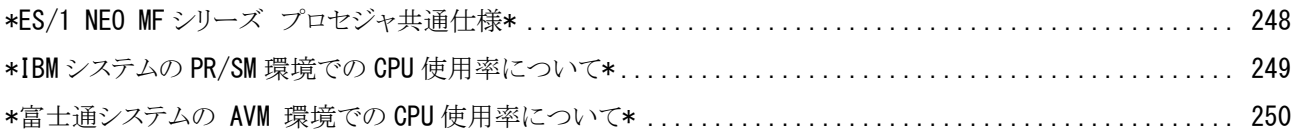

# <span id="page-7-0"></span>MF-MAGIC プロセジャ一覧

MF-MAGICプロセジャはCPESHELLプラットフォーム言語環境で作成されたレポーティング・プログラムです。この MF-MAGICプロセジャは、データボックスに圧縮し蓄積されたパフォーマンス・データを解析し、パフォーマンス管理 者が必要とするコンピュータ・システムの稼働実績レポートを出力します。パフォーマンス・データを解析する際にはパ フォーマンス評価手法に従って、各リソース(資源)の負荷状況やバランス判定を容易にするためのレポートも作成し ます。このようなパフォーマンス管理者が通常行わねばならない日常的なパフォーマンス管理作業を支援するのが、 MF-MAGICプロセジャ群です。

MF-MAGICプロセジャには管理作業の目的に応じて複数のものが提供されています。また、プログラムのリリースに 応じて新しいプロセジャも追加提供されます。それぞれのMF-MAGICプロセジャは利用目的に応じて、出力リスト形 式などが異なっています。利用目的に最適なMF-MAGICプロセジャを選択し実行してください。

プロセジャで使用するパフォーマンス・データのレコードは、各プロセジャのマニュアルをご参照ください。

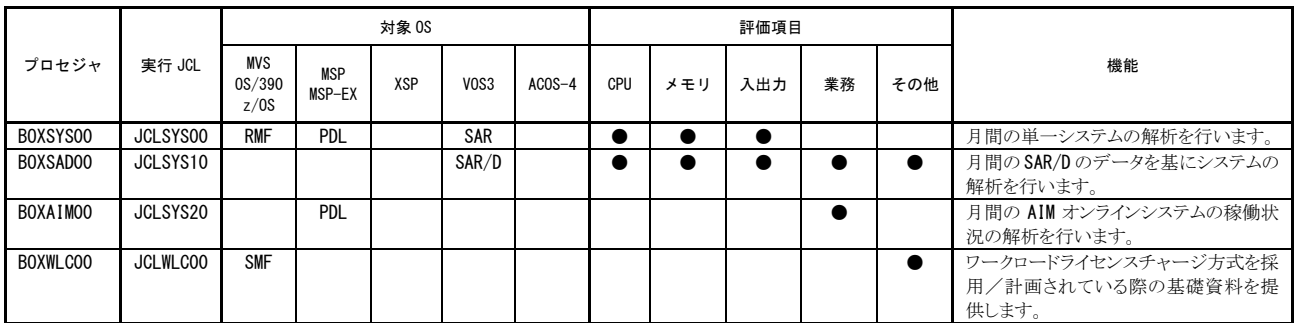

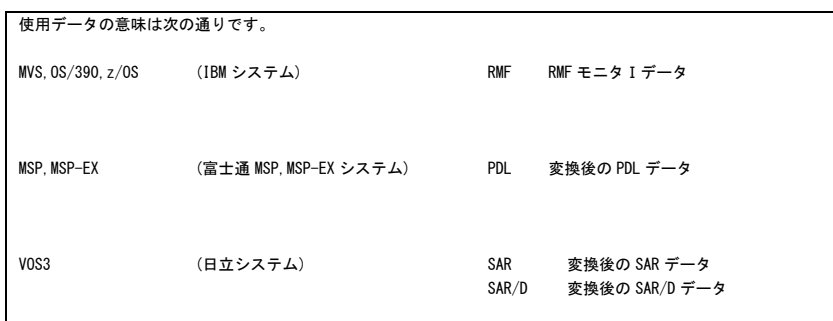

# <span id="page-8-0"></span>第1章 システムの概要

ES/1 NEOは、汎用コンピュータのパフォーマンス管理を支援する為に開発された統合形のキャパシティ管理ツー ルです。ES/1 NEOはボトルネック解析の為のMF-ADVISOR(もしくはMF-XSP)、稼働実績管理機能を持つMF-MA GIC、入出力サブシステムのチューニング・シミュレーションを行うMF-PREDICT、ジョブ分析を行うMF-SCOPEの4つ の主要プロダクトにより構成されています。このES/1 NEOを使用することによりパフォーマンス管理の現状分析、稼働 実績管理、性能予測、問題分析などを容易に行うことができます。

また、ES/1 NEOは稼働実績管理を実施し易くする為に幾つかのPCプロダクトを提供しています。稼働実績管理に 必要なグラフ類の作成を支援するPerformance Navigator、ホストで作成されたリスト類をHTML文章で管理するWeb、 グラフやリスト類を容易に公開できるPerformance Web Serviceなどです。

ES/1 NEOでの稼働実績管理機能を提供するMF-MAGICは、コンピュータ・メーカが提供するパフォーマンス・モニ タが出力するパフォーマンス・データを蓄積・管理する為のデータボックス機能を提供すると共に、データボックス機能 で管理されているパフォーマンス・データを基に稼働分析の為のレポートを作成します。データボックス機能を提供す る為にCPEDBAMSプログラムが、またレポート作成の為にMF-MAGICプロセジャ群が提供されます。

本書では、これらMF-MAGICで提供されるプログラムやプロセジャ群の使用方法について説明致します。

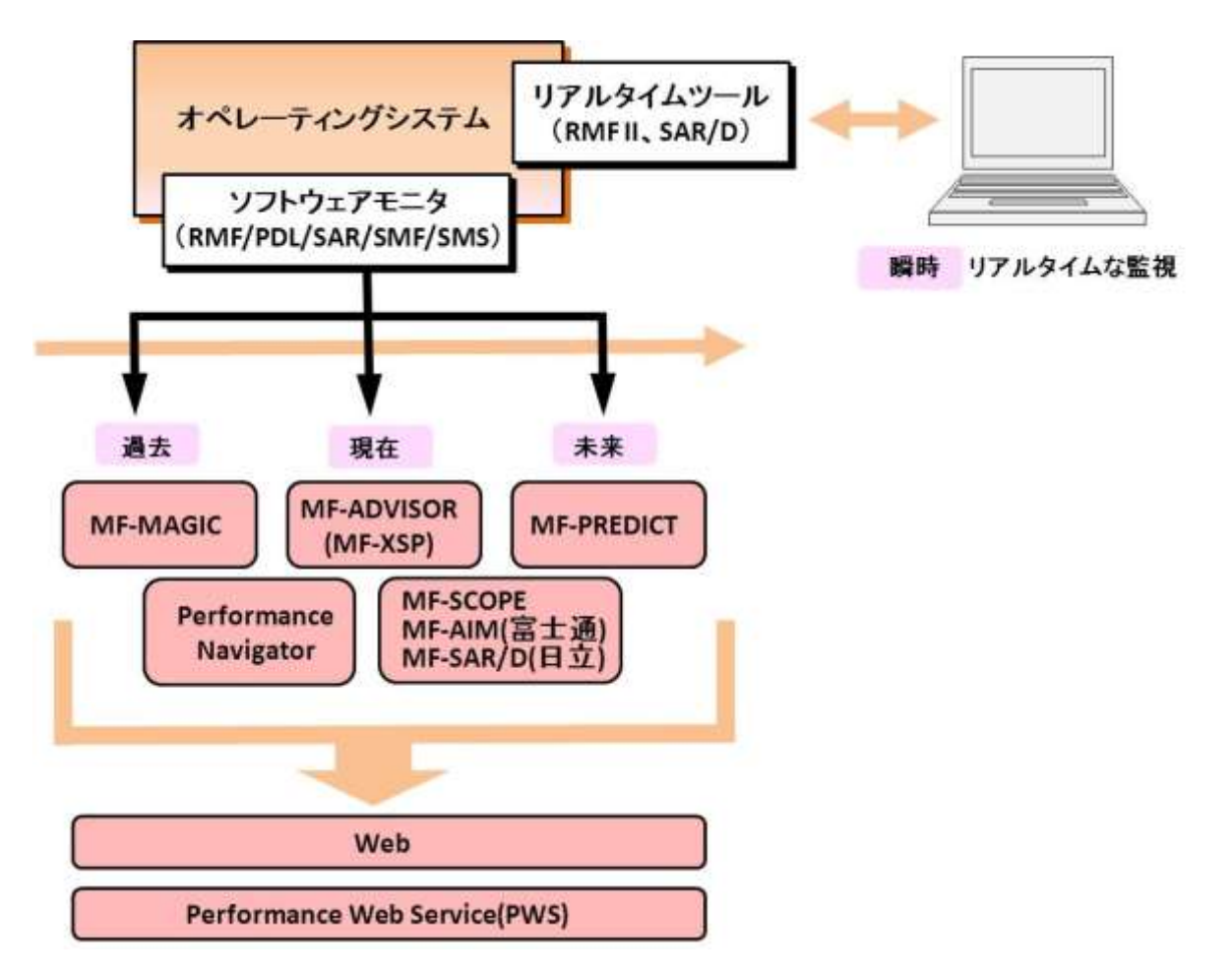

図 1.1 ES/1 NEO のコンポーネント

# <span id="page-9-0"></span>1.1 MF-MAGIC のコンポーネント

MF-MAGICはパフォーマンス・データを蓄積・管理するデータボックス機能を提供するCPEDBAMSプログラムと、そ のデータボックスで管理されているパフォーマンス・データを基に稼働分析を行うMF-MAGICプロセジャ群により構成 されています。このMF-MAGICプロセジャ群はCPESHELLプログラムが提供するインタープリタ言語環境で実行され ます。また、各コンピュータ・メーカのパフォーマンス・モニタが出力するパフォーマンス・データをES/1NEOで取り扱う 共通形式に変換する為に、CPECNVRTプログラムが提供されます。

CPEDBAMS、CPESHELL、CPECNVRTプログラムはロード・モジュール形式で提供されます。一方、MF-MAGICプ ロセジャ群はソースで提供されます。

# <span id="page-9-1"></span>1.1.1. CPEDBAMS プログラム

CPEDBAMSプログラムは、パフォーマンス・モニタが出力したパフォーマンス・データを蓄積する機能を提供します。 この際、蓄積する為にデータボックスと呼ばれる特殊なデータセットを使用します。パフォーマンス・データをデータボ ックスに蓄積したり、データボックスからパフォーマンスデータを抽出する際、このCPEDBAMSプログラムを使用します。 CPEDBAMSプログラムはパフォーマンス・データを圧縮したり、再現(伸長)する為の機能も提供しています。この圧縮 機能を使用することにより、大量のパフォーマンス・データを効率的に蓄積することが可能となります。また、例えば15 分間隔で収集されたパフォーマンス・データを1時間間隔のパフォーマンス・データへとインターバルを変更することが できます。このインターバル変更機能を使用することにより、データボックスの大きさをより小さくすることと、管理し易い 時間間隔での稼働分析を行うことが可能となります。CPEDBAMSプログラムで取り扱うパフォーマンス・データはSMF もしくはSMS形式でなければなりません。この為、富士通システムのPDLデータや日立システムのSAR・SAR/Dデータ などは、CPECNVRTプログラムにより共通レコード形式に変換されている必要があります。なお、このCPECNVRTプロ グラムの詳細につきましては、「ES/1 NEO MFシリーズ 使用者の手引き 共通編」を参照してください。

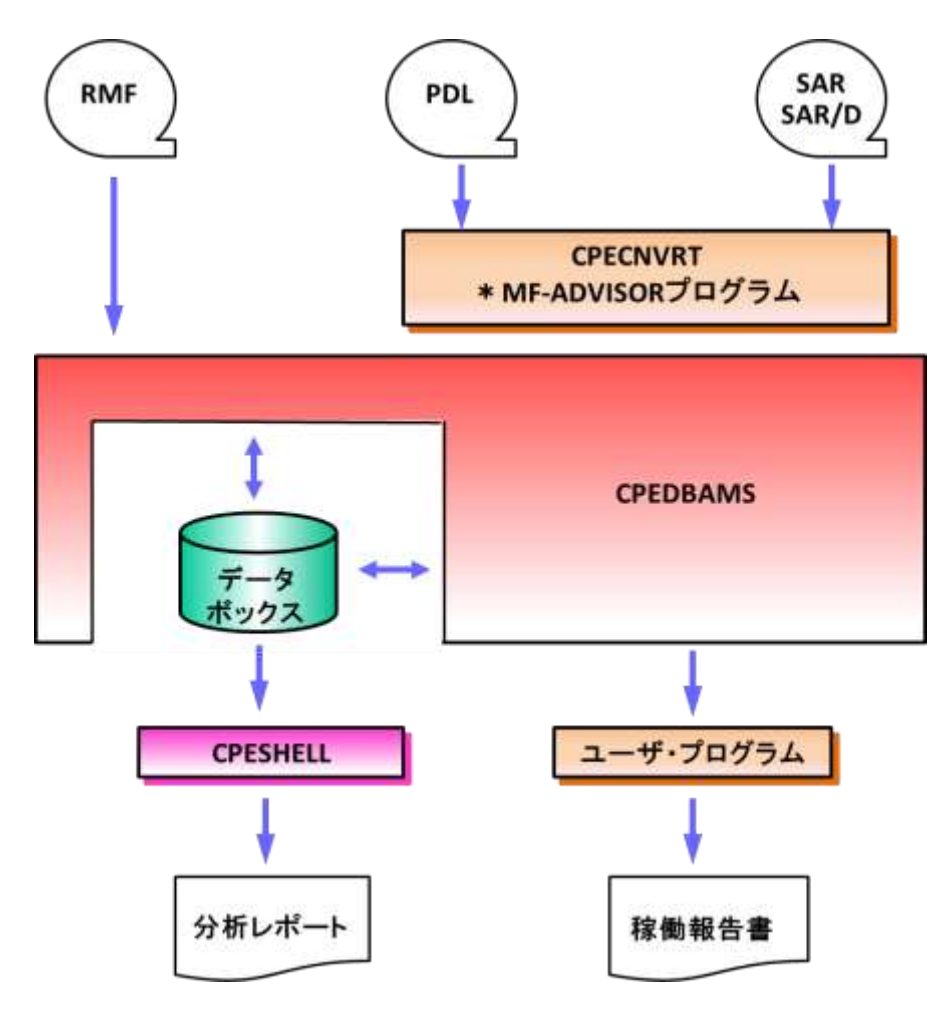

図1.1.1CPEDBAMSプログラム

# <span id="page-10-0"></span>1.1.2. CPESHELL プログラム

CPESHELLプログラムは、MF-MAGICプロセジャ群を実行させる為のプラットフォーム(言語環境)を提供します。C PESHELLプログラムはインタープリタである為、コンパイルと実行制御を同時に行います。この為、プラットフォーム言 語で記述されたプロセジャ群は、コンパイルすることなく即実行させることができます。

CPESHELLプログラムでは、MF-ADVISORプロセジャ群がシステム評価などの為に使用する言語環境と、MF-MA GICプロセジャ専用のレポートライタ言語環境の2種類のモードを準備しています。MF-MAGICプロセジャ群は、この MF-MAGIC専用の言語環境を使用することにより、大量のパフォーマンス・データを高速に一括処理することを可能 としています。CPESHELLプログラムでは、CPEDBAMSプログラムにより作成されたデータボックスを直接入力とするこ とができます。この際、そのデータボックスに蓄積されているパフォーマンス・データが圧縮されていれば、自動的に元 のレコード形式が再現されます。

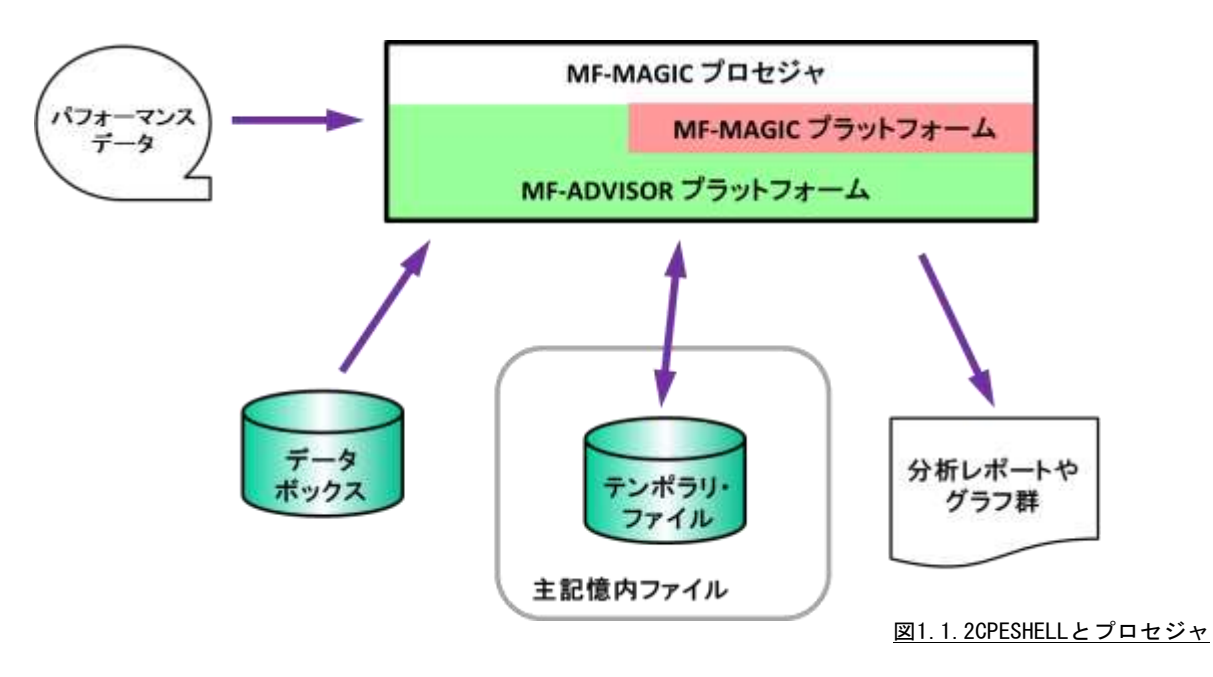

# <span id="page-10-1"></span>1.1.3. MF-MAGIC プロセジャ

MF-MAGICプロセジャは、CPESHELLプラットフォーム言語環境で作成されたレポーティング・プログラムです。MF -MAGICプロセジャはデータボックスに蓄積されているパフォーマンス・データを解析し、パフォーマンス管理者が必 要とするコンピュータ・システムの稼働分析レポートを作成します。パフォーマンス・データを解析する際、コンピュータ のパフォーマンス評価手法に従った考え方により、各種リソース(資源)の過負荷状況やバランス判定を容易にする為 のレポートやグラフを出力します。パフォーマンス管理者が通常行う必要があろうと考えられる定期的な稼働分析を支 援するのが、このMF-MAGICプロセジャ群です。

MF-MAGICプロセジャには、行うべき管理作業の目的に応じて複数のものが提供されます。それらのMF-MAGIC プロセジャの内、利用目的に最適なMF-MAGICプロセジャを選択し使用してください。

# <span id="page-11-0"></span>1.2 特徴と使用の効果

ES/1 NEOのMF-MAGICは、パフォーマンス管理者の為に、下記のような特徴を持ったプロダクトとして設計されて います。また、それらの機能により期待される使用の効果を下記に示します。

■入力された大量のデータを集約した形式でレポートする。

-膨大なデータ解析作業が不要になり、毎週もしくは毎月のパフォーマンス管理作業が可能になる。

-ピーク時間帯やピーク期間の判定が容易になる。

-コンピュータ資源の動作状況に応じた対策案の立案が容易になる。

■業務負荷とコンピュータ資源のバランス判定を主体としたグラフ類を出力する。

-プロセッサやストレージおよびディスク・ボリューム群の負荷バランスが容易に判定できる。

-システム内に潜在するボトルネック箇所を容易に知ることができる。

-業務負荷が増加するに際して、簡単なキャパシティ計画を立案できる。

■集大成されたパフォーマンス評価手法に従ったレポートが出力される。

-潜在するボトルネックを除去する為の具体的手法が明確になる。

-検出されたボトルネックによる影響度の判定が容易になる。

-一般的なシステムの運用形態と自社システムの運用形態の比較ができる。

■相関比較のプロットグラフや時系列のバーチャートが入手できる。

- -人手に頼っていたプロット作業が自動化される。
- -相関関係の検定を要する評価作業が容易になる。
- -ピーク時間帯などの把握が容易になる。

■MF-MAGICプロセジャはSHELLプラットフォーム言語で記述されている。

-パフォーマンス管理専用の言語体系である為、高速処理が可能となる。

- -個別ユーザの管理手法に準じたカストマイズが行える。
- -パフォーマンス管理手法を研究できる。

■MF-ADVISORと組み合わせて使用することにより総合的なパフォーマンス管理を実施することができる。

-MF-MAGICでピーク時間帯やピーク期間を判定し、その時のパフォーマンス評価をMF-ADVISORで行うこと ができる。

-MF-ADVISORはMF-MAGICで作成されたデータボックスを直接アクセスできる。

-MF-ADVISORのチューニング・ヒントを参照することにより、より詳細なボトルネック解析が可能となる。

■パフォーマンス報告専用のホームページを作成できる。

- -ブラウザでの閲覧が行える為、ペーパーレスの稼働実績報告が可能となる。
- -システム部門だけではなくユーザ部門へも、パフォーマンス状況の情報発信を行える。
- -共通のパフォーマンス情報を基にした、システム運用方式の検討が可能になる。

# <span id="page-12-0"></span>1.3 MF-MAGIC の利用形態

MF-MAGICは、定期的に稼働分析を行う時やキャパシティ計画立案時などに使用いただけるように設計されてい ます。また、Pnaviなどの他のプロダクトと組み合わせて使用していただくことにより、より見易いグラフ作成などを行って いただくことも可能となります。

### <span id="page-12-1"></span>1.3.1. MF-MAGIC (最大 31 日分のパフォーマンス・データを解析するプロダクト群)

●ES/1 NEO MF-MAGIC

●ES/1 NEO MF-MAGIC for XSP(富士通XSP環境用)

### ■定期使用

毎日の運用終了時もしくは運用開始前に、収集されたパフォーマンス・データをMF-MAGICのデータボックスに 圧縮し蓄積します。このデータボックスに蓄積されたパフォーマンス・データを利用して毎週もしくは毎月のパフォ ーマンス管理作業を行う際には、カレンダーレポートを出力してその期間におけるピーク時間帯やピーク期間を判 定します。このピーク時間帯もしくはピーク期間を意識して、その期間(週や月)の稼働実績レポートを作成する為 にMF-MAGICプロセジャを利用しその基礎データを抽出します。このような方法でパフォーマンス管理や稼働実 績管理を行うことにより、基礎データの整備や稼働実績などのレポート作成が容易に行えるようになります。

### ■キャパシティ管理

毎日蓄積されるパフォーマンス・データを基に、キャパシティ計画を行う場合があります。このような場合に、最も 大切なのが、システム内に潜在するボトルネックを把握することです。ストレージがボトルネックである場合に、プロ セッサを基準としたキャパシティ計画に専念するのは危険といえます。この為に、過去のパフォーマンス・データか ら適切な期間のデータを抽出し、MF-ADVISOR系のプロセジャを利用したボトルネック解析を行う必要があります。 また、現在のボトルネック箇所と過去のボトルネック箇所を比較することも大切です。システム内に潜在もしくは存 在するボトルネック箇所が把握できますと、次にその期間における業務負荷の変動傾向を把握します。これらの作 業を行うことにより、精度の高いキャパシティ計画を実現できます。

#### <span id="page-12-2"></span>1.3.2. Pnavi、Web(稼働報告の自動生成)、Performance Web Service

●ES/1 NEO MF-eASSIST (Pnavi、Web)、Performance Web Service

■定期使用

毎日、毎週、毎月などの周期で定期運用されているホスト・プロセジャのリストや、生成される稼働実績管理デー タをPC側に転送・蓄積します。Webでリスト類を取り込んでおけば、パフォーマンス管理者の方はブラウザにてそ れらのリストの要所を確認していただくことができます。ブラウザでの閲覧である為ペーバーレス化が図れると共に、 必要なリストの選択を自由に行って頂けます。

# ■報告書作成

多くの方が、毎週もしくは毎月、稼働実績報告書を作成されています。今までですと、パフォーマンス・データをP Cの表計算プログラムに取り込み、グラフ作成していました。また、それらグラフを文章ファイルにコピーすると同時 に、印刷して回覧しておられたのが現状ではないでしょうか。Pnaviを使用していただくことにより、これらの作業を 自動的に行うことができます。また、Performance Web Serviceを作成すれば、印刷した報告書を回覧するのではな く、必要な人が必要な時、ホームページ形式の稼働実績報告書を閲覧していただくことが可能となります。

# <span id="page-13-0"></span>第2章 プログラムの機能と実行方法

# <span id="page-13-1"></span>2.1 機能概要

MF-MAGICでは、CPEDBAMSプログラムでのパフォーマンス・データの蓄積、MF-MAGICプロセジャでの稼働分 析を行います。CPEDBAMSプログラムでは、パフォーマンス・データの圧縮やインターバル変更などを行うことができ ます。通常の運用の場合、CPEDBAMSプログラムを利用して3種のデータボックスを構築なさることをお勧めします。 その3種とは詳細データボックス、デイリーデータボックス、マンスリーデータボックスです。詳細データボックスには、 パフォーマンス・モニタで収集されたパフォーマンス・データをそのまま蓄積します。例えば、15分間隔で収集されて いるデータを、15分間隔のまま蓄積します。ただし、データ量が膨大であれば、データを圧縮することも検討してくださ い。この詳細データボックスはMF-ADVISORプロセジャ群により評価をする為のデータとして使用します。通常、この 詳細データボックスには、過去1カ月分のパフォーマンス・データを蓄積しておきます。デイリーデータボックスは、詳 細データボックスのパフォーマンス・データをインターバル変更して構築します。例えば、詳細データボックスには15分 間隔のパフォーマンス・データを蓄積しますが、デイリーデータボックスには1時間間隔にインターバル変更したパフォ ーマンス・データを蓄積します。このデイリーデータボックスには、過去3カ月分程度のパフォーマンスデータを蓄積し ておきます。マンスリーデータボックスは、デイリーデータボックスからピーク日だけを抽出し構築します。例えば、毎月 の第2月曜日と第4金曜日がピーク日であれば、それらの日のデータだけを管理対象とします。すると一年で24日(2日 ×12カ月)のデータだけを管理するだけで、一年の稼働分析を行うことが可能となります。

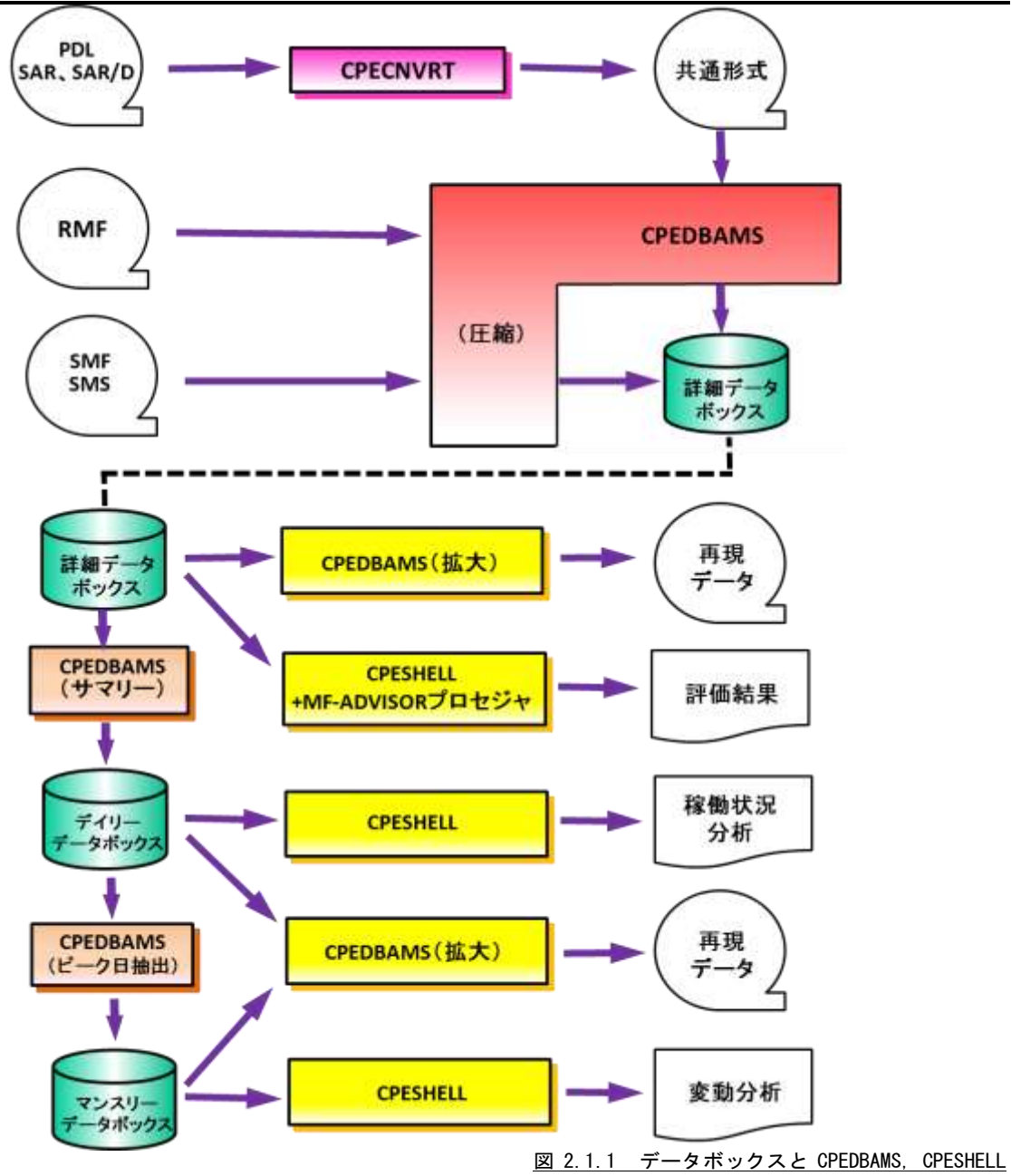

# <span id="page-15-0"></span>2.2 CPEDBAMS プログラム

CPEDBAMSプログラムは、パフォーマンス・データをデータボックスに蓄積するとき、またデータボックスからの特定 のパフォーマンス・データを抽出するときに使用します。データボックスに記憶されているパフォーマンス・データのイ ンターバル変換を行なう際にも、このCPEDBAMSプログラムを使用します。CPEDBAMSプログラムで取り扱うパフォー マンス・データは、SMFもしくはSMSの形式でなければなりません。この為、富士通システムのPDLデータや日立システ ムのSAR/Dデータなどは、MF-ADVISORで提供されるCPECNVRTプログラムで共通レコード形式に変換されている 必要があります。このCPECNVRTプログラムについては「ES/1 NEO MFシリーズ使用者の手引き共通編」を参照してく ださい。

# <span id="page-15-1"></span>2.2.1. 実行方法とジョブ制御文

CPEDBAMSプログラムを実行させる際には、その実行環境を整える為にジョブ制御文を用意しなければなりません。 その作成を容易にする為、サンプル・ジョブ制御文群がMF-MAGICのソース・ライブラリ内に提供されています。ここ では、それらのサンプル・ジョブ制御文を変更する為、もしくは新たにジョブ制御文を作成する際に必要な、CPEDBA MSプログラムの実行環境を説明します。

CPEDBAMSプログラムを実行する際には、Jcl 2.2.1.1のようなジョブ制御文を準備してください。CPEDBAMSプログ ラムを実行する為には、約4MB(4096KB)の仮想記憶域が必要になります。この為、EXEC文では、必ずREGION=409 6K、もしくはREGION=4M以上を指定してください。また、CPEDBAMSプログラムに必要なDD文には次のようなものが あります。

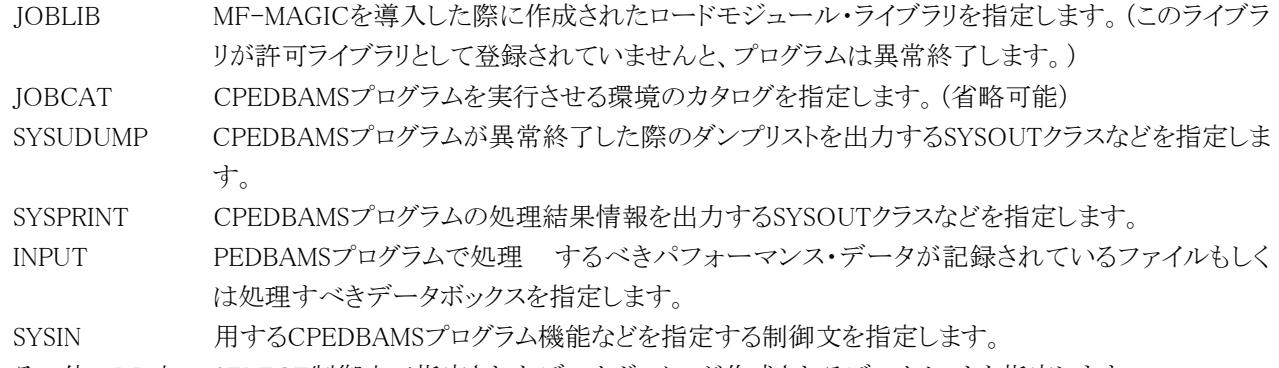

その他のDD文 SELECT制御文で指定されたデータボックスが作成されるデータセットを指定します。

//JOBCARD JOB .......... <===変更 //JOBLIB DD DSN=CPE.LOAD,DISP=SHR <===変更 DD DSN=.........,DISP=SHR <===変更 //\* //\* CPEDBAMSプログラム用サンプル・ジョブ制御文 //\* EXEC PGM=CPEDBAMS, REGION=4096K  $\frac{1}{2}$ /Sysudump DD Sysout=\* //SYSPRINT DD SYSOUT=\* UNIT=...., VOL=SER=......, <===変更 // DSN=..........,DISP=OLD <===変更 DSN=..........,DISP=MOD <===変更 //BOX2 DD DSN=..........,DISP=MOD <===変更 //SYSIN DD \*  $---$ CPEDBAMSの制御文--/\*

# <span id="page-16-0"></span>2.2.2. OVER16 機能

インターバル変更(後述)を処理する際にリージョン不足が発生することがあります。このような場合には、インターバ ル変更処理のワークエリアを拡張仮想記憶域に確保する為OVER16機能を使用してください。この機能を使用できる 機種(OS)はIBM、富士通、(MSP、MSP-EX)、日立(VOS3/AS、VOS3/FS、VOS3/LS、VOS3/US)です。

【指定方法】

実行するプロセジャのJCLに次のような指定をする必要があります。 ◆IBM、富士通(MSP、MSP-EX)、日立システム

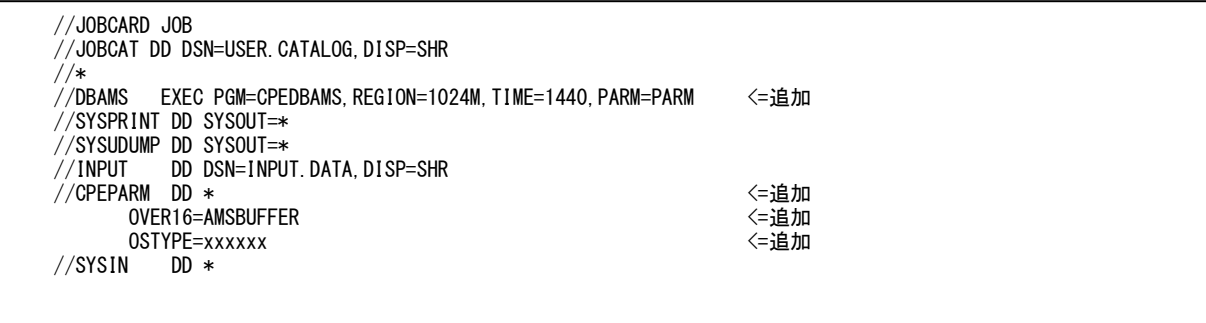

<u>Januar 2014</u>

# 【機能説明】

OVER16=AMSBUFFER

インターバル変更時に使用するワーク領域を、16MB以上の仮想域に確保する為の指定です。このキーワードを使 用して16MB以上の仮想記憶域を使用する場合、同時にOSTYPEキーワードでOSタイプを指定しておく必要がありま す。

OSTYPE=(OSタイプ)

CPEDBAMSプログラムを実行する環境のOSのタイプを指定します。次のOS名を指定することができます。

- IBM Z/OS,OS/390,OS390,MVS/ESA,MVS/XA,MVS/SP
- 富士通 MSP-EX,MSP-AE
- 日立 VOS3、VOS3/XS、VOS3/US,VOS3/LS,VOS3/FS,VOS3/AS

# 【注意】

EXEC文で指定するREGION句の指定方法はメーカーにより異なります。指定は次のように行ってください。また、 お客様の環境により指定できるREGIONサイズが変わる場合がありますので、下記の指定で動作しない場合は指定可 能なREGIONサイズを確認してください。

# ■IBM

//STEP1 EXEC PGM=CPEDBAMS,REGION=1024M,PARM=PARM

# ■富士通

・MSP

//STEP1 EXEC PGM=CPEDBAMS,REGION=1024M,PARM=PARM

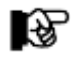

AEオプションのないシステムでは実行することができませんので注意してください。

・MSP-EX

//STEP1 EXEC PGM=CPEDBAMS,REGION=1024M,PARM=PARM

■日立

//STEP1 EXEC PGM=CPEDBAMS,REGION=(,1024M),PARM=PARM

### <span id="page-18-0"></span>2.2.3. CPEDBAMS の制御文

CPEDBAMSプログラムには多くの機能が提供されています。この為実行の際には、どの機能を使用するか指定す る必要があります。この実行機能の指定とその動作形態を定義する為に、SYSINファイルで制御文を指定します。CPE DBAMSプログラムの制御文には、注釈文と機能文の2種類のステートメントが用意されています。注釈文は、コメントを 記述する為に準備されたステートメントです。この為、注釈文はSYSPRINTファイルに印刷されるだけであり、プログラ ムの実行には何ら影響を与えません。注釈文は第1カラムに"\*"(アスタリスク)がコーディングされたステートメントで す。第2カラム以降は自由な形式でコメント域として使用することができます。機能文は、CPEDBAMSプログラムで実 行すべき機能などを指定するステートメントです。このステートメントはオペレーションとオペランドにより構成されてい ます。オペレーションでは使用するプログラム機能を指定し、オペランドではその動作形態の詳細を指定します。機能 文はオペレーション、オペランドの順にコーディングします。オペレーションは第2カラム以降にコーディングします。な お、オペレーションに先行するカラムはすべてスペースでなければなりません。オペランドを記述する際には、オペレ ーションとオペランドを1つ以上のスペースで区切ってください。また、オペランドとオペランドの間は、","(カンマ)で 区切る必要があります。この機能文では、継続行が許されていませんのでご注意ください。CPEDBAMSの制御文には、 入力データの選択、パフォーマンス・データのインターバル変更、出力データの形式などを指定するものがあります。 その詳細を説明する前に、それらの制御文が関連する機能領域を次図に示します。

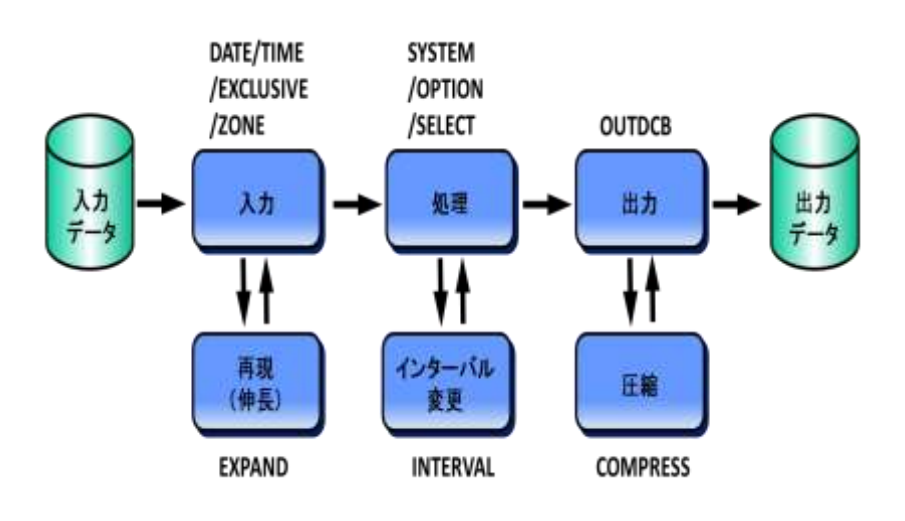

#### 図 2.2.3.1 CPEDBAMS の制御文

これらの制御文以外に、パフォーマンス・データや圧縮されたデータボックスの内容を複写する制御文(COPY)も 用意されています。このCOPY文による複写では、可変長レコード(VBもしくはVBS)であればいかなるデータであろう とも複写することが可能です。また、COPY文がSYSINファイルのどこで入力されようとも、CPEDBAMSの他の機能より も先に複写機能が実行されます。

#### DATE 文と TIME 文

DATE文とTIME文では、CPEDBAMSプログラムが入力ファイルから読み込むべきパフォーマンス・データの範囲を 指定します。DATE文で指定された日付の範囲とTIME文で指定された時間の範囲は、各々が個別に検査されます。

# DATE 処理開始日, 処理終了日 TIME 処理開始時刻,処理終了時刻

#### ■処理開始日と処理終了日

何れの日付もYYMMDDの形式で指定します。指定された日付範囲外のパフォーマンス・データはすべて読み飛ば されます。処理開始日のみを指定し、処理終了日を省略することができます。しかし、処理開始日省略することはできま せん。(省略値は、処理開始日が700101、処理終了日が991231です。)

#### ■MONTH関数を使用した処理開始日と処理終了日

日付指定をCPEDBAMSプログラムを実行した月を単位として指定します。

(MONTH-月数)日数または (MONTH+月数)日数または (MONTH)日数

"(MONTH-1)1"は、先月の1日、"(MONTH+1)10"は来月の10日となります。先月が30日までの場合、"(MONTH-1)31"を指定しても次の月の1日にはならず、30日に補正します。

 $[\![\varnothing]\!]$  DATE  $(MONTH-1)1$ ,  $(MONTH-1)10$ 

#### ■DAY関数を使用した処理開始日と処理終了日

日付指定をCPEDBAMSプログラムを実行した日を単位として指定します。

DAY-日数 または DAY+日数 または DAY "DAY-1"は、プログラム実行日より1日前(前日)となります。

【例】 DATE DAY-10,DAY

#### ■処理開始時刻と処理終了

時刻何れの時刻もHHMMの形式で指定します。指定された時刻範囲外のパフォーマンス・データはすべて読み飛 ばされます。(省略値は、処理開始時刻が0000、処理終了時刻が2400です。)日立システムで24時以降の時間帯を対 象としたい場合、DATE文とTIME文を省略するか、DATE文を指定する時は、必ずTIME文を指定し処理終了時刻に注 意してください。

#### 注意点

入力ファイルよりパフォーマンス・データを読み込む度に、DATE文で指定された日付の範囲の検査を行います。そ の後、TIME文で指定された時間の範囲の検査を行い、その両方の条件が成立したレコードのみを処理対象とします。 DATE文で指定する日付とTIME文で指定する時刻は、各々が独立した意味を持っています。例えば、次のような指定 がなされた場合、入力されたパフォーマンス・データの内、2000年12月1日から31日までの昼間(9時から18時まで)のイ ンターバルのみが処理対象となります。

DATE 001201, 001231

TIME 0900,1759

 $\mathcal{B}$ 

CPEDBAMSの2000年対応について

CPEDBAMSの制御文(DATE文,EXCLUSIVE文,HOLIDAY文,RANGE文)では、日付指定を YYDDD形式またはYYMMDD形式で指定します。この際、YY部に50~99が指定されていると 1900年代、00~49が指定さ れていると2000年代と判断します。また、処理対象日の指定が なされていない場合、CPEDBAMSの省略値(1970年1月1日から2099年12月31日)を処理対 象とします。

### EXCLUSIVE 文

EXCLUSIVE文では、DATE文により指定された連続した処理対象日の内、一部の特定日を除外する場合に使用し ます。この条件は、DATEとTIME文による日付と時刻の範囲の検査を行った直後に確認されます。

> EXCLUSIVE 曜日 もしくは 日付 もしくは 日付一日付

#### ■曜日\*

除外すべきパフォーマンス・データの収集日が特定の曜日である場合、その曜日を次の省略記号で指定します。 SUN:日曜日,MON:月曜日,TUE:火曜日,WED:水曜日,THU:木曜日,FRI:金曜日,SAT:土曜日

#### ■日付 \*

除外すべきパフォーマンス・データの収集日が特定の日である場合、その日付(1から31)を指定します。

#### ■日付-日付\*

除外すべきパフォーマンス・データの収集日が連続した特定の日である場合、その日付(1から31)を"ー"(ハイフン) でつなげて指定します。

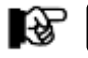

3種類(\*)の除外条件指定を、1つのEXCLUSIVE文に混在して記述することができます。

#### HOLIDAY 文

HOLIDAY文では、処理対象から除外する日(休日)を最大100日まで指定できます。また、休日の指定は複数のHOLIDAY文で 指定する事が可能です。休日の指定は"YYMMDD"形式で指定してください。

HOLIDAY 休日,休日,休日…

### ZONE 文

TIME文では、処理の開始時刻と終了時刻を指定します。しかし、複数の時間帯を処理対象として指定する場合は TIME文では不都合が生じます。例えば、9時から12時までと、13時から17時のパフォーマンス・データを一度に処理 することができません。このような指定を可能にするのがZONE文です。ZONE文では処理対象の時間帯の開始時刻 と終了時刻を複数、指定できます。

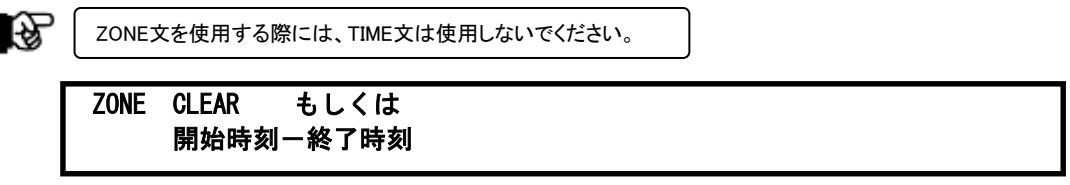

#### ■CLEAR

これ以前の時間帯の指定をすべて無効にします。プログラムの実行時には、必ず時間帯の指定がなされていないも のとして処理が開始されますので、通常CLEARオペランドを使用する必要はありません。

#### ■開始時刻-終了時刻

時刻はHHMM形式で記述します。ただしMM部は15分単位で区別します。従ってHH部が同じ場合、MM部を00~59 の範囲で指定しても、CPEDBAMSプログラムは時刻を4つのレンジに分類して解釈します。

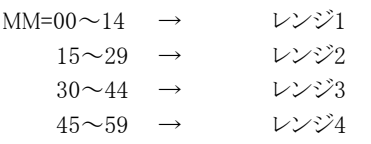

・ゾーンの指定は開始時刻と終了時刻をハイフン"-"で連結し「HHMM-HHMM」と記述します

(省略値はありません)。

ただし、1つのゾーンの開始時刻と終了時刻は異なるレンジに属さなければなりません。

例) ZONE 1415-1425

と指定した場合、ゾーンの開始時刻14:15も終了時刻14:25も同じく14:15~14:29のレンジ2に属します。 このように指定するとCPEDBAMSプログラムはメッセージを出しCODE=0010で終了します。

・複数のゾーンを指定する際はカンマで継続します。

例) ZONE 0900-1159, 1300-1659

・DATE文で指定する日付とZONE文で指定する時刻は、各々が独立した意味を持っています。

パフォーマンス・データを読み込む度に次の順序で検査を行い、両方の条件が成立したレコードのみを処理対象と します。

① DATE文で指定された日付範囲の検査

② ZONE文で指定された時間範囲の検査

例)次の指定は入力したパフォーマンス・データの内 ①2000年12月1日~31日の ②9時~12時と13時~17時のインターバルを処理対象とします。 DATE 001201, 001231 ZONE  $0900-1159,1300-1659$ 

#### RANGE 文

RANGE文では処理開始日時と処理終了日時を指定することができます。4つのオペランドはすべて指定してください。開始日と 終了日には"MONTH"関数および"DAY"関数を使用する事ができます。日付の指定を数値で行う場合は"YYMMDD"形式で指 定してください。

RANGE 開始日,開始時刻,終了日,終了時刻

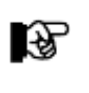

日立のVOS3システムのデータを入力する際に、日付更新抑止機能を使用していて24時を超える場合に はTIME文も同時に指定してください。

#### BACKTIME 文

BACKTIME文では現在時刻から指定された間隔(分)で溯って、処理開始日時と処理終了日時を指定することができます。オペ ランドは必ず指定してください。

BACKTIME 目的間隔 [,ACCUM]

#### ■目的間隔

指定できる目的間隔には、FIVE/TEN/QUARTER/HALF/HOURの5種類があります。いずれも指定された間隔で丸 め込みを行った現在時刻から溯って対象範囲が決定されます。目的間隔で指定する省略記号と出力されるパフォーマ ンス・データのインターバルの関係は次のようになっています。

 FIVE:5分、TEN:10分、QUARTER:15分、HALF:30分、HOUR:60分 なお、誤った指定がされた場合はメッセージを出しCODE=0010で終了します。

#### ■ACCUM

データが1分単位の累積値で差分計算が必要となる場合には、第二オペランドのACCUMを指定してください。 対象は、DB2(V10以降)が出力するSMFが該当します。

#### EXPAND 文

EXPAND文では、入力されるパフォーマンス・データが圧縮されているデータボックスから取り出されるものであるか否かを指定 します。この指定がなされると、CPEDBAMSプログラムはデータボックスからレコードを読み込むごとに、データの再現(伸長)処理 を行います。

EXPAND NO|YES|IBM

#### ■NO|YES|IBM

NOはデータの再現(伸長)を行わないこと、またYESはデータの再現を行うことを指定します。YESを指定して再現し ても、IBMシステムのRMFデータについては完全な互換性が保証されていません。もし、IBMシステムのRMFデータを 再現し、そのデータをES/1 NEO以外のプロダクトの入力とする場合はIBMと指定してください。(省略値は"NO"です)

#### SYSTEM 文

SYSTEM文では、以降指定するSELECT文によるレコード選別条件の適用範囲を限定します。複数のシステムのパフォーマン ス・データを違ったレコード選択条件で処理する為には、このSYSTEM文とSELECT文を各々のシステム毎に指定しなければなりま せん。

#### SYSTEM システム識別記号|\*ALL

#### ■システム識別記号 | \* ALL

後続のSELECT文で設定するレコード選択条件の適用範囲をシステム識別記号で指定します。指定するシステム識 別記号は4桁以下の英数字でなければなりません。一度指定したシステム識別記号は、次のSYSTEM文が現れるまで 有効です。"\*ALL"は、入力されるすべてのシステムに同一のレコード選択条件を適用することを指定します。(省略 値は"\*ALL"です。)

#### SELECT 文

SELECT文では処理するレコードの選択条件と出力先データボックスを指定します。処理対象レコードは先行するS YSTEM文で指定されたシステムのパフォーマンス・データから抽出され、処理を行ったのちデータボックスに出力され ます。複数のSELECT文を記述し、異なる選択条件で異なるデータボックスへ同時に出力することもできます。

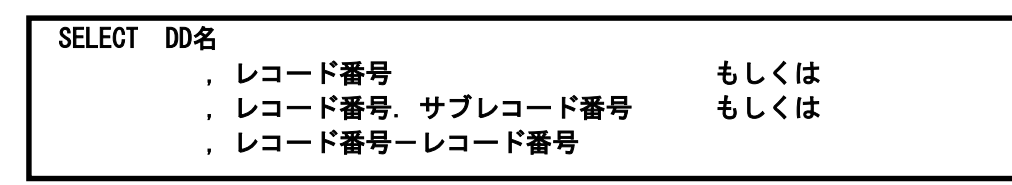

#### ■DD名

このSELECT文で選択されたレコード群を出力するデータボックスを定義したDDステートメントの名前を指定します。 このオペランドを省略することはできません。

#### ■レコード番号 \*

単一のレコードを選択する際には、そのレコードの番号を直接指定します。

#### ■レコード番号. サブレコード番号 \*

目的のレコードにサブレコード番号が用意されており、かつそのサブレコード番号毎の選択条件を指定する場合に は、レコード番号とサブレコード番号を"."(ピリオド)でつなげて指定します。

#### ■レコード番号\*

連続したレコード番号をもつレコード群の選択条件を一度に指定する場合、そのレコード番号を"ー"(ハイフン)でつ なげて指定します。

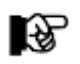

3種類(\*)のレコード選択形式を、1つのSELECT文に混在して記述することができます。

#### COMPRESS 文

COMPRESS文では、CPEDBAMSプログラムでデータボックスを作成する際の、データ圧縮技法を指定します。このCOMPRESS 文は、SELECT文でレコード選択条件を設定している途中でそのデータ圧縮技法を変更することができます。

#### COMPRESS NO|YES|YES(1)

#### $\blacksquare$ NO | YES | YES(1)

NOはデータ圧縮を行わないことを、またYESはデータ圧縮を行うことを指定します。YESを指定してデータ圧縮を行 ったデータボックスのデータを再度EXPAND文を使用したCPEDBAMSプログラムで再現(伸長)すると、入力されたパフ ォーマンス・データを完全に再現できます。しかし、その際のデータ圧縮率はそれほど高くありません。一度データボッ クスに入力されたパフォーマンス・データをES/1 NEO以外のプロダクトで処理しないのであれば、YES(1)を指定しその データ圧縮率を高められることをお勧めします。(省略値は"NO"です。)

#### INTERVAL 文

INTERVAL文では、入力されたパフォーマンス・データのインターバルを変更することを指定します。インターバルを変更すること により、データ圧縮率を更に高めることができます。一回のCPEDBAMSプログラムの実行でインターバルの変更ができるのは、1つ のシステムのパフォーマンス・データだけです。なお、インターバルの変更を行う際には、レコード番号70から78のレコードをSELEC T文で同一DDステートメントに出力するように指定しておかねばなりません。

#### INTERVAL [システム識別記号],目的インターバル間隔

#### ■システム識別記号

インターバルの変更を行うべきパフォーマンス・データのシステム識別記号を指定します。このオペランドが省略され ると、最初に読み込まれたパフォーマンス・データのシステムが自動的にインターバルの変更対象となります。

#### ■目的インターバル間隔

インターバルの変更を行う際、新たなインターバルを目的インターバル間隔として指定しなければなりません。指定で きる目的インターバル間隔には、5M/10M/QUARTER/HALF/HOURの5種類があります。何れの場合においても、目 的インターバル間隔は入力されたパフォーマンス・データのインターバル間隔よりも長くなければなりません。もし、入力 されたパフォーマンス・データのインターバル間隔よりも目的インターバル間隔の方が短ければ、インターバルの変更 は行われませんので注意してください。目的インターバル間隔で指定する省略記号と出力されるパフォーマンス・デー タのインターバルの関係は次のようになっています。

5M:5分,10M:10分,QUARTER:15分,HALF:30分,HOUR:60分

なお、インターバルの変更を行われる場合には、HOUR(1時間)の目的インターバル間隔を指定されることをお勧め します。

隐

インターバル変更は処理データ量に応じてワーク域を使用します。ワーク域(バッファプール)が不足する場合はOPTION文 のバッファプール拡張機能(P.2-13)を使用し、必要に応じてOVER16機能も併用してください。 -入出力デバイス情報のワーク域不足 :OPTION DEVICE,デバイス台数 ーAIM情報のワーク域不足 いちゃく にっぽん たいこのPTION AIMBUF,バッファプールサイズ ーHFS情報のワーク域不足 まんない にっぽん にっぽん HFS,ファイルシステム情報数

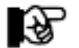

インターバル変更したデータはES/1以外では使用しないでください。

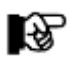

一部項目はインターバル変更に対応していません。 詳細は SHELL 言語 文法解説書 第2章シンボル・レファレンスをご参照ください。

#### OUTDCB 文

OUTDCB文では、SELECT文で指定されたデータボックスのDCB情報を指定します。このOUTDCB文で指定されたDCB情報は、 そのCPEDBAMSプログラムの実行中のすべての機能に有効です。また、OUTDCB文の指定は、CPEDBAMSの他の制御文よりも 先行して指定しなければ有効となりません。ただし、新たなOUTDCB文が指定された場合、先行したOUTDCB文のDCB情報は無 効となります。

> OUTDCB RECFM=[VB|VBS] ,LRECL=[論理レコード長|32767] ,BLKSIZE=[ブロック長|23476]

#### $RECFM=[VB | VBS]$

データボックスのレコード形式を可変長レコード(VB)もしくはスパンド可変長レコード(VBS)にすることを指定します。 (省略値はVBSです。)

#### **■LRECL=[論理レコード長 | 32767]**

データボックスの論理レコード長を指定します。(省略値は32767です。)

#### ■BLKSIZE=[ブロック長|23476]

データボックスのブロック長を指定します。(省略値は23476です。)

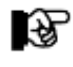

以前に作成されたデータボックスに新たなパフォーマンス・データを追加する場合、作成されたときのDCB情報と違ったDCB 情報でデータの追加を行いますとデータボックス全体が使用できなくなります。OUTDCB文を使用する際には、この点に特に 注意してください。

图

ES/1 NEO MF-MAGICのCPEDBAMSプログラムでパフォーマンス・データのインターバル変更やデータ圧縮を行う際、DCB情 報を省略値で実行するとレコード長が32767,ブロック長が23467になります。しかし、ソートプログラムはレコード長が32750 以上のレコードを取り扱うことができませんので、CPEDBAMSプログラムのOUTDCB文でレコード長を32750と明示して実行 してください。

# REAL 文

REAL文は、CPEDBAMSの入力データセットにSMFデータセットを直接使用する場合に指定します。

# REAL 入力SMFデータセットDD名

CPEDBAMSのJCLには、入力とするSMFデータセットをDD名'REALINx (xは0~9)'で指定します。 REAL文が指定されていない場合、CPEDBAMSはDD名'INPUT'で指定されたデータセットを入力とします。

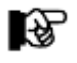

この機能はIBMシステム専用です。 REALINxにVSAMデータセット以外を指定した場合、CPEDBAMSは異常終了します。ご注意ください。

#### COPY 文

COPY文では、可変長レコード(VB)、スパンド可変長レコード(VBS)、固定長レコード(F,FB)の複写を指示します。VB,VBSの 複写を行う際には作成される出力側データセットのDCB情報は、OUTDCB文で指定された値を使用します。この際、OUTDCB文 はCOPY文よりも先行して指定しなければ有効となりません。F,FBの複写を行う際には作成される出力側データセットのDCB情報 は、入力側データセットと同様のDCB情報で複写されます。この際、OUTDCB文が指定されていても無視されますのでご注意くだ さい。もし、出力側データセットを指示するDD文が見つからない場合、COPY文による複写動作は実行されません。このCOPY文に よるデータの複写機能はデータボックスのバックアップ作成用に準備されています。この為、COPY文の複写機能は他の機能に先 行して実行されます。もし、SYSINファイルにOUTDCB文とCOPY文しか指定されていない場合、他の機能は一切実行されません。

COPY INPUT=入力側DD名, OUTPUT=出力側DD名 [,MODE=GL] もしくは COPY IN=入力側DD名, OUT=出力側DD名 [,MODE=GL] もしくは COPY I=入力側DD名, 0=出力側DD名 [,MODE=GL]

#### ■INPUT=入力側DD名

複写元(入力側)のデータセットを指示するDD文のDD名を英数字8桁以内で指定します。オペランド・キーワードのI NPUTは、INやIと省略することができます。

#### ■OUTPUT=出力側DD名

複写先(出力側)のデータセットを指示するDD文のDD名を英数字8桁以内で指定します。オペランド・キーワードの OUTPUTは、OUTやOと省略することができます。

#### ■MODE=GL

レコード長が32760バイト以上のレコードを複写する際に、MODEオペランドでGLを指定します。レコード長が32759 バイト以下の複写の場合、MODEオペランドは省略可能です。

#### REPLACE 文

CPEDBAMSプログラムでの複数のシステム識別記号を取り扱えるようにする為に、システム識別記号を変更する機能です。

#### REPLACE OPR1, OPR2, .. OPRn

入力されたSMFレコードのシステム識別記号を強制的に置き換えます。置き換えは、OPR2以降に指定されたシステ ム識別記号がOPR1に指定した識別記号に変換されます。1回のCPEDBAMSプログラムの実行で、REPLACE文は複数 指定可能です。ただし、システム識別記号の記憶領域が一杯になりますと、そのREPLACE文でエラーとなります。

#### OPTION 文

OPTION文では、CPEDBAMSプログラムの動作に関する特殊制御の方式などを指定します。指定できる機能には、次のようなも のがあります。

### OPTION YYDDD|YYMMDD

DATE文やRANGE文などで日付指定を行う際の形式を指定します。YYDDDを指定すると日付をジュリアン暦(2桁の 年と3桁の通算日)で指定します。一方、YYMMDDを指定するとグレゴリアン暦(年、月、日のそれぞれを2桁)で指定で きます。省略値は"YYMMDD"です。

#### OPTION HITACHI

日立システムのSMSデータには、SARデータが含まれています。しかし、このSARデータはIBMのRMFデータと同じレ コード番号を持っていますが、形式が若干異なっています。このSMSデータを読み込んでいる時にSARデータを検出す ると、CPEDBAMSプログラムは正しくレコードの判別ができません。この為、日立システムのSMSデータを処理する際に は、このHITACHIオプションを指定してください。このHITACHIオプションが指定された場合は、処理途中にSARデー タを検出しても他のSMSレコードと同様に処理します。

#### OPTION SKIP

入力レコードが、SMFやSMSレコード形式でない場合、CPEDBAMSプログラムはそのレコードの内容をダンプし、異 常終了します。このようなレコードを無視し、処理を続行させたい場合にSKIPオプションを指定してください。SKIPオプ ションで無視されたレコードは出力側のデータボックスには書き出されません。また、処理中にSKIPされたレコード件数 はSYSPRINTファイルに表示されます。

#### OPTION REJECT,SSSS

誤って同じ日のパフォーマンス・データを重複してデータボックスに蓄積した場合、後で重複したレコードを削除する 必要があります。レコードが重複した状態で放置しておくと、MF-ADVISORによるシステム評価やCPEDBAMSプログラ ムのインターバル変更などで不具合が発生します。REJECTオプションを指定してデータボックスを読むと、自動的に重 複レコードを読み飛ばして処理を続行するようにします。この機能を使用して重複レコードが含まれていないデータボッ クスを再構築することができます。ただし、この機能を使用する際には、重複レコードの削除処理を行う対象システムを 指定する必要があります。そのシステムのシステム識別記号をssssとして指定してください。

この機能はリカバリーの為に準備されたものですが、すべての重複レコードに対応できるものではありません。極力、 重複レコードが発生しないように運用してください。

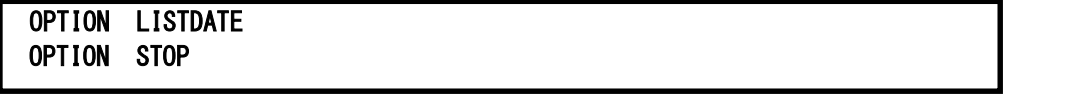

何らかの理由によりデータボックスにエラーが生じた場合、そのデータボックスに蓄積されたデータをリカバリーする 必要があります。もし、データボックスの途中までデータを読み込むことができるのであれば、その部分のデータだけで も再利用できれば、リカバリーに手を煩わすことが少なくなります。LISTDATEオプションを指定してデータボックスのデ ータを読み込みますと、次の形式のメッセージがSYSPRINTファイルに出力され、現在読み込みをしているデータの日 付を通知します。

#### =NEW DATE RECORD IS FOUND = DATE-yy/mm/ddwek, SYSTEM-ssss

データボックスのI/Oエラーなどを検出した場合、CPEDBAMSプログラムが異常終了します。その際、SYSPRINTファ イルに出力されたメッセージを確認していただき、エラーなく読み込むことができるデータの範囲を特定していただくこと ができます。正常に読み込むことができる日付が判明した場合、そこまでのデータを抽出する為のDATE文を準備し、 エラーが発生しない範囲のリカバリーを行います。ただし、この際、必ずSTOPオプションを指定してください。STOPオ

プションが指定されていなければ、DATE文の指定に関わらず入力側のデータボックスのすべてを処理しようとする為、 CPEDBAMSプログラムは異常終了することになります。STOPオプションが指定されていれば、DATE文の処理終了日 のレコードを検出した時点で、強制的にデータの読み込みを終了します。

### OPTION NOPRSMLP

CPEDBAMSではIBMシステムのRMFデータのインターバル変更を行う際、いくつかのフィールドが一致することを確 認しています。NOPRSMLPオプションを指定すると「PR/SM論理プロセッサ・データ・セクション」を確認項目から除外し ます。

# OPTION DEVICE,デバイス台数

CPEDBAMSによるデータ操作の中でインターバル変更は最も多くワーク域を必要とします。INTERVAL文を使用して インターバルを変更する際にデバイス情報のバッファプールが不足する場合は、バッファプールの大きさをデバイス台 数で指定します(省略値8000台)。

段

ここでバッファサイズを増やすとCPEDBAMS実行時に使用する仮想記憶量が増大します。 仮想記憶域が不足する場 合はOVER16機能を併用してください。

# OPTION AIMBUF. バッファプールサイズ (エントリ数)

CPEDBAMSによるデータ操作の中でインターバル変更は最も多くワーク域を必要とします。INTERVAL文を使用して インターバルを変更する際にAIM情報のバッファプールが不足する場合は、次のレコードに使用するバッファプールの 大きさをバッファエントリー数で指定します(省略値3000エントリー、1エントリー≒200byte)。

-AIMメッセージ処理情報 -AIMエクステント排他情報

免

ここでバッファサイズを増やすとCPEDBAMS実行時に使用する仮想記憶量が増大します。 仮想記憶域が不足する場 合はOVER16機能を併用してください。

# OPTION HFS,ファイルシステム数

CPEDBAMSによるデータ操作の中でインターバル変更は最も多くワーク域を必要とします。INTERVAL文を使用して インターバルを変更する際にHFSファイルシステム情報のバッファプールが不足する場合は、バッファプールの大きさを ファイルシステム数で指定します(省略値32個)。

係

ここでバッファサイズを増やすとCPEDBAMS実行時に使用する仮想記憶量が増大します。 仮想記憶域が不足する場 合はOVER16機能を併用してください。

# OPTION R723RSP,セクション数

CPEDBAMSによるデータ操作の中でインターバル変更は最も多くのワーク域を必要とします。INTERVAL文を使用し てインターバルを変更する際にSMFタイプ72サブタイプ3に含まれる応答時間分散データ・セクションのバッファプール が不足する場合は、バッファプールの大きさをセクション数で指定します(省略値400)。

स्क्ष

ここでバッファサイズを増やすとCPEDBAMS実行時に使用する仮想記憶量が増大します。仮想記憶域が不足する場 合はOVER16機能を併用してください。

# OPTION XCFP,パスデータセクション数

CPEDBAMSによるデータ操作の中でインターバル変更は最も多くのワーク域を必要とします。INTERVAL文を使用し てインターバルを変更する際にSMFタイプ74サブタイプ2に含まれるパスデータセクションのワーク域が不足する場合は、 ワーク域の大きさをパスデータセクション数で指定します(省略値128)。

隐

ここでワーク域サイズを増やすとCPEDBAMS実行時に使用する仮想記憶量が増大します。 仮想記憶域が不足する場 合はOVER16機能を併用してください。

# OPTION DUPCHECK

一つのインターバル内に同じディスク装置の情報が重複していないかを確認します。

免 このオプションを有効にした場合、ディスク装置数に応じてCPU時間が指数的に増加します。

OPTION ERRCODE=xx

CPEDBAMSプログラムがエラーした際に返すリターンコードを指定します。十進法の数値で指定してください。省略 値は10です。

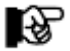

この指定はCPEDBMAS制御文の先頭に指定してください。

#### <span id="page-29-0"></span>2.2.4. CPEDBAMS の制御文の例

CPEDBAMSプログラムの制御文の利用方法を理解していただく為に、ここにいくつかの使用例を示します。

一括レコード分類

SMFやSMSファイルのレコード群を分類し、利用目的毎のファイルにコピーします。この際、データの圧縮は行いま せん。なお、この制御文群はCPEDBAMSプログラムが省略値として記憶しているものです。

SELECT ACCOUNT,4-6,20,24-26,30,32-35,40,41 SELECT CATLOG,36,61,65,66 SELECT DATABASE, 100-102 SELECT DATASET,13-15,17,18,60,62-64,67,68 SELECT JES,43-49 SELECT NETWORK,28,31,37-39,50,51 SELECT NJE, 52-59 SELECT ONLINE, 110, 117 SELECT PERFORM,50,70-79,197-199 SELECT SECURITY, 80-82 SELECT SORT, 16 SELECT SYSTEM,0-3,7-11,21-23,90-93 SELECT USER,200-209 SELECT VOLUME, 19, 69

パフォーマンス・データの圧縮

特定システム(IIM0)のレコード番号70から78のパフォーマンス・データを圧縮したデータボックスを作成します。

```
SYSTEM IIM0 
COMPRESS YES(1) 
SELECT CPEDBAMS, 70-78
```
圧縮されたデータボックスの内容の再現(伸長)

データ圧縮されたデータボックスの内容を再現(伸長)し、ES/1 NEOの他のコンポーネントなどが取り扱える形式に 変換します。

EXPAND YES SELECT CPEDBAMS, 0-255

パフォーマンス・データのサマリー化

特定システム(IIM0)のレコード70から78のパフォーマンス・データのインターバルを1時間に変更しながら、圧縮し たデータボックスを作成します。

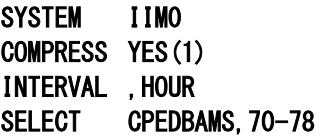

特定日のデータ処理

入力されたパフォーマンス・データの内、2000年6月29日のデータのみを処理(コピー)します。

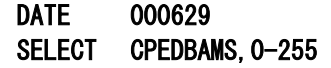

### ES/1 NEO MF-MAGIC 使用者の手引き

特定時間帯のデータ処理

入力された1時間インターバルのパフォーマンス・データの内、9時から17時のデータのみを処理 (コピー)します。

```
TIME 0900,1759 
SELECT CPEDBAMS, 0-255
```
特定日の除外処理

入力された2000年6月のパフォーマンス・データの内、土曜日と日曜日のデータ以外を処理(コピー)します。

DATE 000601,000630 EXCLUSIVE SUN, SAT SELECT CPEDBAMS, 0-255

# バックアップの作成

データボックスに新規のパフォーマンス・データ群を追加する前に、データボックスを複写しバックアップを作成しま す。

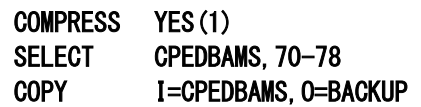

パフォーマンス・データやデータボックスの複写

可変長レコード(VB)やスパンド可変長レコード(VBS)のデータセットを複写します。この際、その出力側データセッ トのDCB情報も変更します。この場合、OUTDCB文の指定は、COPY文よりも先行して指定しなければ、有効となりま せん。

OUTDCB RECFM=VB,LRECL=32750,BLKSIZE=32754 COPY I=IN,O=OUT

# <span id="page-31-0"></span>2.2.5. レポートヘッダの変更

V3L13よりCPEDBAMSが出力するレポートのヘッダ部が変更となりました。V3L13以降でV3L12までの形式を出力 するには、CPEDBAMSの実行ステップに「CPEPARM」DD文を加え、制御文「HEADER=OLDADDR」を指定します。

【指定方法】各プログラムの実行ステップに「CPEPARM」DD文を加え、制御文「HEADER=OLDADDR」を指定しま す。

◆IBM/富士通(MSP、MSP-EX)/日立システム

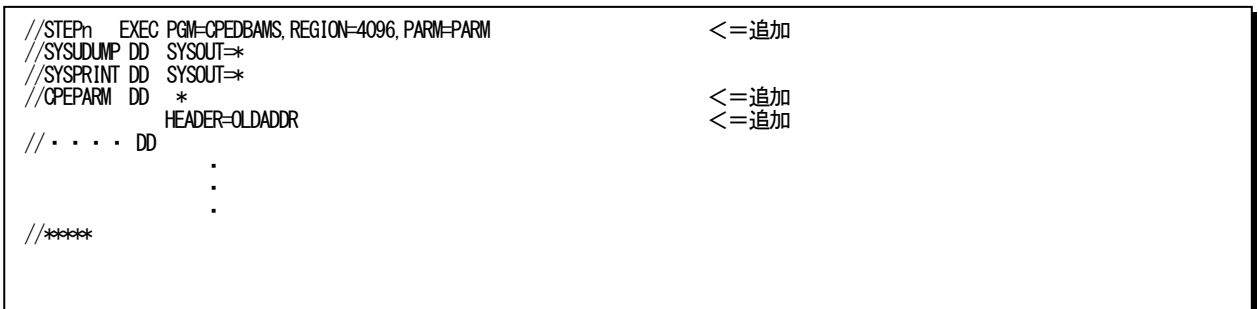

【実行結果】SYSPRINTファイルのヘッダー一行左端部分が次のように変わります。

V3L12以前およびV3L13以降で「HEADER=OLDADDR」を指定した時

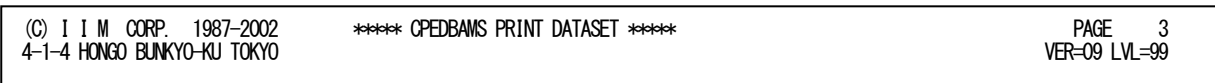

V3L13 以降

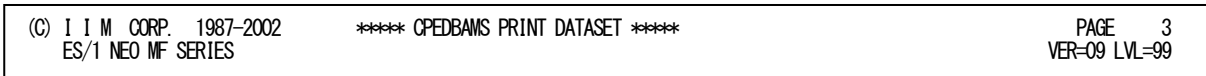

# <span id="page-32-0"></span>2.3 CPEDBAMS プログラム出力リストの例

CPEDBAMSプログラムでは多くの機能が提供されており、その実行結果として2種類のリストを出力します。

# <span id="page-32-1"></span>2.3.1. レコード選択レポート

レコード選択レポートは、CPEDBAMSプログラムのSYSINファイルで指定した制御文の情報を出力します。

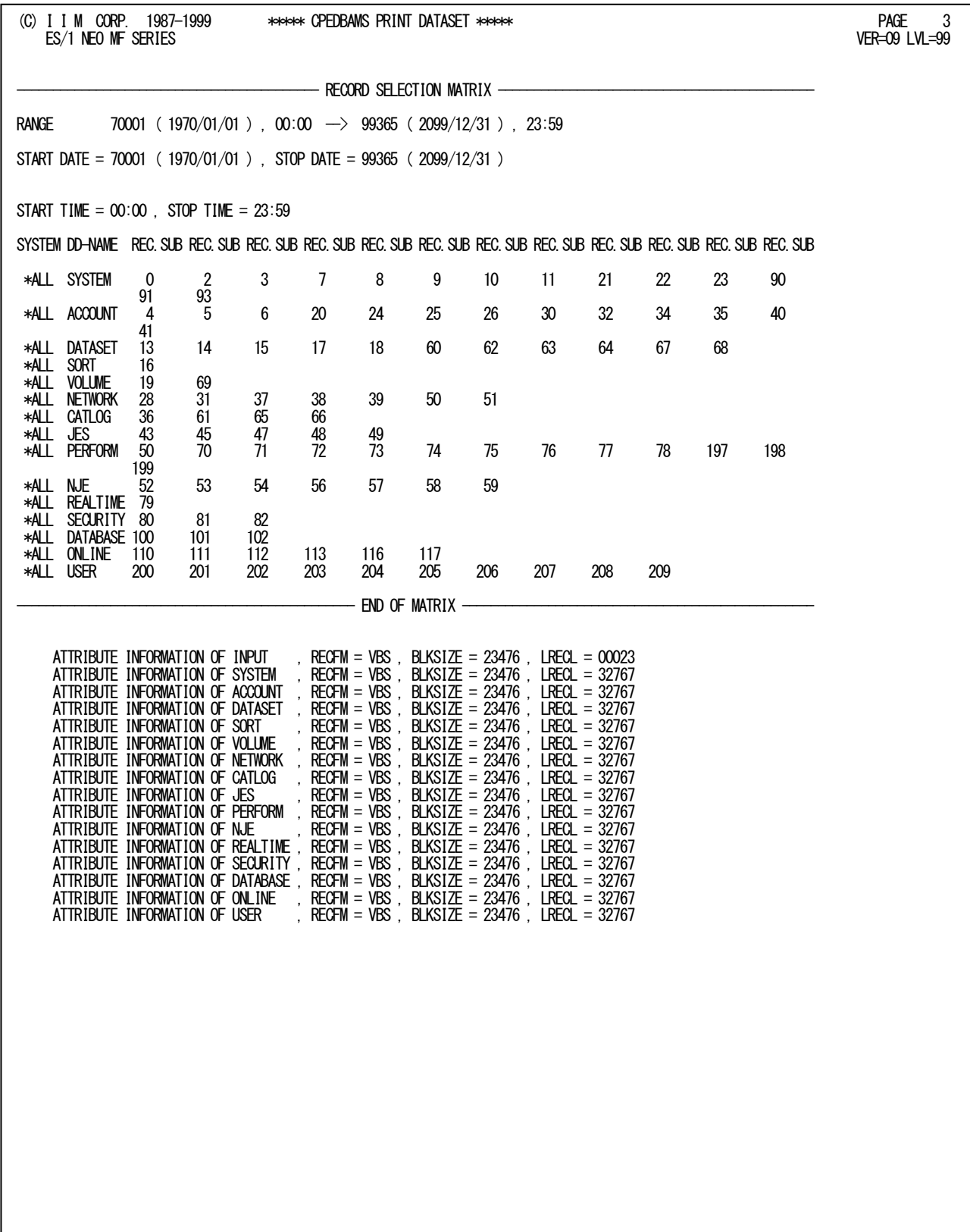

Rpt 2.3.1 レコード選択レポートの例

レコード選択レポートの内容は次のようになっています。

RANGE RANGE 文で指定した処理開始日、処理開始時刻、処理終了日、処理終了時刻を YYDDD と YYYY/MM/DD(日付)と HHMM(時刻)の形式で示す。RANGE 文を指定していない場 合、処理開始日は 70001(1970 年 1 月 1 日)、処理開始時刻は 00:00、処理終了日 は 99365(2099 年 12 月 31 日)、処理終了時刻は 23:59 になる。

START DATE DATE 文で指定した処理終了日を YYDDD と YYYY/MM/DD の形式で示す。DATE 文を省略 すると処理開始日は 70001 (1970年1月1日)になる。

STOP DATE DATE 文で指定した処理終了日を YYDDD と YYYY/MM/DD の形式で示す。DATE 文を省略 すると処理終了日は 99365(2099 年 12 月 31 日)になる。

- START TIME TIME 文で指定した処理開始時刻を HHMM の形式で示す。TIME 文を省略すると処理開 始時刻は 00:00 になる。
- STOPT IME TIME 文で指定した処理終了時刻を HHMM の形式で示す。TIME 文を省略すると処理終 了時刻は 23:59 になる。
- SYSTEM SYSTEM 文で指定したシステム識別記号を示す。SYSTEM 文を省略すると"\*ALL"に なり、入力されたすべてのシステムに同一レコード選択条件を適用したことを意味 する。
- DD-NAME SELECT 文で指定したレコード群を出力する DD ステートメントの名前を示す。 REC.SUB SELECT 文で指定したレコード番号とサブレコード番号を示す。

SELECT 文で指定された DD 名に出力されたレコード群の DCB 情報を表示する。

ATTRIBUTE INFORMATION

# <span id="page-34-0"></span>2.3.2. 活動累計レポート

活動累計レポートではCPEDBAMSプログラムで処理されたパフォーマンス・データの活動累計情報を出力します。

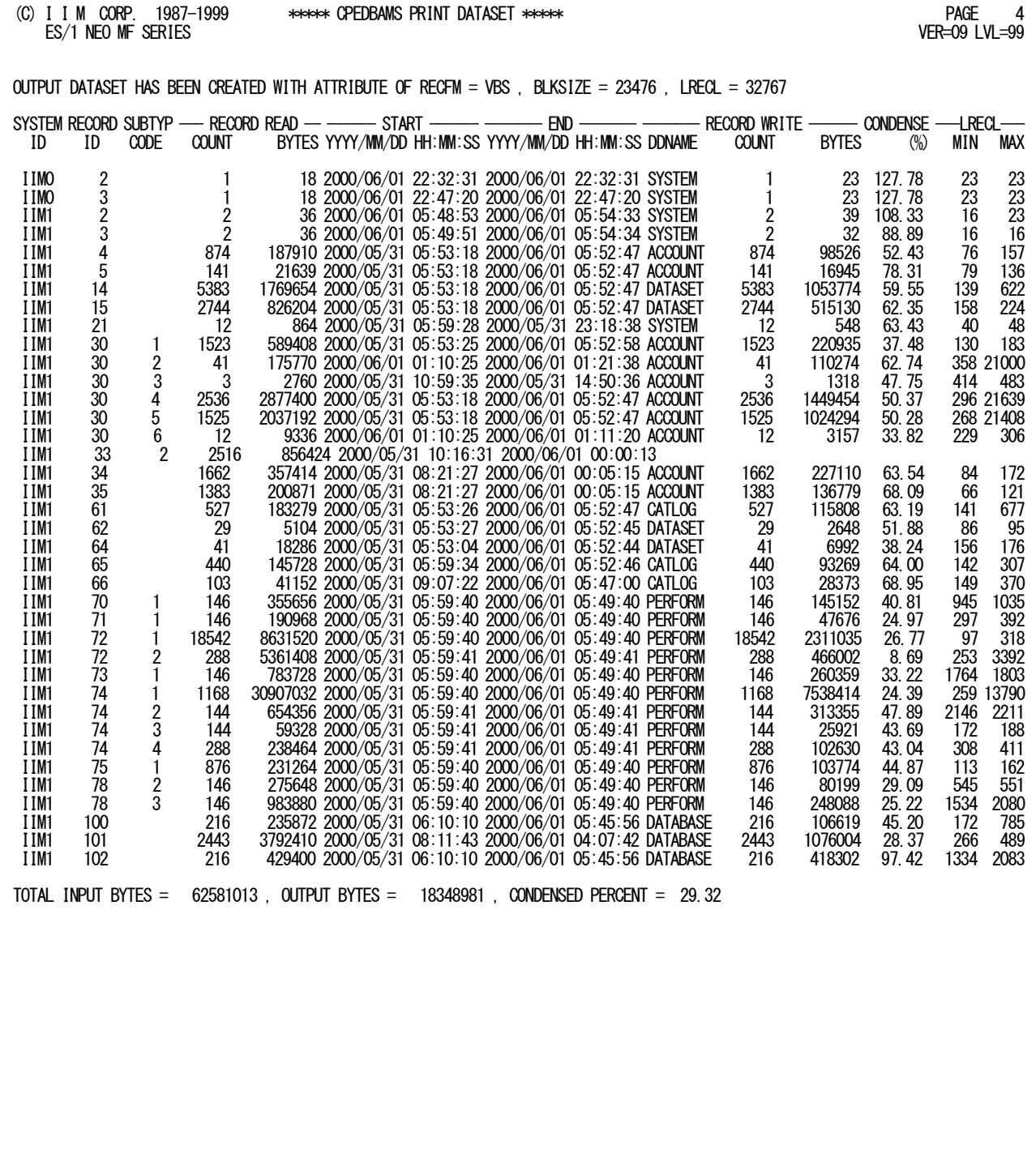

Rpt 2.3.2 活動累計レポートの例

この活動累計レポートの内容は次のようになっています。

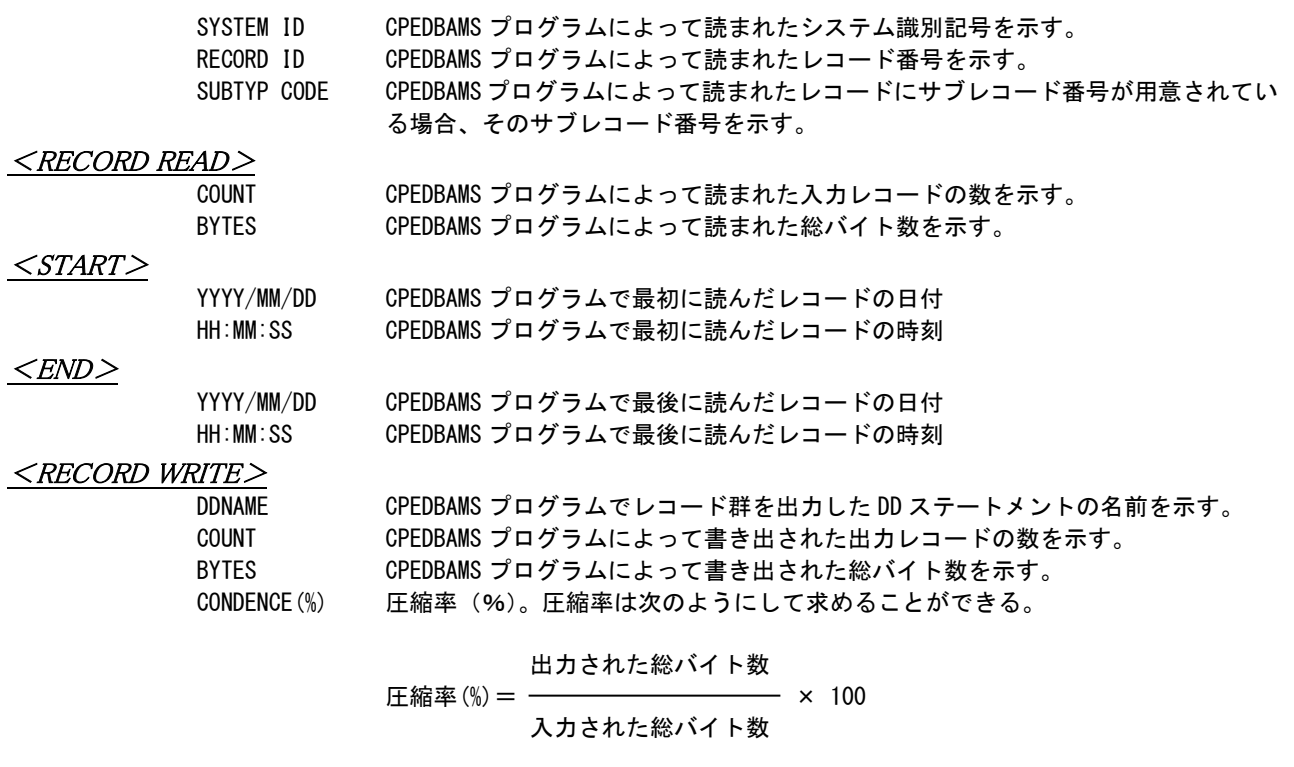

#### <LRECL>

MIN 論理レコード長の最小値 MAX 論理レコード長の最大値
# 2.4 CPESHELL プログラム

CPESHELLプログラムは、MF-MAGICプロセジャ群が使用するパフォーマンス・データの管理、分析の為のプラット フォーム(言語環境)を提供します。CPESHELLプログラムはインタープリタである為、コンパイルと実行制御を同時に 行います。CPESHELLプログラムでどのMF-MAGICプロセジャを実行させるかは、どのようなレポートを必要とするか により決定されます。

# 2.4.1. 実行方法とジョブ制御文

CPESHELLプログラムを実行させる際には、その実行環境を整える為にジョブ制御文を用意しなければなりません。 その作成を容易にする為に、サンプル・ジョブ制御文群がMF-MAGICのソース・ライブラリ内に提供されています。こ こでは、それらのサンプル・ジョブ制御文を変更する為、もしくは新たにジョブ制御文を作成する際に必要な、CPESH ELLプログラムの実行環境を説明します。

CPESHELLプログラムを実行する際には、Jcl2.4.1.1のようなジョブ制御文を準備してください。CPESHELLプログラ ムを実行する為には、約4MB(4096KB)の仮想記憶域が必要になります。この為、EXEC文では必ずREGION=4096K、 もしくはREGION=4Mを指定してください。また、CPESHELLプログラムに必要なDD文には次のようなものがあります。

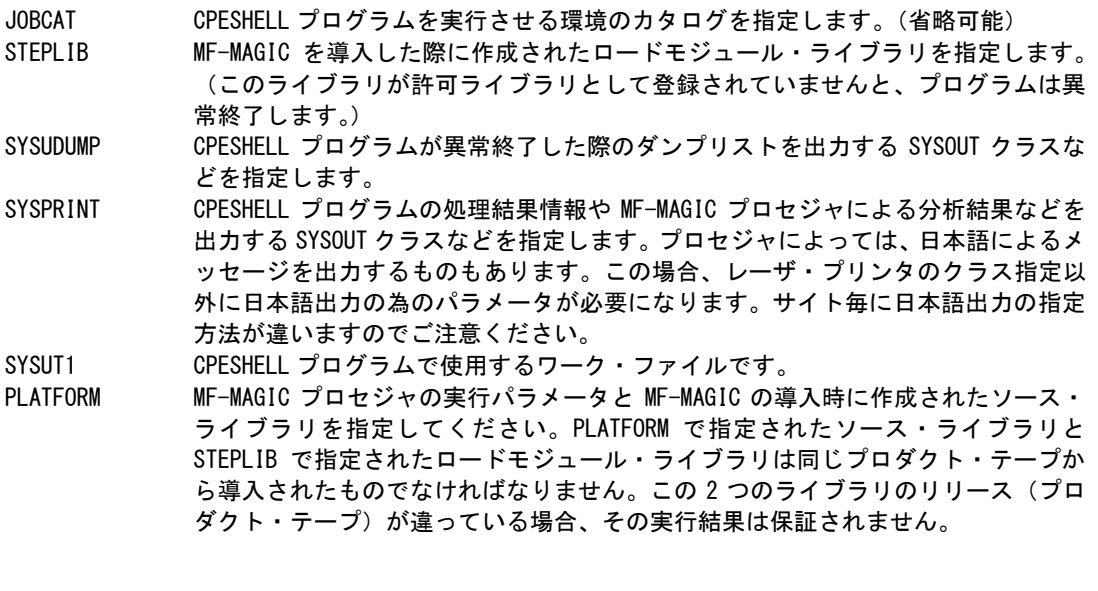

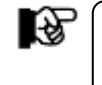

データ量により必要なリージョンは増加します。リージョン不足がおきる場合はサイズ を増やすか、OVER16機能(2.4.2参照)を使用してください。

//JOBCARD JOB .......... <===変更 //\* CPESHELLプログラム用サンプル・ジョブ制御文 //\*<br>//\*<br>//\* //\* このジョブ制御文では、2つのデータセットが使用されます。 //\* INPUT :解析するべきパフォーマンス・データ //\* PLATFORM :実行パラメータとプロセジャ・メンバー //\* ( 実行パラメータをSYSINファイルとして //\* 定義し、その後ろにプロセジャを連結してください。) //JOBCAT DD DSN=..........,DISP=SHR <===変更 //\* //STEP1 EXEC PGM=CPESHELL,REGION=4096K //STEPLIB DD DSN=..........,DISP=SHR <===変更 //SYSUDUMP DD SYSOUT=\* //SYSPRINT DD SYSOUT=\* //SYSUT1 DD UNIT=SYSDA, SPACE=(TRK,(10,5)) //INPUT DD UNIT=....,VOL=SER=......, <===変更 // DSN=..........,DISP=OLD <===変更  $//$ PLATFORM DD  $*$ ーーーCPESHELLのプラットフォーム言語ーーー // DD DSN=..........,DISP=OLD <===変更

Jcl 2.4.1.1 CPESHELL プログラムのジョブ制御文

# 2.4.2. OVER16 機能

大量のデータを扱うプロセジャでは実行時にメモリ不足が発生することがあります。このような場合にはOVER16機 能を使用してください。このOVER16機能を使用すると、CPESHELLプログラムが16MBより上位の拡張仮想記憶域を 使用するようになります。使用するプロセジャにつきましては各プロセジャの解説をご参照ください。この機能を使用で きる機種(OS)はIBM、富士通(MSP、MSP-EX、XSP)、日立(VOS3/AS、VOS3/FS、VOS3/LS)です。

【指定方法】

実行するプロセジャのJCLに次のような指定をする必要があります。 ◆IBM、富士通(MSP, MSP-EX)、日立システム

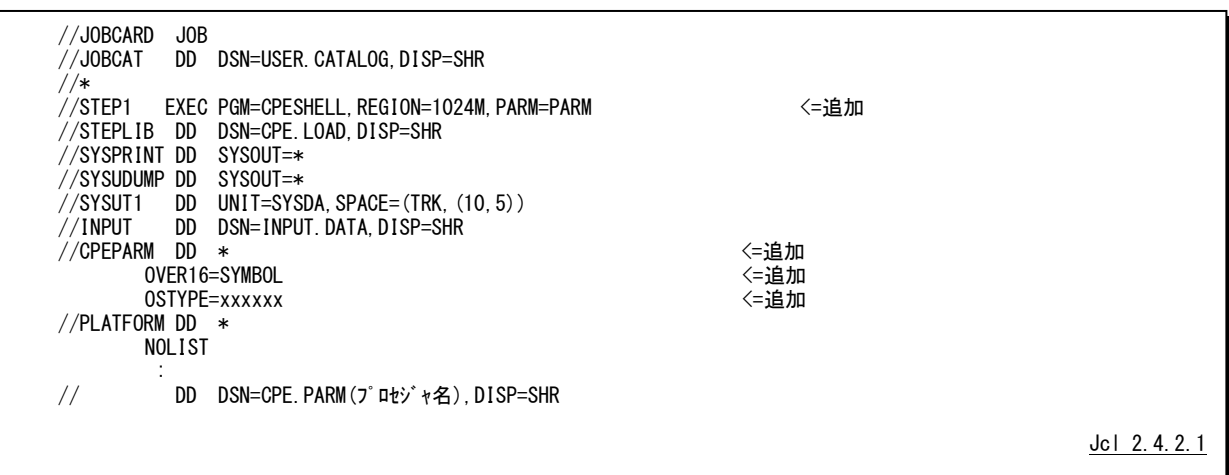

# 【機能説明】

CPESHELLなどのプログラムではCPEPARMのDD文を用意しています。JCLのEXEC文でPARM句にPARMと指定 された場合、このDD文から制御文を読み込みます。次に制御文について説明します。

OVER16=SYMBOL

CPESHELLなどのプログラムが使用する各種のワーク領域を、16MB以上の仮想域に確保するか否かを指示します。 このキーワードに指定するオプションには、「SYMBOL」を指定してください。

SYMBOL PESHELL実行時の変数記憶ワーク域

このキーワードを使用して16MB以上の仮想記憶域を使用する場合、同時にOSTYPEキーワードで、OSタイプを指 定しておく必要があります。

OSTYPE=(OSタイプ)

CPEDBAMSプログラムを実行する環境のOSタイプを指定します。次のOS名を指定することができます。

IBM Z/OS,OS/390,OS390,MVS/ESA,MVS/XA,MVS/SP

富士通 MSP-EX,MSP-AE

日立 VOS3、VOS3/XS、VOS3/LS,VOS3/FS,VOS3/AS

# 【注意】

EXEC文で指定するREGION句の指定は各メーカーにより異なります。指定方法については次の様に行ってくださ い。また、お客様の環境により指定できるREGIONサイズが変わる場合がございますので、下記の指定で動作しない 場合は指定可能なREGIONサイズを確認してください。

## ■IBM

//STEP1 EXEC PGM=CPESHELL,REGION=1024M,TIME=1440,PARM=PARM

## ■富士通

・MSP

ક્રિકે

//STEP1 EXEC PGM=CPESHELL,REGION=4096K,TIME=1440,PARM=PARM

AEオプションのないシステムでは実行することができませんので注意してください。

### ・MSP-EX

//STEP1 EXEC PGM=CPESHELL,REGION=1024M,TIME=1440,PARM=PARM

・XSP

¥STEP1 EX CPESHELL,RSIZE=64M,TIME=1440,OPT=DUMP

## ■日立

//STEP1 EXEC PGM=CPESHELL,REGION=(,1024M),TIME=1440,PARM=PARM

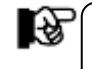

日立のVOS3/ES1に付きましては動作確認がとれておりませんので、御利用なさるお客様は、 お手数ではございますが、技術本部品質管理部までご連絡頂けますようお願い申し上げます。

## 2.4.3. MF-MAGIC プロセジャの実行パラメータ

MF-MAGICプロセジャをCPESHELLプログラムで実行する際には、その動作形態を指示する為に実行パラメータ を指定します。この実行パラメータにより、MF-MAGICの内部ロジックを制御できます。CPESHELLプログラムでは、こ の実行パラメータの定義の為に特殊な機能を用意していません。この為、SHELLプラットフォーム言語入力として2つ のデータセットを連結し、最初のSYSINデータセット部で実行パラメータを定義します。指定された実行パラメータの内 容は連結されたMF-MAGICプロセジャ本体に渡されます。

実行パラメータの定義部もMF-MAGICプロセジャの一部として実行されます。この為、実行パラメータの定義もSHE LLプラットフォーム言語で記述しなければなりません。SHELLプラットフォーム言語には、数多くの命令が用意されて います。ここでは、実行パラメータの定義部で使用する命令の概要について説明します。

## 2.4.4. SHELL プラットフォーム言語の形式

SHELLプラットフォーム言語のステートメントには、注釈文と機能文の2種類が用意されています。注釈文は、コメン トを記述する為に準備されたステートメントです。この為、注釈文はコンパイル・リストに印刷されるだけであり、プログラ ムの実行に何ら影響を与えません。注釈文は第1カラムに"\*"(アスタリスク)がコーディングされたステートメントです。 第2カラム以降は自由な形式でコメント域として使用することができます。機能文はSHELLプラットフォームで実行する べき命令を指定するステートメントです。このステートメントは、ラベルとオペレーションおよびオペランドにより構成され ています。オペレーションは命令を、またオペランドはその命令の動作形態を指定します。(ラベルは実行パラメータ の定義部で使用することがない為、ここでは説明を省略します。)機能文では、ラベル、オペレーション、オペランドの 順にコーディングします。オペレーションは第2カラム以降にコーディングします。なお、オペレーションに先行するカラ ムはすべてスペースでなければなりません。オペランドを記述する際にはオペレーションとオペランドを1つ以上のス ペースで区切ってください。この機能文には継続行が許されておりませんのでご注意ください。

#### DIM 文

使用する実行パラメータが添字付変数である場合、DIM文で配列の大きさを定義します。

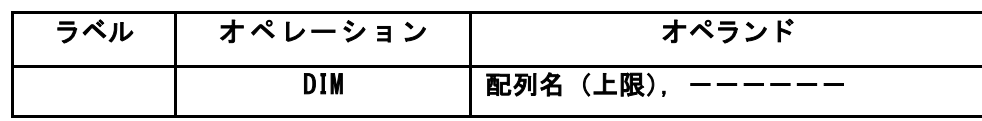

(例) DIM SEL5(3)

# **COMPUTE 文**

使用する実行パラメータの変数に式の値を代入します。

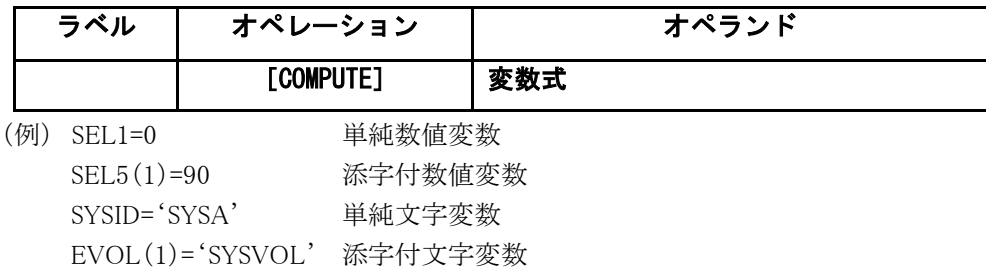

### MAGIC 文

入力データセットより読込むパフォーマンス・データの範囲を指定します。

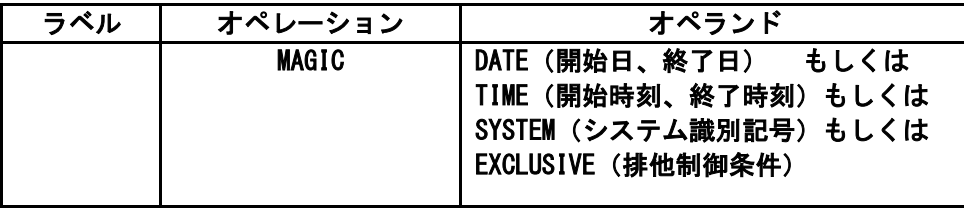

■DATE(開始日,終了日)

読込むパフォーマンス・データが収集された日付の検査条件を指定します。開始日と終了日はジュリアン暦(Y YDDD)で指定します。もし、グレゴリアン暦で指定する場合、&JULIAN関数を使用してください。省略値は、1900 年1月1日から2099年12月31日です。

(例) MAGIC DATE(&JULIAN(000101),&JULIAN(000131))

■TIME(開始時刻,終了時刻)

読込むパフォーマンス・データが収集された時刻の検査条件を指定します。開始時刻と終了時刻は時分(HHM M)で指定します。省略値は、0時から24時です。

(例) MAGIC TIME(0900,1700)

■SYSTEM(システム識別記号)

処理対象とするシステムのシステム識別記号を指定します。この指定がなされると、そのシステム以外のパフォ ーマンス・データはMF-MAGICプロセジャに渡されません。省略値は"\*ALL"であり、すべてのシステムのデータ が処理対象となります。

(例) MAGIC SYSTEM(IIM0)

■EXCLUSIVE(排他制御条件)

DATE指定で指定された一連の読込み対象日の内、特定の日を除外したい場合に、その排他制御条件を指定 します。排他制御条件では、曜日(SUN,MON,TUE,WED,THU,FRI,SAT)と日付(1~31)を指定します。  $(\frac{m}{m})$  MAGIC EXCLUSIVE(SUN, SAT, 1, 5, 10-19)

## CONST 文

プロセジャ内部で使用している定数値を変更する為に使用します。このCONST文では単純数値変数への数値の 代入のみが行えます。

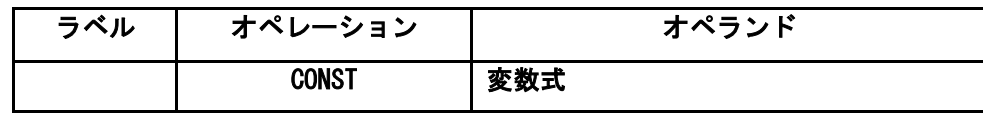

## NOLIST 文

このステートメント以降のコンパイル・リストの出力を抑止します。

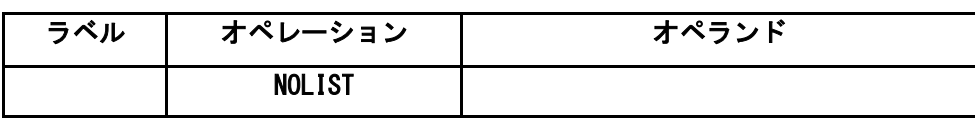

# 第3章 データボックスの構築

MF-MAGICは、メーカ提供のソフトウェア・モニタが収集したパフォーマンス・データを効果的に圧縮し蓄積します。 また、必要に応じて蓄積されたパフォーマンス・データをデータボックスより再現(伸長)します。更にデータボックスに 蓄積されているデータを、指定されたインターバルに変更する事ができます。パフォーマンス管理者は、このデータボ ックスを旨く利用することにより、膨大なパフォーマンス・データを効果的に管理できます。

本章では、このデータボックスの効果的な構築方法について説明します。

# 3.1 データボックスと CPEDBAMS プログラム

通常、メーカ提供のソフトウェア・モニタが収集し出力するパフォーマンス・データには、オペレーティング・システム やハードウェアなどの他のメーカ提供のプロダクトに関するデバッグ情報などが含まれています。また、ユーザが行う べきパフォーマンス管理やキャパシティ計画に関係のないデータも数多くパフォーマンス・データとして出力されます。 今まで、これらのデータもすべて蓄積していた為に、蓄積対象のパフォーマンス・データが膨大になり管理できなかっ たのが現状でした。また、蓄積してもそのデータ量が膨大である為、実際に蓄積したデータを使用するのは非常に希 であったといえます。

MF-MAGICでは、この様な問題点を解決する為に、毎日収集され出力されるパフォーマンス・データを効果的に圧 縮・蓄積する機能を提供します。また、MF-MAGICでは、パフォーマンス・データを蓄積する為にデータボックスと呼 ばれる特殊なデータセットを使用しています。このデータボックスに入力するパフォーマンス・データ群はSMFもしくは SMSのレコード形式を持つデータでなければなりません。この為、富士通システムのPDLデータや日立システムのSAR およびSAR/Dデータなどは、一度MF-ADVISORのCPECNVRTプログラムで共通レコード形式に変換する必要があり ます。しかし、パフォーマンス・データでなくともSMFやSMSのレコード形式をしていれば、それらのデータもデータボッ クスの入力にすることができます。

データボックスにパフォーマンス・データを入力する際には、CPEDBAMSプログラムを使用します。CPEDBAMSプロ グラムで構築されたデータボックスをお客様のプログラムやメーカ提供のプロダクトで直接アクセスすることはできませ ん。これは、CPEDBAMSプログラムがパフォーマンス・データの蓄積効率を向上させる為にデータの圧縮を行ってい る為です。もし、お客様のプログラムやメーカ提供のプロダクトでデータボックスに蓄積されたパフォーマンス・データ をアクセスする必要がある際には、CPEDBAMSプログラムでデータボックス内のパフォーマンス・データを再現(伸長) しなければなりません。

データボックス内に蓄積されたパフォーマンス・データは、必要に応じてそのインターバルを変更することができま す。これは、パフォーマンス管理者がシステム評価を行う際と運用実績管理を行う際に、取り扱うパフォーマンス・デー タのインターバルを変更する必要性を感じる為に提供された機能です。例えば、システム評価を行う際、その評価精 度を向上させる為パフォーマンス・データを10分や15分で収集します。しかし、運用実績管理を行う際には、「先月10 日の9時15分と9時30分の比較をするとー」というよりも「先月10日の9時と10時を比較するとー」という方がより一般的な 表現になります。この様に、パフォーマンス・データを時間帯毎に集約化する機能はパフォーマンス管理に必須となり ます。

# 3.2 データボックスの種類

MF-MAGICを利用して構築するデータボックスには次の3種のものが考えられます。

■稼働実績管理用データボックス

- ■パフォーマンス管理用・詳細データボックス
- ■パフォーマンス管理用・サマリー・データボックス

(デイリーとマンスリーの2種類のサマリー・データボックス)

稼働実績管理用のデータボックスには、SMFやSMSレコードのジョブ運用実績データなどを蓄積します。この際、C PEDBAMSプログラムでデータ圧縮を行いますが、入力されたすべてのデータを再現する必要がある為その圧縮率は それほど高くありません。しかし、約2分の1程度のデータ量になる為、その管理は容易であるといえます。

パフォーマンス管理用の詳細データボックスには、メーカ提供のソフトウェア・モニタが収集したパフォーマンス・デ ータを入力します。この際、富士通や日立システムのソフトウェア・モニタの出力データは直接データボックスの入力に できません。一度、MF-ADVISORが提供するCPECNVRTプログラムでデータを変換する必要があります。何れの場 合においても、詳細データボックスを作成する際にはパフォーマンス・データのインターバル変更を行わないようにし てください。近い将来、その日のパフォーマンス・データを基にしたシステム評価を行う際には、この詳細データボック スに蓄積されたパフォーマンス・データをCPEDBAMSプログラムで再現(伸長)して使用します。

パフォーマンス管理用のサマリー・データボックスには、詳細データボックスに蓄積されたパフォーマンス・データの インターバルを変更したものを蓄積します。パフォーマンス・データのインターバルの変更で選択可能なインターバル には、各種のものがあります。通常、当月分や先月分のパフォーマンス・データは詳細データボックスに蓄積します。 しかし、それ以前のパフォーマンス・データはインターバル変更しサマリー・データボックスに蓄積します。その際、何 れのサマリー・インターバルでインターバル変更を行うかは、そのデータボックスに蓄積されたパフォーマンス・データ でどのような管理、分析を行うかにより決定されます。1時間のインターバルにサマリー化したデータボックスがもっとも 一般的であるといえます。

日毎にまとめられたサマリー・データボックスのことをデイリー・データボックスと呼びます。このデイリー・データボッ クスには、1ヶ月間の全運用時間帯のパフォーマンス・データが1時間単位にインターバル変更されて記憶されていま す。しかし、傾向解析などを行う際には、解析対象日や時間帯を絞り込み、違ったサマリー・データボックスを作成す る必要があります。例えば、各月のピーク日のパフォーマンス・データを集めて作成したマンスリー・データボックスが その代表例です。

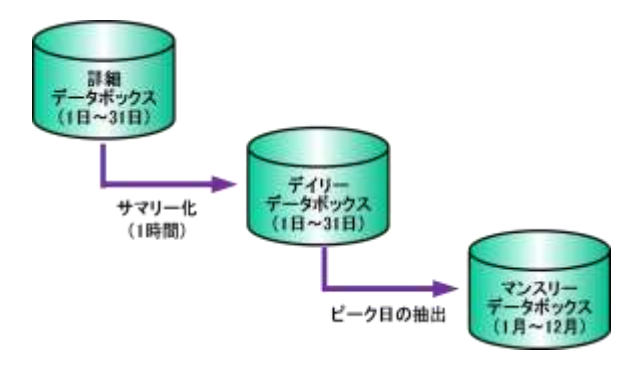

図 3.2.1 デイリーとマンスリー・データボックス

# 3.3 データボックスの作成とその留意点

MF-MAGICでは、パフォーマンス・データを圧縮し蓄積する為にデータボックスを使用します。このデータボックス は、MF-MAGIC専用のデータセットであり、お客様が作成されたプログラムやメーカ提供のプロダクトなどで直接アク セスすることはできません。しかし、このデータボックス自体は順編成ファイルであり、他のデータセットと特に異なった 構成をしたデータセットではありません。

CPEDBAMSプログラムは、パフォーマンス・データなどをデータボックスに蓄積する際に、特殊文字や連続文字な どを1バイト・コードに変換するデータ圧縮を行っています。また、SMFやSMSのレコード形式を意識したデータ圧縮技 法も採用し、その圧縮効率を高めています。この為、データボックス内に蓄積されたパフォーマンス・データをお客様 のプログラムやメーカ提供のプロダクトの処理対象とするには、CPEDBAMSプログラムで再び元のレコード形式に戻 す必要があります。ただし、CPESHELLプログラムはデータボックスを直接アクセスできる為、CPEDBAMSプログラムで データを再現する必要はありません。

前述しましたように、データボックスは通常の順編成ファイルの構造をしています。また、CPEDBAMSプログラムはこ のデータボックスの為に特に特殊なアクセス方式を使用しているわけではありません。このことは、ユーザのデータボ ックスのリカバリー処理を容易にすることを意味します。ただし、既存のデータボックスに新たなデータを追加蓄積する ような際には注意してください。もし、追加蓄積を行っているときに、スペース不足などの理由によりCPEDBAMSプログ ラムが異常終了しますと、そのデータボックスに蓄積されたすべてのデータが使用できなくなることがあります。また、 追加蓄積を行う際にはDCB情報にも注意してください。データボックスが作成された時のDCB情報と違ったDCB情報 を使用して追加蓄積を行うと、データボックスに蓄積されたすべてのデータが使用できなくなります。これらの危険性 を回避する為、追加蓄積を行う際にはCOPY文による複写機能でデータボックスのバックアップを作成されることをお 勧めします。

データボックスに蓄積するデータの種類やサマリー化の単位により、そのデータボックスの属性(データ圧縮の有無 など)が決定されます。しかし、CPEDBAMSプログラムはその属性などを全く管理していません。この為、新たなデータ ボックスを作成する際や複数のデータボックスをマージし新たなデータボックスを作成する際には、そのデータボック スの属性を利用者が管理してください。一般的には、データボックスの1つ1つに割り当てられるデータセット名がデー タボックスの属性を直接示すようにするべきです。

# 3.4 CPEDBAMS プログラムによるレコード選択

CPEDBAMSプログラムは、1度の実行でレコード番号など毎に対応した処理が行えるようになっています。例えば、 毎日のSMFやSMSデータの処理時に1回の実行で複数のデータボックスを作成することができます。この際、レコード 選択を行う為にCPEDBAMSプログラムのSYSTEMとSELECTの制御文を使用します。

複数のシステムを単一のサイト(設置場所)で運用されているユーザにおいては、CPEDBAMSプログラムに複数の システムのパフォーマンス・データを入力することがあります。この様な場合、SYSTEM文を使用して入力されるシステ ム毎のレコード選択条件の設定を行ってください。SYSTEM制御文を記述されなかったりSYSTEM文で"\*ALL"のシ ステム識別記号を指定した場合、入力されたすべてのシステムのデータが同一のレコード選択条件で処理されます。

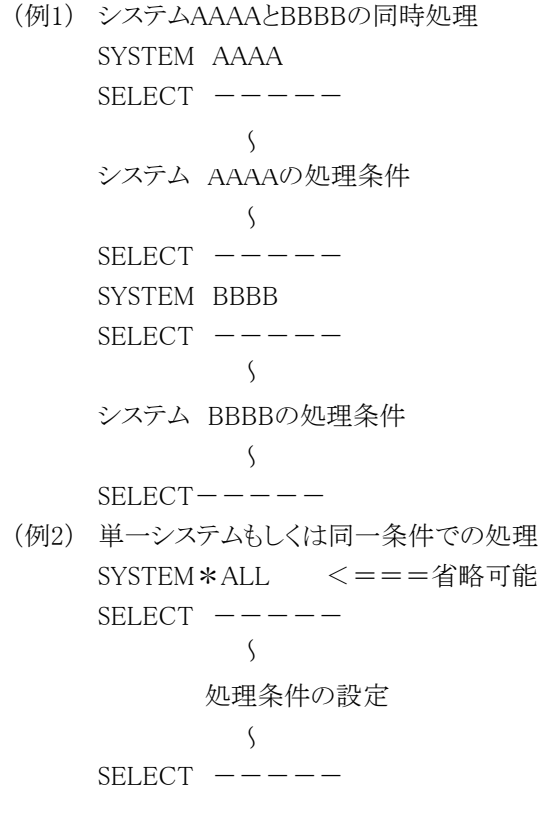

SYSTEM文で目的のシステム識別記号を指定したあとに、SELECT文で出力先のデータボックスを指定したDD文の DD名毎に出力対象とするべきレコード番号などを指定します。ここで指定するDD名は、8桁以内の英数字であれば 任意の名前を指定できます。しかし、指定されたDD名を持つDD文がジョブ制御文で指定されていなければならない ことはいうにおよびません。また、SELECT文で指定するレコード番号は、SMFやSMSのレコード番号です。それらの詳 細に付いては、メーカが提供するSMFやSMSの解説書を参照してください。なお、富士通システムのPDLデータや日 立システムのSARデータをMF-ADVISORのCPECNVRTプログラムで変換した後のレコード番号などは、図3.4.1のよう になっております。

SELECT文では、1つ1つのレコード番号を","(カンマ)で区切って複数指定する方法と、開始と終了のレコード番 号を指定するレンジ指定の2種類があります。レンジ指定では、開始と終了のレコード番号を"-"(ハイフン)で区切りま す。また、SMFやSMSレコードにはサブレコード番号を持つものがあります。これらのレコードのサブレコード番号毎の 選択を行う際には、レコード番号とサブレコード番号を同時に指定してください。この際、レコード番号とサブレコード 番号は"."(ピリオド)で区切ってください。サブレコード番号を指定する形式におけるレンジ指定はできませんので注 意してください。

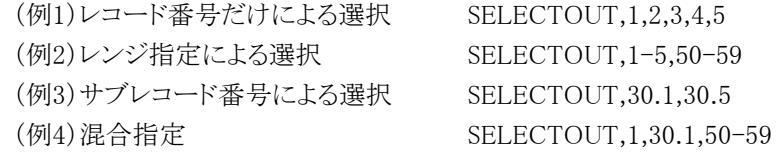

CPEDBAMSプログラムは、入力データセットからパフォーマンス・データを読み込むごとにSYSTEM文やSELECT文 で指定されたレコード選択条件をチェックします。その際、1つの条件が成立し処理した後、再度残りのレコード選択 条件が成立しないかをチェックします。もし、複数のレコード選択条件が成立した場合、各々の条件がすべて実行さ れます。この為、レコード条件の設定には充分注意してください。

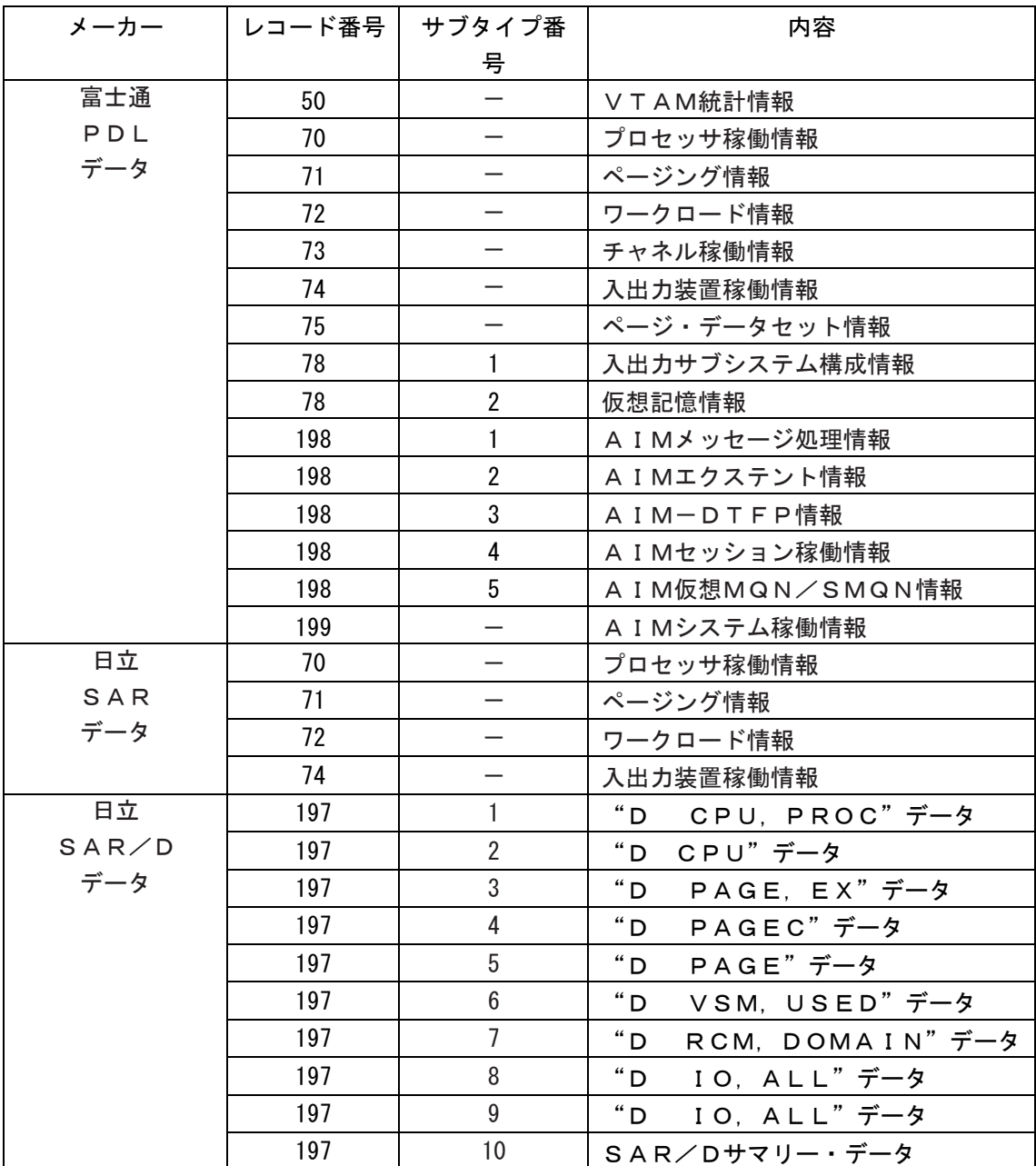

図 3.4.1 CPECNVRT プログラムの作成レコード群

# 3.5 日立システムの SMS データの取扱い

日立システムのパフォーマンス計測ツールには、SARとSAR/Dがあります。SARは、継続的なパフォーマンス・デー タの収集を目的としたツールです。一方、SAR/Dは問題分析の為に、実行中のジョブを単位とした情報を収集してい ます。

これらのSARおよびSAR/Dの何れのデータもデータボックスに蓄積することができます。しかし、CPEDBAMSプログ ラムが取り扱えるレコード形式にする為、MF-ADVISORが提供するCPECNVRTプログラムでレコード形式の変換を行 う必要があります。このレコード形式の変換を行わずにデータボックスにデータを入力しようとすると、CPEDBAMSが異 常終了します。

SARは、SARデータをSMSファイルに出力しています。この為、SMSデータをデータボックスに蓄積しようとする際、C PEDBAMSプログラムがCPECNVRTプログラムで変換する前のSARデータを処理することになります。このような際、C PEDBAMSプログラムはSARデータを見つけた時点で異常終了してしまいます。

この問題を解決する為に、OPTION文のHITACHIオペランドが用意されています。HITACHI指定がなされた際、C PEDBAMSプログラムは入力データにSARのレコード番号を検出しても、SARのレコードではないとして処理を進めま す。このような処理を行うことにより、SMSデータを正常に取り扱うことができます。また、変換前の形式でSARデータを データボックスに蓄積することも可能になります。

変換されていないSARデータが蓄積されているデータボックスをCPEDBAMSプログラムで取り扱う際には、必ずHIT ACHIの指定を行わねばなりません。また、変換前のSARデータのインターバル変更なども行うことはできませんので 注意してください。

# 3.6 稼働実績管理用データボックスの作成

一般的なユーザでは業務運用実績管理の為に、JESやJSSなどのプログラムが出力するジョブ毎のアカウント情報を 約2年分蓄積しておられます。この際、レコード番号4,5,30,34,35などのレコードが蓄積対象となっています。SMF やSMSデータのレコード番号に対応したレコード選択の一般的な条件は、CPEDBAMSプログラムが省略値として記憶 しています。ぜひ、SYSINファイルをDUMMYとして実行し、この省略値を確認してください。

稼働実績管理用のデータボックスを作成する際には、COMPRESS文でNO以外を指定してください。もし、COMPR ESS文にNOが指定されていますとデータ圧縮が行われません。稼働実績管理用のデータについてはインターバル変 更を行うことができません。この為、INTERVAL文の指定は意味を持ちません。

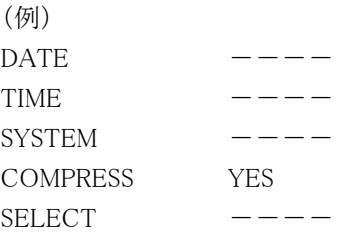

# 3.7 パフォーマンス管理用・詳細データボックスの作成

パフォーマンス管理用の詳細データボックスはパフォーマンス管理の基本となるデータボックスです。通常、メーカ 提供のソフトウェア・モニタが出力したパフォーマンス・データから作成されるのはこのデータボックスです。詳細デー タボックスを作成するには、入力されるパフォーマンス・データ(通常レコード番号が70から78のデータ)を同一のデー タボックスに出力するようにレコード選択条件を設定する必要があります。富士通システムや日立システムのパフォー マンス・データを処理する場合、該当するレコード番号も同一データボックスに出力するように定義してください。

詳細データボックスを作成する際には、COMPRESS文でNO以外を指定してください。もし、COMPRESS文にNOが 指定されていますとデータ圧縮が行われませんので注意してください。COMPRESS文では、データ圧縮技法の選択と してYESとYES(1)の何れかを指定するようになっています。通常の場合、YES(1)を指定します。YES(1)が指定されま すとパフォーマンス・データの内、通常のパフォーマンス管理では使用することのないデータ・フィールドをクリアーし、 そのデータ圧縮効率を高めます。YESを指定した場合には、すべてのデータ・フィールドをデータボックスに蓄積しま すが、その際のデータ圧縮効率はYES(1)を選択した場合に比べ低くなります。また、INTERVAL文は、詳細データボ ックスの作成時には指定しないでください。

(例)  $\overline{\text{DATE}}$ 

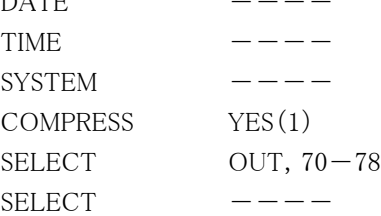

# 3.8 パフォーマンス管理用デイリー・データボックスの作成

パフォーマンス管理を行う際、過去の稼働実績などを管理する為にパフォーマンス・データを蓄積しておく必要が あります。この際、その管理を容易にする為、パフォーマンス・データ量を少なくすることが重要になります。この様な 要望を満たす為に、CPEDBAMSプログラムにはインターバル変更機能が用意されています。CPEDBAMSプログラム のインターバル変更は、メーカが提供するソフトウェア・モニタが出力するパフォーマンス・データのインターバル時間 の変更を行います。例えば、15分インターバルのパフォーマンス・データを1時間単位のパフォーマンス・データに変 換します。インターバル変更することにより、そのデータ量を削減すると同時にパフォーマンス管理作業の効率化が図 れます。

詳細データボックスに蓄積されたパフォーマンス・データよりデイリー・データボックスを作成する際には、詳細デー タボックスを入力としたCPEDBAMSプログラムを実行しなければなりません。CPEDBAMSプログラムは入力がデータボ ックスである為、入力データの再現(伸長)を行う必要があります。この為、EXPAND文でYESを指定してください。もし、 その指定を忘れますと、入力データがSMFやSMSレコードの形式と違うとのエラーを検出し、プログラムを異常終了し ます。

デイリー・データボックスを作成する為に必要な制御文には、COMPRESS文とINTERVAL文の2つがあります。COM PRESS文ではYES(1)を指定してください。また、INTERVAL文では、目的のインターバルを指定してください。この際 に注意していただきたいのは、インターバル変更の対象とするレコード群(通常は、レコード番号70から78のレコード) を同一データボックスに出力するようにSELECT制御文によるレコード選択条件を設定することです。もし、1つのデー タボックスにすべて(1セット)のパフォーマンス・データが出力されない場合、インターバル変更の結果は保証されませ  $h_n$ 

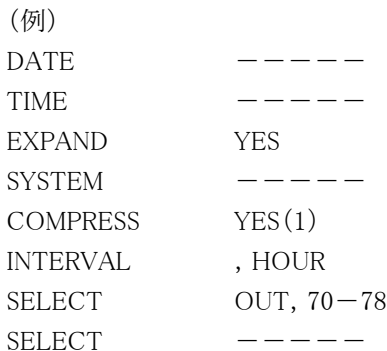

# 3.9 パフォーマンス管理用マンスリー・データボックスの作成

毎月の稼働実績などを管理する場合、毎日の全運用時間帯のパフォーマンス・データを1つのデータボックスに蓄 積しておく必要があります。しかし、傾向分析などを行う際には、すべての日のパフォーマンス・データを対象とします と、処理時間や必要なディスク・スペースが膨大になります。この為、傾向分析などの際には、分析対象日を選択して 新たなマンスリー・データボックスを作成します。例えば、各日のピーク日を選択してピーク日ばかりのマンスリー・デー タボックスを作成しますと、システムの稼働状況の傾向を容易に分析できます。

デイリー・データボックス(もしくは詳細データボックス)に蓄積されたパフォーマンス・データよりマンスリー・データボ ックスを作成する際には、それらのデータボックスを入力としたCPEDBAMSプログラムを実行する必要があります。CP EDBAMSプログラムは入力がデータボックスである為、入力データの再現(伸長)を行う必要があります。この為、EXP AND文でYESを指定してください。もし、その指定を忘れますと、入力データがSMFやSMSレコードの形式と違うとのエ ラーを検出し、プログラムを異常終了します。

マンスリー・データボックスを作成する為に必要な制御文には、COMPRESS文とEXCLUSIVE文の2つがあります。C OMPRESS文ではYES(1)を指定してください。また、EXCLUSIVE文ではマンスリー・データボックスに蓄積したくない パフォーマンス・データの収集日を指定してください。この際、曜日と日付により指定を行うことができます。

EXCLUSIVE文で指定された日のパフォーマンス・データは、すべて処理対象外となります。この為、DATE文と合 わせて使用することにより、マンスリー・データボックスに蓄積するパフォーマンス・データの日の特定が容易になりま す。例えば次のような場合、1991年1月の15日から30日までの内、日曜日と土曜日を除いた日のみがマンスリー・デー タボックスでの蓄積対象となります。

(例) DATE910101, 910131  $EXCLUSIVE1-14, 31, SUN, SAT$ 

デイリー・データボックスは通常24時間のデータを31日分記憶します。しかし、マンスリー・データボックスでは各月 のピーク日のみを蓄積します。もし各月のピーク日が2日間であるとすると、2日間×12ヶ月で1年分のマンスリー・デー タボックスの大きさは24日分となります。この場合、デイリー・データボックスよりマンスリー・データボックスの方が省ス ペースであることが容易に判断できます。また、スペースだけではなくデータ量自体が少ない為、その処理速度もデイ リー・データボックスよりも速くなります。さらに、データ量を少なくする必要がある際には、TIME文で昼間のオンライン 時間帯などを特定して抽出する作業などを行う必要があります。

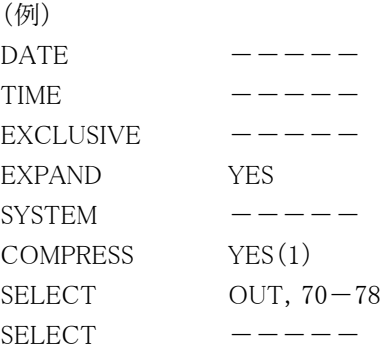

# 3.10 データボックスに蓄積されたデータの再現(伸長)

データボックスに蓄積されたパフォーマンス・データなどを再現する際には、CPEDBAMSプログラムを使用します。 CPEDBAMSプログラムを使用せずに、直接データボックスをアクセスできるのはCPESHELLのSHELLプラットフォーム 言語を使用したプロセジャだけです。また、IBMシステムのRMFデータに限り、詳細データボックスから再現したデータ をメーカ提供のプロダクト(RMFのポストプロセッサ)の入力とすることができます。他のシステムのパフォーマンス・デ ータはES/1NEOMF-ADVISORの入力とすることはできます。しかし、MF-ADVISORのCPECNVRTプログラムで変換 した後のレコード形式を公開しておりませんので、ユーザ作成のプログラムなどで直接CPEDBAMSプログラムで出力 したデータを処理することはできません。パフォーマンス・データ以外のデータ(通常のSMFやSMSレコード)は、デー タボックスに入力されたときのレコード形式が再現されます。この為、ユーザ作成のプログラムでは、そのデータボック スより再現されたものであるか否かを意識することなく処理できます。

データボックスに蓄積されたデータをCPEDBAMSプログラムで再現するには、データの拡張をEXPAND文で指示し なければなりません。EXPAND文では、YESもしくはIBMを指定します。IBMシステムのRMFデータを再現しRMFポスト プロセッサの入力にする場合、IBMを指定してください。それ以外の場合は、YESを指定してください。また、データボ ックス内に複数のシステムのデータが蓄積されていたり、特定の日もしくは時間帯のデータのみを再現する場合には、 SYSTEM文やDATE文およびTIME文などで再現データの指定を行ってください。

(例)  $DATA$ TIME  $----$ EXPAND YES **SYSTEM** SELECT.

# 3.11 データボックスのバックアップと複写

既存のデータボックスに新たなパフォーマンス・データ群を追加蓄積する場合、エラーによるデータボックスの破壊 を防止する為にバックアップを取ることが必要となります。また、データボックスのような可変長レコードもしくはスパンド 可変長レコードの順編成ファイルを複写するプログラムはメーカから提供されていません。この為、CPEDBAMSプログ ラムはデータボックスのバックアップを容易に取得できるよう、COPY文を用意しています。このCOPY文を利用する場 合、任意のDD文で指定された入力データボックスを任意のDD文で指定された出力ファイルに複写します。この際、 入力データボックスのDCB情報はOSが記録している値を使用します。一方、出力ファイルのDCB情報はOUTDCB文 で指定された値もしくはその省略値となりますので注意してください。

データボックスに新たなデータを追加蓄積する場合には、その為のCPEDBAMSプログラムの実行時にCOPY文を 指定し、事前にデータボックスのバックアップを行なってください。この際、COPY文がSYSINファイルのどの位置に指 定されても、他のCPEDBAMSプログラムの機能よりも先に実行されます。例えば、INPUTのDD文で指定されたデータ 群をOUTPUTのDD文で指定されたデータボックスに追加蓄積する前に、OUTPUTのデータボックスの内容をBACK UPのDD文で指定されたファイルに複写したい時には次のような制御文を使用してください。

(例)

COPY INPUT=OUTPUT,OUTPUT=BACKUP SELECT OUTPUT, 0-255

この際、OUTDCB文とCOPY文以外の制御文が指定されていなければ、データボックスの複写だけが行なわれま す。この為、一つのジョブステップで出力データボックスへのパフォーマンス・データの追加蓄積を行なう為に、必ずS ELECT文などを指定する必要があります。メーカ提供のプログラムでは、可変長レコードなどのファイルを複写するこ とが困難です。この為、データボックスなどを複写する為にCPEDBAMSプログラムを利用する場合には、OUTDCB文 とCOPY文だけを指定すれば、ファイルの複写だけを行います。

# 第4章 BOXSYS00 の使用方法

BOXSYS00プロセジャは、データボックスに蓄積されたパフォーマンス・データの管理を容易に行う為に設計されて います。このプロセジャでは、データボックス内の単一システムのパフォーマンス・データよりサマリー・リスト群を出力し、 システム稼働状況の分析作業を支援します。通常のパフォーマンス管理作業は、このプロセジャを利用することで満 足することができます。しかし、システム内に潜在するボトルネックの解析などを行う場合には、MF-ADVISORのプロセ ジャを利用してください。

BOXSYS00プロセジャでは、次のようなレポート群を作成します。必要に応じてプログラム・スイッチを設定しプロセ ジャを実行してください。

- ■インターバル・サマリー・レポート
- ■プロセッサ使用状況確認グラフ
- ■主記憶使用状況確認グラフ
- ■拡張記憶使用状況確認グラフ
- ■入出力サブシステム解析レポート
- ■業務負荷解析レポート
- ■カレンダー・レポート

これらのレポートを作成する為に、データボックスに蓄積されたパフォーマンス・データを大量に処理します。この為、 すべての時間帯を対象にすべてのレポートを出力しようとすると、かなりのプロセッサ時間が必要となります。特に、詳 細データボックスを処理する場合には注意してください。パフォーマンス・データをインターバル変更すれば、この必 要プロセッサ時間を削減することができます。

このプロセジャでは、次のパフォーマンス・データを使用します。

70~75、78、198 IBMのタイプ74-2はRMFⅢモニタで収集します。

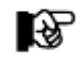

このプロセジャは入力データ量、解析対象範囲、出力レポート数 などにより大量の資源を 使用する場合があります。

# 4.1 実行パラメータ

BOXSYS00プロセジャで提供されるサンプル・ジョブ制御文は、2つのジョブステップで構成されています。

- 1. CPEDBAMS: プロセジャ実行に必要なレコードを抽出します。
- 2. CPESHELL: プロセジャを実行しSYSPRINTにその結果を出力します。

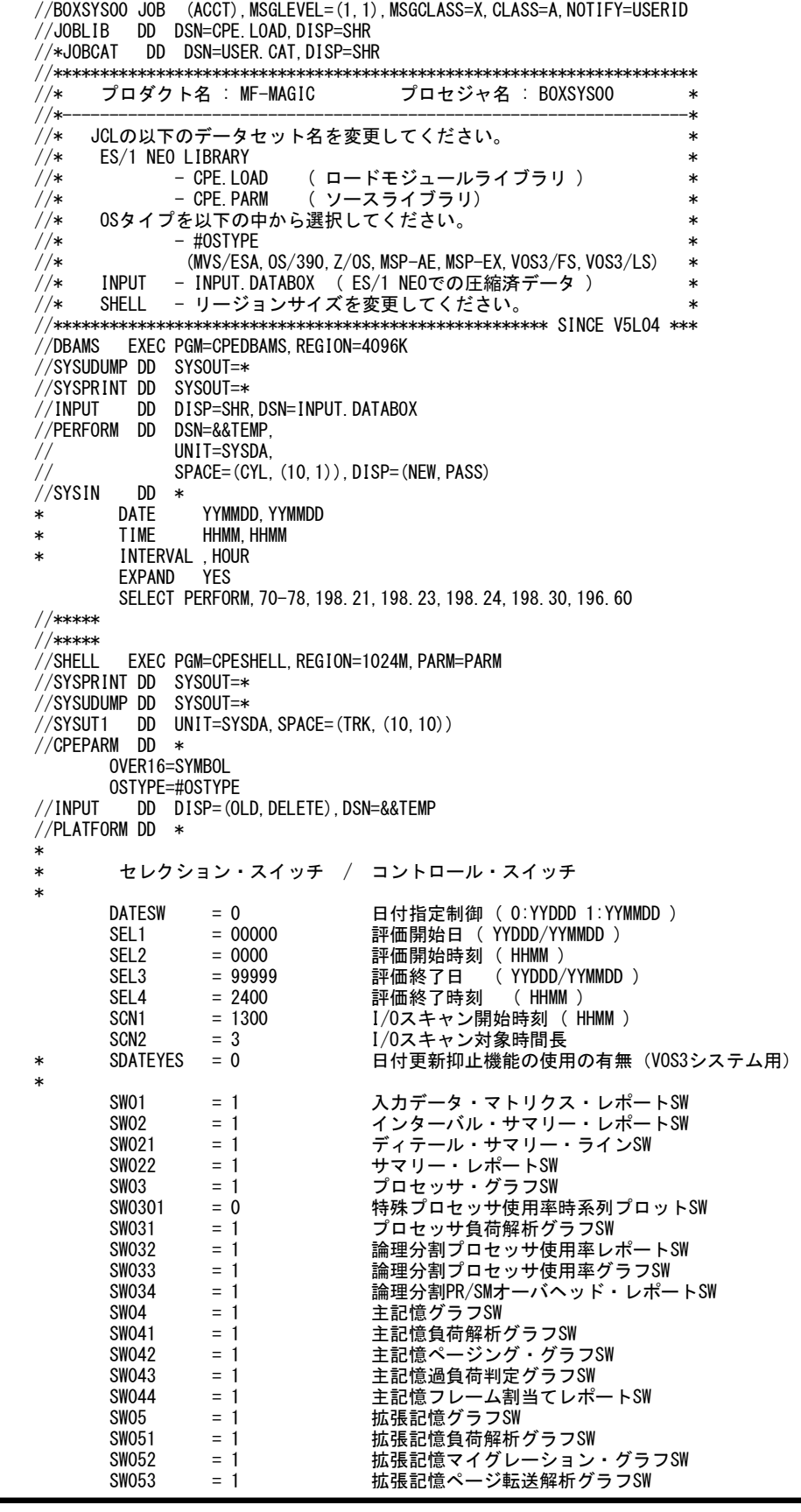

 $\mathcal{S}^{\text{max}}_{\text{max}}$  , the interpretation of the interpretation  $\mathcal{S}^{\text{max}}_{\text{max}}$ 

SW06 = 0 入出カサブシステム解析レポートSW<br>SW061 = 0 チャネル・パス解析レポートSW SW061 = 0 チャネル・パス解析レポートSW<br>SW062 = 0 チャネル・パス解析レポートSW SW062 =0 チャネル・パス解析レポートSW SW063 = 0 ディスク・ボリューム解析レポートSW SW064 = 0 AVM/EXチャネル・パス解析レポートSW<br>SW065 = 0 AVM/EXチャネル・パス解析レポートSW SW065 = 0 AVM/EXチャネル・パス解析レポートSW<br>SW066 = 0 拡張チャネル・パス解析レポートSW SW066 = 0 拡張チャネル・パス解析レポートSW<br>SW07 = 0 業務負荷解析レポートSW SW07 = 0 業務負荷解析レポートSW<br>SW08 = 1 スワップ原因解析レポー SW08 = 1 スワップ原因解析レポートSW<br>SW09 = 1 カレンダー・レポートSW  $\begin{array}{lll} \mathsf{SW09} & = & 1 & \mathsf{H} & \mathsf{H} & \mathsf{H} & \mathsf{H} & \mathsf{H} & \mathsf{SW09} \ \mathsf{SW10} & = & 1 & \mathsf{W} & \mathsf{H} & \mathsf{H} & \mathsf{SW10} \end{array}$ SW10 = 1 シェテム・パランス・グラフSW<br>SW10 = 1 システム・パランス・グラフSW<br>SW11 = 0 結合機構レポートSW SW11 = 0 結合機構レポートSW<br>SW111 = 0 結合機構解析レポー SW111 = 0 結合機構解析レポートSW<br>SW12 = 0 仮想記憶レポートSW SW12 = 0 仮想記憶レポートSW<br>SW13 = 0 シフト・サマリー・ シフト・サマリー・レポートSW \* FOR SW02,SW13 DIM SHIFT(10) 変数配列の定義<br>SHIFT(1) = 0900 シフト開始時刻 SHIFT(1) = 0900 シフト開始時刻(1)<br>SHIFT(2) = 1700 シフト開始時刻(2) = 1700 シフト開始時刻(2)<br>= 0 シフト開始時刻(2) SHIFTMAX = 0 シフト開始時刻 (2) WEKSEL = 0 曜日サマリーSW \* FOR SW03 SUMSEL = 2 サマリーグラフ制御SW (0:HOUR 1:DAY 2:BOTH) \* FOR SW06.SW061.SW063.SW064.SW065.SW066 SW06, SW061, SW062, SW063, SW064, SW065, SW066 DIM SCNSVOL (10) 変数配列の定義 SCNSVOL(1) = 'SVOL\*' I/Oスキャン対象ボリューム名(1)<br>SCNSVOL = 0 I/Oスキャン検査対象ボリューム数 I/0スキャン検査対象ボリューム数<br>変数配列の定義 DIM SCNEVOL(10)<br>SCNEVOL(1) = 'EVOL\*' SCNEVOL(1) = 'EVOL\*' I/Oスキャン対象外ボリューム名 (1)<br>SCNEVOL = 0 I/Oスキャン検査対象外ボリューム数 I/0スキャン検査対象外ボリューム数 EMIF = 0 EMIFスイッチ<br>DIM CHP(20) - 変数配列の定 DIM CHP(20) - 変数配列の定義<br>CHP(1) = '10' - 解析チャネル・<br>CHP(2) = '11' - 解析チャネル・ CHP(1) = '10' 解析チャネル・パス (1) CHP(2) = '11' 解析チャネル・パス (2) CHP(3) = '12' 解析チャネル・パス(3) CHPMAX = 0 チャネル・パス最大有効数<br>DIM VOL(20) - 変数配列の定義 DIM VOL(20) 変数配列の定義<br>VOL(1) = 'SYSRES' 解析ディスク・:<br>VOL(2) = 'WORKO1' 解析ディスク・: VOL(1) = 'SYSRES' 解析ディスク・ボリューム名 (1) VOL(2) ='WORKO1' 解析ディスク・ボリューム名 (2) VOLMAX = 0 ディスク・ボリューム最大有効数<br>DIM FCL(10) - 変数配列の定義 DIM FCL(10) 変数配列の定義 FCL(1) = '70' 解析拡張チャネル・パス(1)<br>FCL(2) = 'E0' 解析拡張チャネル・パス(2)<br>FCL(3) = 'F0' 解析拡張チャネル・パス(3) 解析拡張チャネル・パス (2) FCL(3) = 'F0' 解析拡張チャネル・パス(3) 拡張チャネル・パス最大有効数 \* FOR SW07 = 0 イフォーマンス・グループの選択 (0:BOTH 1:CPG 2:RPG) \* OTHER SYSID = ' ' 評価対象システム識別コード<br>XAXIS = 2 システム負荷指標の選択(0:Mm X\_AXIS = 2 システム負荷指標の選択(0:MPL 1:10C 2:BOTH)<br>SU\_SEC = 1 プロセッサ能力定数 SU\_SEC = 1 プロセッサ能力定数<br>AVMNM = 'VM1' 富士通AVMゲストOS名 AVMNM = 'VM1' 富士通AVMゲストOS名<br>SCHEDULE = 0 AVMスケジューリング \* SCHEDULE = 0 AVMスケジューリング・モード (0:AT 1:LG) SELSW = 1 実行パラメータ有効化SW NOLIST // DD DSN=CPE.PARM(BOXSYS00),DISP=SHR

Rpt 4.1.1 サンプル・ジョブ制御文(JCLSYS00)

# 4.1.1. セレクション・スイッチ

セレクション・スイッチでは、処理対象とするべきデータの範囲などを指定します。

## DATESW 日付形式

SEL1(開始日)とSEL3(終了日)で解析対象日を指定する際、DATESWを"1"に設定すると、SEL1とSEL3 の日付をYYMMDD(グレゴリアン暦)で指定することができます。

## SEL1~SEL4 入力データ・レンジ

処理対象とするべきパフォーマンスデータの日付、時刻を指定します。<br>SEL1 処理開始日(形式はYYDDDもしくはYYMMDD 処理開始日(形式はYYDDDもしくはYYMMDD) SEL2 処理開始時刻(形式はHHMM) SEL3 処理終了日(形式はYYDDDもしくはYYMMDD) SEL4 処理終了時刻(形式はHHMM)

入力として指定したデータボックスから抽出するべきパフォーマンスデータの範囲を、日付と時刻で指定し ます。データボックスに蓄積されているパフォーマンスデータを読み込む度に、SEL1とSEL3で指定された 日付範囲の検査を行います。その後、SEL2とSEL4で指定された時刻範囲の検査を行い、その両方の条 件が成立したレコードのみを処理対象とします。SEL1とSEL3で指定する日付とSEL2とSEL4で指定する時 刻は、各々が独立した意味を持っています。

#### 2000年以降の指定について

SEL1とSEL3で指定する日付は1900年代であっても2000年代であっても、下位2桁のみをYY部で指定しま す。この為、YY部が00~49の場合に2000~2049年、YY部が50~99の場合には1950~1999年の指定とし て評価を行います。

## 注意点

1.DAY関数は年を跨ったデータを処理することができません。このような処理を行う場合は次のように記述 してください。

【例】2009年1月1日に2008年12月31日0時から実行時までの範囲のデータを評価対象とする。

DATESW=0 SEL1=&YYDDD(&CENTURY(DAY)-1) SEL2=0000

SEL3=DAY

SEL4=2400

2.開始時刻(SEL2)と終了時刻(SEL4)を指定する場合、必ず開始日(SEL1)と終了日(SEL3)も正しく指定 してください。

【例】入力されたデータの内、9時から17時のインターバルを解析対象とする。

SEL1=90000 SEL2=0900 SEL3=99999 SEL4=1700

SCN1,SCN2 I/Oスキャン・レンジ 入出力サブシステムの負荷バランス判定を行う為のI/Oスキャン時間帯を指定します。<br>SCN1 開始時間(形式はHHMM) 開始時間(形式はHHMM) SCN2 時間長(形式はHH) I/Oスキャン時間帯はSCN1で指定された開始時間に始まり、SCN2で指定された時間長で終了します。 SCN1またはSCN2が省略された場合、入力された全時間帯がI/Oスキャンの対象となります。またI/Oスキャ ンの対象時間は、入出力解析レポート(SW06)の最下行に出力されます。 【例】13:00より3時間をI/Oスキャン時間帯とする。 SCN1=1300  $SCN2=3$ 【例】23:00から翌日の1:00までの2時間をI/Oスキャン時間帯とする。 SCN1=2300 SCN2=2

# SDATEYES 日立VOS3の日付更新抑止機能の使用の有無

日立のVOS3システムのデータを入力する際に、日付更新抑止機能を使用していて24時を超える場合に 指定してください。 SDATEYES=0 日付更新抑止機能を使用していない(省略値) SDATEYES=1 日付更新抑止機能を使用している 【例】日付更新抑止機能を使用しているデータで、2010年1月1日の50時から90時までを処理する。 DATESW=1 SEL1=100101 SEL2=5000 SEL3=100101 SEL4=9000 SDATEYES=1

# 4.1.2. コントロール・スイッチ

コントロール・スイッチでは、処理結果として出力する各種レポート類の選択や入力データ群の選択などを指定しま す。

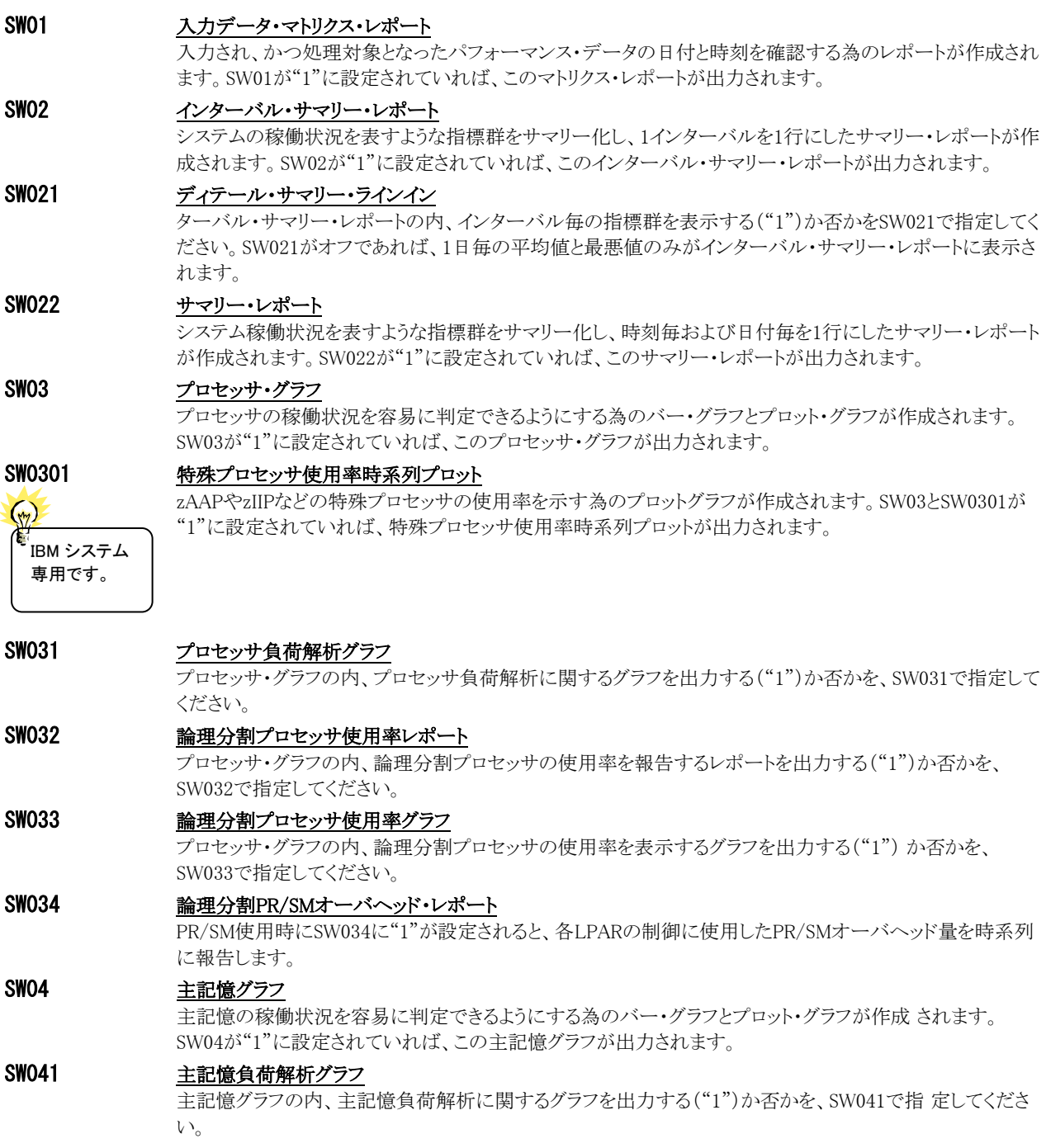

# SW042 主記憶ページング・グラフ 主記憶グラフの内、主記憶ページング・グラフを出力する("1")か否かを、SW042で指定してください。 SW043 主記憶過負荷判定グラフ 主記憶グラフの内、主記憶過負荷判定グラフを出力する("1")か否かを、SW043で指定してください。 SW044 主記憶フレーム割当てレポート 主記憶グラフの内、主記憶フレーム割当てレポートを出力する("1")か否かを、SW044で指定してくださ い。 SW05 拡張記憶グラフ 拡張記憶の稼働状況を容易に判定できるようにする為のバー・グラフとプロット・グラフが作成されます。 SW05が"1"に設定されていれば、この拡張記憶グラフが出力されます。 SW051 拡張記憶グラフ 拡張記憶グラフの内、拡張記憶の負荷解析に関するグラフを出力する("1")か否かを、SW051で指定して ください。 SW052 拡張記憶マイグレーション・グラフ 拡張記憶グラフの内、マイグレーション・レートに関するグラフを出力する("1")か否かをSW052で指定して ください。 SW053 拡張記憶ページ転送解析グラフ 拡張記憶グラフの内、ページ転送に関するグラフを出力する("1")か否かを、SW053で指定してください。 SW054 拡張記憶フレーム使用状況レポート 拡張記憶グラフの内、拡張記憶フレームの使用状況に関するレポートを出力する("1")か否かを、SW054 で指定してください。 SW055 主記憶・拡張記憶使用量グラフ 拡張記憶グラフの内、主記憶・拡張記憶の使用量に関するグラフを出力する("1")か否かをSW055で指定 してください。 SW06 ス出力サブシステム解析レポート 入出力サブシステムの動作状況を容易に判定できるようにする為のレポートが作成されます。SW06が"1" に設定されていれば、この入出力サブシステム解析レポートが作成されます。 SW061 チャネル・パス解析レポート 入出力サブシステム解析レポートの内、チャネル・パス使用率に関するレポートを出力する("1")か否か を、SW061で指定してください。 SW062 チャネル・パス解析レポート(時刻・日付単位) 入出力サブシステム解析レポートの内、チャネル・パス使用率を時刻毎および日付毎にサマリー化したレ ポートを出力する("1")か否かを、SW062で指定してください。解析対象パスはCHP(n)スイッチで指定しま す。 SW063 ディスク・ボリューム解析レポート(時刻・日付単位) 入出力サブシステム解析レポートの内、特定ディスク・ボリュームの解析を行うレポートを出力する("1")か 否かを、SW063で指定してください。解析対象パスはVOL(n)スイッチで指定します。 SW064 AVM/EXチャネル・パス解析レポート

 入出力サブシステム解析レポートの内、AVMチャネル・パス使用率に関するレポートを出力する("1")か否 かを、SW064で指定してください。

## SW065 AVM/EXチャネル・パス解析レポート(時刻・日付単位)

入出力サブシステム解析レポートの内、AVMチャネル・パス使用率を時刻毎および日付毎にサマリー化し たレポートを出力する("1")か否かを、SW065で指定してください。解析対象パスはCHP(n)スイッチで指定

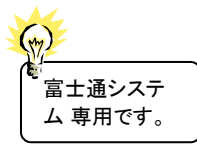

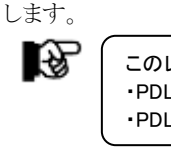

このレポートを出力するには、2 つの条件があります。 ・PDL データは PDL-EX(OPT1)形式で、AVM サンプラー(Z3 レポート)情報があること ・PDL データを変換する際に、CPECVNRT プログラムで AVMCH=YES を指定していること

## SW066 拡張チャネル・パス解析レポート(時刻·日付単位)

入出力サブシステム解析レポートの内、拡張チャネル・パスに関するレポートを出力する ("1")か否かを、SW066で指定してください。

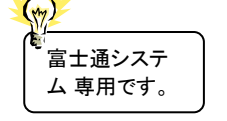

સ્ત્રિ このレポートを出力するには、次の条件があります。 ・PDL データは PDL-EX(OPT1)形式で、CHANNELX サンプラー(E3 レポート)情報があること

日立システム では 無効です

SW07 実務負荷解析レポート

業務負荷の特性などを容易に判定できるようにする為のレポートが作成されます。SW07が"1に設定されて いれば、この業務負荷解析レポート,業務負荷バランス解析レポートが出力されます。

# SW08 スワップ原因解析レポート

主記憶グラフの内、スワップ原因判定レポートを出力する("1")か否かを、SW08で指定してください。

# SW09 カレンダー・レポート

 システムの稼働状況を容易に表現できるようにする為のカレンダー・レポートが作成されます。SW09が"1" に設定されていれば、このカレンダー・レポートが出力されます。

# SW10 システム・バランス・グラフ

 プロセッサ能力とストレージ容量がバランスしているか否かを容易に判定できるプロット・グラフが作成され ます。SW10が"1"に設定されていれば、このシステム・バランス・グラフが出力されます。

# SW11 結合機構レポート

 結合機構の稼働状況を容易に判定できるようにする為のレポートが作成されます。SW11が"1に設定され ていれば、この結合機構レポートが作成されます。

# SW111 結合機構解析レポート

 結合機構レポートの内、結合機構の能力判断ができるプロットグラフを出力する("1")か否かを、SW111で 指定してください。

# SW12 **仮想記憶レポート**

 仮想記憶域を監視する為のレポートが出力されます。SW12が"1"に設定されていれば、この仮想記憶レポ ートが出力されます。

# SW13 シフト・サマリー・レポート

SHIFTスイッチで指定される間隔毎に、プロセッサ使用率、主記憶使用率、拡張記憶使用率などの平均値 と最大値のみを出力するレポートを出力します。SW13が"1"に設定されていればこのシフト・サマリー・レポ ートが出力されます。

# SHIFT(n) シフト時間制御

SHIFTMAX 通常、インターバルサマリーレポート(SW02やSW13)を作成する際、解析対象の1日毎に、その日の平均 値や最大値が報告されます。しかし、運用業務の特性に合わせ時間帯(オンライン時間帯やバッチ時間帯 など)毎に平均値や最大値を報告させたい場合があります。このような管理を可能にする為、シフトという概 念があります。グループ化したい時間帯の一つ一つをシフトと呼びます。SHIFTMAXには、定義したいシフ ト数を指定します。また、それぞれのシフトの開始時刻をSHIFT(n)で定義します。

【例】9時と17時の単位で、AVERおよびHIGHを表示させる。

SHIFT(1)=0900 SHIFT(2)=1700 SHIFTMAX=2

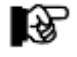

SHIFTMAX がゼロであれば、1 日を単位として AVER および HIGH を表示します。

# WEKSEL 曜日サマリー制御

曜日毎の平均値を表示する場合、WEKSELを"1"に設定してください。

# SUMSEL サマリーグラフ制御

 プロセッサやストレージの使用状況を示すバー・グラフを出力する際、時間帯毎の平均値をグラフ化する方 法と、日付毎の平均値をグラフ化する方法があります。このサマリーグラフ制御スイッチは、その何れのグラ フを出力するべきかを指定します。通常は、このSUMSELを"2"に設定されることをお勧めします。 SUMSEL=0 時間帯毎の平均値でグラフを作成します。 SUMSEL=1 日付毎の平均値でグラフを作成します。

SUMSEL=2 上記2つの方法でグラフを作成します。

# SCNSVOL I/Oスキャン対象ディスク・ボリューム

(注) 比較制御 文字について は、マニュアル 末尾にあ る「比 較制御文字に つい て」をご参 照ください。  $(\gamma)$ 

 $(\sqrt{2})$ 

I/Oスキャン時間帯で特定のディスク・ボリュームのみ検査対象にしたい場合があります。このようなディス ク・ボリューム通番をSCNSVOLに指定してください。ボリューム通番の定義を簡素化する為に、比較制御文 字を利用した指定が可能です。(注) SCNSVOL(n)にはボリューム通番、SCNSVOLには指定したボリューム通番の数を指定してください。10ヶ以 上のボリューム通番を指定する場合、先頭部にあるDIM文のSCNSVOL配列の上限値を同時に変更してく ださい。 【例】WORKx1とSPLxxxおよびSYSVOLのボリューム通番をI/Oスキャン時間帯の評価対象とする。 DIM SCNSVOL(10) SCNSVOL(1)='WORK?1' SCNSVOL(2)='SPL\*' SCNSVOL(3)='SYSVOL' SCNSVOL=3

## SCNEVOL I/Oスキャン対象外ディスク・ボリューム

(注) 比較制御 文字について は、マニュアル 末尾にあ る「比 較制御文字に つい て」をご参 照ください。 I/Oスキャン時間帯の検査対象に加えたくないディスク・ボリュームがある場合もあります。このようなディス ク・ボリューム通番をSCNEVOLに指定してください。ボリューム通番の定義を簡素化する為に、比較制御 文字を利用した指定が可能です。(注) SCNEVOL(n)にはボリューム通番、SCNEVOLには指定したボリューム通番の数を指定してください。10ヶ 以上のボリューム通番を指定する場合、先頭部にあるDIM文のSCNEVOL配列の上限値を同時に変更し てください。 【例】WORKx1とSPLxxxおよびSYSVOLのボリューム通番をI/Oスキャン時間帯の評価対象外とする。 DIM SCNEVOL(10) SCNEVOL(1)='WORK?1' SCNEVOL(2)='SPL\*' SCNEVOL(3)='SYSVOL'

SCNEVOL=3

### EMIF チャネル使用率の選択

IBMシステムのPR/SMを使用している場合、チャネルの使用率には2種類のものが報告されます。一つが、 そのチャネル自体の使用率、もう一つが解析対象のシステムが稼働する論理区画 (LPAR)が使用したチャネル使用率です。このEMIFを"0"にするとチャネル自体の使用率を、"1"にすると この論理区画が使用したチャネルの使用率を報告します。

報告すべきチャネル・パス番号を指定します。CHPMAXには指定するチャネル・パス数を、CHP(n)には報 告すべきチャネル・パス番号を指定します。チャネル・パス番号の指定を簡略化する為に、比較制御文字

指定できるチャネル・パスの最大数は20です。また、CHP(n)には文字形式の16進数でチャネル・パス番号 を指定します。チャネル・パス番号を指定せずにチャネル・パス解析レポートを作成すると、チャネル・パス

### CHP(n) チャネル・パスの選択

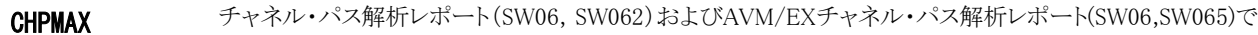

 $(\gamma)$ (注) 比較制御 文字について は、マニュアル 末尾にあ る「比 較制御文字に つい て」をご参 照ください。

## VOL(n) ディスク・ボリュームの選択

を利用した指定が可能です。(注)

VOLMAX ディスク・ボリューム解析レポート(SW063)で報告すべきディスク・ボリューム名を指定します。VOLMAXに は指定するディスク・ボリューム数を、VOL(n)には報告すべきディスク・ボリューム名を指定します。富士通 システムでDVCF機構を使用しておられる場合で、論理ボリューム名で指定する場合は、その他のプログラ ム・スイッチ(LOGDEV)の説明も参照してください。

> VOLMAXに指定可能なディスク・ボリューム数は、327ボリュームです。328ボリューム以上のディスク・ボリュ ームを指定した場合、下記のメッセージを出力し328以上のディスクボリュームは解析対象外となります。 \*\*INFO\*\* VOLMAX VALUE HAS BEEN CORRECTED (VOLMAX:nnn->327). ※nnnは、VOLMAXに指定された値

> FCLMAXには指定する拡張チャネル・パス数を、FCL(n)には報告すべき拡張チャネル・パス番号を指定し ます。拡張チャネル・パス番号の指定を簡略化する為に、比較制御文字を利用した指定が可能です。(注)

パス数の指定がゼロ(FCLMAX=0)の場合は全ての拡張チャネル・パスが出力されます。

## FCL(n) 拡張チャネル・パスの選択

FCLMAX 拡張チャネル・パス解析レポート(SW06,SW066)で報告すべき拡張チャネル・パス番号を指定します。

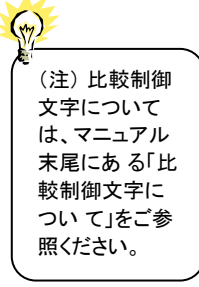

番号"00"から"13"が選択されたものとしてレポートが出力されます。

WKLSEL レポートするパフォーマンス・グループ/サービスクラスのタイプを選択 業務負荷解析レポート(SW07)にレポートされるパフォーマンス・グループ/サービスクラスのタイプを、制<br>御のひ/想生のひ/両古の3つから<sup>3器</sup>担します。客略値け0(両古)です 御のみ/報告のみ/両方の3つから選択します。省略値は0(両方)です。

日立システムで は 無効です。

WKLSEL=0 制御および報告パフォーマンス・グループ/サービスクラスを対象 WKLSEL=1 制御パフォーマンス・グループ/サービスクラスのみ対象 WKLSEL=2 報告パフォーマンス・グループ/サービスクラスのみ対象

# SYSID システム識別記号

 入力として指定されたデータボックスの中に、複数システムのパフォーマンス・データが記録されている場 合があります。このような場合、どのシステムの処理を行うべきかを指定する必要があります。SYSIDに処理 対象とするべきシステムのシステム識別記号を指定してください。SYSIDがブランク("")の場合、最初に読 み込んだパフォーマンス・データのシステムが処理対象となります。

## X\_AXIS システム負荷指標の選択

 各種のグラフ作成時、システム負荷を示す指標としてプログラム多重度(MPL)もしくはディスク・ボリューム 群へのアクセス要求回数(/秒)のいずれかを指定します。一般的には、オンライン専用システムはディス ク・ボリュームへの入出力回数を、その他のシステムはプログラム多重度をシステム負荷指標とするのが最 適です。通常は、このX\_AXISを"2"に設定されることをお勧め致します。

X\_AXIS=0 プログラム多重度をシステム負荷指標とします。 X\_AXIS=1 ディスク・ボリュームへの入出力要求回数をシステム負荷指標とします。X\_AXIS=2 プログラム多重度とディスク・ボリュームへの入出力要求回数をシステム負荷指標と します。

### SU\_SEC プロセッサ能力定数

IBMシステムの評価を行う際、使用するオペレーティング・システムがMVS/XA以前もしくはMVS/XAであっ てもリリースが2.1.1、もしくは2.1.2の場合、SU\_SECにプロセッサ能力定数を設定してください。各プロセ ッサの能力定数に付いては、使用中のMVSのリリースに対応したIBMマニュアル"Initialization and Tuning Guide"を参照してください。

# AVMNM 富士通AVMゲストOSの選択

**SCHEDULE** 富士通のAVMシステム情報を出力する場合に指定します。AVMNMに表示すべきゲストOS名、 SCHEDULEにAVMのスケジューリング・モードを指定します。

【例】

AVMNM='VM1' 対象とするゲストOS名 SCHEDULE=0 AVMのスケジューリング・モード(0:AUTO,1:LOGICAL)

## SELSW 実行パラメータ有効化スイッチ

 前述したパラメータ以外に、サンプル・ジョブ制御文ではSELSWが"1"に設定されていますこれは、ジョブ 制御文で実行パラメータが指定されていることを意味しています。SELSWが"1"以外ですと、ジョブ制御文 の一部として指定された実行パラメータはすべて無視されます。SELSWは必ず"1"に設定してください。

# 4.1.3. その他のプログラム・スイッチ

前述したセレクション・スイッチおよびコントロール・スイッチ以外に、サンプル・ジョブ制御文では、次のスイッチを使 用することができます。このスイッチは、プロダクト・テープで提供されるサンプル・ジョブ制御文には定義されておりま せん。

## UNKNOWN ディスク・ボリューム名制御

 OSがディスク装置に装着されたディスク・ボリュームのボリューム名を判別できない場合、パフォーマンス・ データにはバイナリ・ゼロや空白コードのボリューム名が出力されます。ES/1NEOでは、このようなボリュー ム名を見つけると、強制的にボリューム名を"UNKNOW"に変更します。ES/1NEOでは、それぞれのディス ク・ボリュームにはユニークなボリューム名が割当てられているものとしてレポート作成を行っている為、 "UNKNOW"のボリューム群は一つに集約され報告されます。もし、このUNKNOWNスイッチが"0"に設定さ れていれば、ボリューム名とデバイス番号を基にディスク・ボリュームの判定を行い、"UNKNOW"のボリュ ーム群が一つに集約されないようにします。UNKNOWNスイッチが"1"の場合、"UNKNOW"ボリューム群 は一つに集約されると同時に、そのデバイス番号は"0000"となります。

### DVCF ディスク二重化機能制御

 富士通システムでDVCF機能を使用している場合、ディスク・ボリューム名には2種類のものがあります。論 理ボリューム名と物理ボリューム名です。論理ボリューム名はアプリケーションが認識するボリューム名で す。一方、物理ボリューム名は論理ボリュームを二重化する際に使用する正と副のディスク・ボリュームに割 当てられたボリューム名です。このDVCFスイッチが"0"ですと、物理ボリューム名を使用してレポート作成 が行われます。もし、DVCFスイッチが"1"に設定されていれば、物理ボリューム名を論理ボリューム名に変 換してレポートが作成されます。この場合、同じ論理ボリューム名が複数(正と副の2つ)表示されることにな りますので注意してください。

### LOGDEV 論理ボリューム名でのディスク・ボリュームの選択

VOL(n)やVOLMAXを使うことにより、特定ディスク・ボリュームの解析レポートを作成することができます。 富士通システムでDVCF機能を使用している場合、このボリューム名の指定を論理ボリューム名で指定する 場合、このLOGDEVスイッチを"1"にします。もし、LOGDEVスイッチが"0"であれば、VOL(n)に指定したボ リューム名は物理ボリューム名であると判定します。このプロセジャのロジック上、ディスク・ボリュームを選択 する際には、パフォーマンス・データを読み込む前に論理ボリュームと物理ボリュームの名前の対応を決定 しておく必要があります。このLOGDEVスイッチが"1"であれば、その論理ボリュームと物理ボリュームの名 前の一覧をCARDINのDD文で指定されたファイルから読み込み、VOL(n)で指定された論理ボリューム名 を物理ボリューム名に変換します。

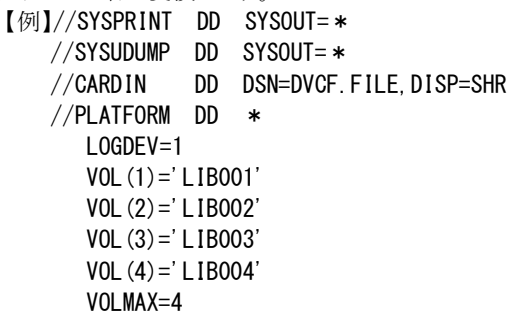

上記の例では、VOL(1)からVOL(4)に指定されているディスク・ボリューム(LIB001からLIB004)は論理ボ リューム名であると判定され、CARDINから読み込んだ情報を基に物理ボリューム名に変換されます。 なお、CARDINファイルとして読み込むべき論理ボリューム名と物理ボリューム名の変換情報は、ADVISOR プロセジャであるDVCFMAP0にて作成されます。詳細は「ES/1 NEO MF-ADVISOR 使用者の手引き」を 参照ください。

#### ¥LPAR\_SW LPAR情報処理

IBMシステムのPR/SM環境におけるCPU使用率を算出する際に使用する値を設定します。もし、 ¥LPAR\_SWに"0"が設定されている場合は、「LOGICAL PARTITION TOTAL DISPATCH TIME」から算出 したCPU時間を使用します。¥LPAR\_SWに"1"が設定されている場合は、 「LOGICAL PARTITION EFFECTIVE TIME」から算出したCPU時間を使用します。省略値は「LOGICAL PARTITION TOTAL DISPATCH TIME」です。CPU時間につきましては、別冊「パフォーマンス・チューニ ング作業」の第4章をご参照ください。

## SCANALL I/Oスキャン・レポート表示

I/Oスキャン・レポートに出力されるボリューム情報を設定します。 SCANALL=1 すべてのボリューム情報を表示 SCANALL=0 アクセス負荷が0.01%以上のボリューム情報を表示(省略値)

### ¥PROCNM プロセジャ名

 各レポートのヘッダー部にはプロセジャ名が表示されるようになっています。このプロセジャ名を表示したく ない場合、「\PROCNM=\_NULL\_」を指定することにより表示が「PAGE」に変わります。

#### ◆省略値(指定なし)

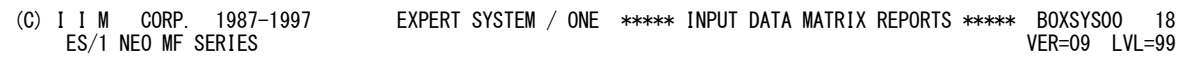

◆指定あり(¥PROCNM= NULL )

(C) I I M CORP. 1987-1997 EXPERT SYSTEM / ONE \*\*\*\*\* INPUT DATA MATRIX REPORTS \*\*\*\*\* PAGE 18 ES/1 NEO MF SERIES

# ¥TMEBASE 評価開始・終了時刻

**¥TMEBIAS** 

1日のスタート時間を変更したい場合に、¥TMEBASEでスタート時間を、¥TMEBIASで加算時間を指定しま す。例えば通常0時から24時を1日としていますが、8時から翌日の8時(7時59分)までを1日としたい場合に 次のように指定します。

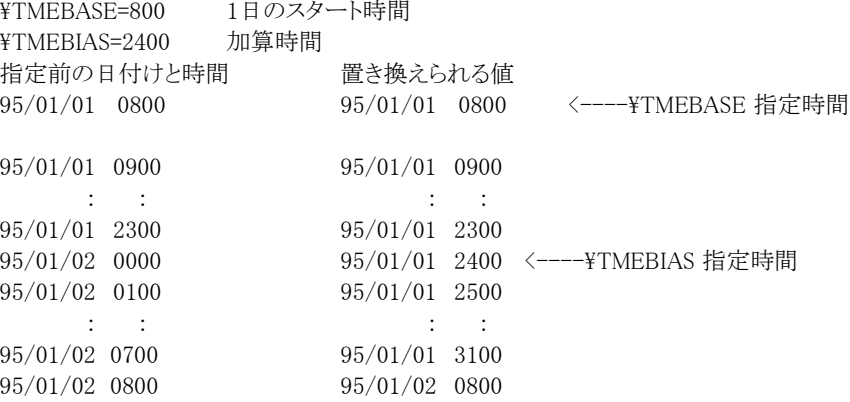

[ヒント]

俘

上記の指定をしますと、0時以降に¥TMEBIASの値が加算され、8時になると加算されなくなります。

¥TMEBASEが数値でなかったり、0から9959以外の値の場合、この機能は動作しません。 また、¥TMEBIAS が指定されていなければ、省略値として2400とみなします。

### ERRORCDE リターン・コード

解析対象のパフォーマンス・データがない場合、以下のメッセージを出力します。このときのリターン・コード を、ERRORCDEに任意の値を指定することで変更できます。 指定できる値は0~4095の範囲の整数で、省略値は8です。

・解析対象のパフォーマンス・データがない場合のメッセージ

NO PERFORMANCE DATA IS FOUND.

## INBYTE フリーページ量の表示

 このスイッチを"1"に設定することで仮想記憶レポート(SW12)の最大使用状況の欄に、インターバル中の 最大フリーページ量(バイト単位)を表示することができます。

#### COUPNAME 評価対象のカップリング機構

 システム内に複数のカップリング機構がある場合、評価対象のカップリング機構の名前を文字列で指定し ます。このプログラムスイッチを指定しない場合は、最初に検出したカップリング情報のカップリング機構名 がレポートされます。 COUPNAME='xxxxx'

ONLYEMIF EMIFと通常チャネル混在時の指定

 コントロールスイッチのEMIFスイッチを"1 "と設定した際に、そのシステムでEMIF以外の チャネルが存在し ない場合にはONLYEMIFスイッチを"1 "としてください。通常のチャネルと混在している場合には"0"として ください。

## ¥ICFLPAR ICF区画除外機能

ICF(内部結合機構)として使用しているLPAR名と物理プロセッサ数を指定すると、指定した区画以外の CPU能力を100%としてPR/SMのレポートを作成します。  $\text{YICELPAR} = \text{'LPAR}$   $\text{\&}$  '  $\text{HCEPNUM} = 1$ 複数の区画を除外する場合は、DIM文で\ICFLPAR配列を指定します。次のように指定してください。 【例】 区画 'ICF01' と 'ICF02' を指定する。 DIM \ICFLPAR(2)  $\text{YICFLPAR}(1) = \text{'ICF01'}$  $\text{YICFLPAR}(2) = \text{'ICFO2'}$  $\text{YICFLPAR} = 2$  $\text{HCEPNUM} = 2$ 

\ICFLPAR(n) ICF区画名を指定します。区画名はシングルクォーテーションで囲ってください。 \ICFLPAR ¥ICFLPAR(n)で指定した区画のうち、有効にする指定の数を指定します。 ¥ICFPNUM ICFで使用する物理プロセッサの数を指定します。 指定する区画数に合わせてDIM文の配列上限値を変更してください。なお、上限値の最大は16です。

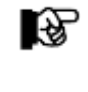

[A−

ICF が共有区画で動作する場合は、その LPAR 名などを ¥ICFLPAR や ¥ICFPNUM に指定 し ないでください。共有区画で動作する ICFのLPAR情報を排除すると、共有区画全体の使 用 率を正しく管理することができなくなります。

### ¥EXCLICF ICF区画自動除外機能

IBMシステムのz/OSのV1R2以上、もしくはOS/390のV2R7以上で'APAR OW37565'を適用している場合に 使用することができます。¥EXCLICFスイッチを"1"にすると、専有区画、共有区画 に関わらずICFとして使 用している区画をCPU能力から除外します。

¥ICFLPAR/¥ICFPNUMと¥EXCLICFを併用して使用することはできませんのでご注意ください。

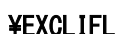

#### \EXCLIFL IFL区画自動除外機能

IBMシステムのsystem z9以降でz/OSのV1R7以上の場合に使用することができます。¥EXCLIFLスイッチを "1"に設定すると、専有区画、共有区画に関わらずIFLとして使用している区画 を自動でCPU能力から除 外します。

このスイッチは IBM システム 専用です。  $\binom{1}{1}$ 

# ASIDSW アドレス空間データ(平均空間数、最大空間数)の表示

ASIDSWを設定すると「インターバル・サマリー・レポート(SW02、S021、SW022)」の外部記憶データ欄にア ドレス空間情報(平均空間数、最大空間数)を表示します。 ASIDSW=1: インターバル内の平均空間数 ASIDSW=2: インターバル内の最大空間数

# MUNIT ストレージ使用量表示の表示

 ストレージ使用状況を使用率(%)ではなく使用量(MB/GB)で表示する際に使用します。このスイッチが"1" に設定されている際には、主記憶や拡張記憶(システム記憶)の使用状況を 使用量で表示します。この際 の単位は搭載容量により自動的に判断されMB単位かあるいはGB 単位になります。省略値は"0"(使用率 で表示)です。

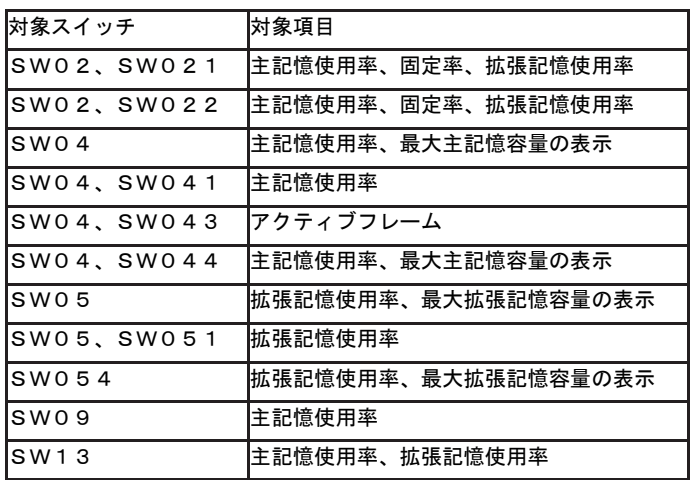

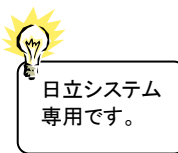

IBM システム 専用です。

### ¥AP8000 アクセラレートプロセッサ情報の表示

¥AP8000に"1"を設定すると、プロセッサ情報を命令プロセッサとアクセラレートプロセッサに分けて表示し ます。この場合、プロセッサ使用率は「命令プロセッサのみの使用率」に変わ るため値が変化します。省略 値は"0"(命令プロセッサとアクセラレートプロセッサを区別し ない)です。

### ¥LPARNEW プロセッサタイプ分離機能

 複数のプロセッサタイプがある場合、¥LPARNEWが"1"に設定されていればzAAPやzIIPなど の区画情報 を通常のCP区画から分けて表示します。この際、zAAP区画には区画名に「\_IFA」 が、zIIP区画には「\_IIP」 が追加されます。¥LPARNEWを"1"に設定した場合、以下のレポー トの出力形式が変更されます。

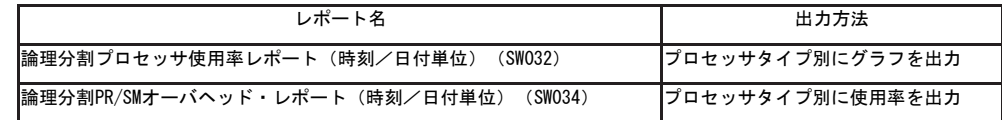

### CODCTLSW IBMシステムのCoD(Capacity On Demand)制御スイッチ

IBMシステムを解析する際にその対象時間帯でプロセッサ数が動的に変動する際に使用しま す。 CODCTLSW=1の際には、プロセッサの台数として、その区画に割り当てられたプロセッサ 種別毎の最大 数をCPU、IFA、IIPの台数とします。これは、システム全体のプロセッサ使用率 や業務毎のプロセッサ使用 率に影響します。

CODCTLSW=0 オンラインであったプロセッサ台数を元にプロセッサ使用率を算出(省略値) CODCTLSW=1 区画で使用可能なプロセッサ台数(オフラインも含む)を元にプロセッサ使用率を 算出

IBM システム 専用です。

IBM システム 専用です。

# NOCPUCHK IBMシステムでプロセッサ台数の変動を検査しない

IBMシステムでNOCPUCHK=1の場合には、プロセッサ種別毎のプロセッサ台数の変動を検査しません。こ のスイッチは、CODCTLSW=0または省略した場合に有効です。

# 4.2 入力データ・マトリクス・レポート (SW01)

**入力されたデータボックスのパフォーマンス・データ群で、処理対象としたパフォーマンス・データの日付と時刻を確** 認するレポートが出力されます。

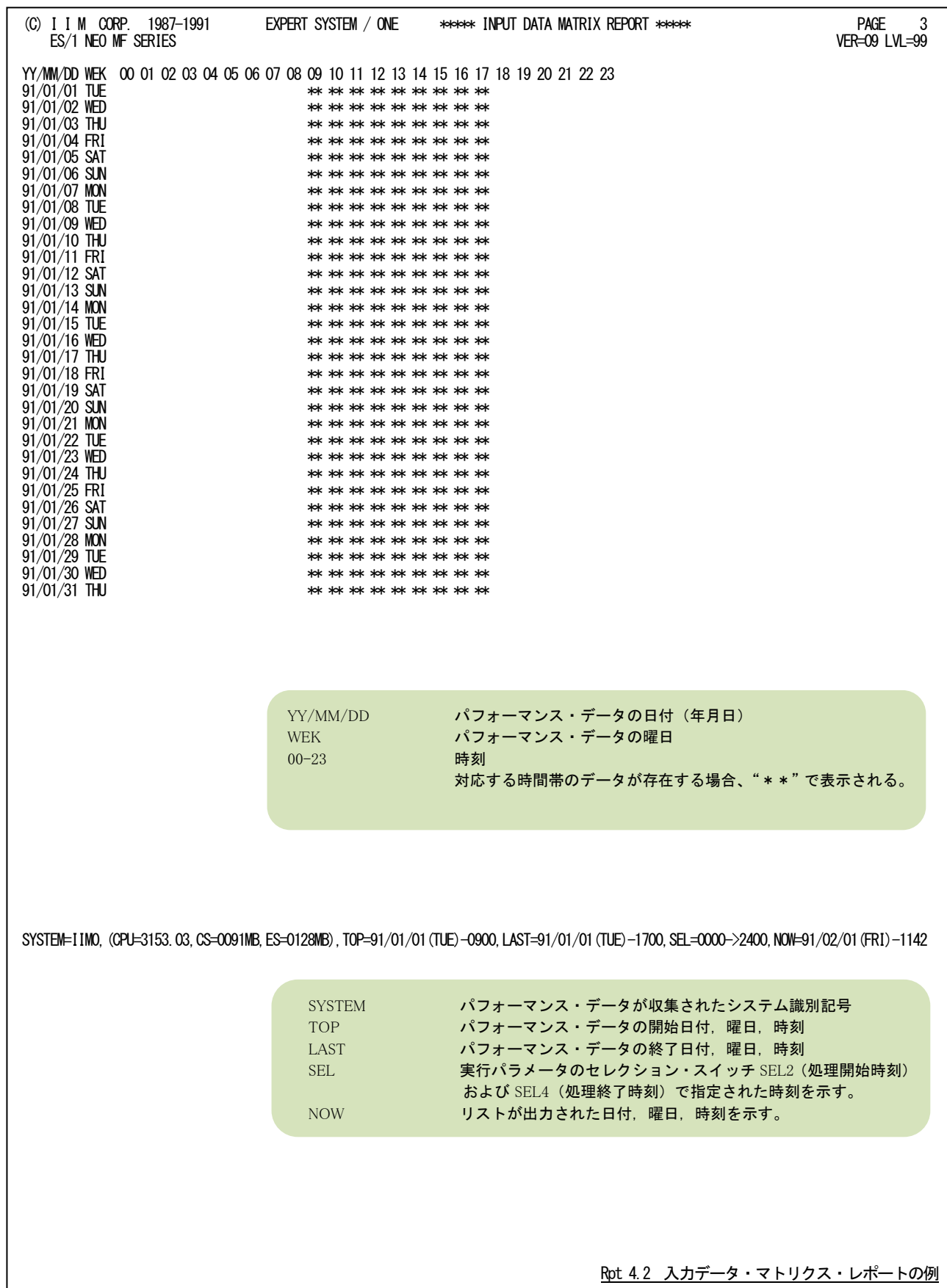

# 4.3 インターバル・サマリー・レポート(SW02)

インターバル・サマリー・レポートではシステムの稼働状況を把握する為に以下のレポート群を作成します。

# 4.3.1. インターバル・サマリー・レポート(SW02,SW021)

入力されたパフォーマンス・データをインターバル毎に平均しシステムの稼働状況を時系列に表示します。なお、レ ポートの最後には入力されたすべてのデータの平均と最大値を表示します。

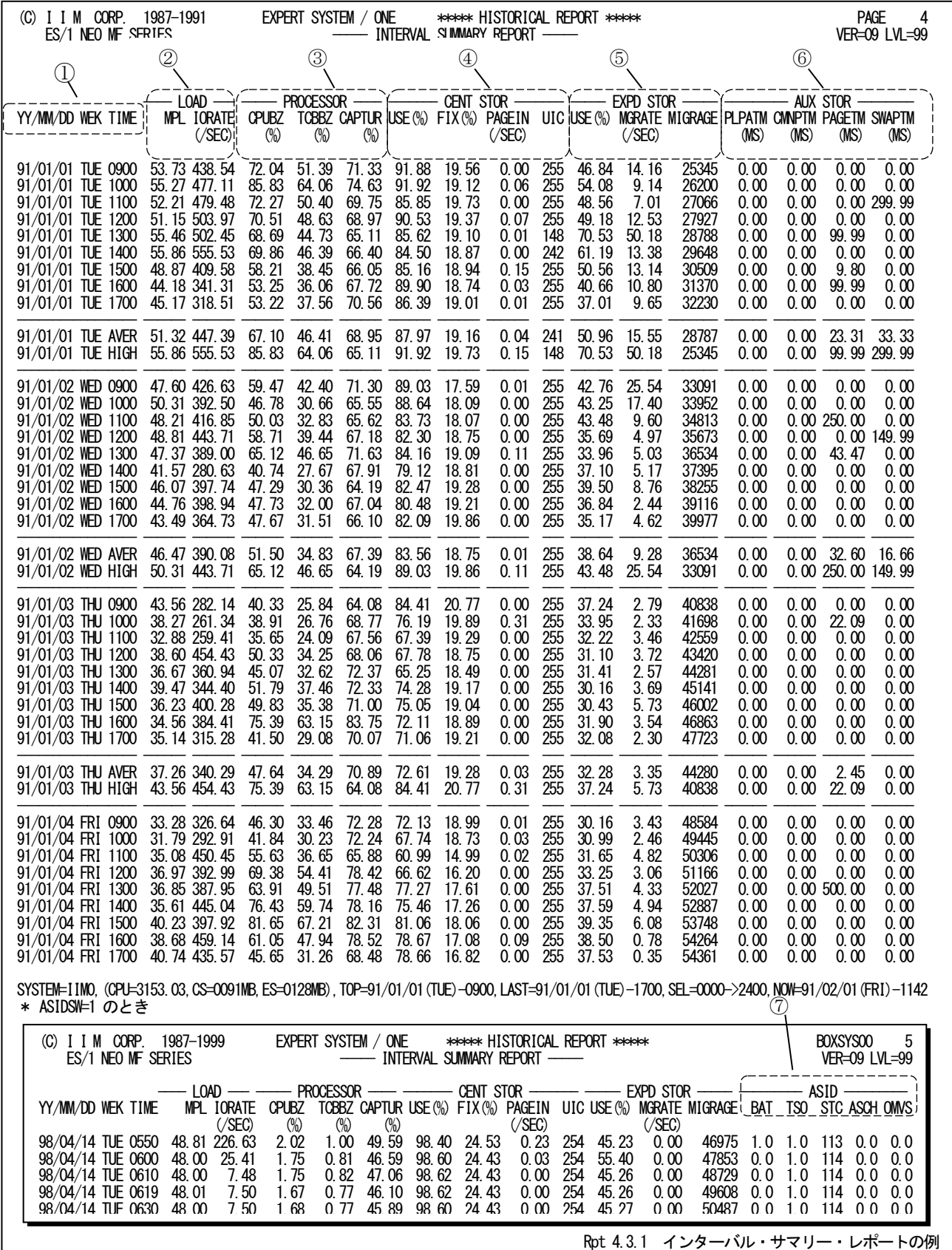
このインターバル・サマリー・レポートは7つのセクションから構成されます。SW021=0のときは、1日毎の平均値と最 悪値のみ表示します。

CoD(Capacity On Demand)機能を使用している場合、CPEDBAMS プログラムでインターバル変更を行った場合、CPU 台 数が変動したタイミングでレコードを出力します。その為、同一のインターバルが複数出力される場合があります。

① 入力データ情報

YY/MM/DD パフォーマンス・データが収集された日付(年月日) WEK パフォーマンス・データが収集された曜日 TIME パフォーマンス・データのインターバル開始時刻 1 日またはシフト時間制御で指定された時間を単位として、"AVER"は各項目の平 均値および"HIGH"は各項目の最大値を示す。

## ② システム負荷指標データ

LOAD

 MPL インターバル内でスワップ・インであった平均空関数(平均プログラム多重度とも 呼ぶ)

IORATE そのインターバル内でディスク・ボリュームをアクセスした回数(/秒)

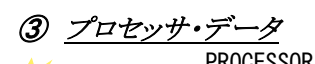

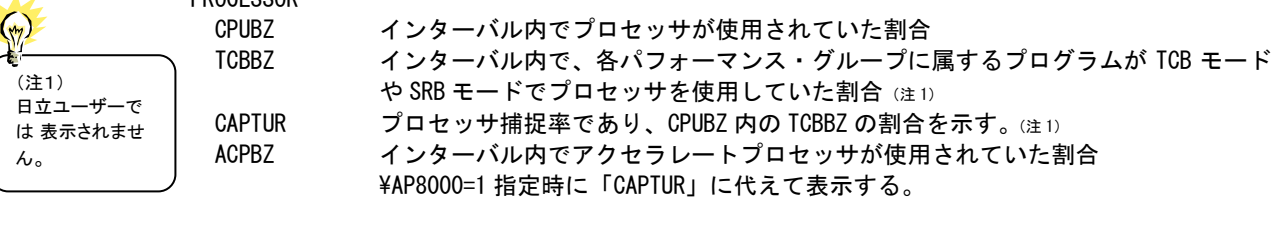

④ 主記憶データ

 $\left( \frac{3}{2} \right)$ 

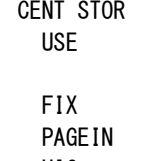

主記憶フレームの内、いずれかのプログラムに割当てられていたフレームの割合プ ロセッサのビジー率に相当し、主記憶のビジー率と呼ぶこともできる。 主記憶フレームの内、ページ固定されていたフレームの割合 秒当りのページ・イン数(ただし、スワップと VIO によるページ・インを除く) UIC 使用中の主記憶フレームの最大非参照時間 \* (注1) (注 2)

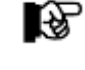

64 ビットモードでz/OS V1R7以前の最大値は2540です。 64 ビットモードでz/OS V1R8以降の最大値は65535です。

# **6 拡張記憶データ(注2)**

(注2) 富士通システム では、システム 記憶装置をペー ジングデバイス に設定している 場合に有効で す。

 $(\gamma)$ 

EXPD STOR/SYSSTOR

 USE 拡張記憶またはシステム記憶フレームの内、いずれかの目的に使用されていたフレ ームの割合プロセッサのビジー率に相当し、拡張記憶またはシステム記憶のビジー 率と呼ぶこともできる。 MGRATE 秒当りの、拡張記憶またはシステム記憶から外部記憶への転送ページ数 MIGRAGE 使用中の拡張記憶またはシステム記憶フレームの最大非参照時間。主記憶の最大 UIC に相当する。(注 <sup>1</sup>)

特殊プロセッサが搭載されているシステムでは、「EXPD STOR」に代えて以下の内容を表示します。

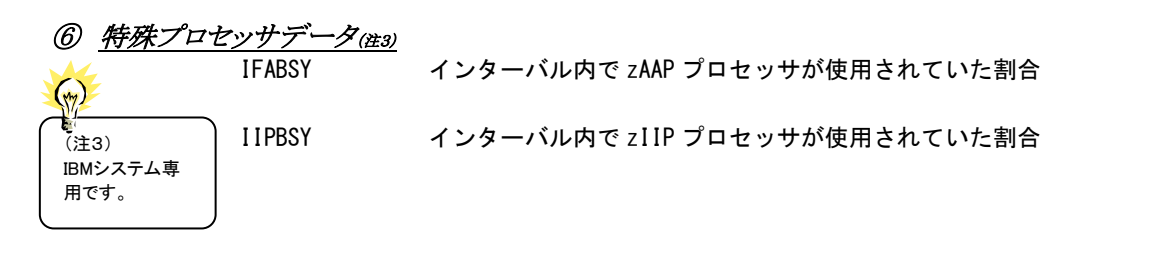

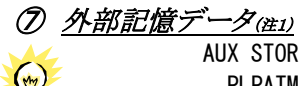

(注4)

Æ

です。

SCMデバイス

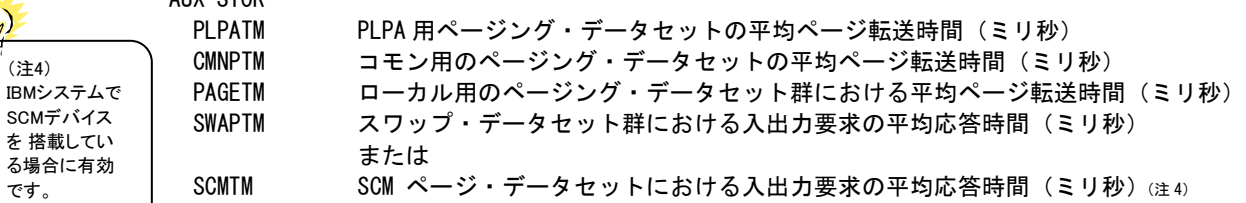

#### ⑧ アドレス空間データ(注3)

ASIDSWの指定により⑦外部記憶データに代わってアドレス空間数をレポートします。

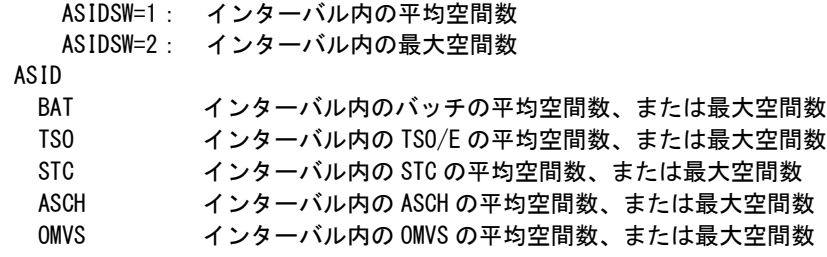

## 4.3.2. サマリー・レポート(時刻単位)(SW02,SW022)

サマリー・レポート(時刻単位)では入力されたパフォーマンス・データを時刻毎に平均しシステムの稼働状況を時 系列に表示します。

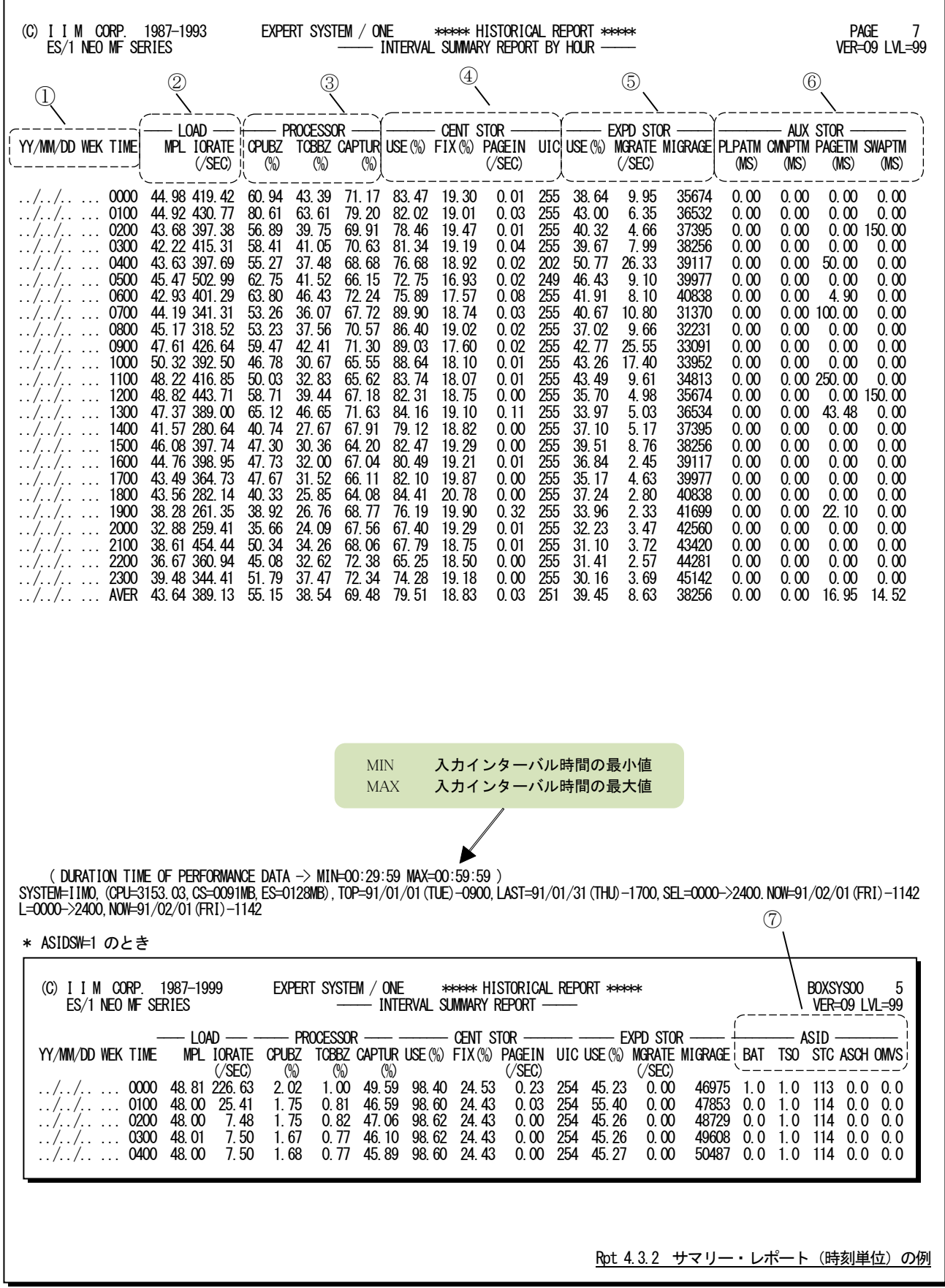

この時刻毎のサマリー・レポートは7つのセクションにより構成されており、その内容は次のようになっています。

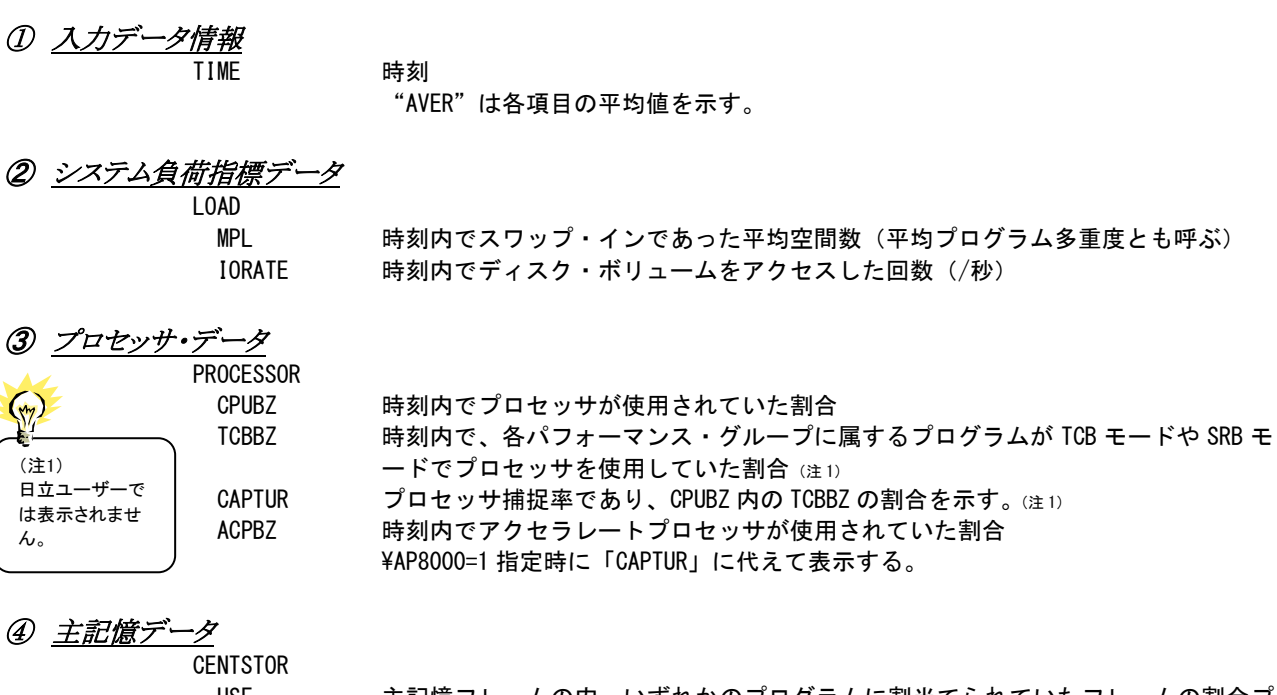

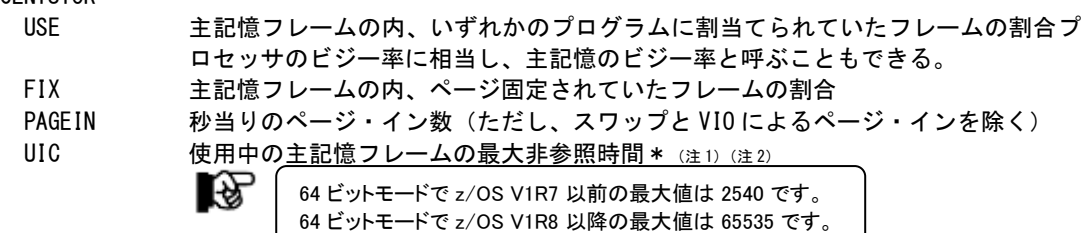

#### ⑤ 拡張記憶データ(注 <sup>2</sup>)

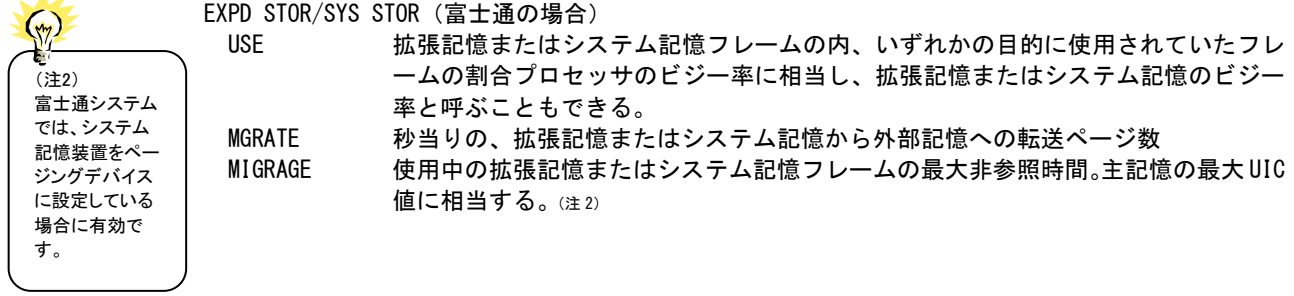

特殊プロセッサが搭載されているシステムでは、「EXPD STOR」に代えて以下の内容を表示します。

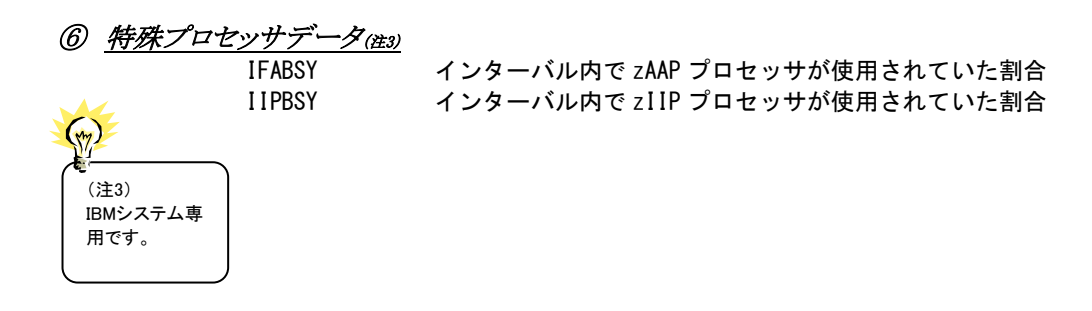

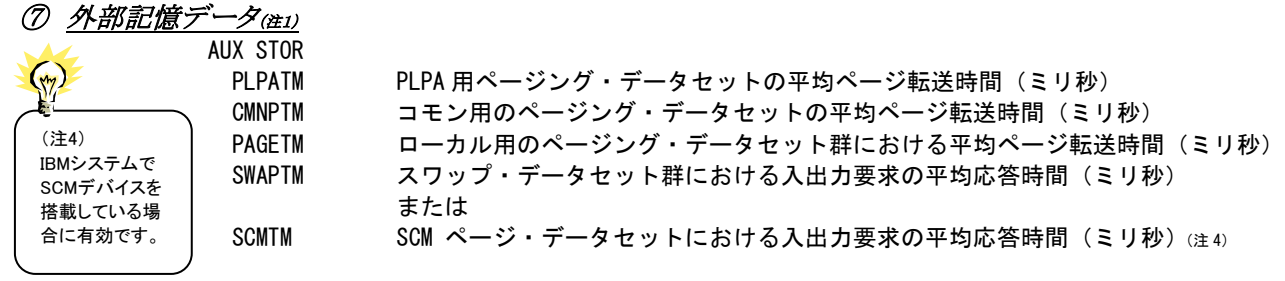

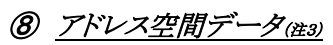

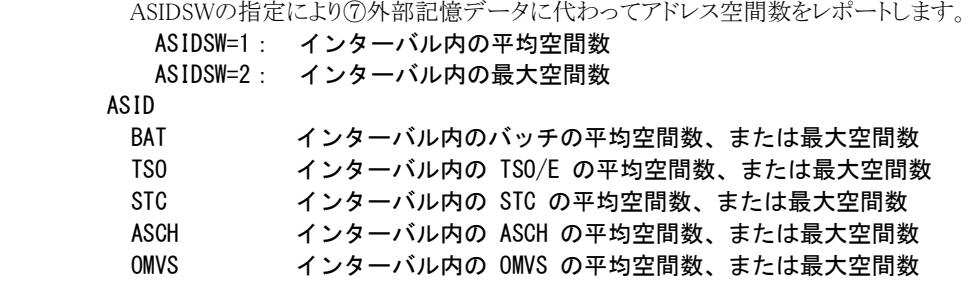

## 4.3.3. サマリー・レポート(日付単位)(SW02,SW022)

サマリー・レポート(日付単位)では入力されたパフォーマンス・データを1日毎に平均しシステムの稼働状況を時系 列に表示します。WEKSELに"1"が指定されていれば、曜日毎の使用率が表示されます。(第4章 コントロール・スイッ チを参照してください。)

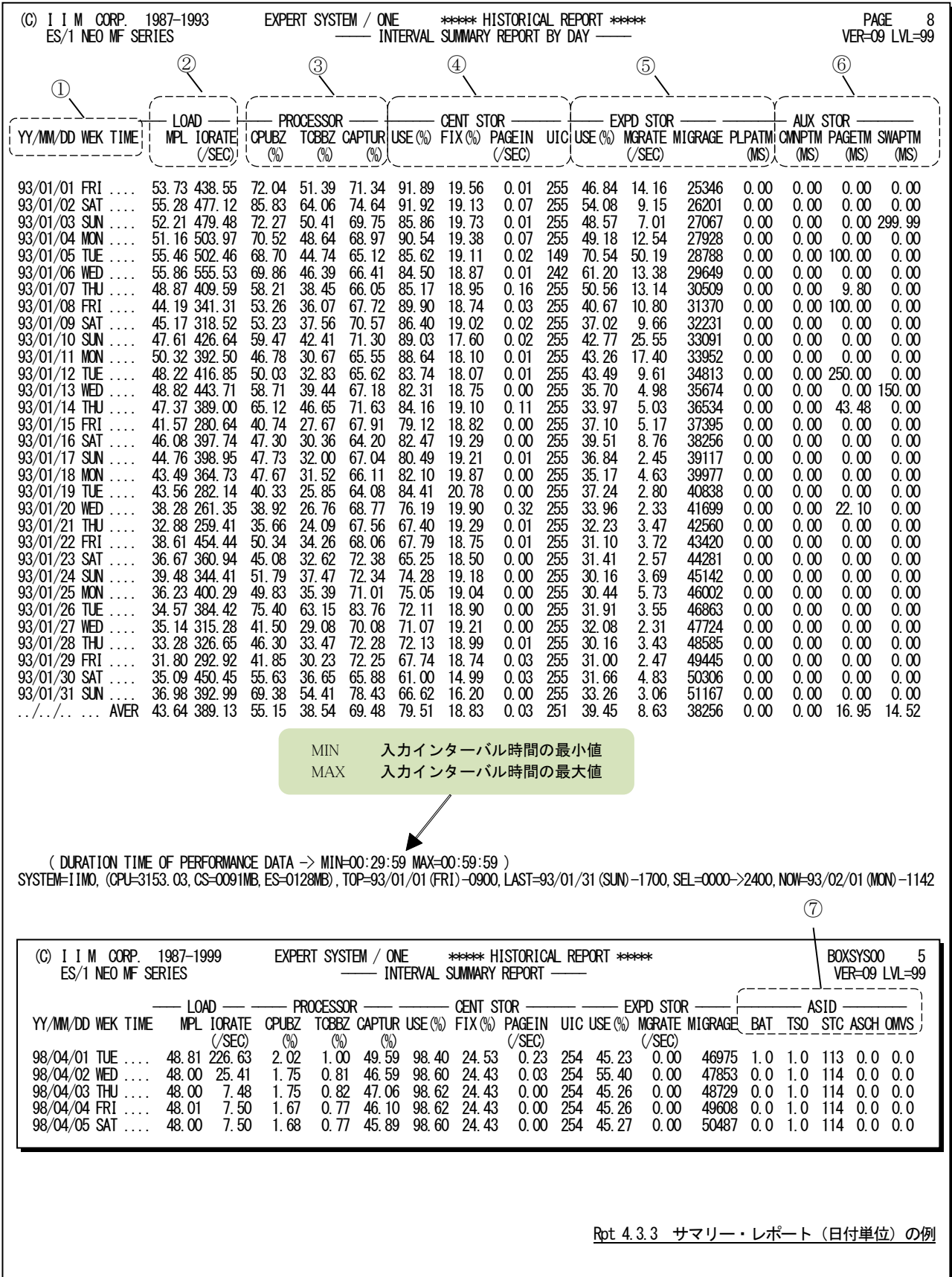

この1日毎のサマリー・レポートは7つのセクションにより構成されており、その内容は次のようになっています。

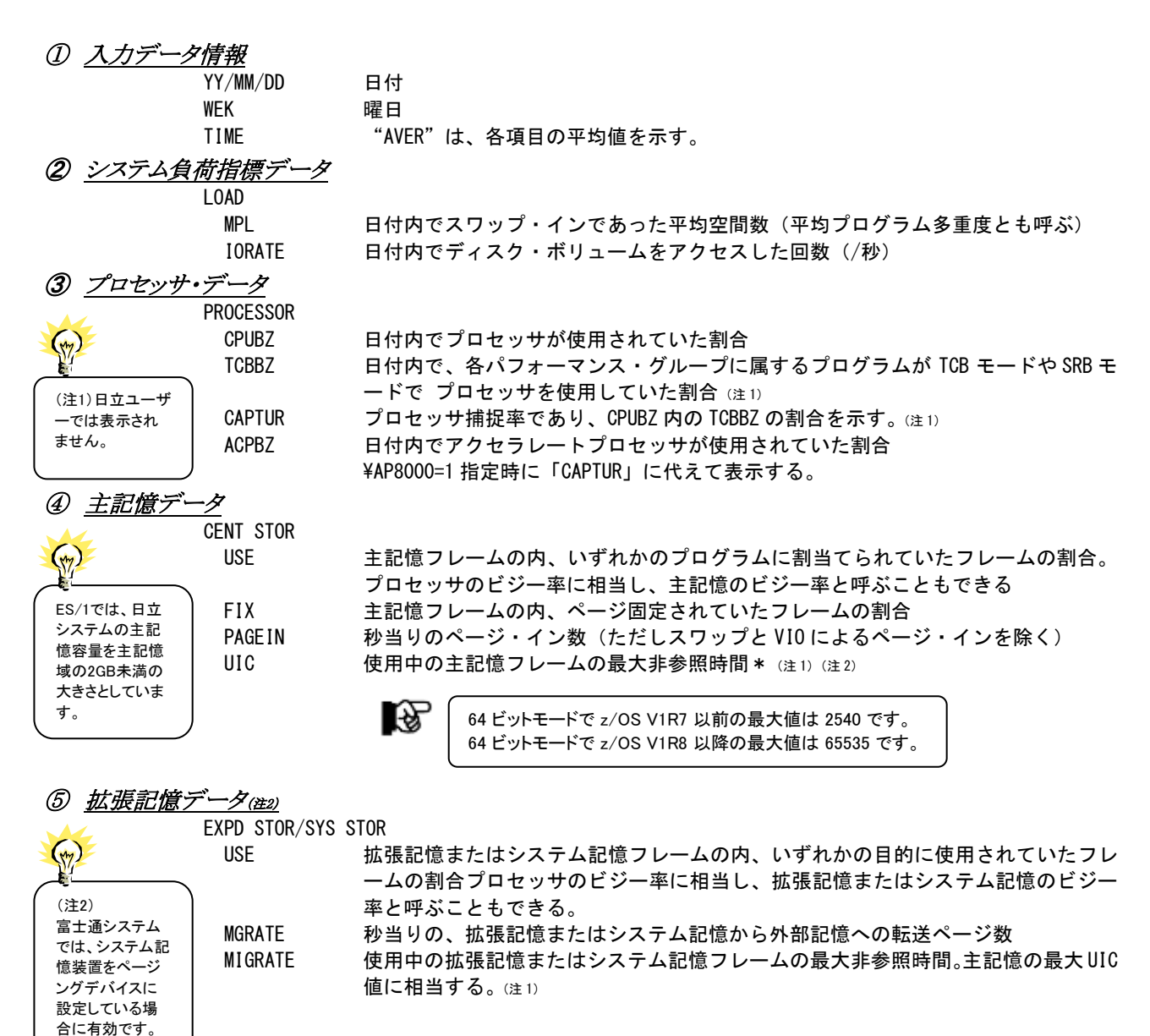

特殊プロセッサが搭載されているシステムでは、「EXPDSTOR」に代えて以下の内容を表示します。

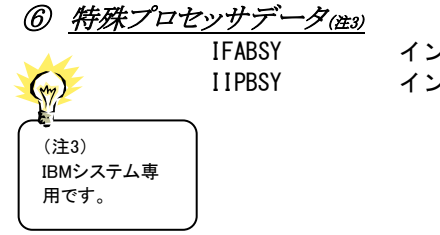

IFABSY インターバル内で zAAP プロセッサが使用されていた割合 IIPBSY インターバル内で zIIP プロセッサが使用されていた割合

#### ⑦ 外部記憶データ(注1) AUX STOR  $\left(\frac{1}{2}\right)$ (注4) IBMシステムで SCMデバイスを 搭載している場 合に有効です

PLPATM PLPA 用ページング・データセットの平均ページ転送時間 (ミリ秒) CMNPTM コモン用のページング・データセットの平均ページ転送時間(ミリ秒) PAGETM ローカル用のページング・データセット群における平均ページ転送時間(ミリ秒) SWAPTM スワップ・データセット群における入出力要求の平均応答時間(ミリ秒) または SCMTM SCM ページ・データセットにおける入出力要求の平均応答時間(ミリ秒)(注4)

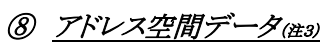

ASIDSW の指定により⑦外部記憶データに代わってアドレス空間数をレポートします。 ASIDSW=1:インターバル内の平均空間数

ASIDSW=2:インターバル内の最大空間数

ASID

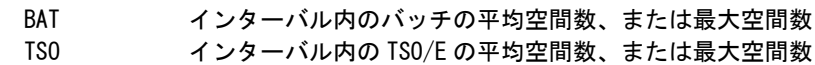

- STC インターバル内の STC の平均空間数、または最大空間数
- ASCH インターバル内の ASCH の平均空間数、または最大空間数
- OMVS インターバル内の OMVS の平均空間数、または最大空間数

# 4.4 プロセッサ・グラフ(SW03)

プロセッサ・グラフでは、プロセッサの使用状況や特性を容易に把握する為に以下のグラフ群を作成します。これら のグラフ群はキャパシティ計画の基礎資料として使用することができます。

### 4.4.1. プロセッサ使用率時系列プロット (時刻単位) (SW03)

プロセッサ使用率時系列プロット(時刻単位)では入力されたパフォーマンス・データを時刻毎に平均し、プロセッ サ使用率を時系列に表示します。

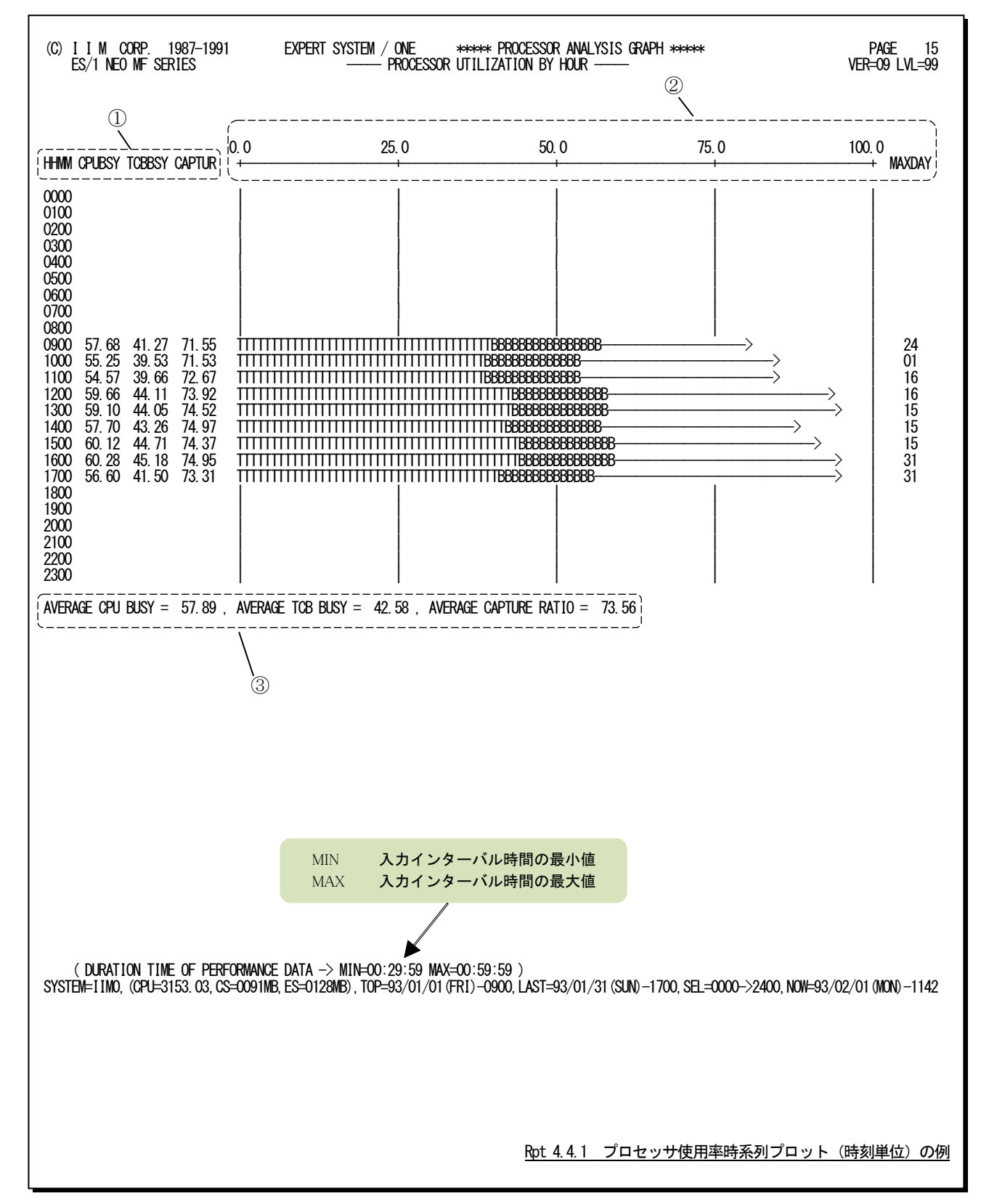

この時刻毎のプロセッサ使用率時系列プロットは、3つのセクションにより構成されており、その内容は次のようにな っています。

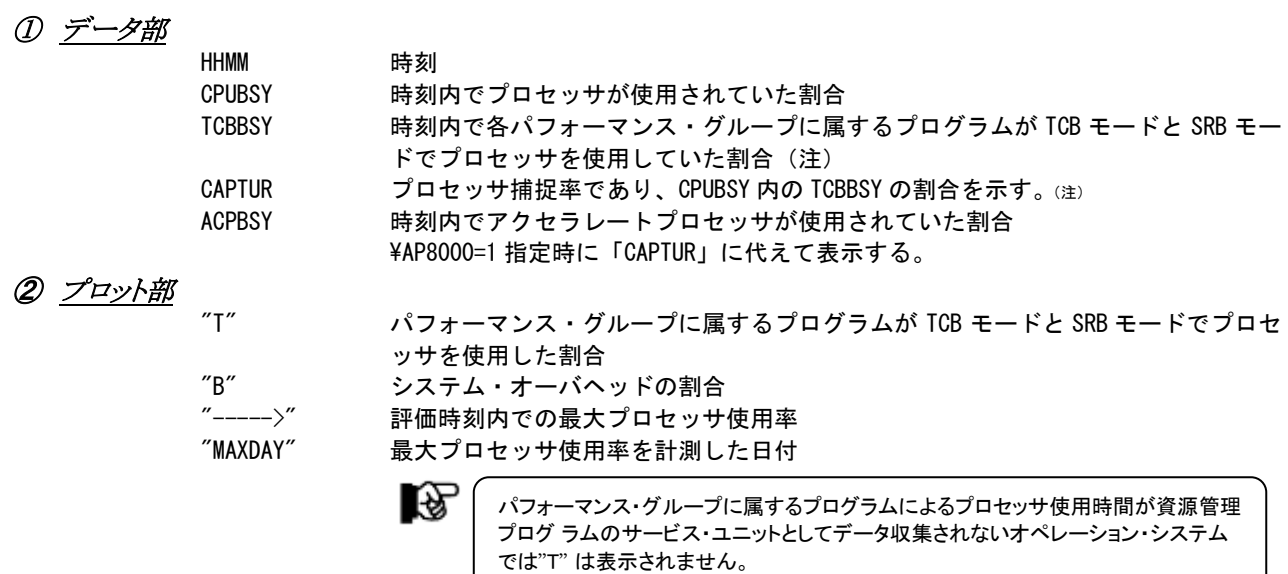

## ③ 全体の平均値

AVERAGE CPU BUSY

(注)日立ユーザ ーでは表示され ません。

プロセッサが使用されていた割合 AVERAGE TCB BUSY SRB モードと TCB モードでプロセッサを使用していた割合(注) AVERAGE CAPTURE RATIO 平均のプロセッサ捕捉率 CPUBSY 内の TCBBSY の割合(注) AVERAGE ACP BUSY アクセラレートプロセッサが使用されていた割合

¥AP8000=1 指定時に「AVERAGE CAPTUR RATIO」に代えて表示する。

#### 4.4.2. プロセッサ使用率時系列プロット (日付単位) (SW03)

プロセッサ使用率時系列プロット(日付単位)では入力されたパフォーマンス・データを1日毎に平均し、プロセッサ 使用率を時系列に表示します。WEKSELに"1"が指定されていれば、曜日毎の使用率が表示されます。(第4章コント ロール・スイッチを参照してください。)

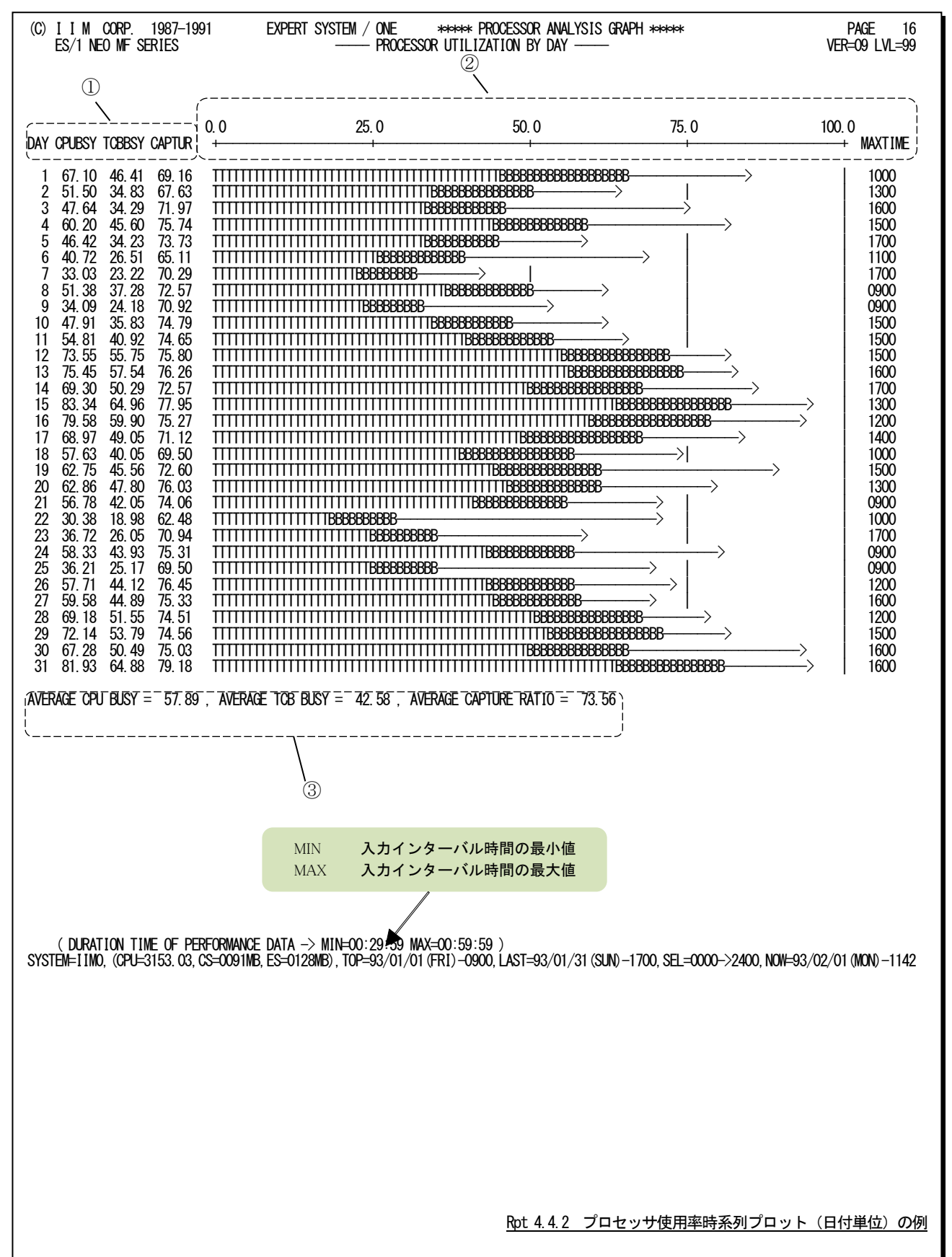

この1日毎のプロセッサ使用率時系列プロットは、3つのセクションにより構成されており、その内容は次のようになっ ています。

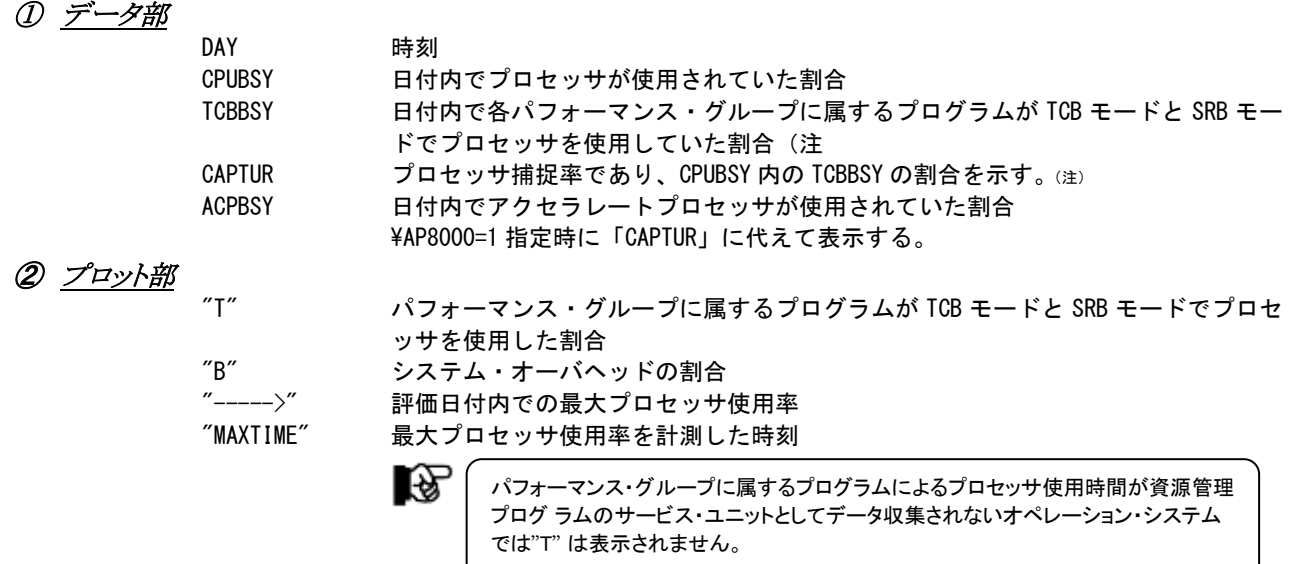

## ③ 全体の平均値

(注)日立ユーザ ーでは表示され ません。

 $\left(\sqrt{2}\right)$ 

AVERAGE CPU BUSY

プロセッサが使用されていた割合 AVERAGE TCB BUSY SRB モードと TCB モードでプロセッサを使用していた割合(注) AVERAGE CAPTURE RATIO 平均のプロセッサ捕捉率。CPUBSY 内の TCBBSY の割合(注) AVERAGE ACP BUSY

アクセラレートプロセッサが使用されていた割合 ¥AP8000=1 指定時に「AVERAGE CAPTUR RATIO」に代えて表示する。

## 4.4.3. 特殊プロセッサ使用率時系列プロット(時刻単位)(SW03,SW0301)

特殊プロセッサ使用率時系列プロット(時刻単位)では、IBMシステムで特殊プロセッサ(zAAPやzIIPなど)を搭載し ている場合に、プロセッサ種別毎に論理区画の限界値を100としてCPU使用率を調整し表示します。また特殊プロセ ッサのTCB使用率、捕捉率を表示します。

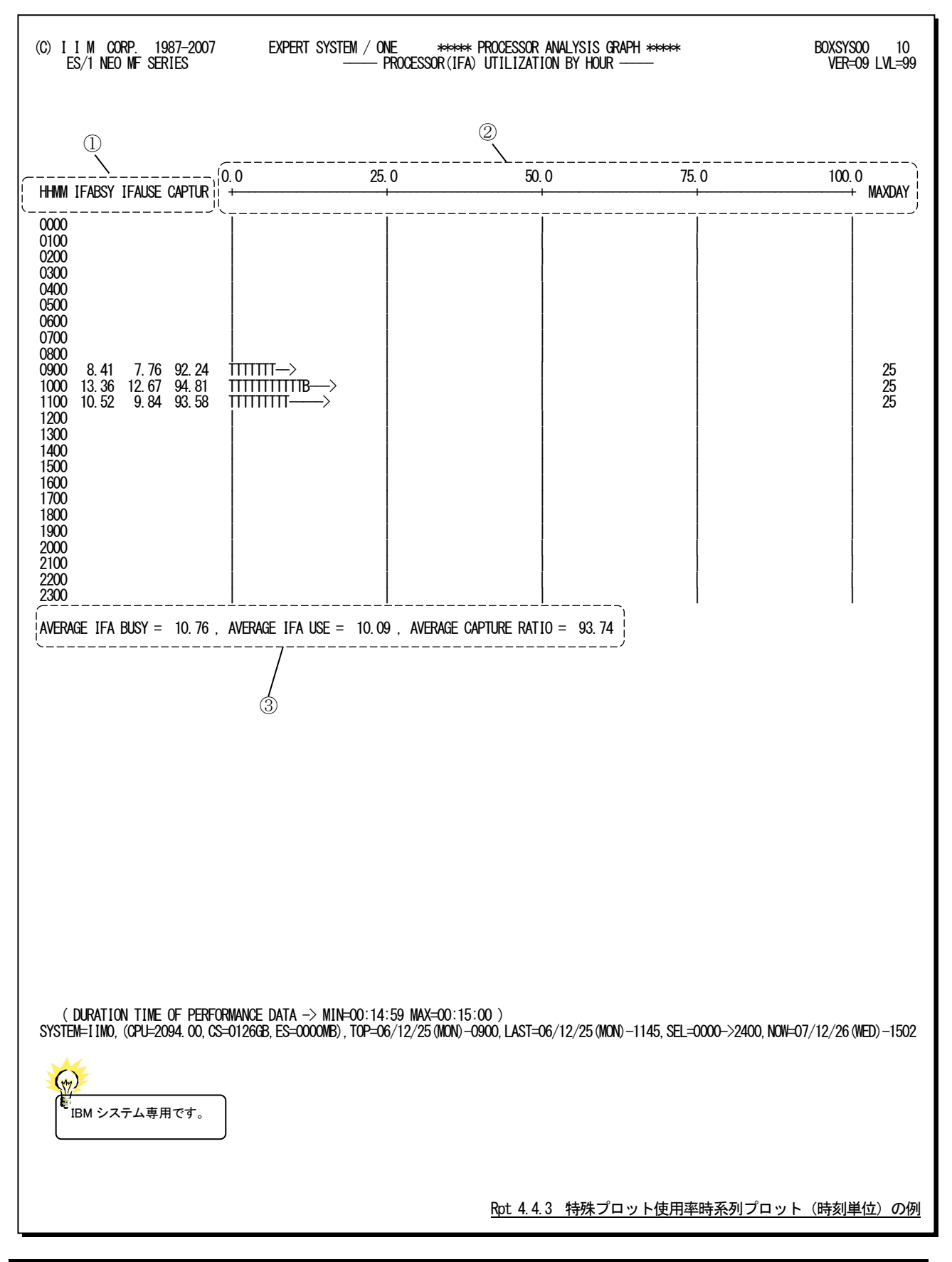

この時刻毎の特殊プロセッサ使用率時系列プロットは、3つのセクションにより構成されており、その内容は次のよう になっています。

zAAPプロセッサが搭載されている場合

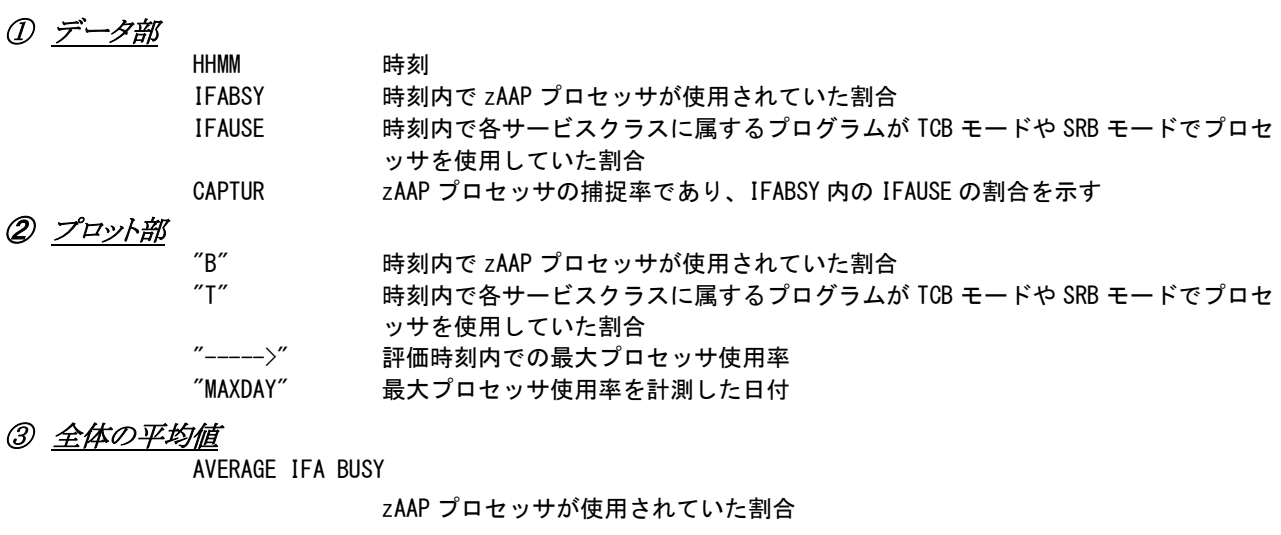

AVERAGE IFA USE

各サービスクラスに属するプログラムが TCB モードや SRB モードでプロセッサを使 用していた割合

AVERAGE CAPTURE RATIO

zAAP プロセッサの捕捉率であり、IFABSY 内の IFAUSE の割合を示す

zIIPプロセッサが搭載されている場合

① データ部

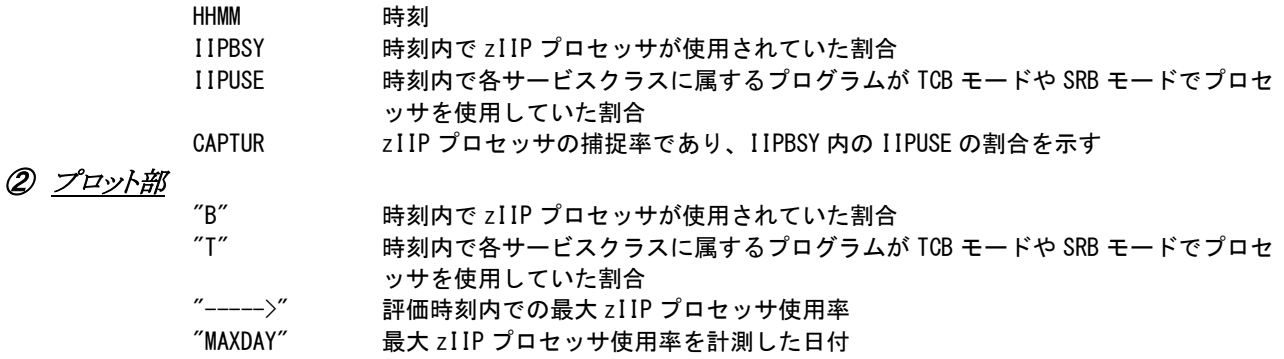

#### ③ 全体の平均値

AVERAGE IIP BUSY

zIIP プロセッサが使用されていた割合

AVERAGE IIP USE

各サービスクラスに属するプログラムが TCB モードや SRB モードでプロセッサを使 用していた割合

AVERAGE CAPTURE RATIO

zIIP プロセッサの捕捉率であり、IIPBSY 内の IIPUSE の割合を示す

## 4.4.4. 特殊プロセッサ使用率時系列プロット(日付単位)(SW03,SW0301)

特殊プロセッサ使用率時系列プロット(日付単位)では、IBMシステムで特殊プロセッサ(zAAPやzIIPなど)を搭載し ている場合に、プロセッサ種別毎に論理区画の限界値を100としてCPU使用率を調整し表示します。また特殊プロセ ッサのTCB使用率、捕捉率を表示します。

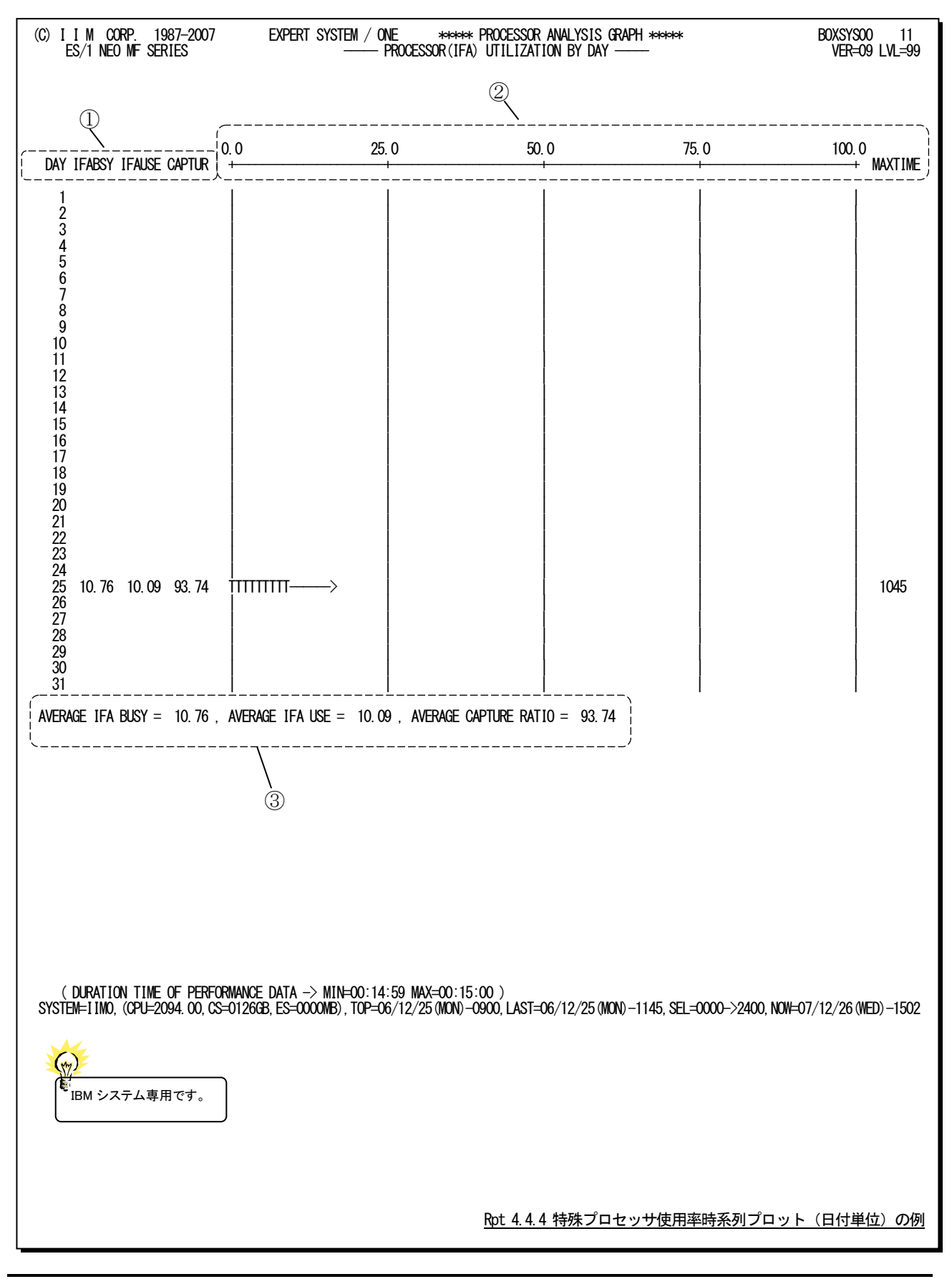

この日付毎の特殊プロセッサ使用率時系列プロットは、3つのセクションにより構成されており、その内容は次のよう になっています。

zAAPプロセッサが搭載されている場合

\n
$$
\begin{array}{ll}\n\textcircled{1} & \frac{\cancel{\text{y}}^2 \rightarrow \cancel{\text{z}}^2 \cancel{\text{m}}}{\text{DAY}} \\
& \text{IFABSY} \\
& \text{IFABSY} \\
& \text{IFABSY} \\
& \text{IFABST} \\
& \text{CAPTUR} \\
& \text{CAPTUR} \\
& \text{CAPTUR} \\
& \text{CAPTUR} \\
& \text{CAPTUR} \\
& \text{CAPTUR} \\
& \text{CAPTUR} \\
& \text{CAPTUR} \\
& \text{CATTUR} \\
& \text{CATTUR} \\
& \text{CATTUR} \\
& \text{CATTUR} \\
& \text{CATTUR} \\
& \text{CATTUR} \\
& \text{CATTUR} \\
& \text{CATTUR} \\
& \text{CATTUR} \\
& \text{CATTUR} \\
& \text{CATTUR} \\
& \text{CATTUR} \\
& \text{CATTUR} \\
& \text{CATTUR} \\
& \text{CATTUR} \\
& \text{CATTUR} \\
& \text{CATTUR} \\
& \text{CATTUR} \\
& \text{CATTUR} \\
& \text{CATTUR} \\
& \text{CATTUR} \\
& \text{CATTUR} \\
& \text{CATTUR} \\
& \text{CATTUR} \\
& \text{CATTUR} \\
& \text{CATTUR} \\
& \text{CATTUR} \\
& \text{CATTUR} \\
& \text{CATTUR} \\
& \text{CATTUR} \\
& \text{CATTUR} \\
& \text{CATTUR} \\
& \text{CATTUR} \\
& \text{CATTUR} \\
& \text{CATTUR} \\
& \text{CATTUR} \\
& \text{CATTUR} \\
& \text{CATTUR} \\
& \text{CATTUR} \\
& \text{CATTUR} \\
& \text{CATC} \\
& \text{CATC} \\
& \text{CATC} \\
\text{CATC} \\
\text{CATC} \\
\text{CATC} \\
\text{CATC} \\
\text{CATC} \\
\text{CATC} \\
\text{CATC} \\
\text{CATC} \\
\text{CATC} \\
\text{CATC} \\
\text{CATC} \\
\text{CATC} \\
\text{CATC} \\
\text{CATC
$$

AVERAGE IFA BUSY

zAAP プロセッサが使用されていた割合

AVERAGE IFA USE

各サービスクラスに属するプログラムが TCB モードや SRB モードでプロセッサを使 用していた割合

AVERAGE CAPTURE RATIO

zAAP プロセッサの捕捉率であり、IFABSY 内の IFAUSE の割合を示す

zIIPプロセッサが搭載されている場合

① データ部

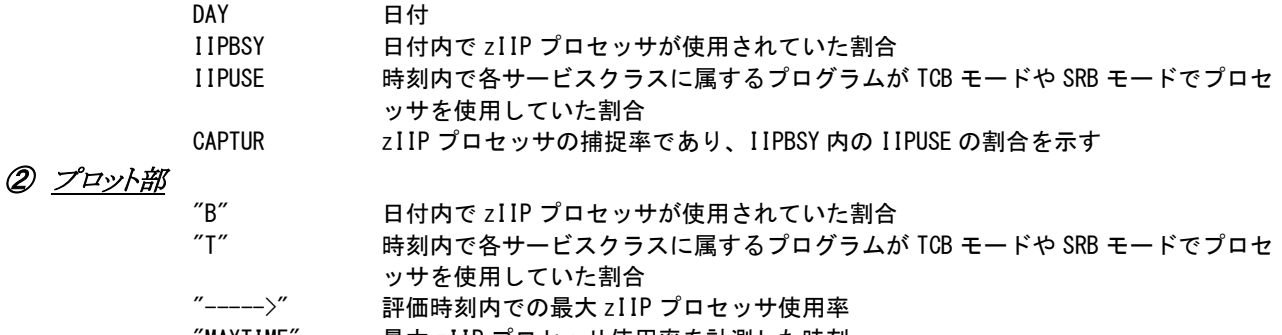

"MAXTIME" 最大 zIIP プロセッサ使用率を計測した時刻

#### ③ 全体の平均値

AVERAGE IIP BUSY

zIIP プロセッサが使用されていた割合

AVERAGE IIP USE

各サービスクラスに属するプログラムが TCB モードや SRB モードでプロセッサを使 用していた割合

AVERAGE CAPTURE RATIO

zIIP プロセッサの捕捉率であり、IIPBSY 内の IIPUSE の割合を示す

#### 4.4.5. プロセッサ負荷解析グラフ(SW03,SW031)

プロセッサ負荷解析グラフではプロセッサ使用率がシステム負荷に対して、どのように変動するかの特性を判定す るグラフを作成します。この際、システム負荷指標としてプログラム多重度とディスク・ボリュームへの入出力要求回数 のいずれを使用するかは、X\_AXISのプログラム・スイッチにより決定されます。(第4章 コントロール・スイッチを参照し てください。)

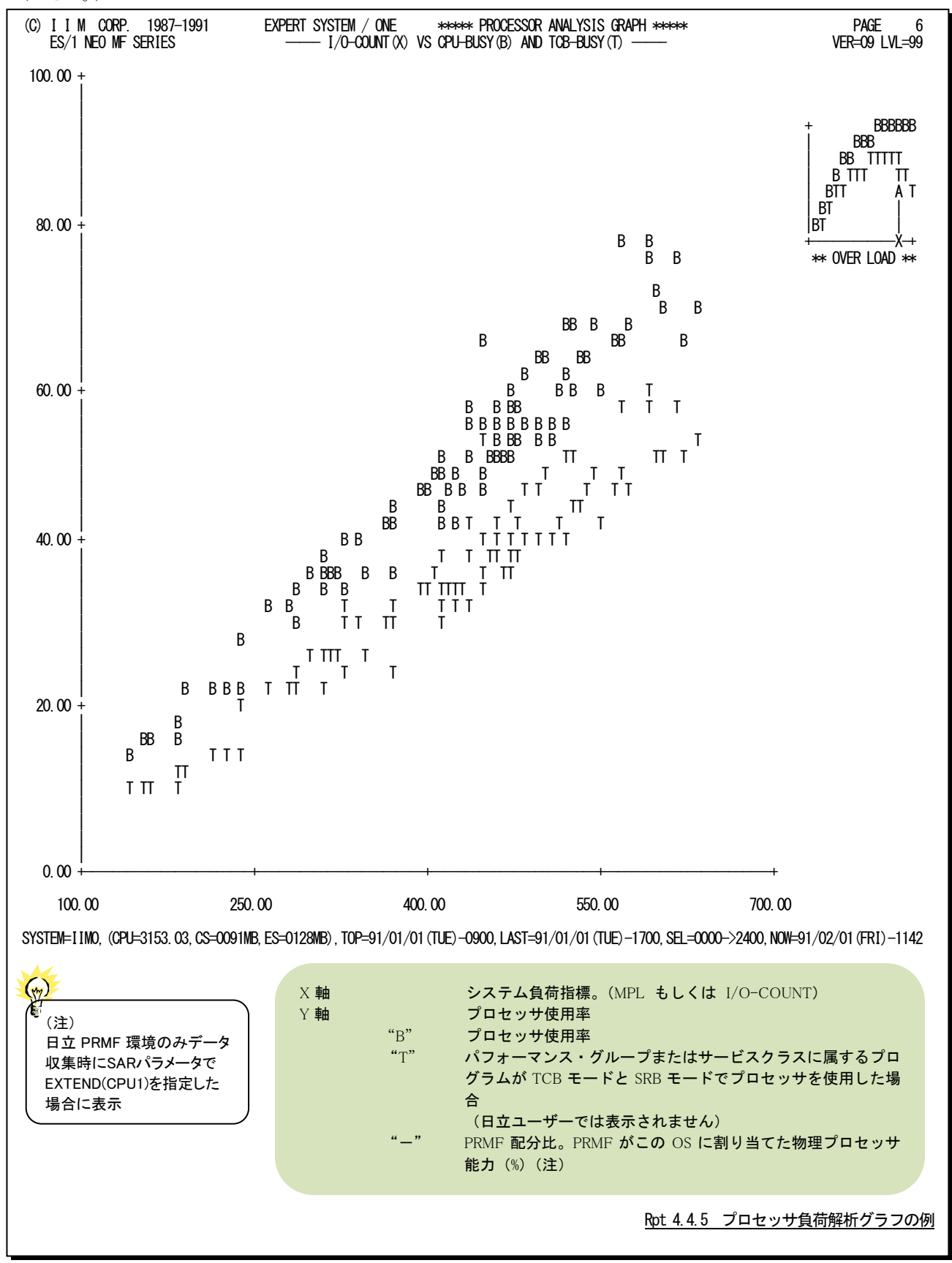

#### 【解説】

プロセッサ使用率グラフで、図4.4.5.1のようなシステム・スラッシング現象が確認された場合、次のような アクションを取ってください。

#### ■プログラム多重度の制御

プログラム多重度もしくはディスク・ボリュームへの入出力 要求回数が増加するにつれ、業務プログラムによるプロセッ サ使用率が減少する所をスラッシング・ポイント(TP)と呼び ます。まず、スラッシング・ポイントのプログラム多重度 (MPL)を求めてください。このスラッシング・ポイント以上に プログラム多重度を増加させても、プロセッサの使用効率は 低下するだけです。この為、ドメイン・サマリー・レポートでプ ログラム多重度の内訳を調査し、優先順位の低いドメインの プログラム多重度を下げるようにしてください。

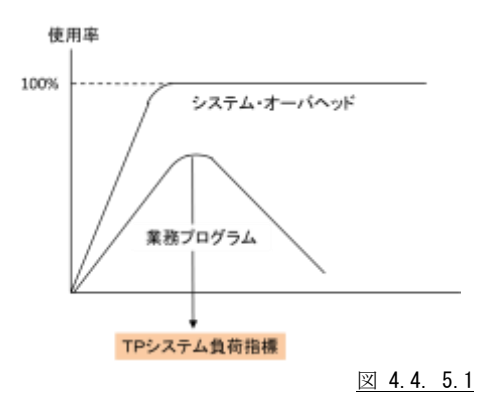

#### ■システム・オーバヘッドの原因調査

システム・オーバヘッドの原因にはページングとスワップ および入出力動作の3つがあります。これらの内訳を判定す るのは困難です。この為、図4.4.5.2のような相関関係が成 立するかについて調査します。一般的なシステムの場合、 ページングの多発によりシステム・スラッシングが発生しま す。この為、ページング・グラフを重ね合わせて解析してくだ さい。もし、この2つのグラフにより、図4.4.5.1のような相関関 係が成立すれば、システム・スラッシングは主記憶容量不足 により発生したといえます。

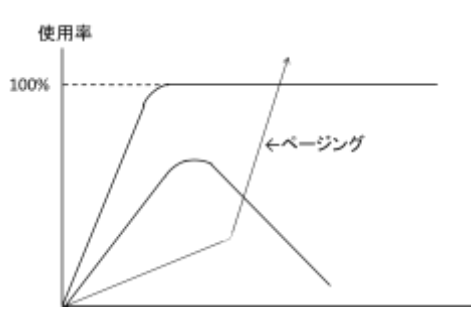

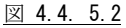

#### ES/1 NEO MF-MAGIC 使用者の手引き

#### 4.4.6. タイプ毎のプロセッサ負荷解析グラフ(SW03,SW031)

タイプ毎のプロセッサ負荷解析グラフではIBMシステムで特殊プロセッサ(zAAPやzIIPなど)を搭載している場合、 各プロセッサ使用率がシステム負荷に対してどのように変動するかの特性を判定するグラフを作成しています。この際、 システム負荷指標としてプログラム多重度とディスク・ボリュームへの入出力要求回数のいずれを使用するかは、X\_AX ISのプログラム・スイッチにより決定されます(第4章 コントロール・スイッチを参照してください)。

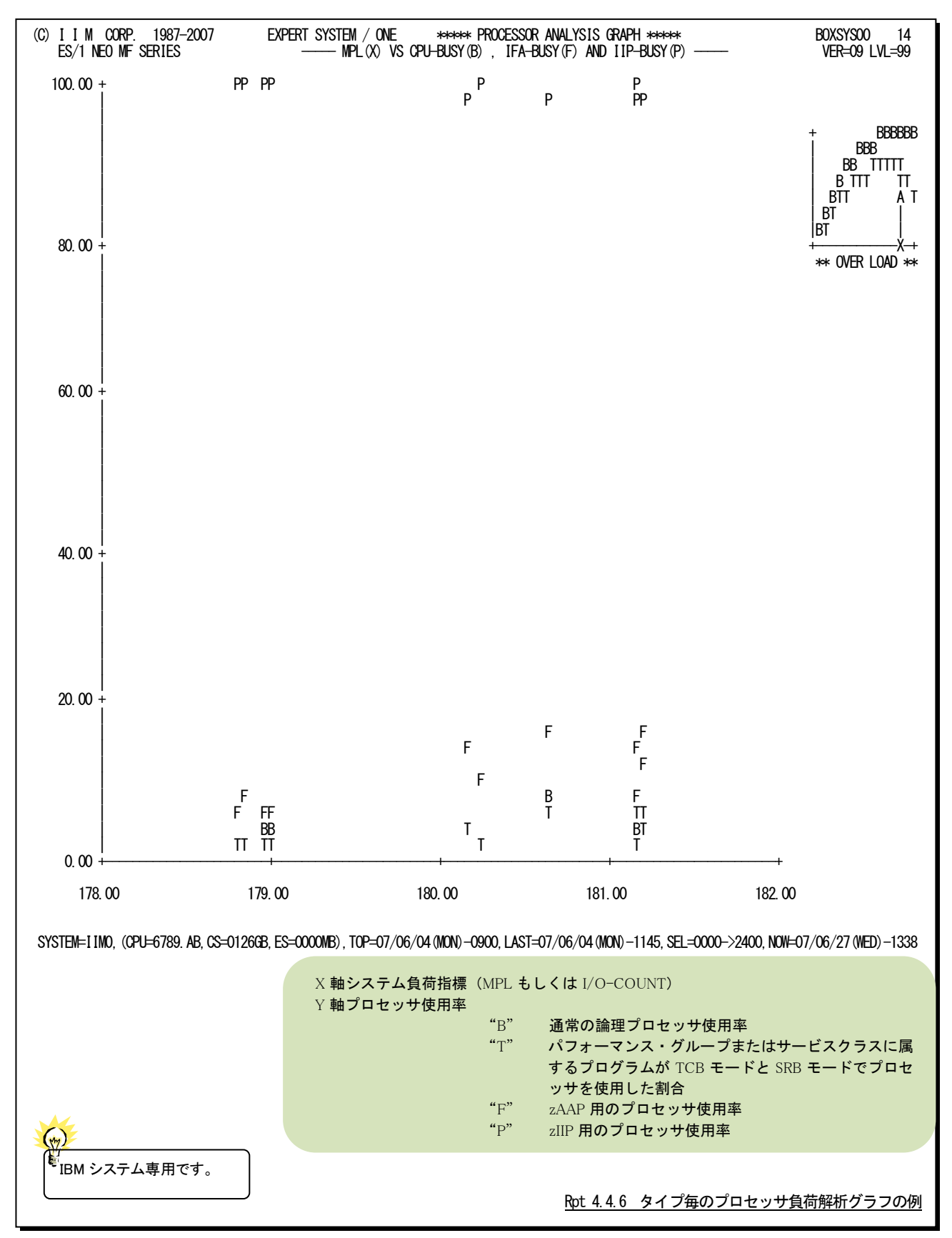

## 4.4.7. 論理分割プロセッサ使用率レポート (時刻単位) (SW032)

論理分割プロセッサ使用率レポート(時刻単位)では、PR/SM機構などの論理分割(ロジカル・パーティション)毎の 論理プロセッサ使用率を時刻単位に表示します。

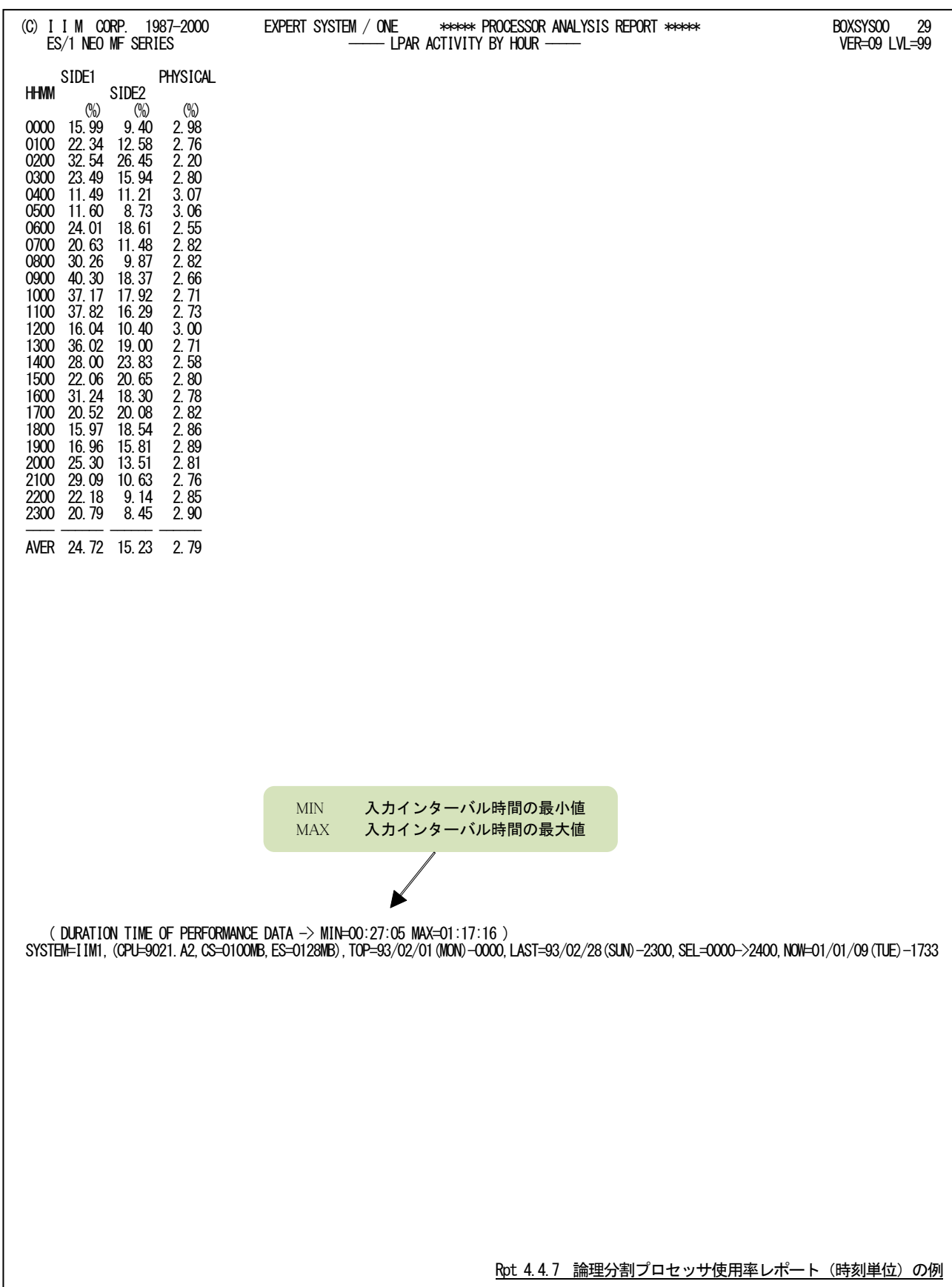

#### 4.4.8. 論理分割プロセッサ使用率レポート (日付単位) (SW032)

論理分割プロセッサ使用率レポート(日付単位)では、PR/SM機構などの論理分割(ロジカル・パーティション)毎の 論理プロセッサ使用率を日付単位に表示します。WEKSELに"1"が指定されていれば、曜日毎の使用率が表示され ます。(第4章コントロール・スイッチを参照してください。)

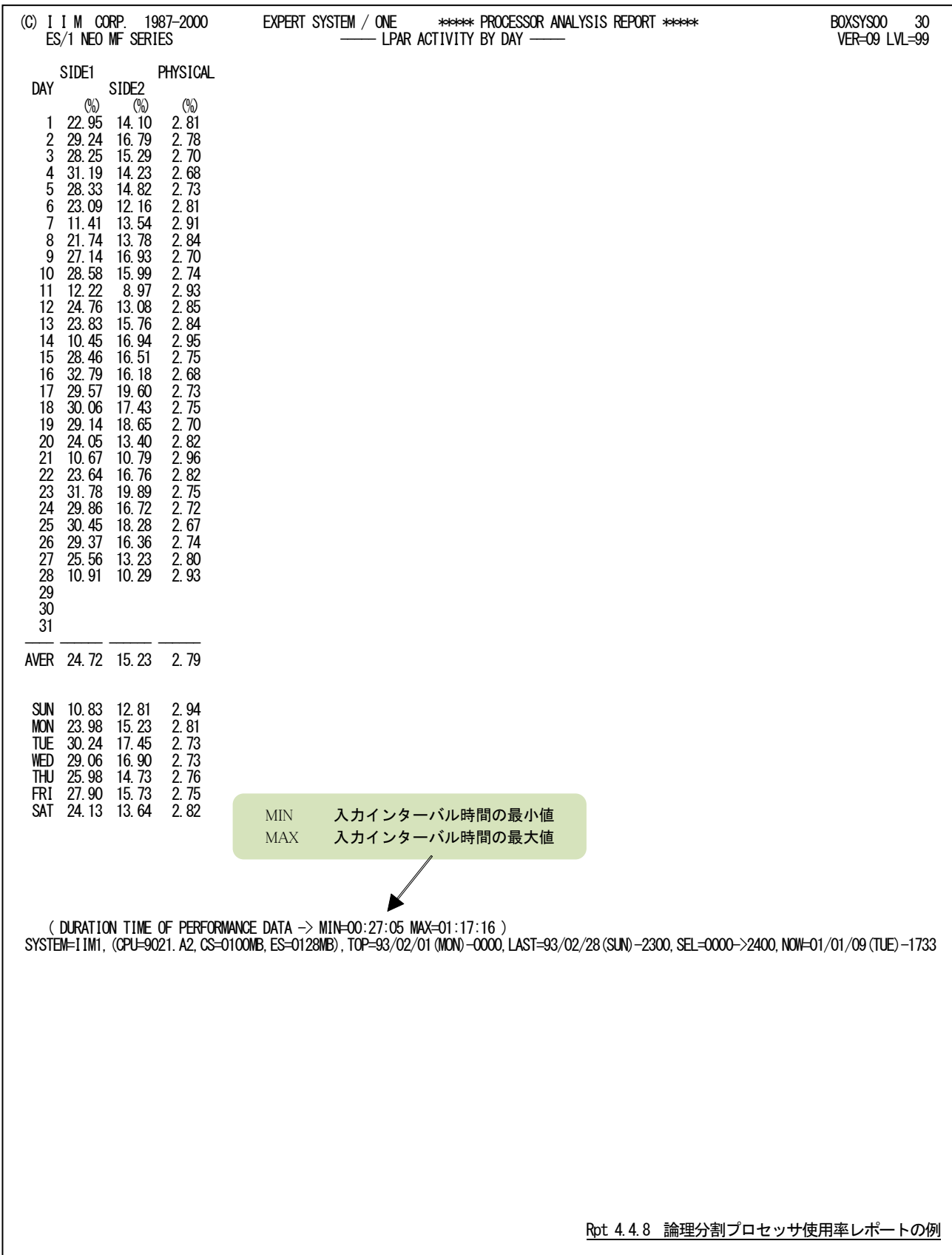

#### 4.4.9. 論理分割プロセッサ使用率グラフ(時刻単位)(SW033)

論理分割プロセッサ使用率グラフ(時刻単位)では、評価対象システムでPR/SM機構などの論理分割(ロジカル・パ ーティション)毎のプロセッサ使用率を時系列にプロットします。

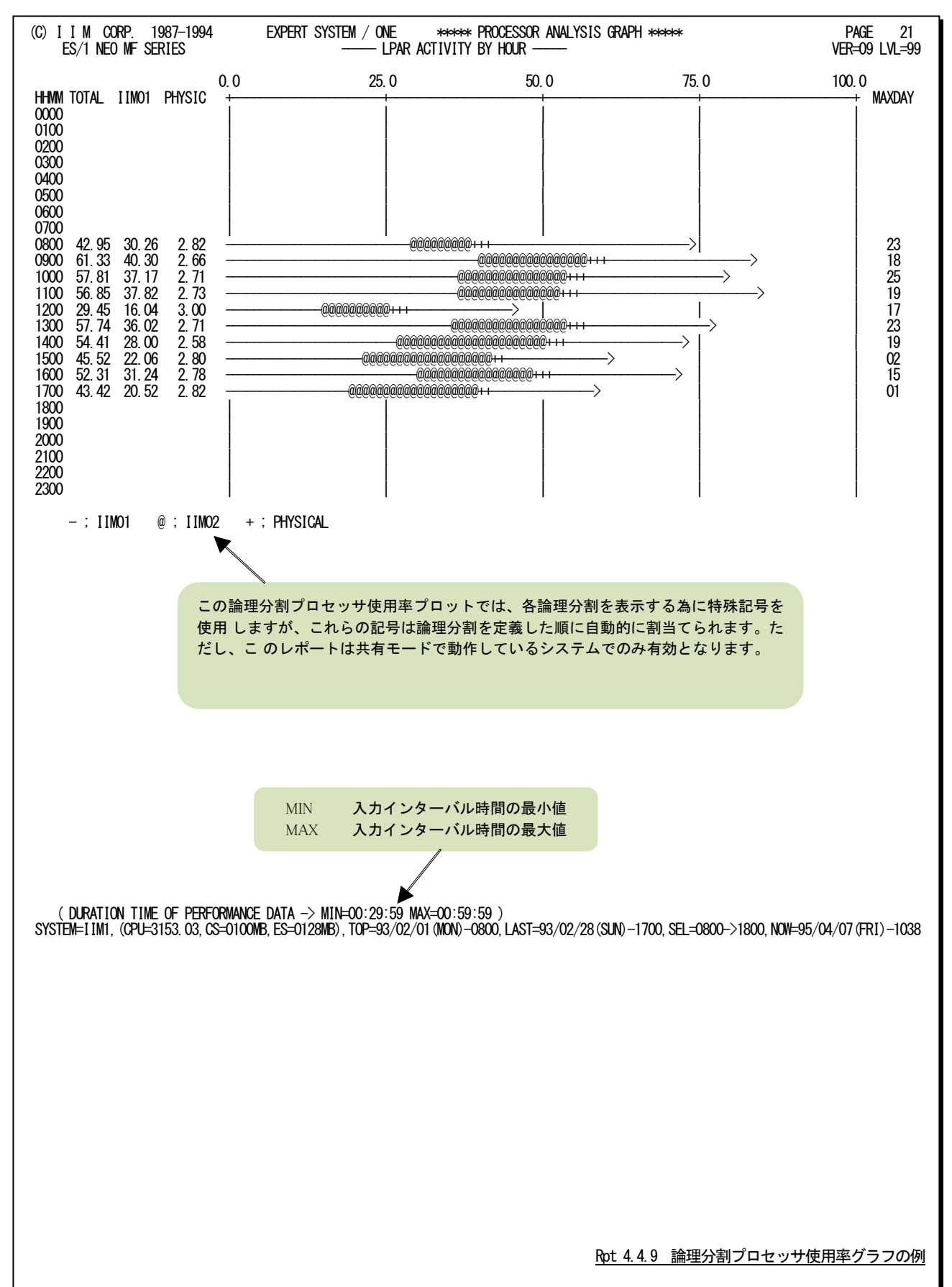

#### 4.4.10. 論理分割プロセッサ使用率グラフ (日付単位) (SW033)

論理分割プロセッサ使用率グラフ(日付単位)では、評価対象システムでPR/SM機構などの論理分割(ロジカル・パ ーティション)毎のプロセッサ使用率を日付毎にプロットします。WEKSELに"1"が指定されていれば、曜日毎の使用 率が表示されます。(第4章コントロール・スイッチを参照してください。)

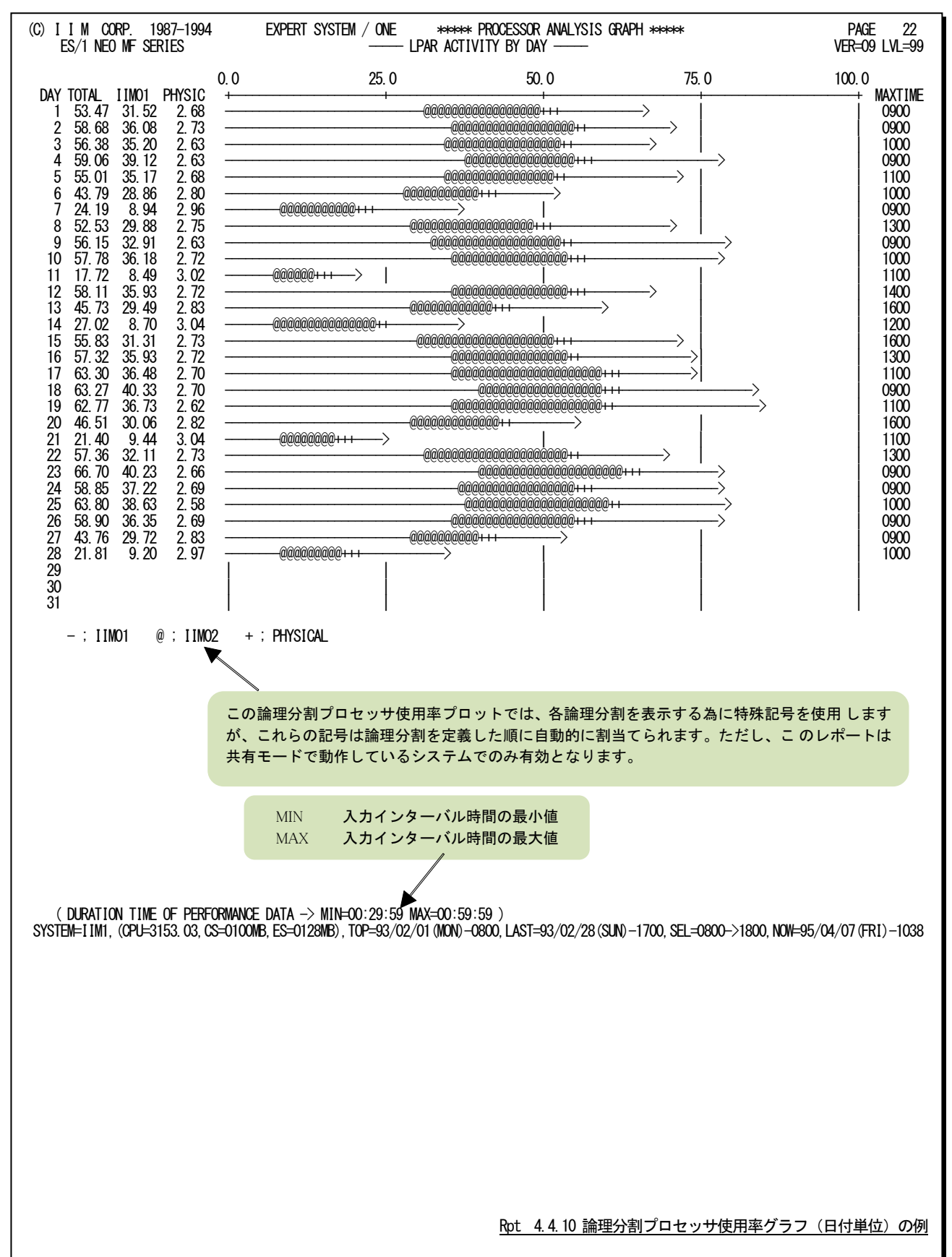

#### 4.4.11. 論理区画プロセッサ使用率グラフ(PRMF 使用時)(時刻単位)(SW033)

論理区画プロセッサ使用率グラフ(PRMF)(時刻単位)では、日立システムのPRMFにて固定共用割り当てを使用し ているとき、論理限界値を100としてプロセッサ使用率を時系列にプロットします。

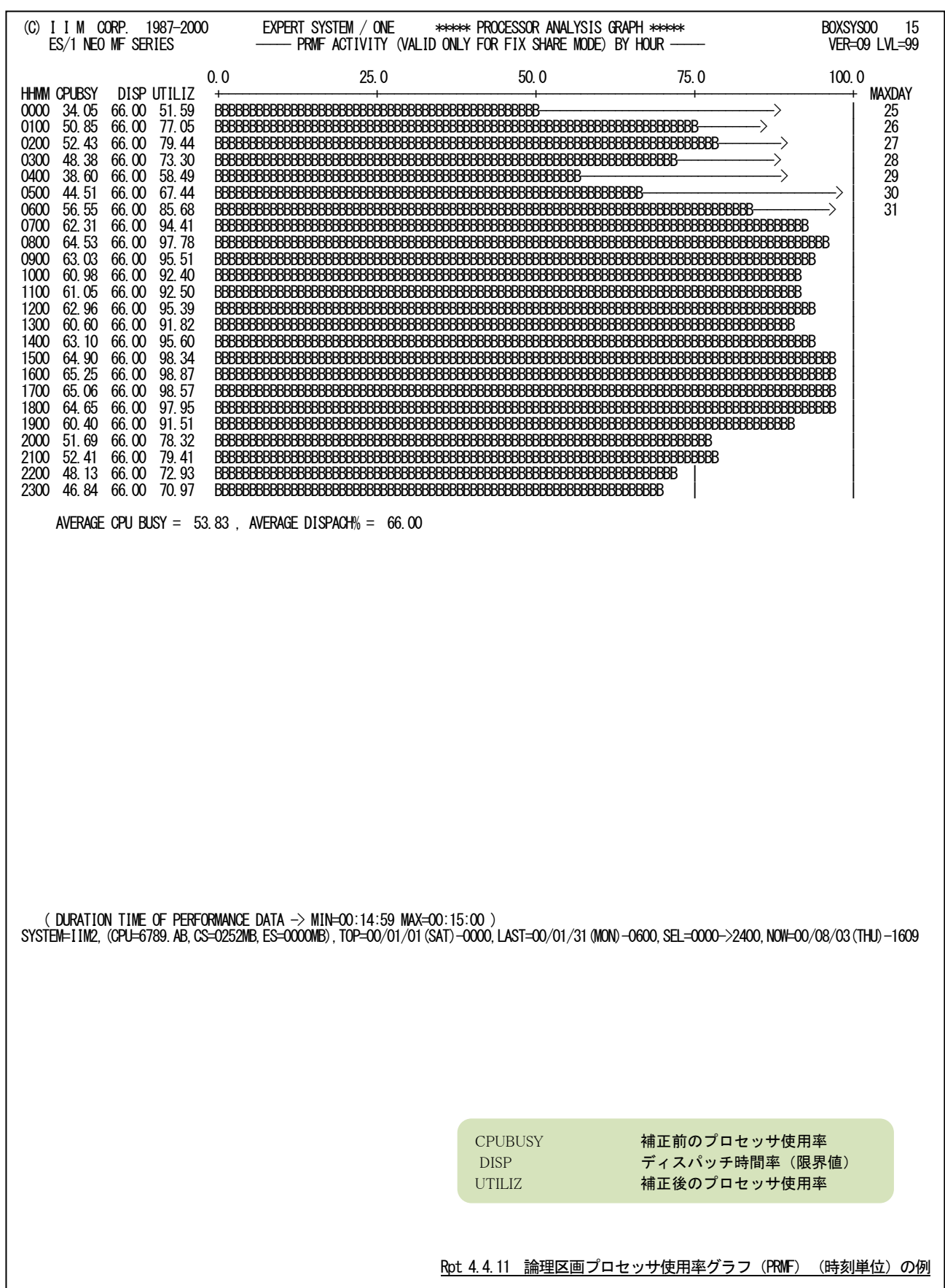

#### 4.4.12. 論理区画プロセッサ使用率グラフ(PRMF 使用時)(日付単位)(SW033)

論理区画プロセッサ使用率グラフ(PRMF)(日付単位)では、日立システムのPRMFにて固定共有割り当てを使用し ている時、論理限界値を100としてプロセッサ使用率を時系列にプロットします。WEKSELに'1'が指定されていれば、 曜日毎の使用率が表示されます。(第4章 コントロール・スイッチを参照してください。)

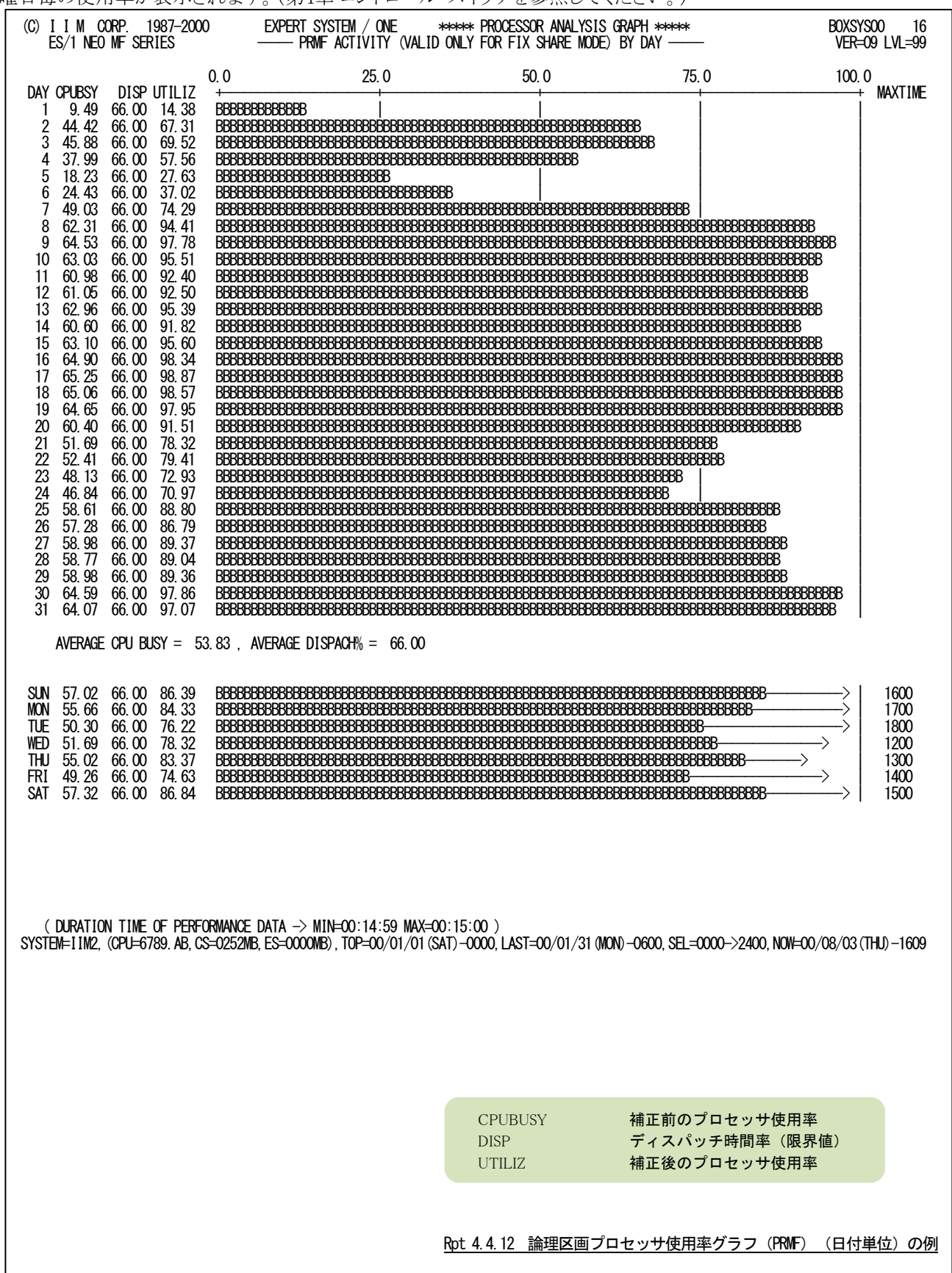

## 4.4.13. 論理分割 PR/SM オーバヘッド・レポート (時刻単位) (SW034)

論理分割PR/SMオーバヘッド・レポート(時刻単位)ではPR/SM使用時に、各LPARの制御に使用したPR/SMオー バヘッド量を時刻単位に表示します。

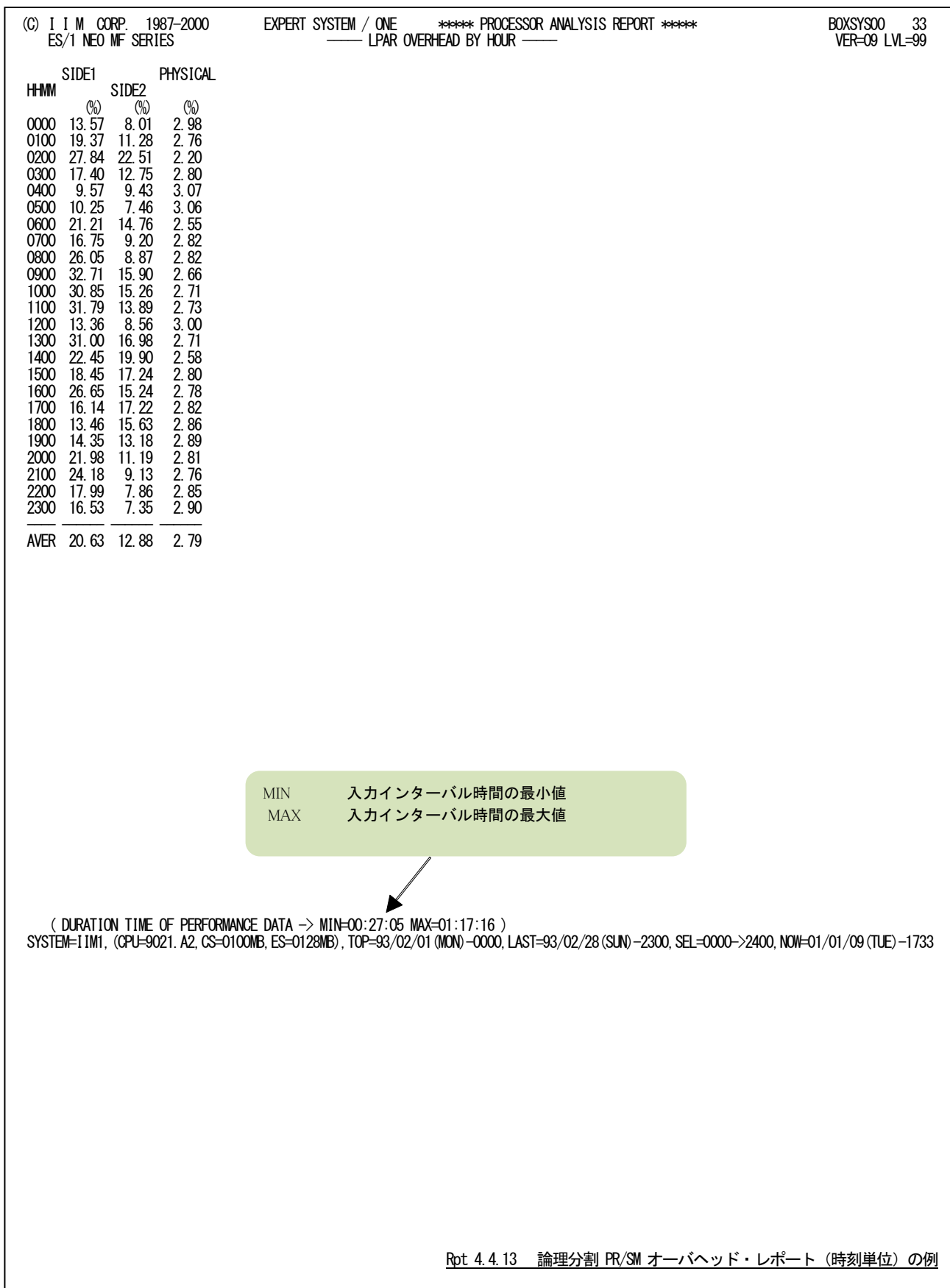

## 4.4.14. 論理分割 PR/SM オーバヘッド・レポート (日付単位) (SW034)

論理分割PR/SMオーバヘッド・レポート(日付単位)ではPR/SM使用時に、各LPARの制御に使用したPR/SMオー バヘッド量を日付単位に表示します。WEKSELに"1"が指定されていれば、曜日毎の使用率が表示されます。(第4章 コントロール・スイッチを参照してください。)

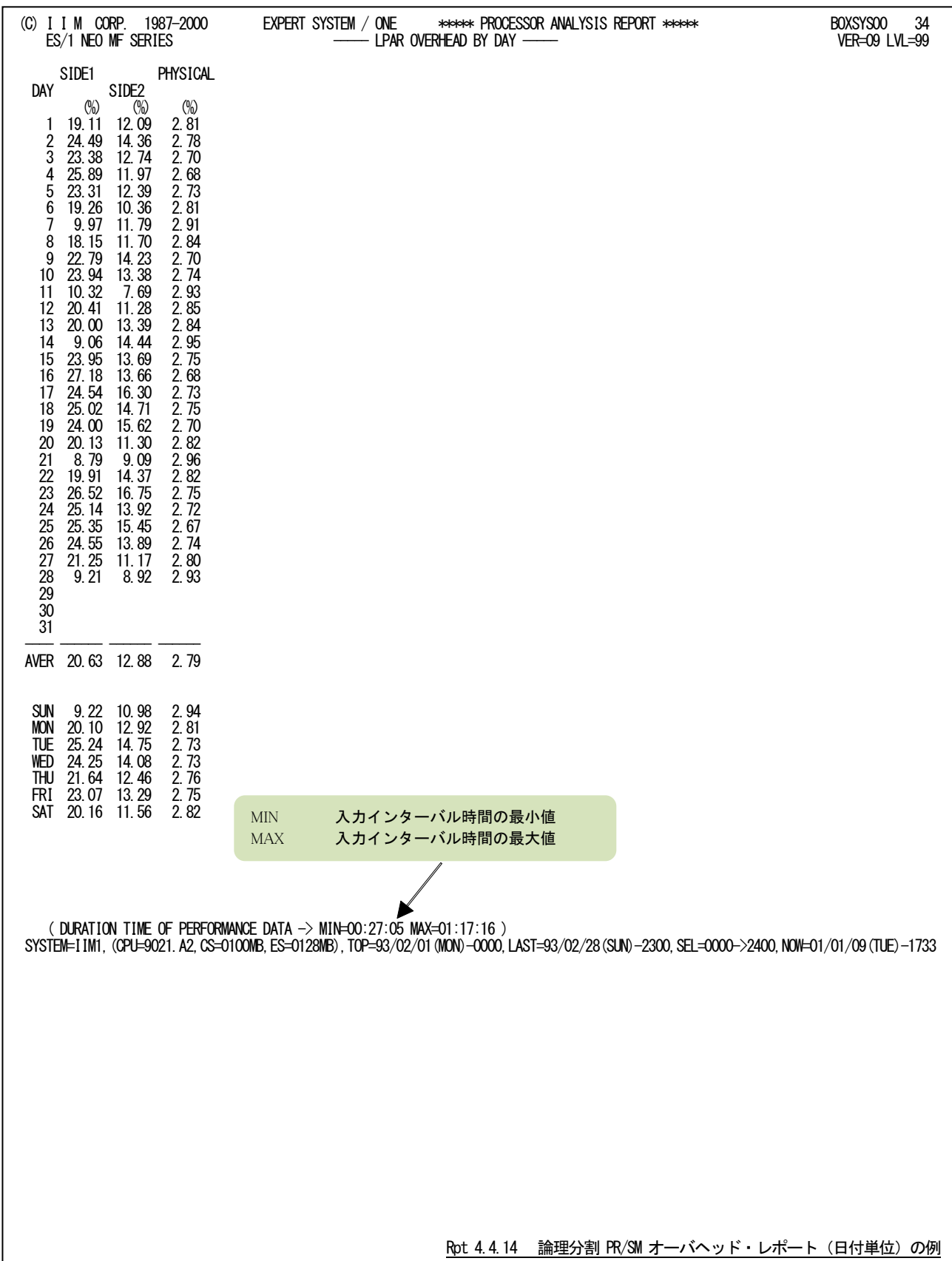

# 4.5 主記憶グラフ(SW04)

主記憶グラフでは、ストレージの使用状況や特性を容易に把握する為に以下のグラフ群を作成します。

#### 4.5.1. 主記憶使用率時系列プロット(時刻単位)(SW04)

主記憶使用率時系列プロット(時刻単位)では入力されたパフォーマンス・データを時刻毎に平均し、主記憶使用 率を時系列に表示します。

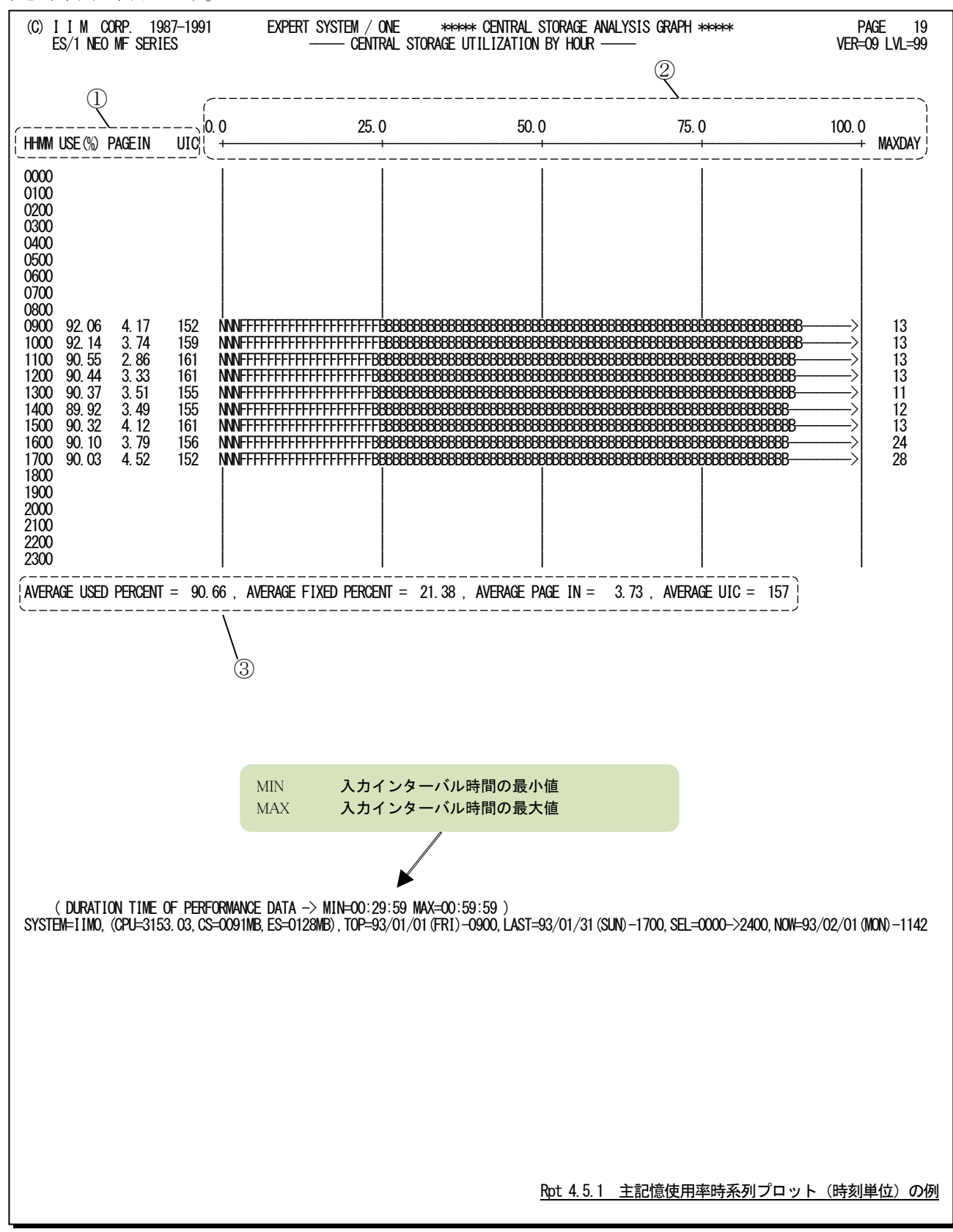

この時刻毎の主記憶使用率時系列プロットは、3つのセクションにより構成されており、その内容は次のようになって います。

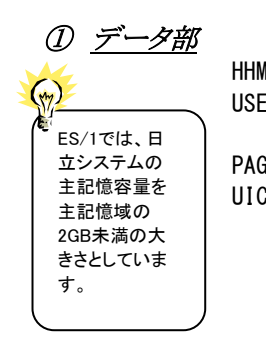

HHMM 時刻

USE 主記憶フレームの内、いずれかのプログラムで使用されていたフレームの割合 プロ セッサのビジー率に相当し、主記憶のビジー率と呼ぶこともできる。 PAGEIN 秒当りのページ・イン数(ただし、スワップと VIO によるページ・インを除く) UIC 使用中の主記憶フレームの最大非参照時間(注)

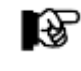

64 ビットモードで z/OS V1R7 以前の最大値は 2540 です。 64 ビットモードで z/OS V1R8 以降の最大値は 65535 です。

## ② プロット部

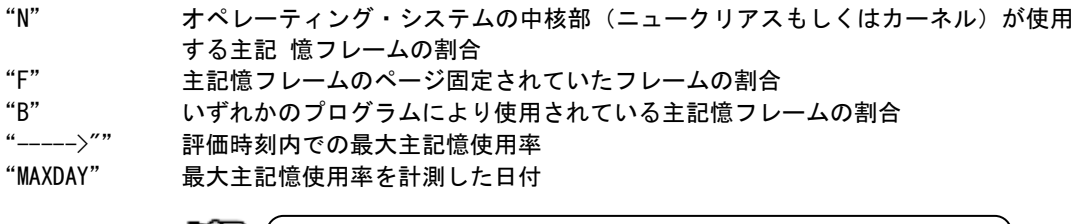

【☆

パフォーマンス・グループに属するプログラムによる主記憶フレーム数が資源 管理プログラ ムのサービス・ユニットとしてデータ収集されないオペレーティン グ・システムでは、主記 憶使用率が"B"または"B"と"N"で示されるだけです。

### ③ 全体の平均値

(注)日立ユー ザーでは 表示 されません。 AVERAGE USE PERCENT 主記憶が使用されていた割合 AVERAGE FIXED PERCENT 主記憶フレーム内のページ固定されていたフレームの割合 AVERAGE PAGE IN 秒当りのページ・イン数(ただし、スワップと VIO によるページ・インを除く) AVERAGE UIC

使用中の主記憶フレームの最大非参照時間の平均(注)

#### 4.5.2. 主記憶使用率時系列プロット(日付単位)(SW04)

主記憶使用率時系列プロット(日付単位)では入力されたパフォーマンス・データを1日毎に平均し、主記憶使用率 を時系列に表示します。WEKSELに"1"が指定されていれば、曜日毎の使用率が表示されます。(第4章コントロー ル・スイッチを参照してください。)

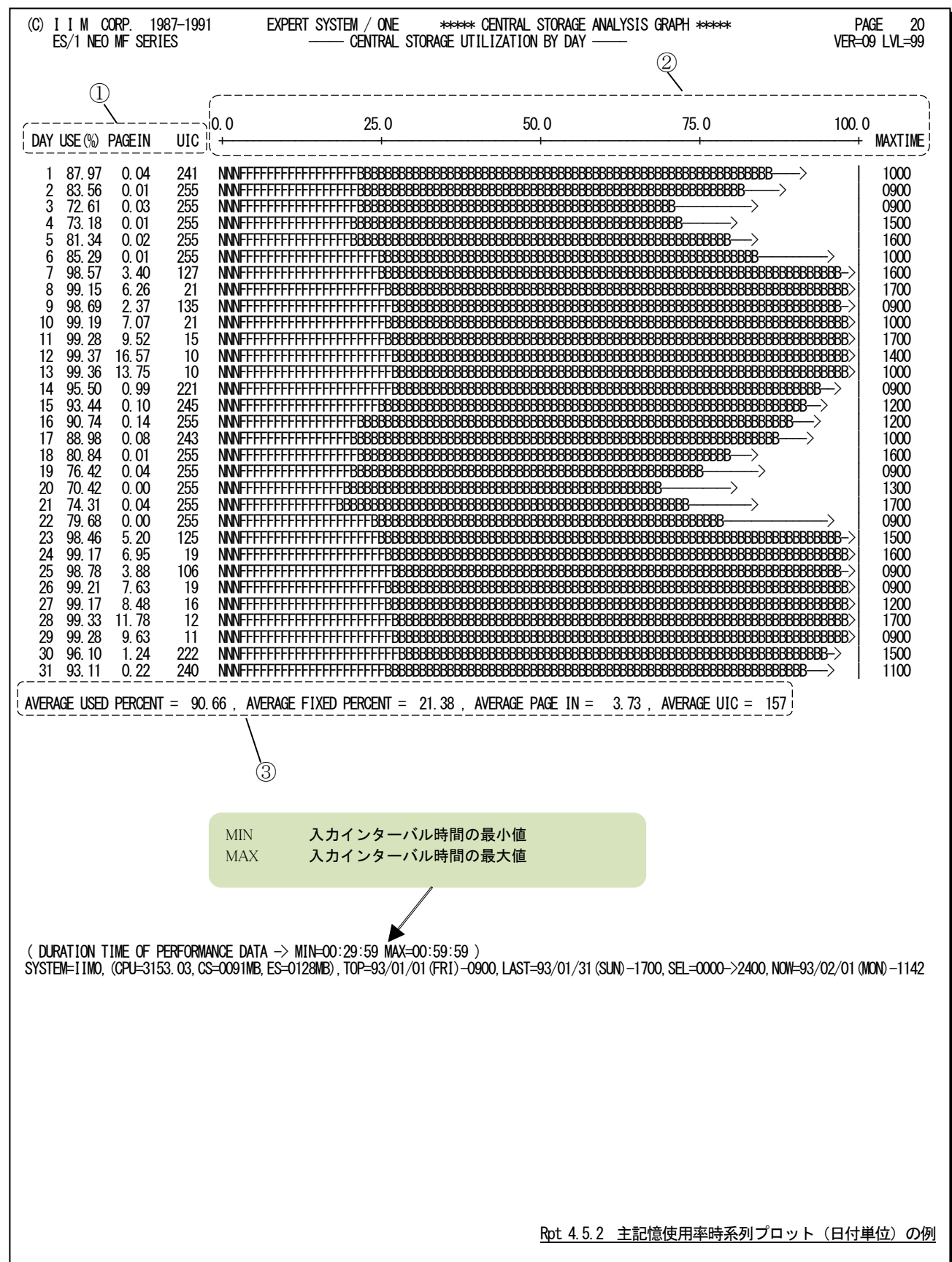

この1日毎の主記憶使用率時系列プロットは、3つのセクションにより構成されており、その内容は次のようになって います。

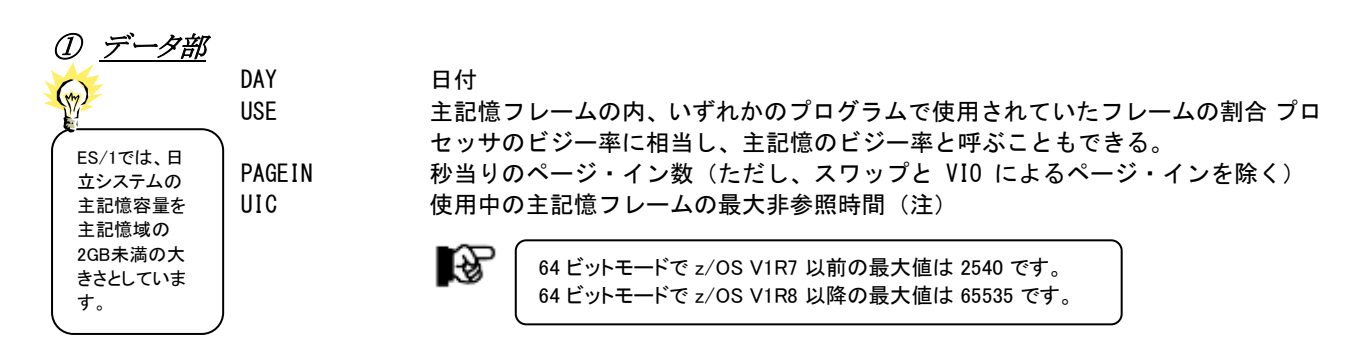

② プロット部

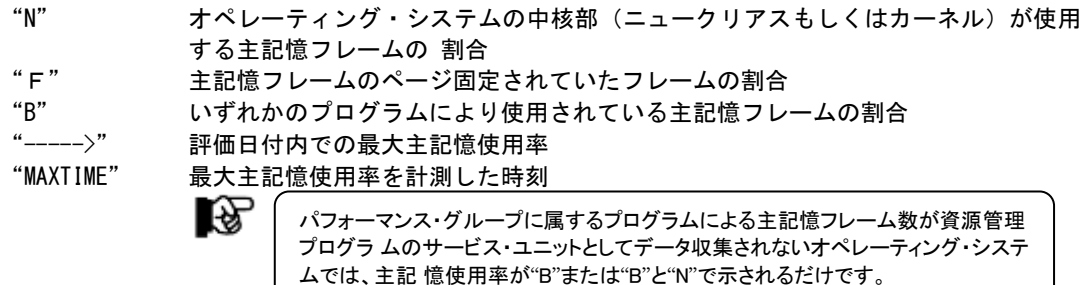

### ③ 全体の平均値

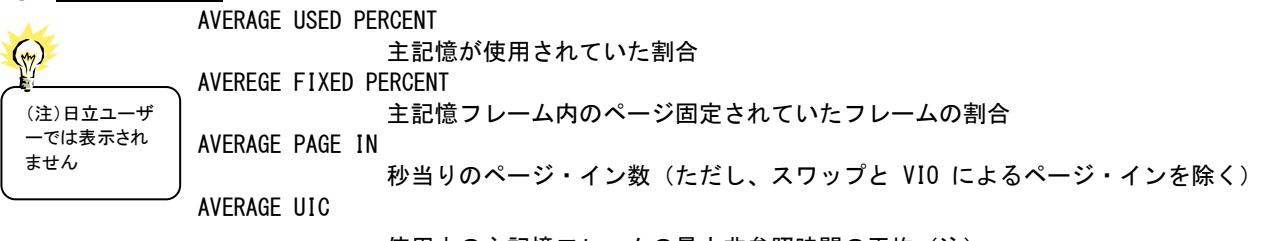

使用中の主記憶フレームの最大非参照時間の平均(注)

## 4.5.3. 主記憶負荷解析グラフ(SW04,SW041)

主記憶負荷解析グラフでは主記憶内の使用フレーム数がシステム負荷に対してどのように変動するかの特性を判 定するグラフを作成します。この際、システム負荷指標としてプログラム多重度とディスク・ボリュームへの入出力要求 回数のいずれを使用するかは、X\_AXISのプログラム・スイッチにより決定されます。

(第4章コントロール・スイッチを参照してください。)

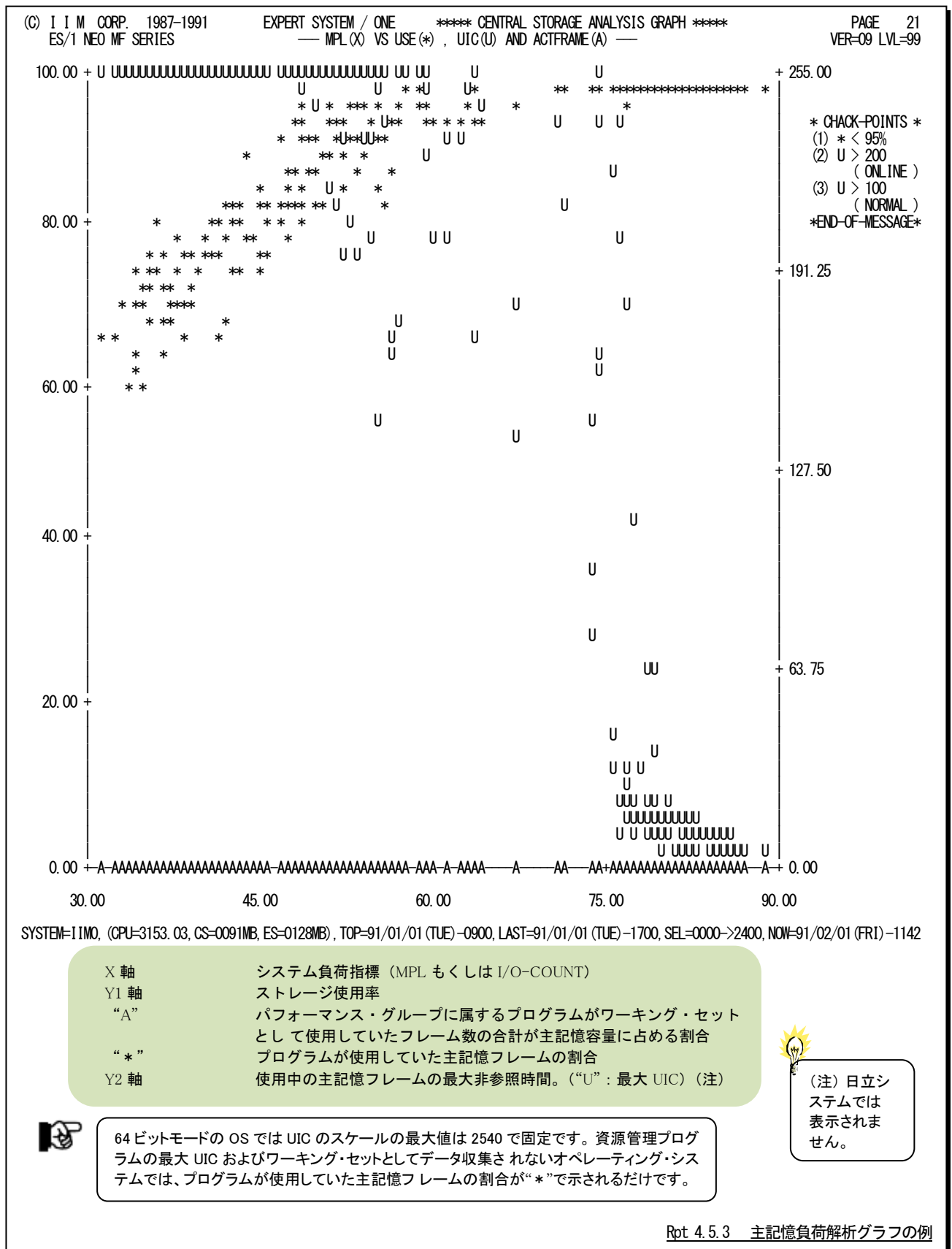

#### 【解説】

主記憶使用率グラフで、図4.5.3.1のように、プログラム多重度が増加するのに対し業務プログラムの総ワーキ ング・セット・サイズ(図中の使用中)が少なくなる現象が発生することがあります。また、使用中の主記憶フレー ムの最大UICが255(\*)から小さくなる現象が発生することもあります。このような現象が確認された場合、主記 憶が過負荷状態である為、次のようなアクションを取ってください

B)

64 ビットモードで z/OS V1R7 以前の最大値は 2540 です。 64 ビットモードで z/OS V1R8 以降の最大値は 65535 です。

#### ■プログラム多重度の制御

主記憶が過負荷になると、ページングが急増します。この ページングの為にシステム・オーバヘッドが増加し、システ ム・スラッシングが発生しやすくなります。この為、プロセッサ 使用率グラフでシステム・スラッシングの発生の有無を確認 してください。もし、システム・スラッシングが発生しているよ うであれば、優先順位の低いドメインのプログラム多重度を 下げるようにしてください。

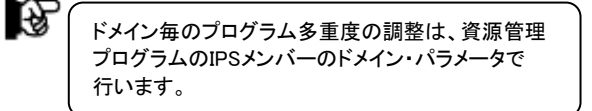

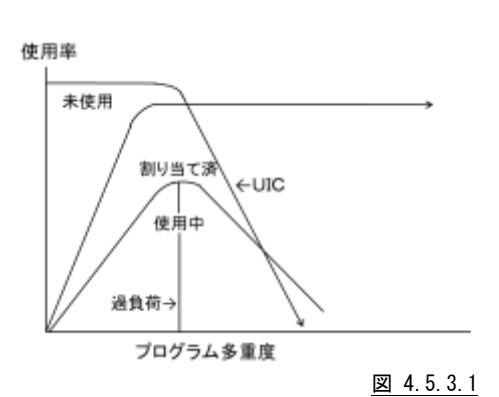

#### ■業務プログラムへの影響調査

業務プログラムのワーキング・セット・サイズが減少し、ペ ージングが多発しますと業務プログラムの応答時間が悪化 します。この為、重要な業務プログラムの応答時間とワーキ ング・セット・サイズの相関関係を調査してください。もし、図 4.5.3.2のような関係が成立する場合、所定のワーキング・セ ット・サイズが保証されるように、資源管理プログラムによるス トレージ・チューニングを行ってください。

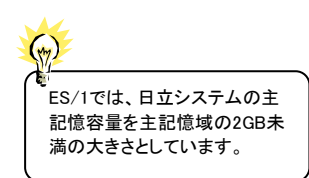

応答時間 ワーキング・セット・サイズ

図 4.5.3.2

## 4.5.4. 主記憶ページング・グラフ(SW04,SW042)

主記憶ページング・グラフではページング回数がシステム負荷に対してどのように変動するかの特性を判定するグ ラフを作成します。この際、システム負荷指標としてプログラム多重度とディスク・ボリュームへの入出力要求回数のい ずれを使用するかはX\_AXISのプログラム・スイッチにより決定されます。(第4章 コントロール・スイッチを参照してくださ い)

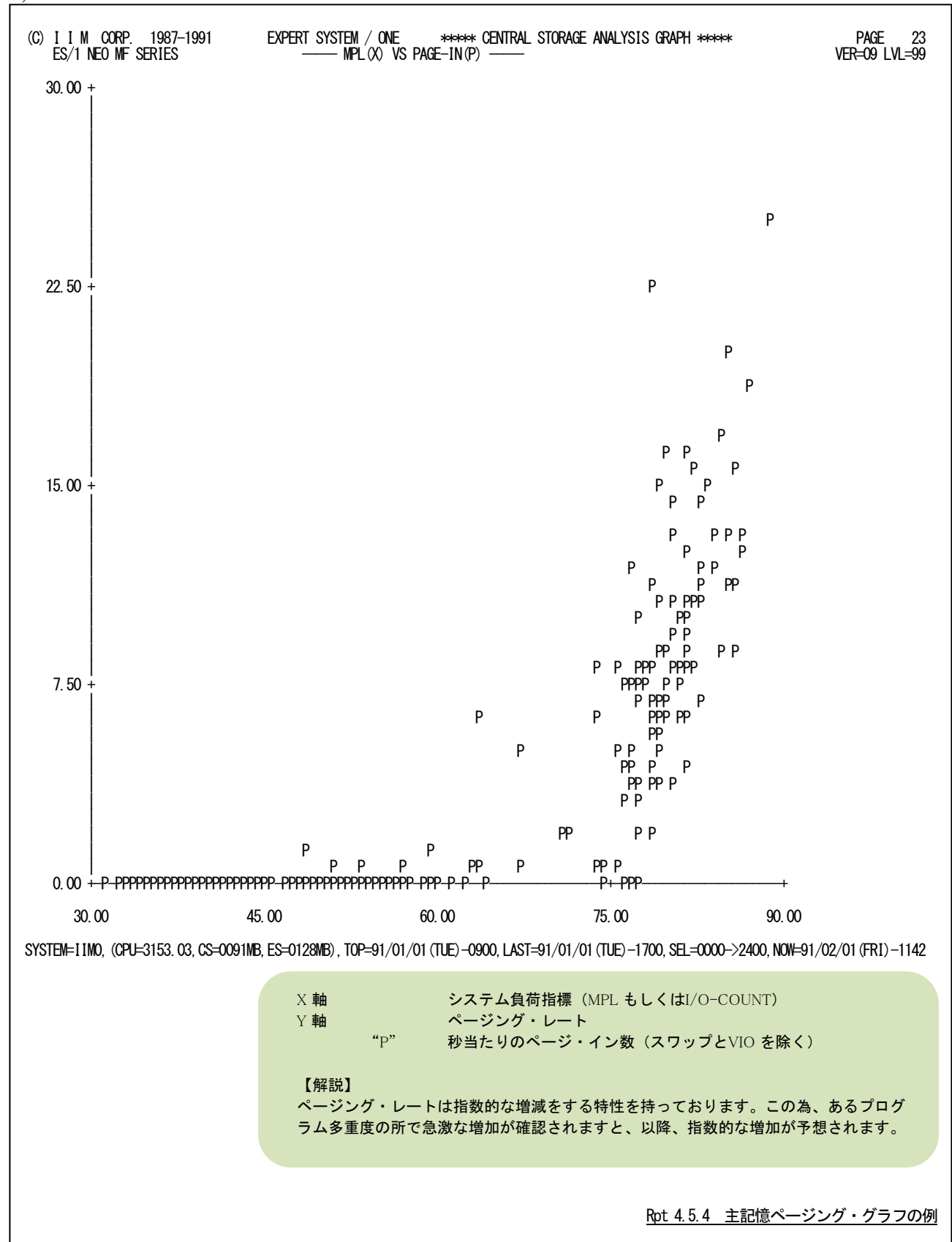

#### 4.5.5. 主記憶過負荷判定グラフ(SW04,SW043)

主記憶負荷判定グラフでは主記憶が過負荷状態にあることを判定する際には、最大UIC値の変動を調査するか、 業務プログラムの総ワーキング・セット・サイズを調査する必要があります。この主記憶オーバロード判定グラフでは、 業務プログラムの総ワーキング・セット・サイズの調査を容易にする為の相関判定を行います。

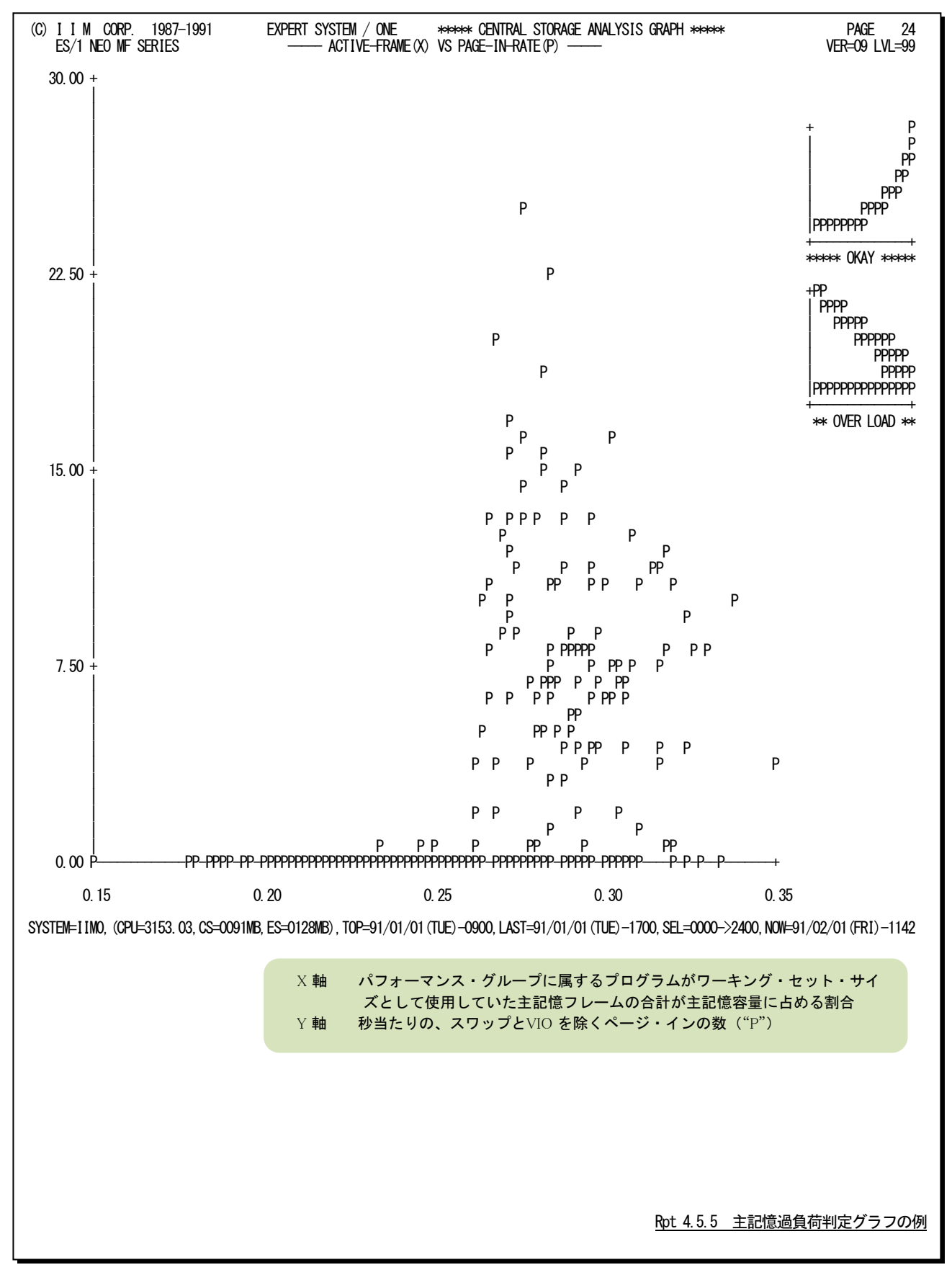

#### 【解説】

主記憶使用率グラフで、業務プログラムの総ワーキング・セット・サイズ(図中のA)が減少し始めたことを確 認するのは容易ではありません。この為、この主記憶オーバロード判定グラフでは、X軸に総ワーキング・セッ ト・サイズと、Y軸にページング・レート(図中のP)を取り、それらの相関判定を行っています。

総ワーキング・セット・サイズは、システム負荷が増加すると、ある時点(図4.5.5.1の変化点)で増加傾向が減 少傾向へと変化します。一方、ページング・レートは、その増加率に若干の変動はありますが、システム負荷が 増加するのに伴い、増加する特性を持っています。

これらの特性を持つ2つの数値の相関判定グラフをプロットすると、図4.5.5.2のような結果を得ることができま す。つまり、図4.5.5.1の変化点以上のシステム負荷が与えられた場合、主記憶オーバロード判定グラフの"P" のプロットは左上りの傾向を示します。もし、このような傾向が確認されましたら、主記憶は過負荷状態であると 判定してください。

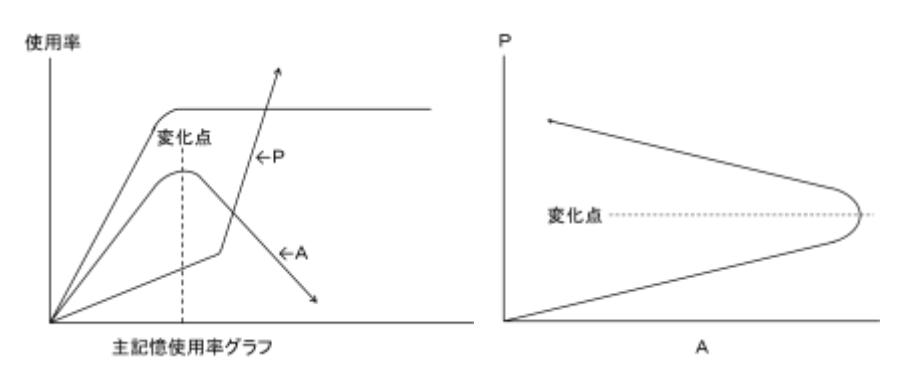

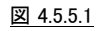

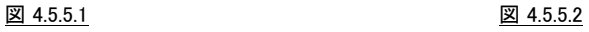
## 4.5.6. 主記憶フレーム割当てレポート(時刻単位)(SW04,SW044)

主記憶フレーム割当てレポート(時刻単位)では入力されたパフォーマンス・データを時刻毎に平均し、主記憶フレ ームの割当て状況を示すレポートを作成します。

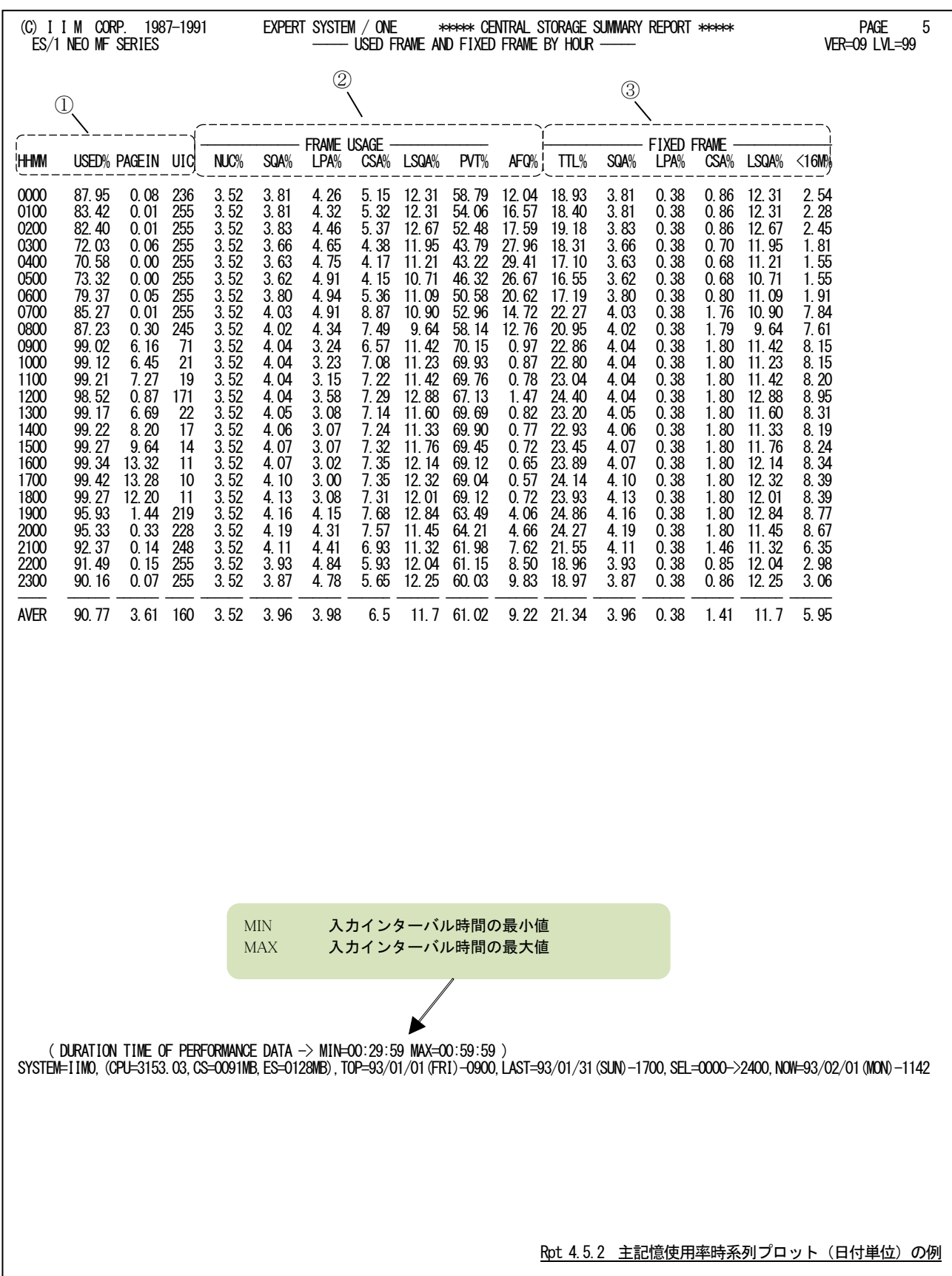

このレポートは、3つのセクションにより構成されており、その内容は次のようになっています。

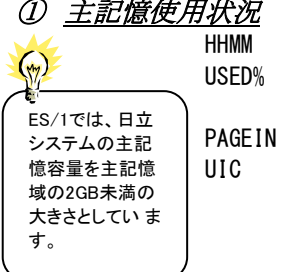

時刻

主記憶フレームの内、いずれかの目的に使用されていたフレームの割合。プロセッ サのビジー率に相当し、主記憶のビジー率と呼ぶこともある。 PAGEIN 秒当たりのページイン数(ただし、スワップと VIO によるページインを除く) 使用中の主記憶フレームの最大非参照時間(注1) B.

64 ビットモードで z/OS V1R7 以前の最大値は 2540 です。 64 ビットモードで z/OS V1R8 以降の最大値は 65535 です。

## ② 各仮想記憶域のフレーム使用率(主記憶容量を100%とする)

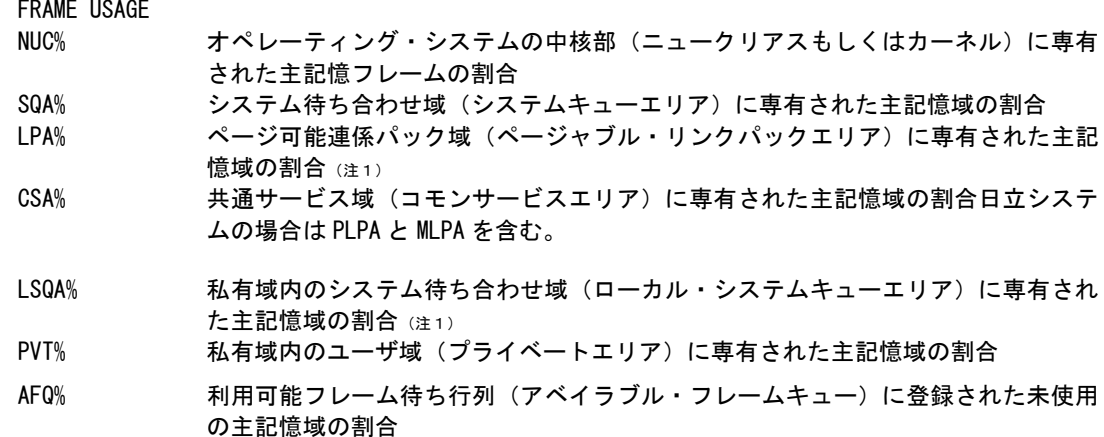

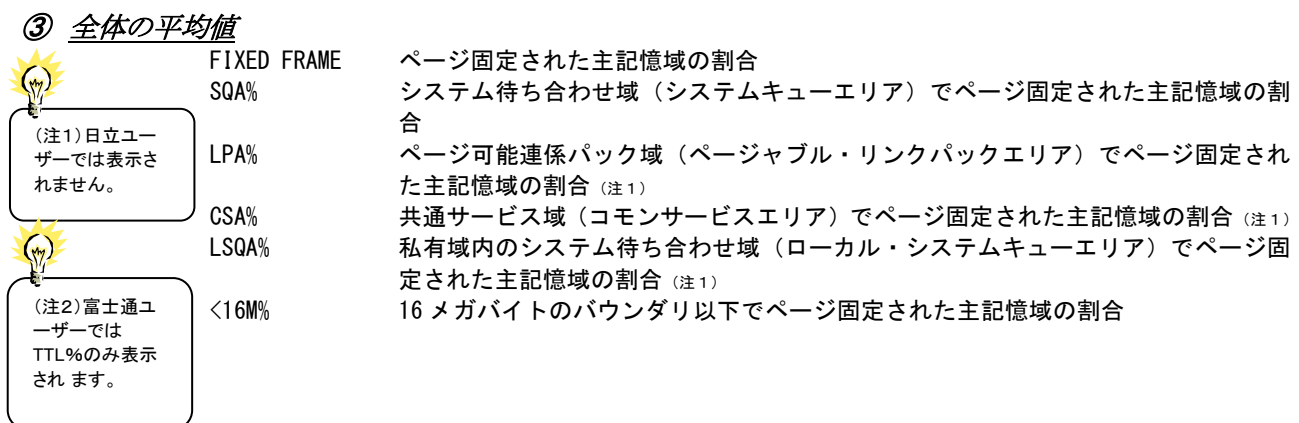

## 4.5.7. 主記憶フレーム割当てレポート (日付単位) (SW04, SW044)

主記憶フレーム割当てレポート(日付単位)では入力されたパフォーマンス・データを1日毎に平均し、主記憶フレ ームの割当て状況を示すレポートを作成します。WEKSELに"1"が指定されていれば、曜日毎の使用率が表示されま す。(第4章 コントロール・スイッチを参照してください。)

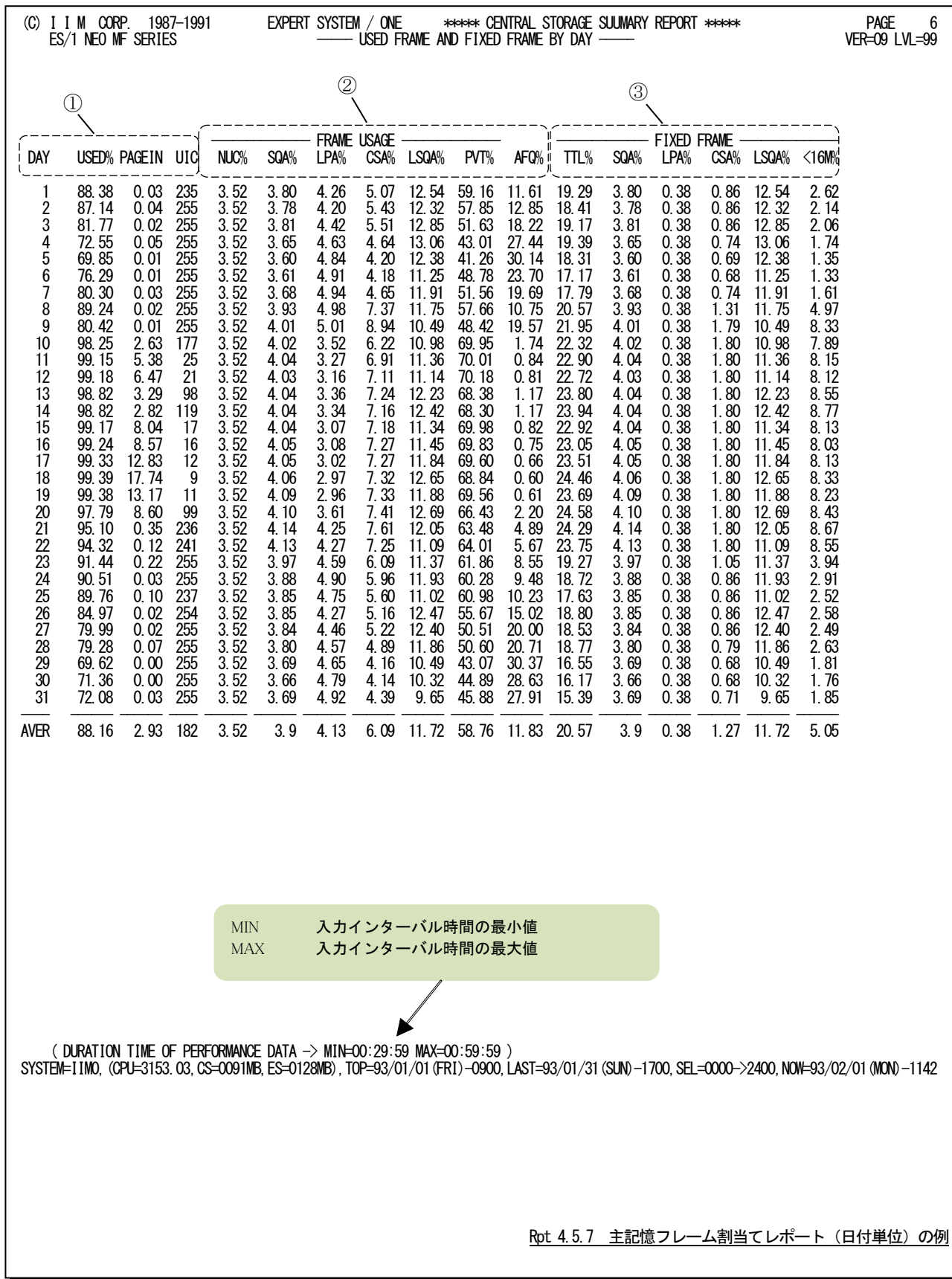

このレポートは、3つのセクションにより構成されており、その内容は次のようになっています。

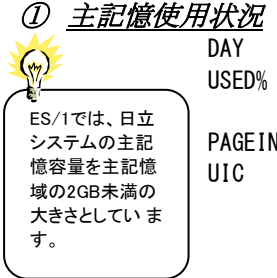

日付

主記憶フレームの内、いずれかの目的に使用されていたフレームの割合。プロセッ サのビジー率に相当し、主記憶のビジー率と呼ぶこともある。 PAGEIN 秒当たりのページイン数(ただし、スワップと VIO によるページインを除く) 使用中の主記憶フレームの最大非参照時間(注1)

隐

64 ビットモードで z/OS V1R7 以前の最大値は 2540 です。 64 ビットモードで z/OS V1R8 以降の最大値は 65535 です。

## ② 各仮想記憶域のフレーム使用率(主記憶容量を100%とする)

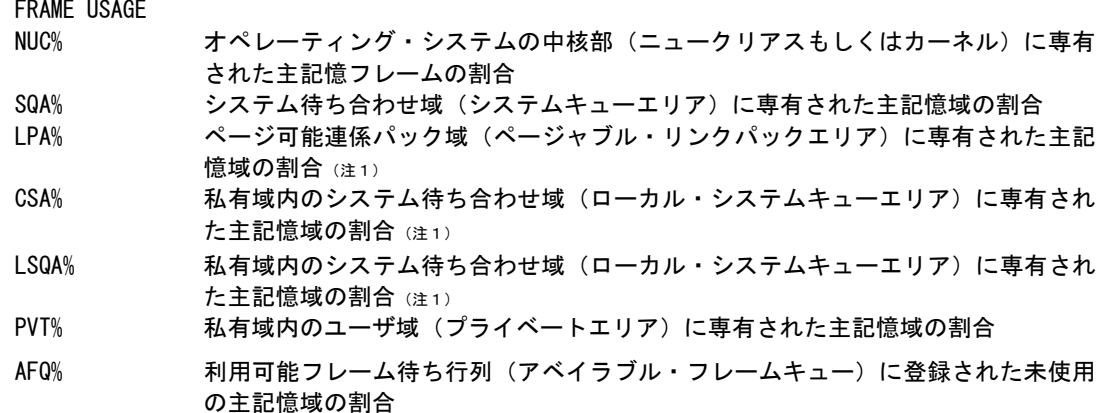

### ③ ページ固定されたフレーム使用率(主記憶容量を100%とする)(注2)

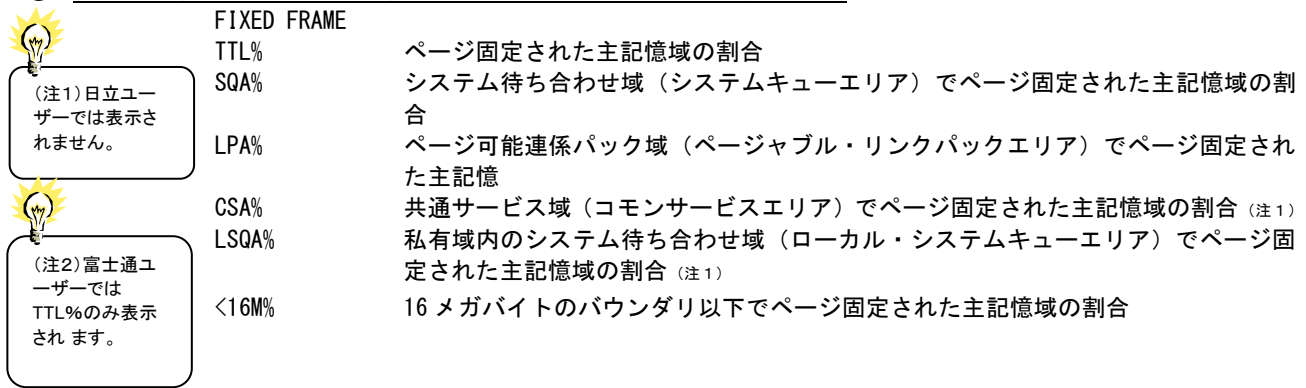

# 4.6 拡張記憶グラフ(SW05)

拡張記憶グラフでは、拡張記憶の使用状況や特性を容易に把握する為に以下のグラフ群を作成します。これらの グラフ群はキャパシティ計画の基礎資料として使用することができます。

#### 4.6.1. 拡張記憶使用率時系列プロット(時刻単位)(SW05)

拡張記憶使用率時系列プロット(時刻単位)では、入力されたパフォーマンス・データを時刻毎に平均し、拡張記憶 使用率を時系列に表示します。

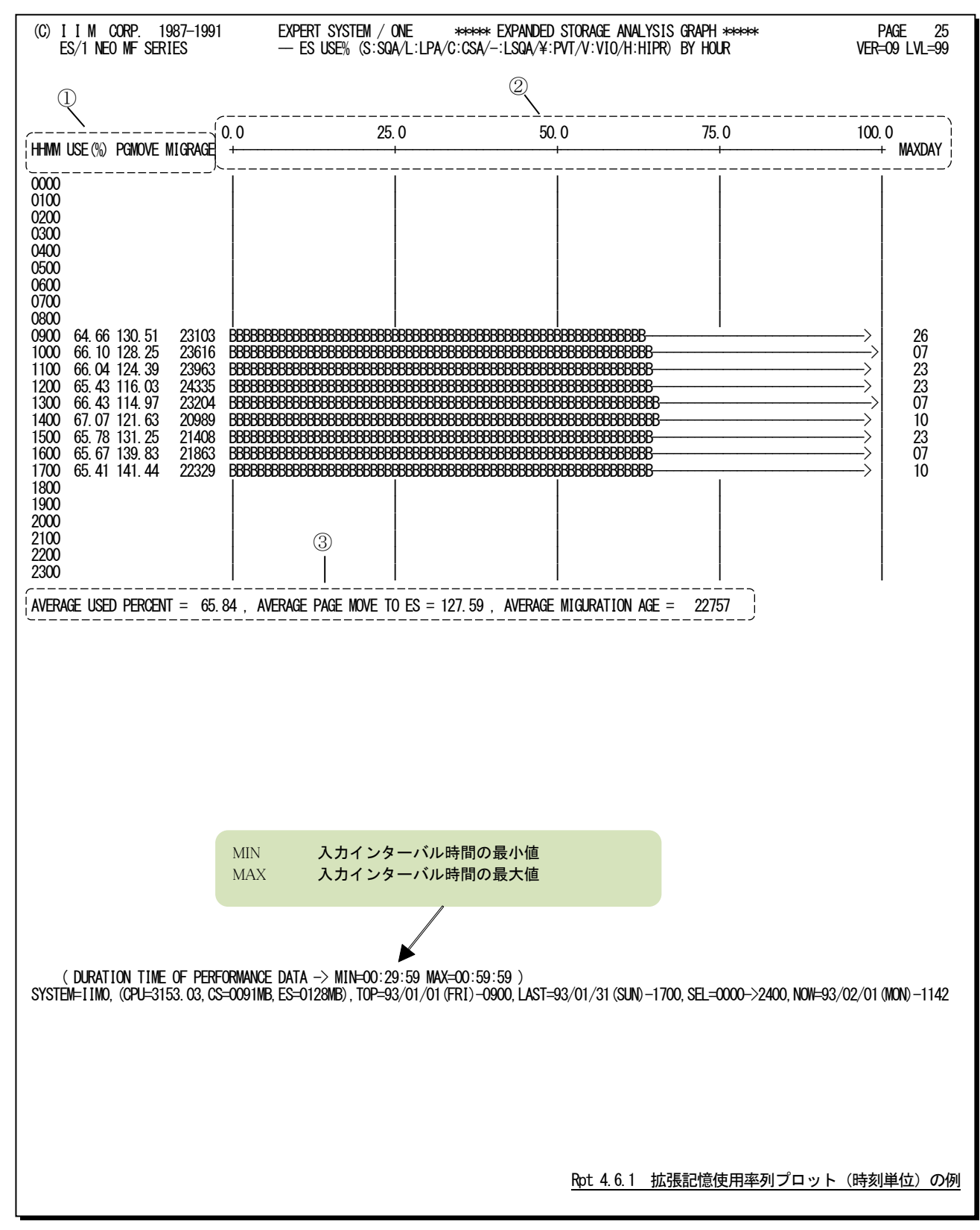

この時刻毎の拡張記憶使用率時系列プロットは、3つのセクションにより構成されており、その内容は次のようになっ ています。

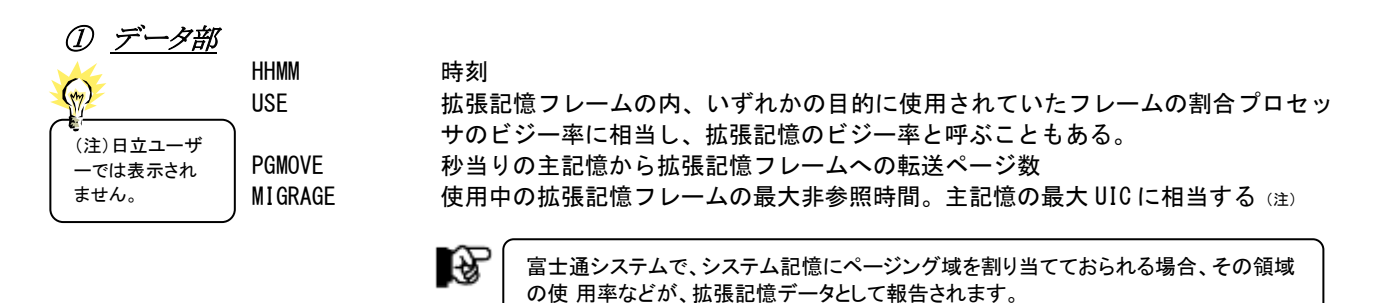

## ② プロット部

#### 使用率の内訳が分類される場合

- "S" システム待ち合わせ域(システム・キュー・エリア)に専有された拡張記憶フレー ムの割合
- "L" ページ可能連係パック域(ページャブル・リンク・パックエリア)に専有された拡 張記憶フレームの割合
- "C" 共通サービス域(コモン・サービス・エリア)に専有された拡張記憶フレームの割 合
- "-" 私有域内のシステム待ち合わせ域(ローカル・システム・キューエリア)に専有さ れた拡張記憶フレームの割合
- "¥" 私有域のユーザ域(プライベート・エリア)に専有された拡張記憶フレームの割合
- "V" VIO(仮想入出力)用に専有された拡張記憶フレームの割合
- "H" ハイパースペース用に専有された拡張記憶フレームの割合

使用率の内訳が分類されない場合

- "B" いずれかの目的により使用されている拡張記憶フレームの割合
- "----->" 評価時刻内での最大拡張記憶使用率

"MAXDAY" 最大拡張記憶使用率を計測した日付

### ③ 全体の平均値

AVERAGE USED PERCENT

(注)日立ユーザ ーでは表示され ません。

 $(\gamma)$ 

拡張記憶が使用されていた割合 AVERAGE PAGE MOVE TO ES 秒当りの主記憶から拡張記憶への転送ページ数 AVERAGE MIGURATION AGE 使用中の拡張記憶フレームの最大非参照時間の平均(注)

## 4.6.2. システム記憶使用率時系列プロット(時刻単位)(SW05)

システム記憶使用率時系列プロット(時刻単位)では、入力されたパフォーマンス・データを時刻毎に平均しシステ ム記憶使用率を時系列に示します。

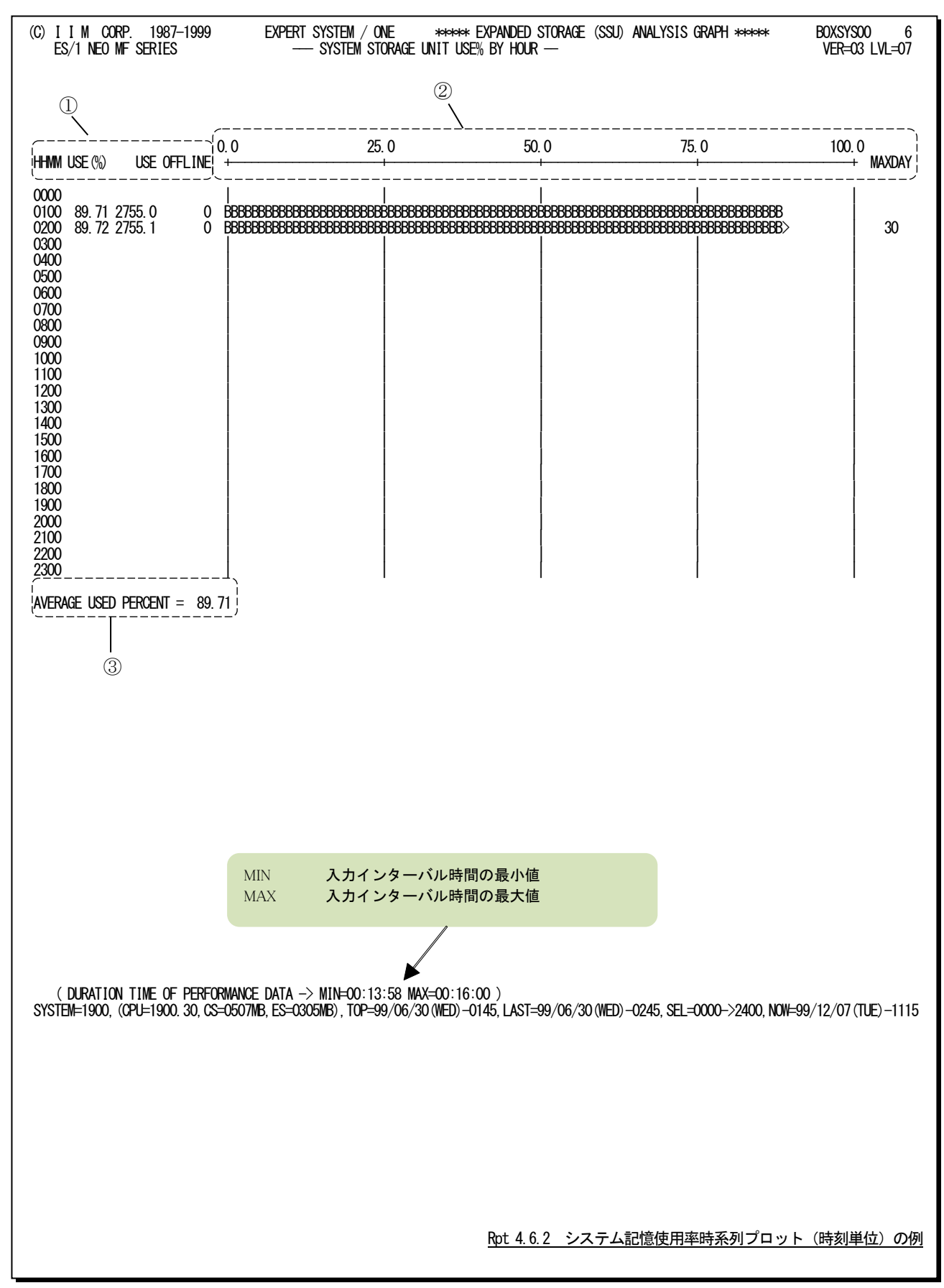

この時刻毎のシステム記憶使用率系列プロットは、3つのセクションにより構成されており、その内容は次のようにな っています。なお、このレポートは富士通システムにてシステム記憶を使用していない場合は出力されません。

① データ部

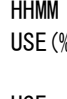

時刻 USE(%) システム記憶の総容量(論理)の内、いずれかの目的に使用されて致しステム記憶 の使用域の割合 USE システム記憶の使用域の大きさ(MB)<br>OFFLINE オフライン域の大きさ(MB) オフライン域の大きさ (MB)

② プロット部

"B" いずれかの目的により使用されているシステム記憶の割合<br>"--->" 評価時刻内での最大システム記憶使用率 評価時刻内での最大システム記憶使用率 "MAXDAY" 最大システム記憶使用率を計測した日付

## ③ 全体の平均値

AVERAGE USED PERCENT

システム記憶が使用されていた割合

## 4.6.3. 拡張記憶使用率時系列プロット(日付単位)(SW05)

拡張記憶使用率時系列プロット(日付単位)では入力されたパフォーマンス・データを日付毎に平均し、拡張記憶 使用率を時系列に表示します。WEKSELに"1"が指定されていれば、曜日毎の使用率が表示されます。(第4章コント ロール・スイッチを参照してください。)

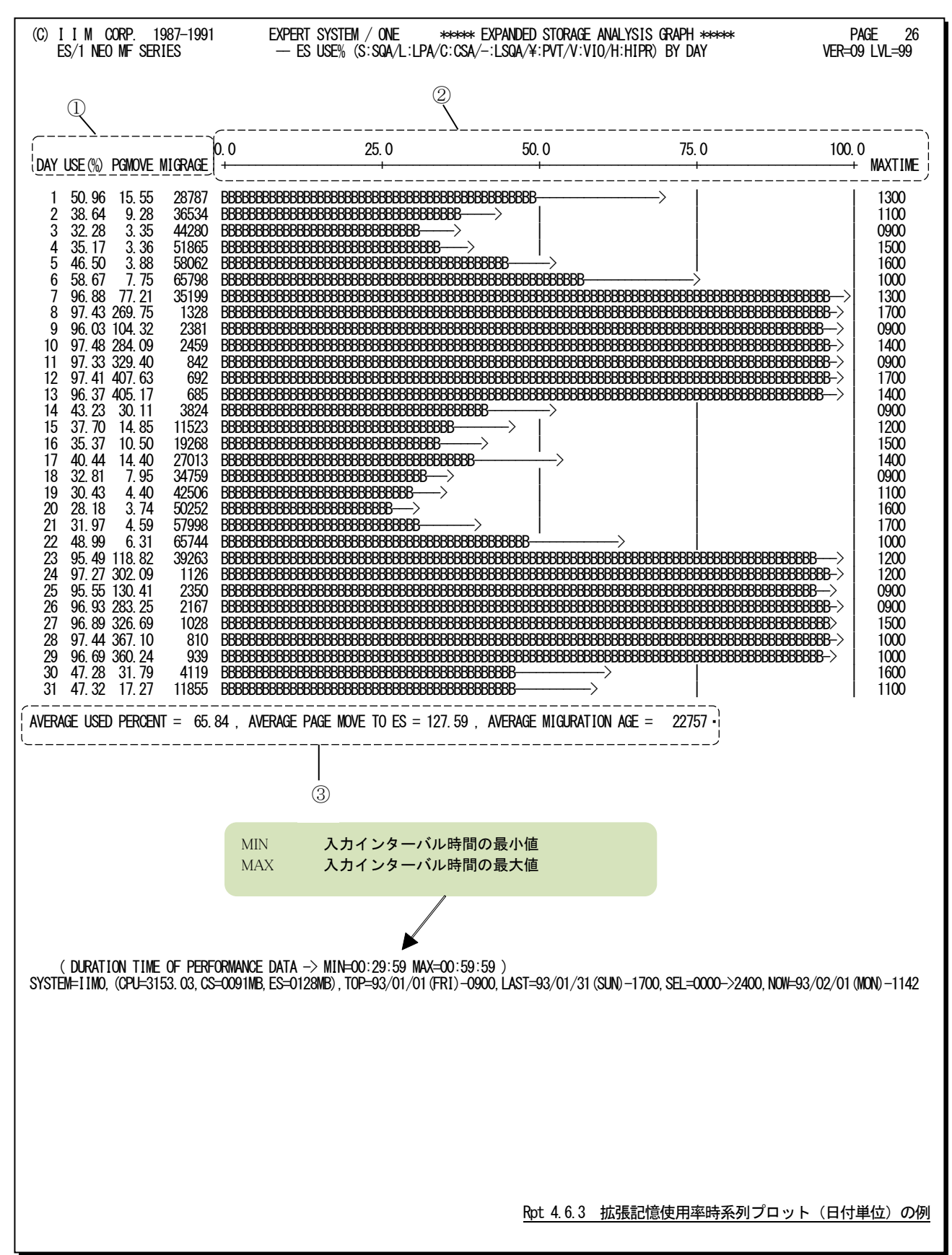

この1日毎の拡張記憶使用率時系列プロットは3つのセクションにより構成されており、その内容は次のようになって います。

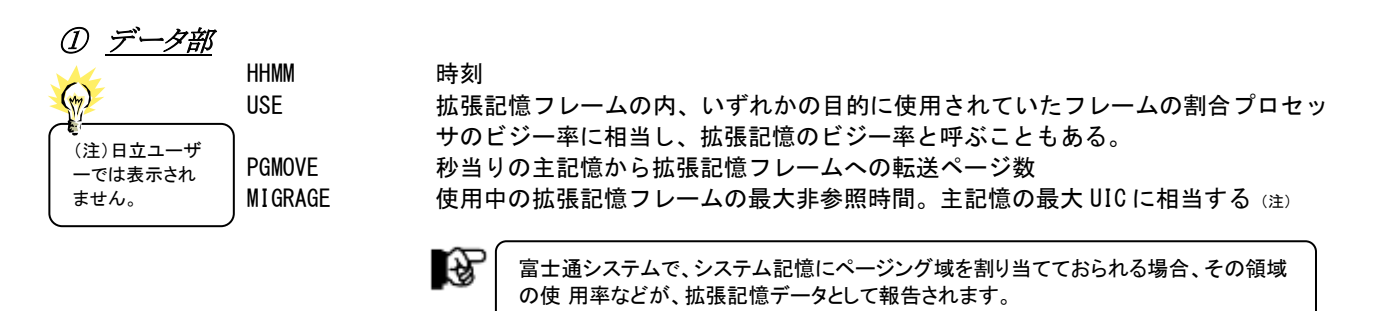

## ② プロット部

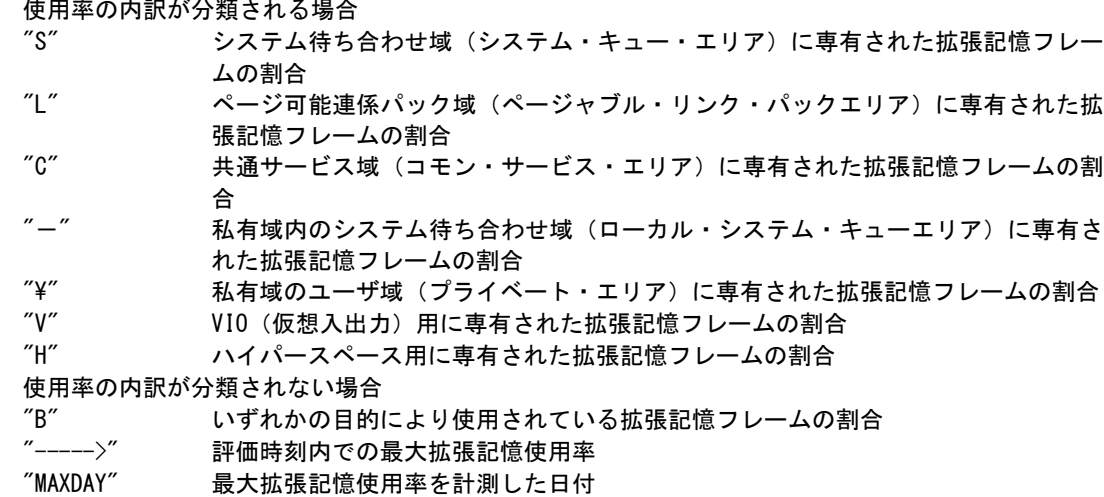

## ③ 全体の平均値

AVERAGE USED PERCENT

(注)日立ユーザ ーでは表示され ません。

拡張記憶が使用されていた割合 AVERAGE PAGE MOVE TO ES 秒当りの主記憶から拡張記憶への転送ページ数 AVERAGE MIGURATION AGE 使用中の拡張記憶フレームの最大非参照時間の平均(注)

## 4.6.4. システム記憶使用率時系列プロット(日付単位)(SW05)

システム記憶使用率時系列プロット(日付単位)では入力されたパフォーマンス・データを日付毎に平均し、システ ム記憶使用率を時系列に表示します。WEKSELに"1"が指定されていれば、曜日毎の使用率が表示されます。 (第4章コントロール・スイッチを参照してください)

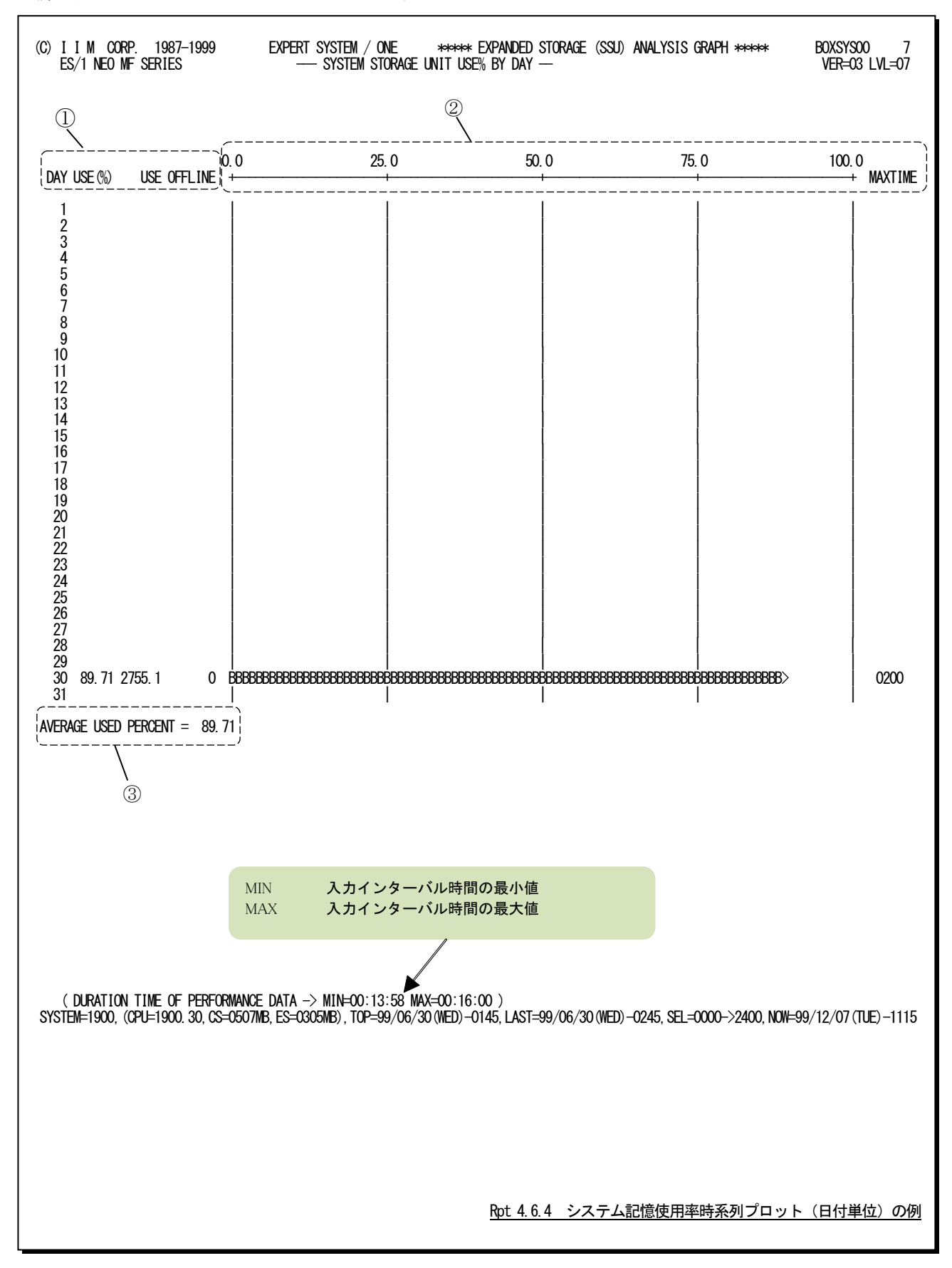

この一日毎のシステム記憶使用率時系列プロットは、3つのセクションにより構成されており、その内容は次のように なっています。なお、このレポートは富士通システムにてシステム記憶を使用していない場合は出力されません。

## ① データ部

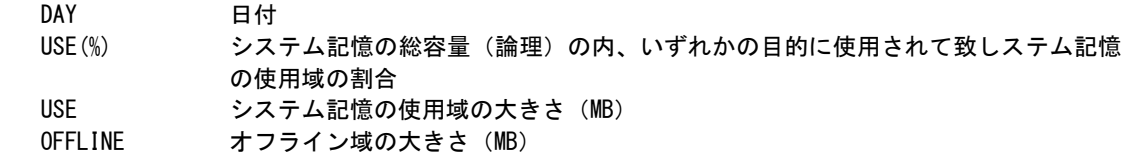

#### ② プロット部 "B" いずれかの目的により使用されているシステム記憶の割合  $"---\rangle"$ MAXTIME" 最大システム記憶使用率を計測した時刻

## ③ 全体の平均

AVERAGE USED PERCENT

システム記憶が使用されていた割合

## 4.6.5. 拡張記憶負荷解析グラフ(SW05,SW051)

拡張記憶負荷解析グラフでは拡張記憶内の使用フレーム数がシステム負荷に対してどのように変動するかの特性 を判定するグラフを作成します。この際、システム負荷指標としてプログラム多重度とディスク・ボリュームへの入出力 回数のいずれを使用するかは、X\_AXISのプログラム・スイッチにより決定されます。(第4章コントロール・スイッチを参 照してください。)

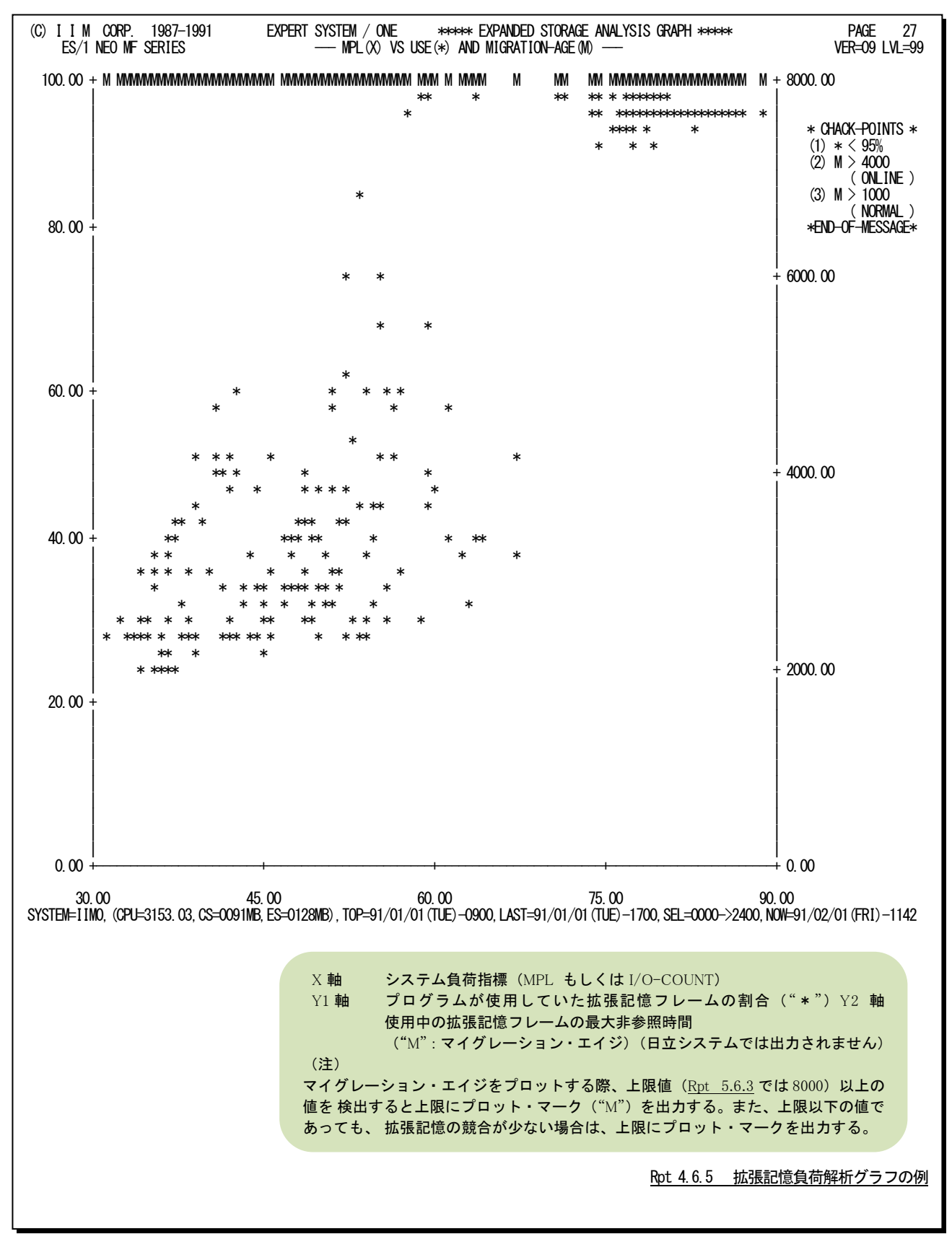

#### 【解説】

図4.6.5.1のように、プログラム多重度が増加することにより使用 する拡張記憶フレームが増加し、ついにはマイグレーション・エイ ジが小さくなる現象が発生する場合があります。このような現象が 確認された場合、拡張記憶が過負荷状態である為、次のようなア クションをとってください。

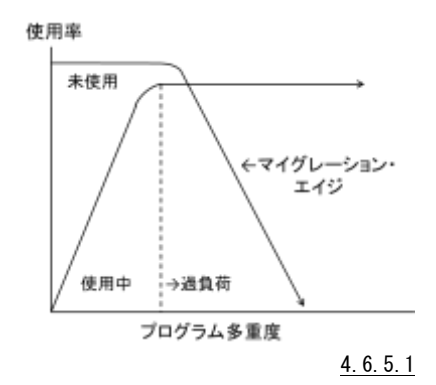

#### ■プログラム多重度の制御

拡張記憶が過負荷になるとマイグレーション(拡張記憶より外部記憶へのページ・ムーブ)が増加し、システ ム・スラッシングが発生しやすくなります。また、この際、パフォーマンス・グループ0に属するシステム・プログラ ムによるプロセッサ使用が急激に増加することもあります。もし、このような事態が発生しているようであれば、 優先順位の低いドメインのプログラム多重度を下げるようにしてください。

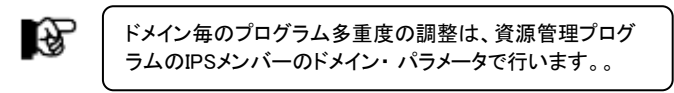

■マイグレーション・エイジに関する留意点

拡張記憶では、空きフレームが少なくなった場合、スキャン・ルーチンが低いアドレスから高いアドレスへとフ レームを検査します。この検査で以前一度検査されたフレームを見つけると、そのフレームをマイグレーション することにより空きフレームを確保します。そして、充分な空きフレーム量が確保されるとスキャン・ルーチン今 検査しているフレームで検査を中断します。

マイグレーション・エイジとは、スキャン・ルーチンが、すべての拡張記憶フレームを検査するのに必要とした 時間です。この為マイグレーション・エイジを吟味する場合、次の点に留意してください。

⑴マイグレーション・エイジが前のインターバルに比べ増加している場合、「拡張記憶が満杯でない為にペ ージ・スチールが行われていないか」または「拡張記憶フレームを検査し終わっていない」ことを示しています。 この為、インターバルが15分(900秒)ですと、前のインターバルと今のインターバルのマイグレーション・エイジ の差が、900以上であれば、拡張記憶は疎負荷状態であるといえます。

⑵マイグレーション・エイジが前のインターバルに比べ減少していれば、そのインターバルにおける拡張記 憶は過負荷であったといえます。

⑶システムのIPL時(起動時)は、マイグレーション・エイジがゼロにリセットされます。この為、IPL直後は低い マイグレーション・エイジの値となります。

⑷一度でも拡張記憶が過負荷になるとマイグレーション・エイジは低くなり、再び大きな数値に戻るにはしば らく時間が必要です。

## 4.6.6. 拡張記憶マイグレーション・グラフ(SW05,SW052)

拡張記憶マイグレーション・グラフでは、ページ・ムーブおよびマイグレーション・レートがシステム負荷に対してどの ように変動するのかの特性を判定するグラフを作成します。

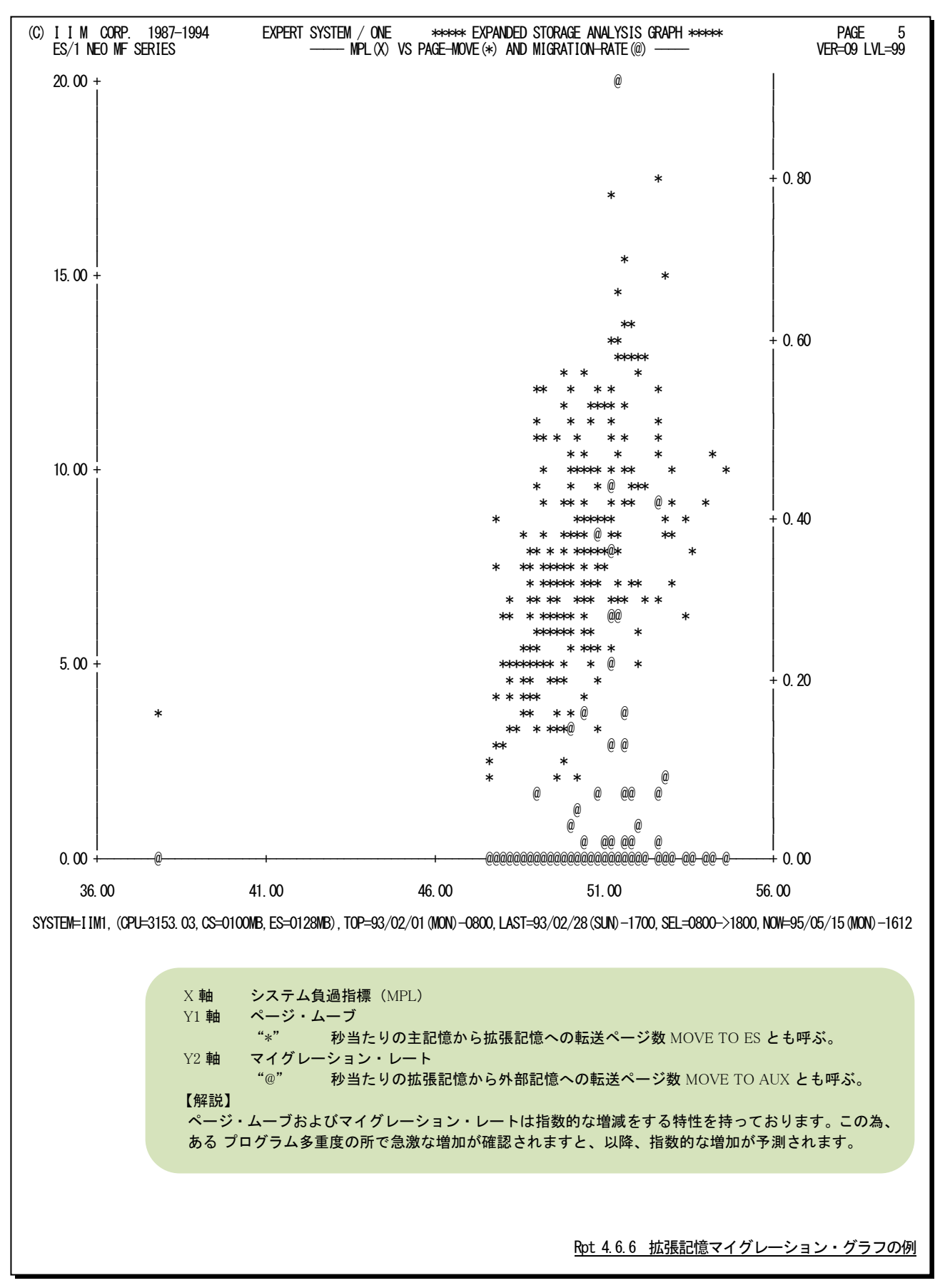

## 4.6.7. 拡張記憶ページ転送解析グラフ(SW05,SW053)

拡張記憶ページ転送解析グラフは、拡張記憶のページ転送とプロセッサの使用率の相関を判定する為のグラフで す。

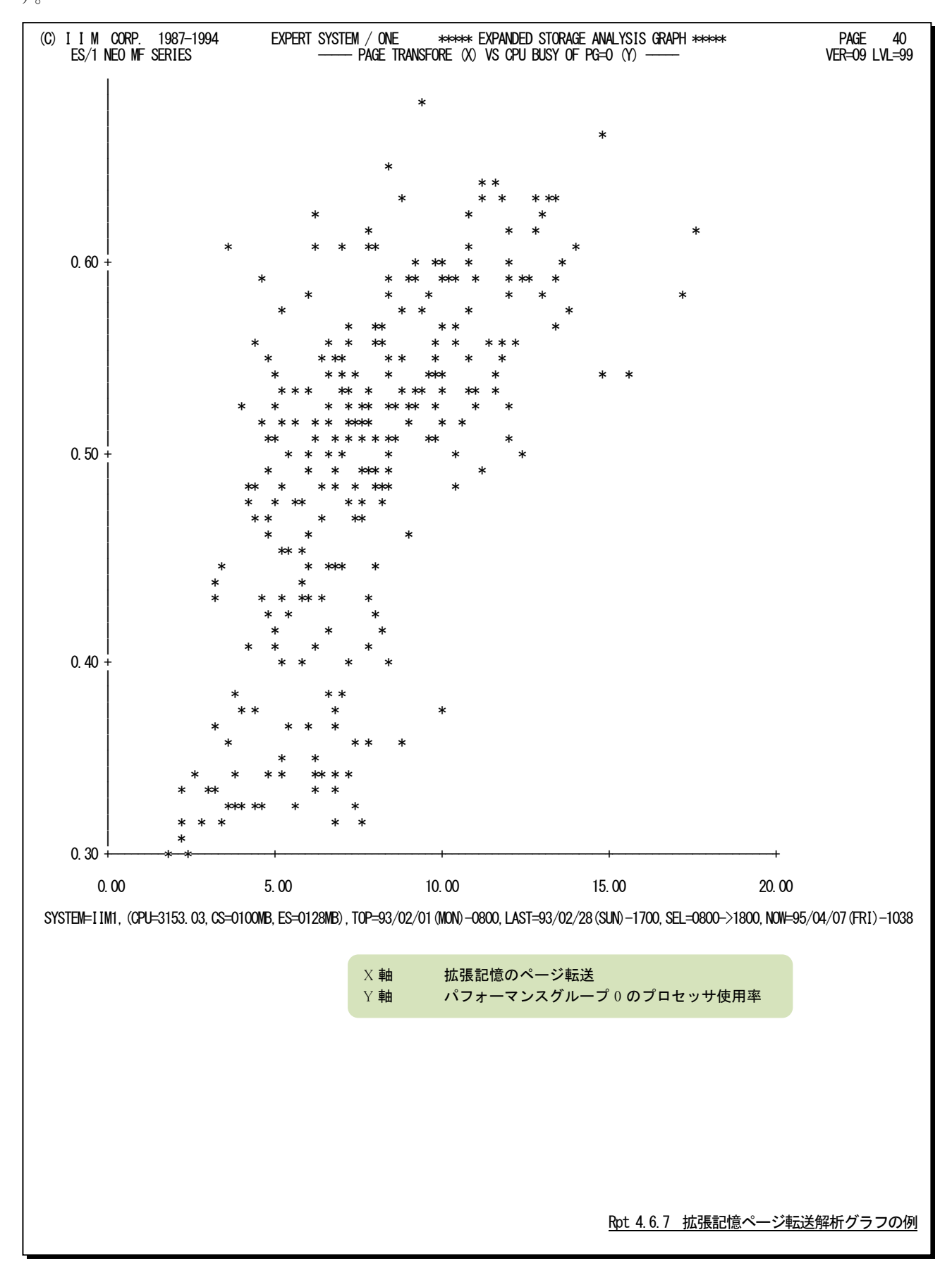

## 4.6.8. 拡張記憶フレーム使用状況レポート(時刻単位)(SW054)

拡張記憶フレーム使用状況レポート(時刻単位)では、拡張記憶フレームの用途別の使用状況を時系列に表示し ます。

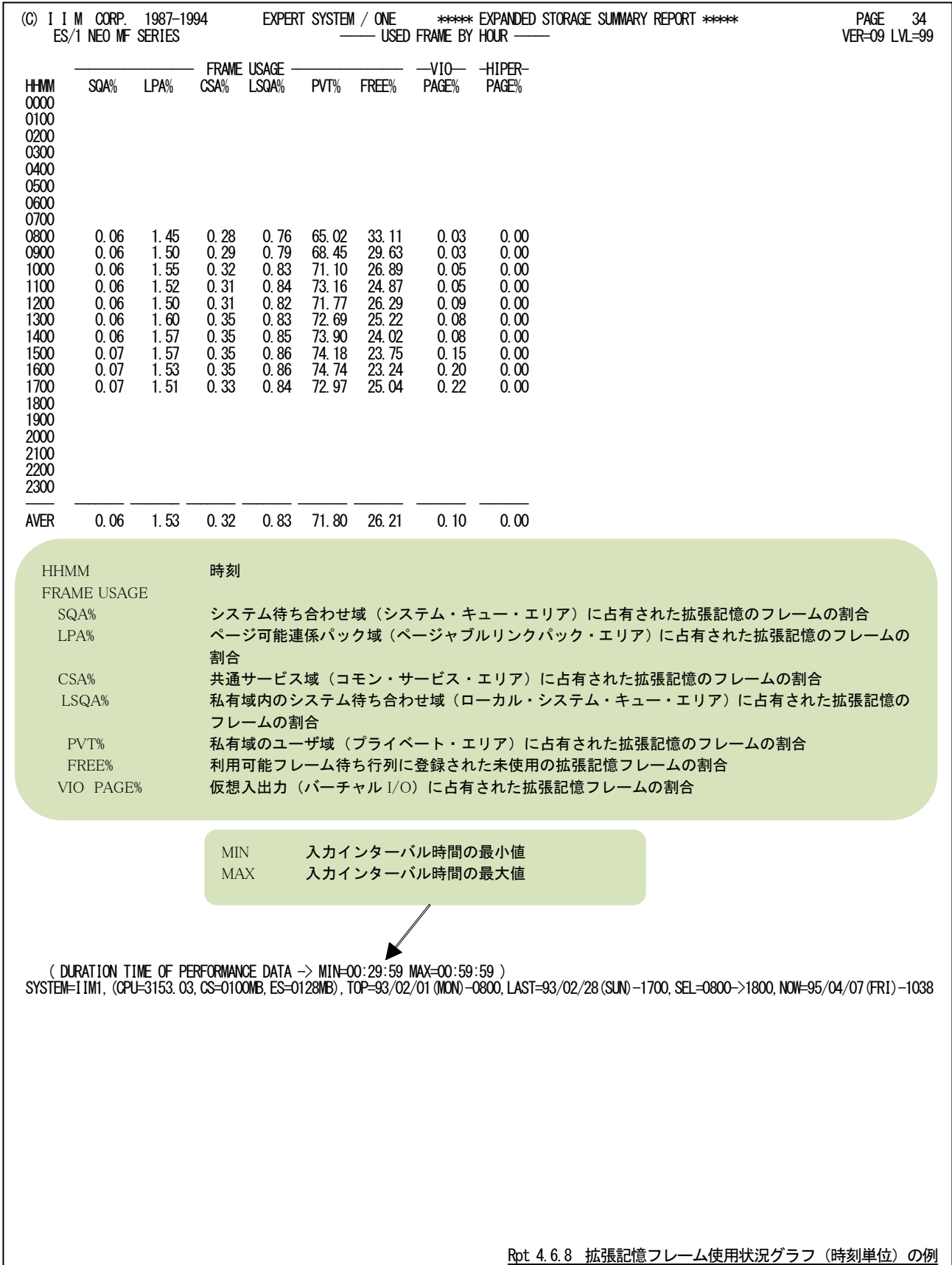

## 4.6.9. 拡張記憶フレーム使用状況レポート(日付単位)(SW054)

拡張記憶フレーム使用状況レポート(日付単位)では、拡張記憶フレームの用途別の使用状況を日付毎に表示し ます。WEKSELに"1"が指定されていれば、曜日毎の使用率が表示されます。(第5章コントロール・スイッチを参照し てください。)

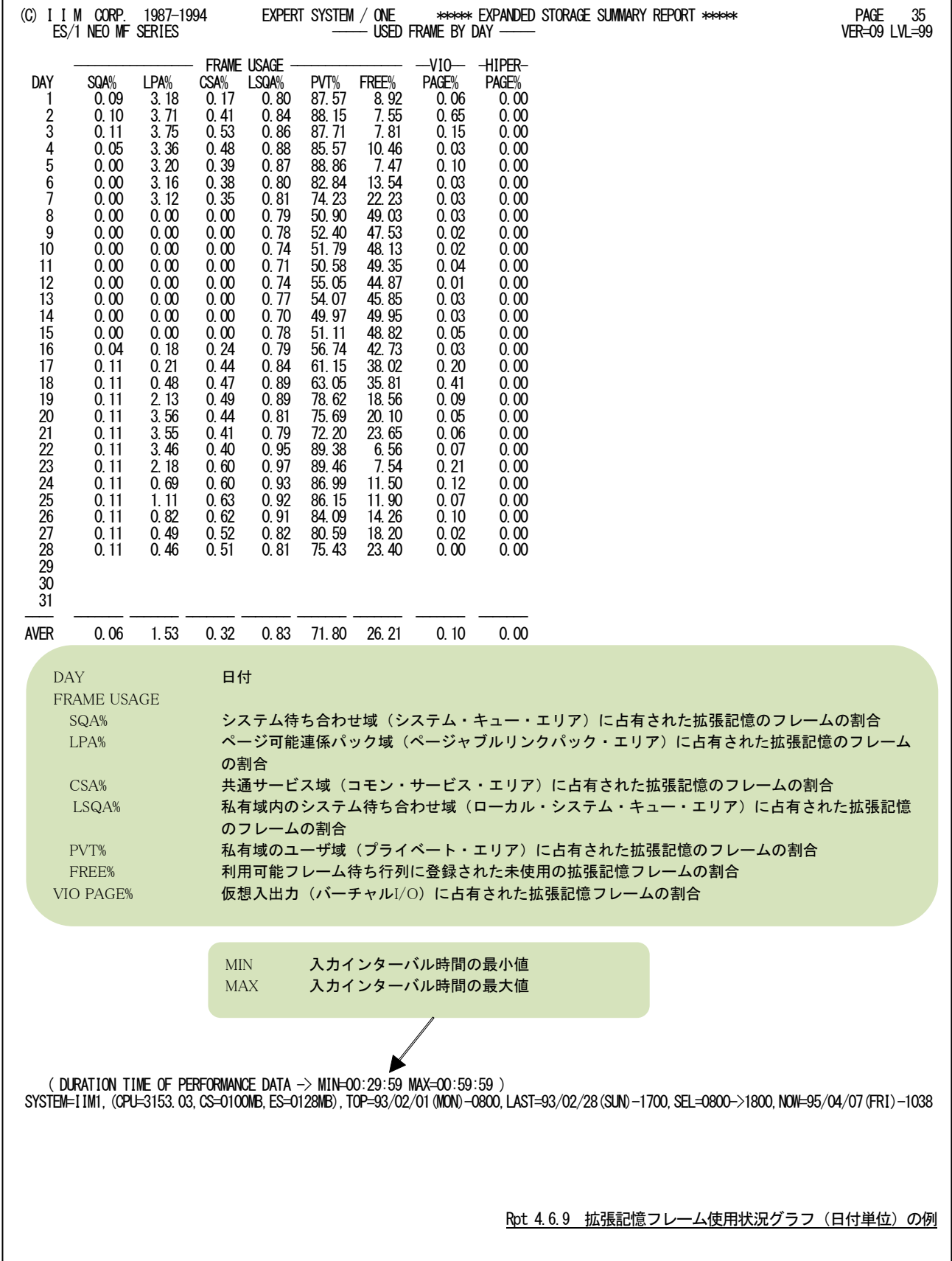

## 4.6.10. 主記憶・拡張記憶使用量グラフ(SW05,SW055)

主記憶・拡張記憶使用量グラフは、主記憶使用量および主記憶と拡張記憶(システム記憶)の合計使用量がシステ ム負荷指標に対してどのように変動しているかを判定するグラフです。このグラフは拡張記憶を搭載している、または システム記憶をページング・デバイスとして定義している場合に出力します。

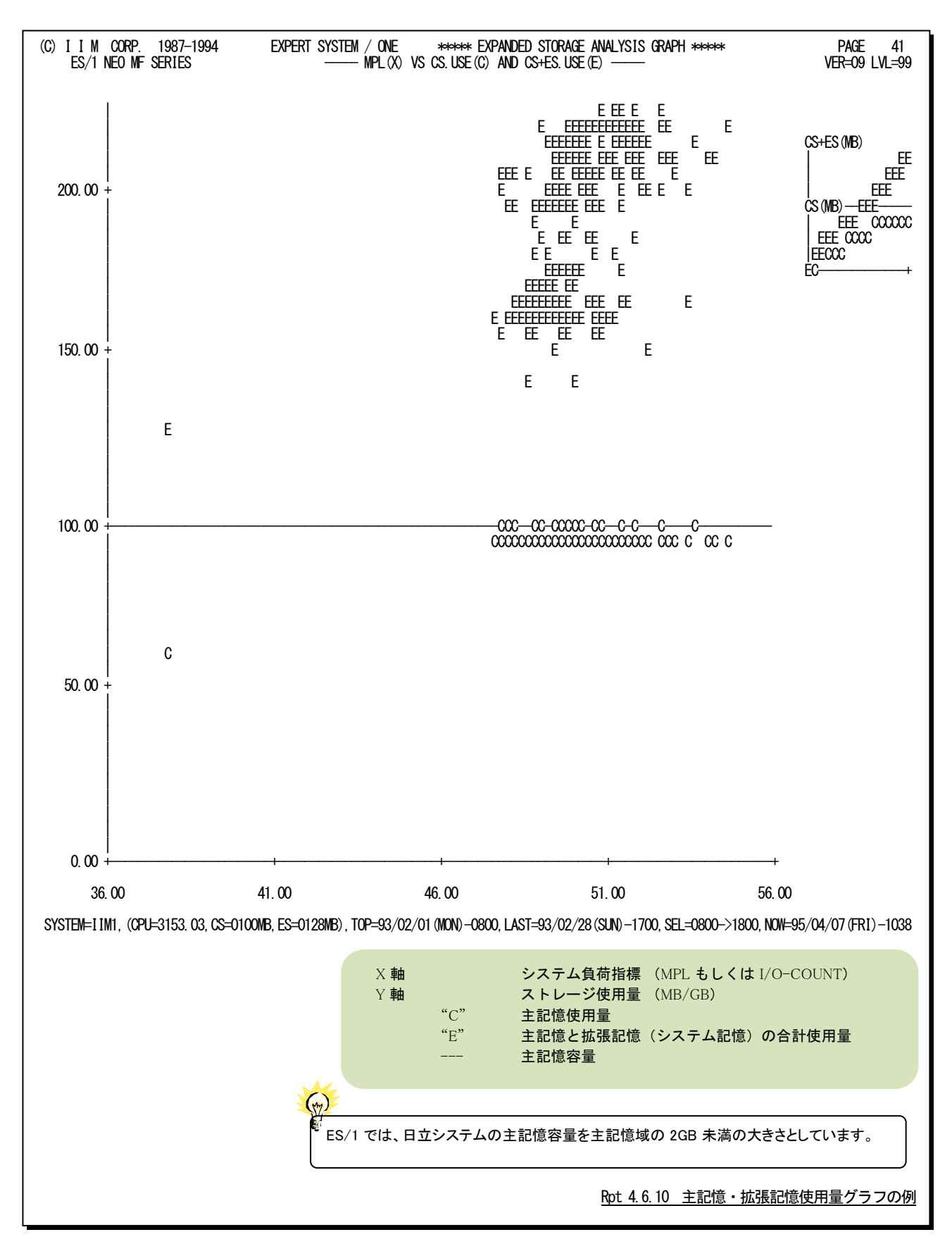

# 4.7 入出力サブシステム・レポート (SW06)

入出力サブシステム・レポートでは、入力されたパフォーマンス・データからディスク・ボリュームの使用状況や負荷 分布を容易に把握する為に以下のレポートを作成します。なお、これらのレポートはI/Oスキャン(SCN1, SCN2)で指 定された時間帯を対象としています。(第4章セレクション・スイッチを参照してください。)

#### 4.7.1. 入出力サブシステム解析レポート (SW06)

入出力サブシステム解析レポートでは入力されたパフォーマンス・データから、ディスク・ボリューム毎に応答時間と 負過分布状況をレポートします。

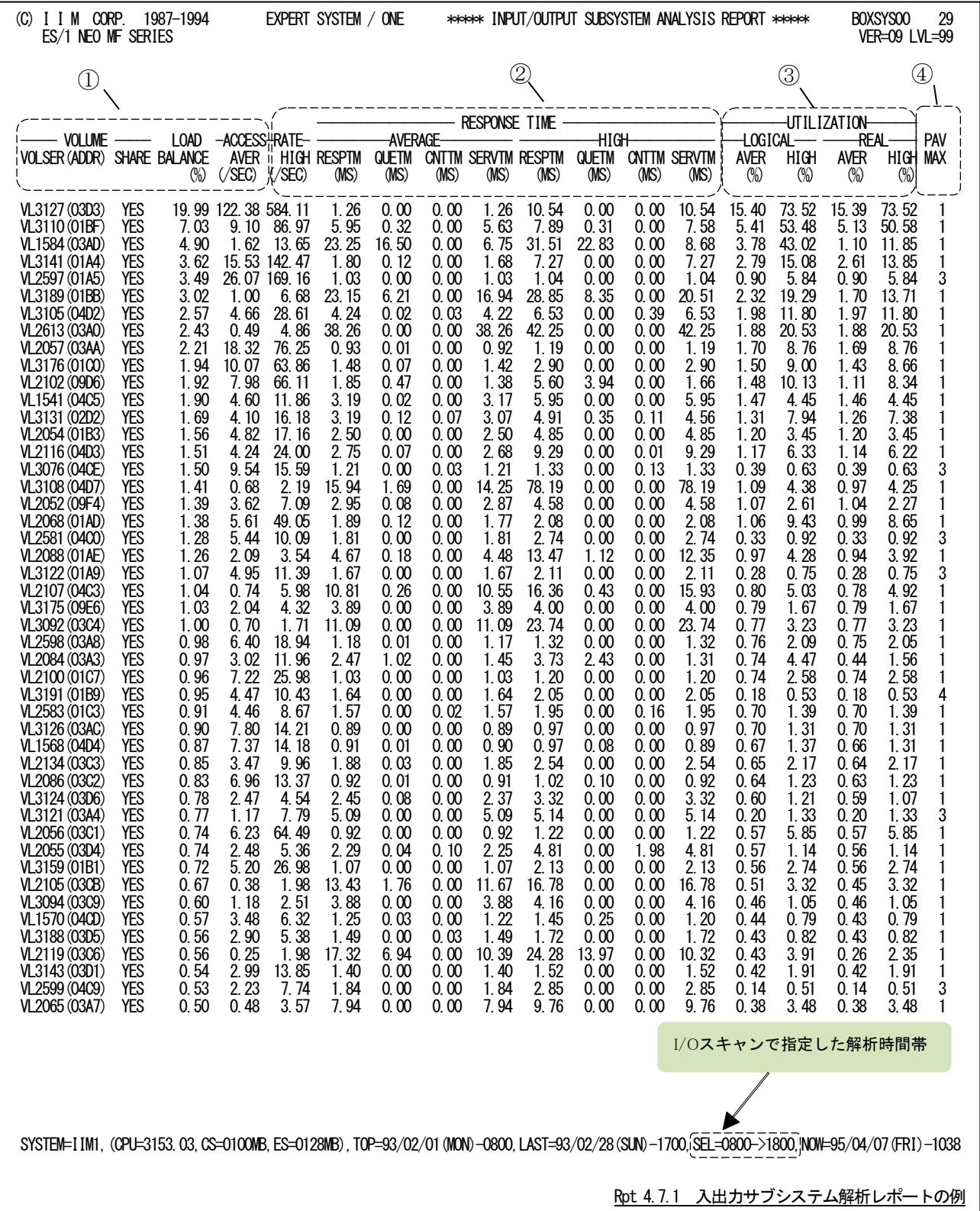

この入出力サブシステム解析レポートは、3つのセクションにより構成されており、その内容は次の様になっていま す。

## ① ディスク・ボリューム・データ

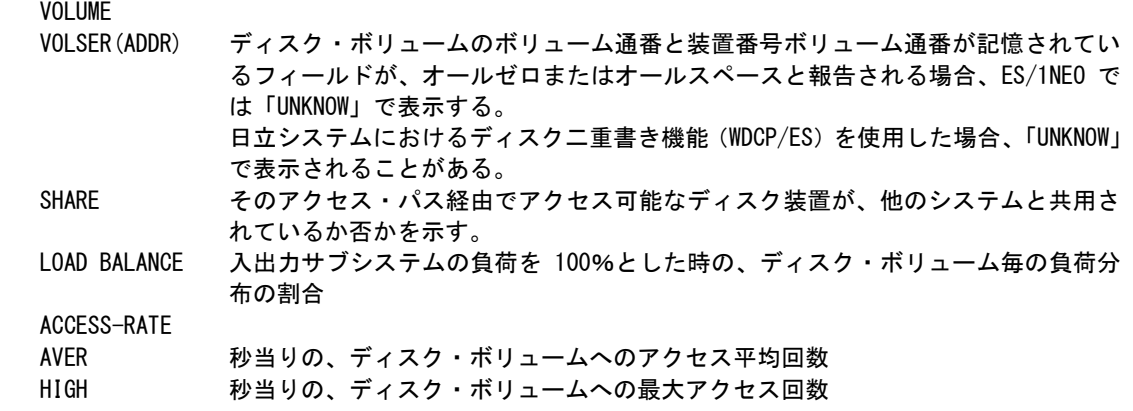

#### ② レスポンス・タイム・データ **AVEDEGE**

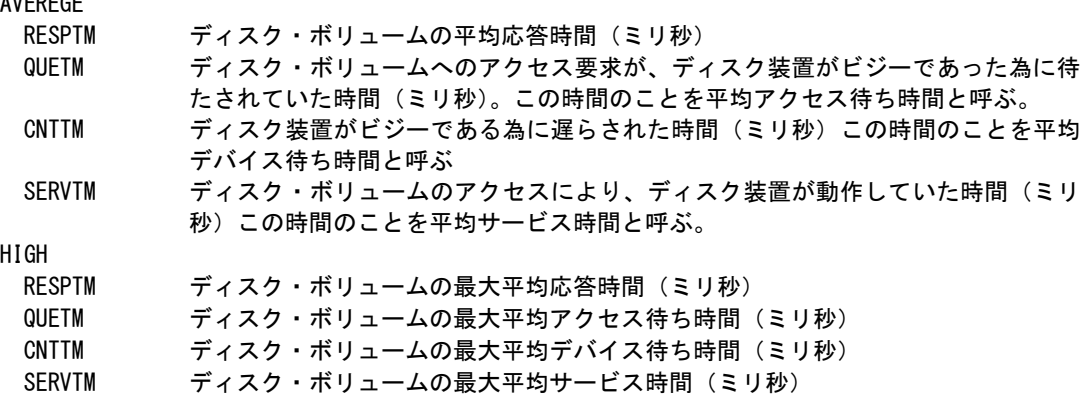

応答時間の内訳の分類は、使用するオペレーティング・システムの種類により異なります。

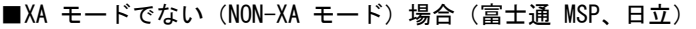

"R" RESPTM(応答時間)

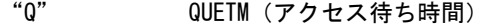

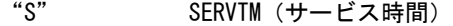

- ■XA モードの場合 (IBM、富士通 MSP-EX)
- "R" RESPTM(応答時間)
- "Q" QUETM(アクセス待ち時間)
- "C" CNTTM(デバイス待ち時間)
- "S" SERVTM(サービス時間)

#### ■NON-XAモード

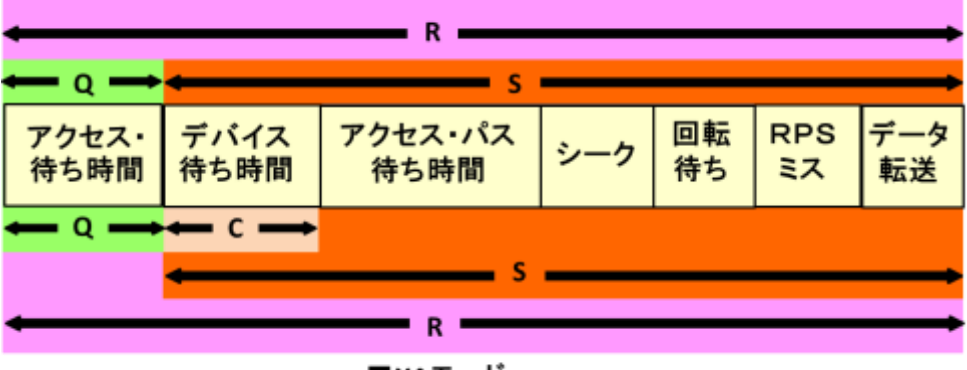

 $\blacksquare$ XAモード

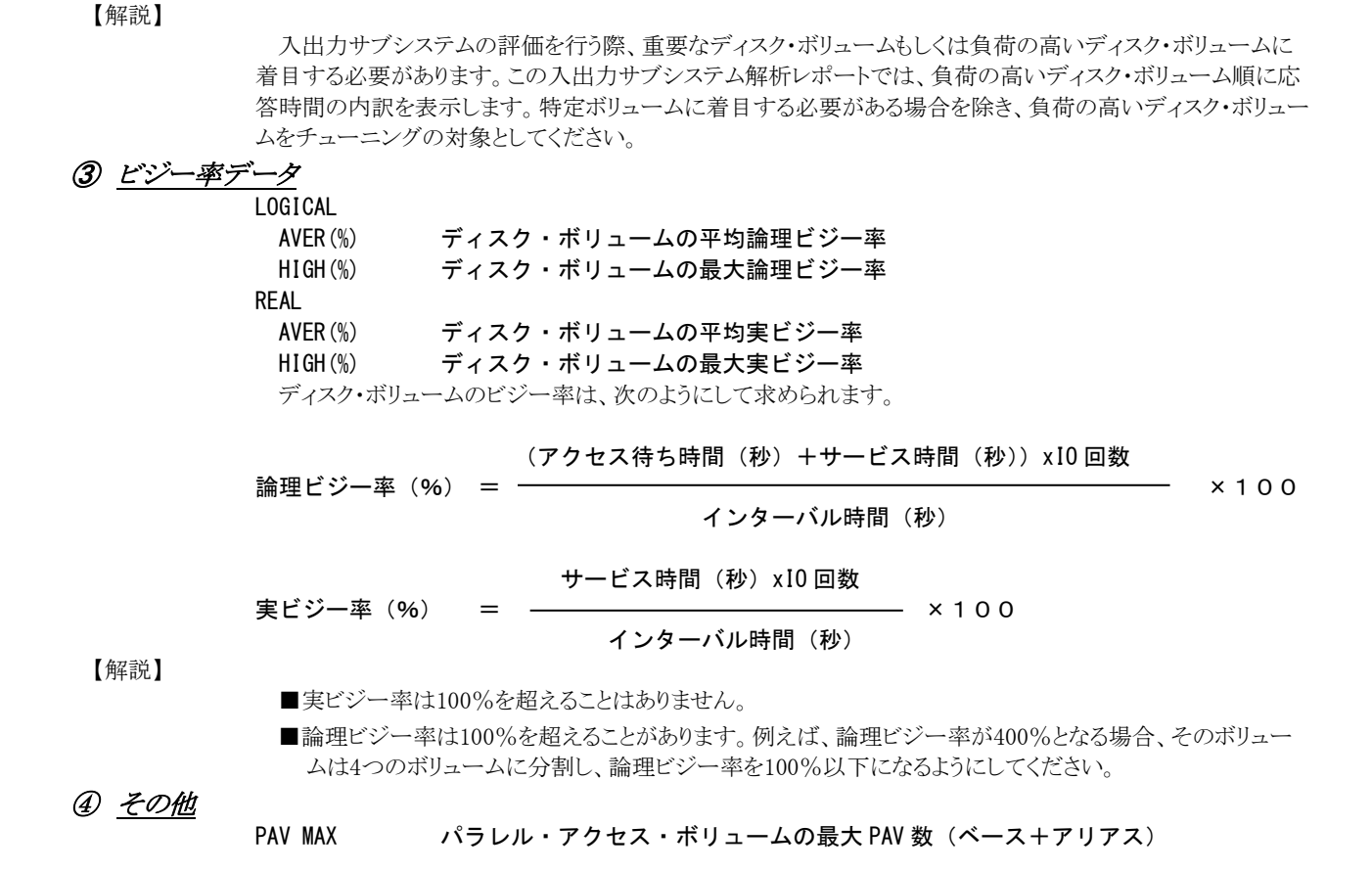

## 4.7.2. チャネル・パス解析レポート (SW06, SW061)

チャネル・パス解析レポートでは、入力したパフォーマンス・データからチャネル・パス毎の平均と最大使用率を示し ます。

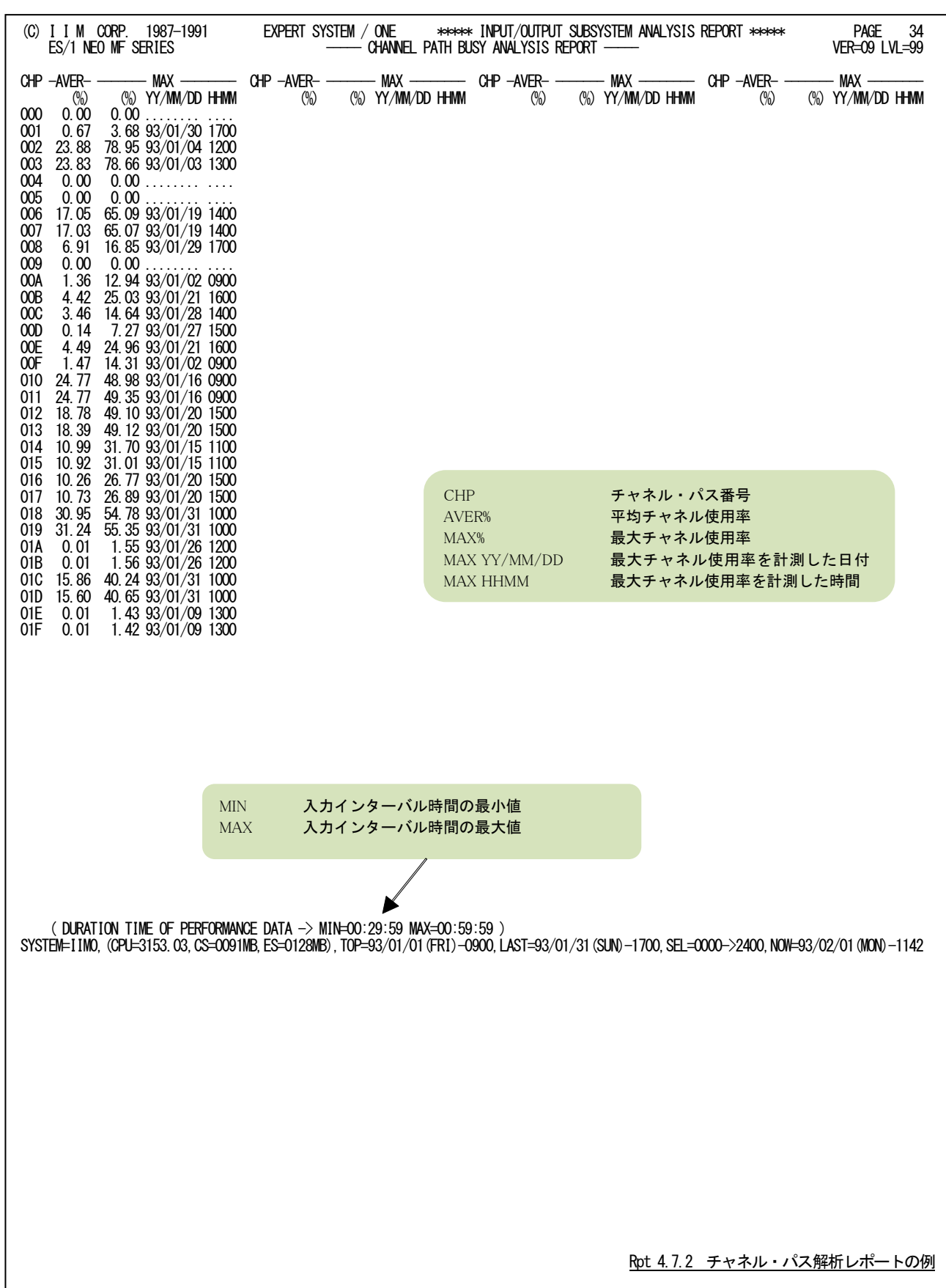

### 4.7.3. チャネル・パス解析レポート (時刻単位) (SW06, SW062)

チャネル・パス解析レポート(時刻単位)では、入力したパフォーマンス・データからCHP(n)で選択されたチャネル・ パスの使用率を時刻毎に平均し、時系列に表示します。

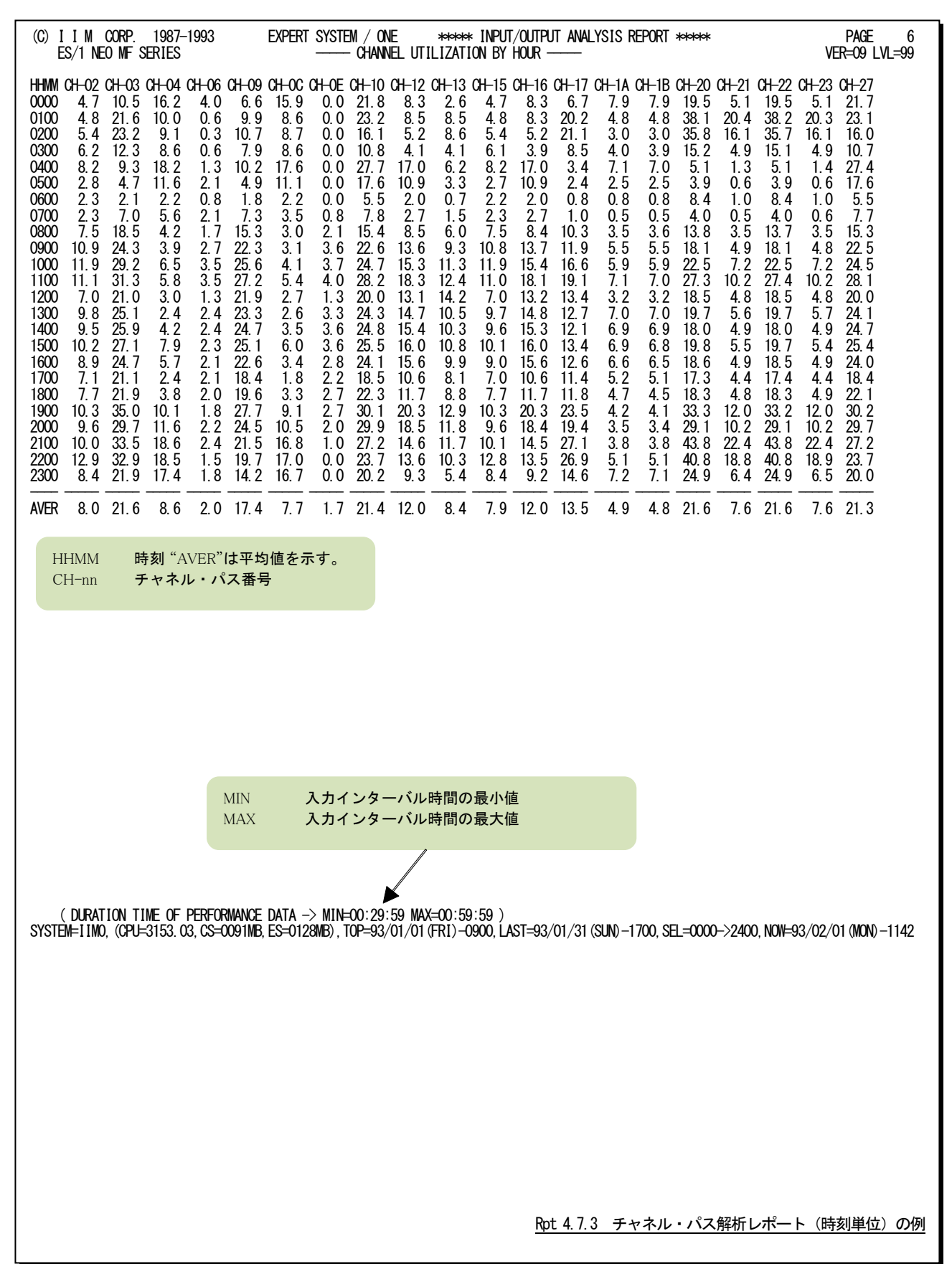

# 4.7.4. チャネル・パス解析レポート (日付単位) (SW06, SW062)

チャネル・パス解析レポート(日付単位)では、入力したパフォーマンス・データからCHP(n)で選択されたチャネル・ パスの使用率を1日毎に平均し、時系列に表示します。WEKSELに"1"が指定されていれば、曜日毎の使用率が表示 されます。(第4章コントロール・スイッチを参照してください。)

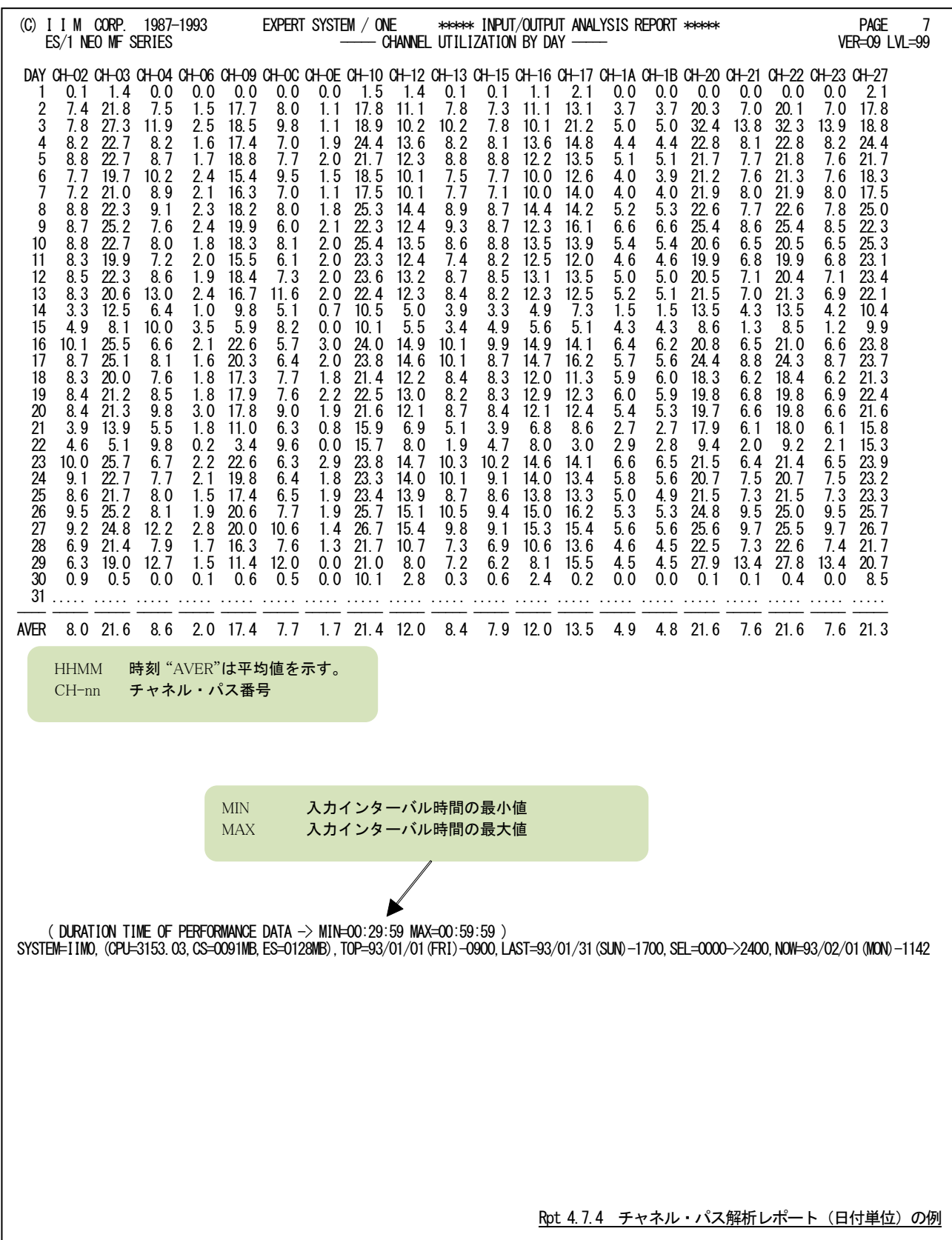

## 4.7.5. ディスク・ボリューム解析レポート (時刻単位) (SW063)

ディスク・ボリューム解析レポート(時刻単位)では、VOL(n)で指定されたディスク・ボリュームについての応答時間 とビジー率を時系列に報告します。

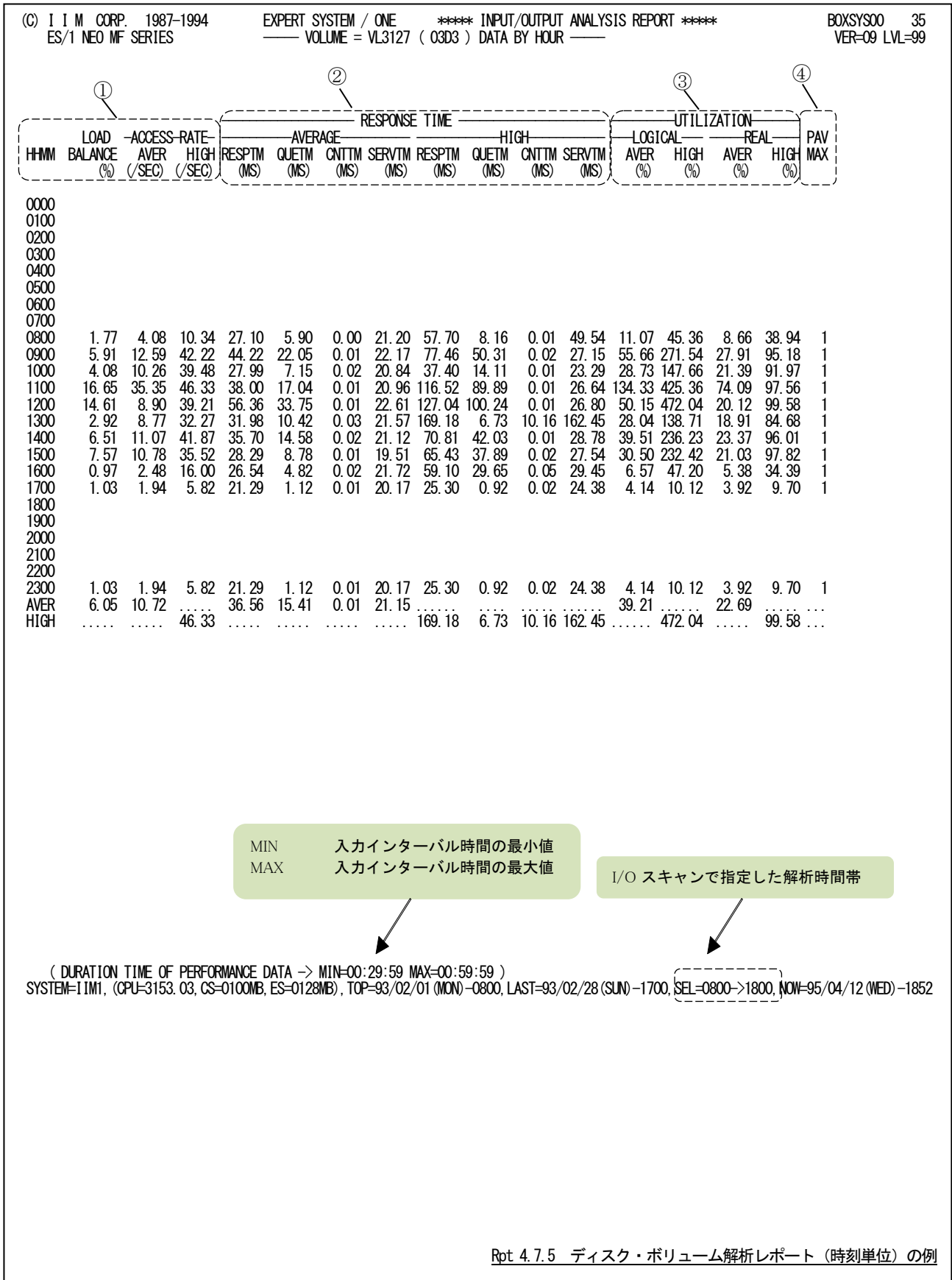

このディスク・ボリューム解析レポート(時刻単位)は、3つのセクションにより構成されており、その内容は次の様にな っています。

## ① ディスク・ボリューム・データ

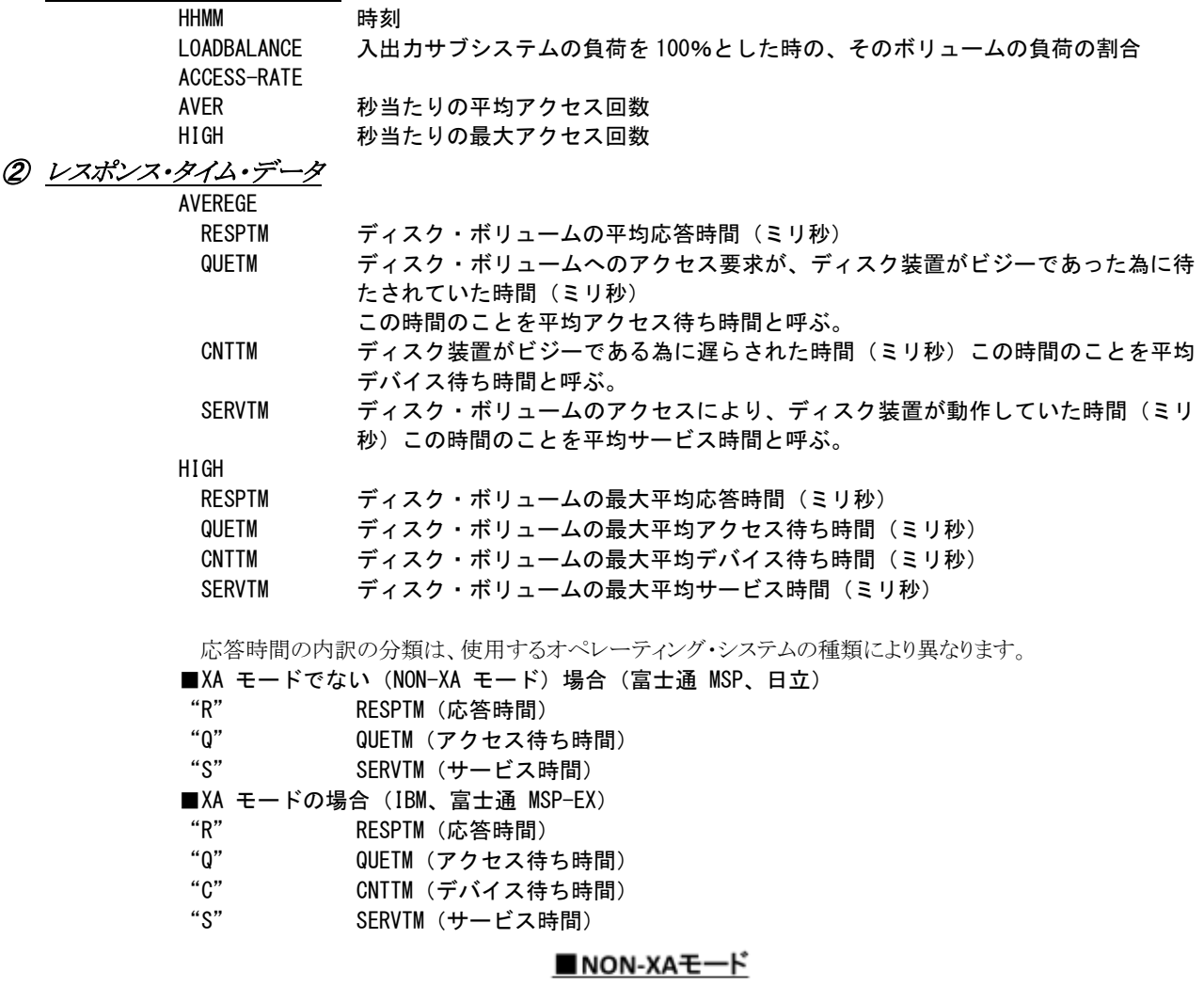

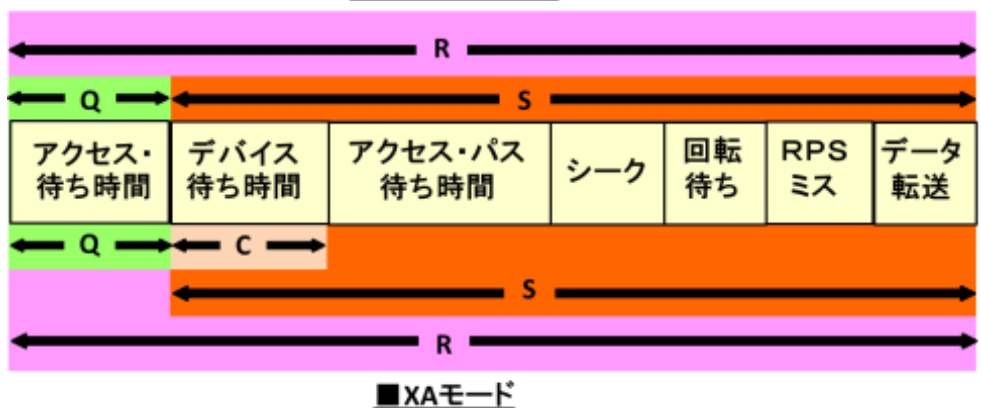

【解説】

入出力サブシステムの評価を行う際、重要なディスク・ボリュームもしくは負荷の高いディスク・ボリュームに 着目する必要があります。この入出力サブシステム解析レポートでは、負荷の高いディスク・ボリューム順に応 答時間の内訳を表示します。特定ボリュームに着目する必要がある場合を除き、負荷の高いディスク・ボリュー ムをチューニングの対象としてください。

③ ビジー率データ

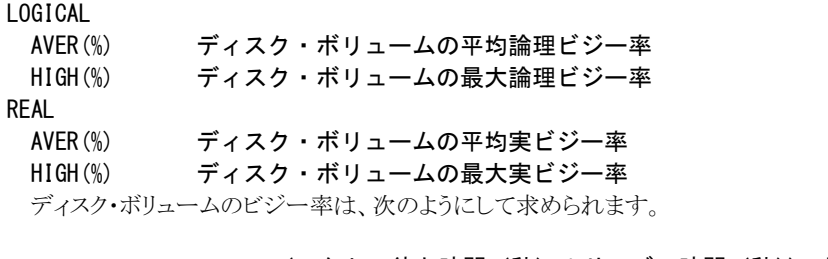

(アクセス待ち時間(秒)+サービス時間(秒))xIO 回数 論理ビジー率(%) = ×100 インターバル時間(秒) サービス時間(秒)xIO 回数 実ビジー率(%) = ×100 インターバル時間(秒)

【解説】

■実ビジー率は100%を超えることはありません。

■論理ビジー率は100%を超えることがあります。例えば、論理ビジー率が400%となる場合、そのボリュー ムは4つのボリュームに分割し、論理ビジー率を100%以下になるようにしてください。

④ その他

PAV MAX アラレル・アクセス・ボリュームの最大 PAV 数 (ベース+アリアス)

## 4.7.6. ディスク・ボリューム解析レポート (日付単位) (SW063)

ディスク・ボリューム解析レポート(日付単位)では、VOL(n)で指定されたディスク・ボリュームについての応答時間 とビジー率を日付毎に報告します。WEKSELに"1"が指定されていれば、曜日毎の使用率が表示されます。(第4章コ ントロール・スイッチを参照してください。)

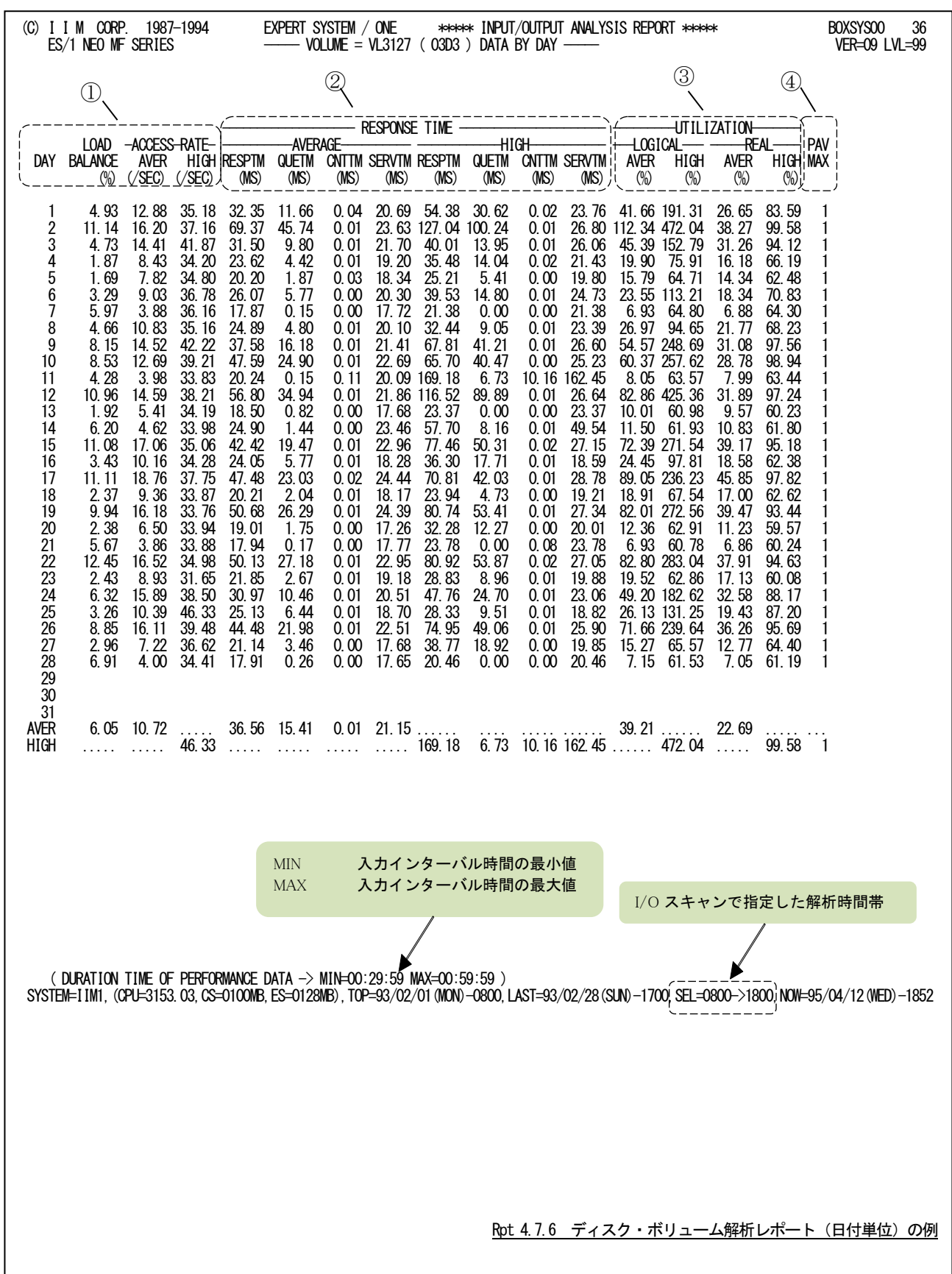

## ① ディスク・ボリューム・データ

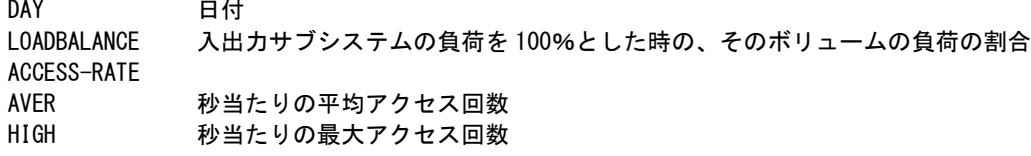

## ② レスポンス・タイム・データ

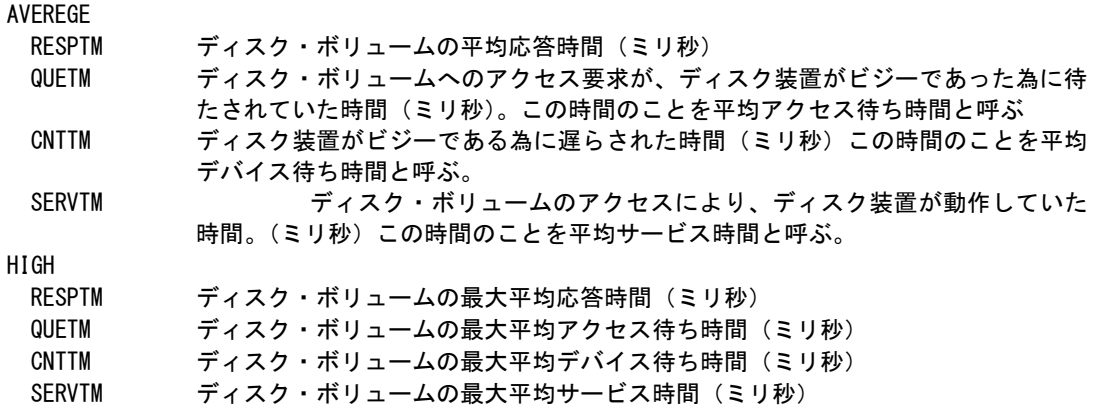

応答時間の内訳の分類は、使用するオペレーティング・システムの種類により異なります。

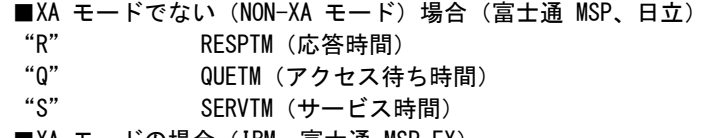

- ■XA モードの場合(IBM、富士通 MSP-EX)
- "R" RESPTM(応答時間)
- "Q" QUETM(アクセス待ち時間)
- "C" CNTTM(デバイス待ち時間)
- "S" SERVTM(サービス時間)

■NON-XAモード

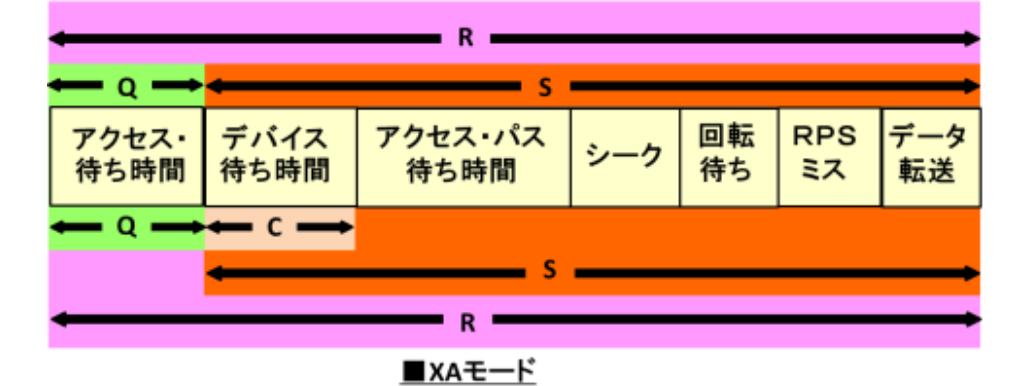

【解説】

入出力サブシステムの評価を行う際、重要なディスク・ボリュームもしくは負荷の高いディスク・ボリュームに 着目する必要があります。この入出力サブシステム解析レポートでは、負荷の高いディスク・ボリューム順に応 答時間の内訳を表示します。特定ボリュームに着目する必要がある場合を除き、負荷の高いディスク・ボリュー ムをチューニングの対象としてください。

# ③ ビジー率データ

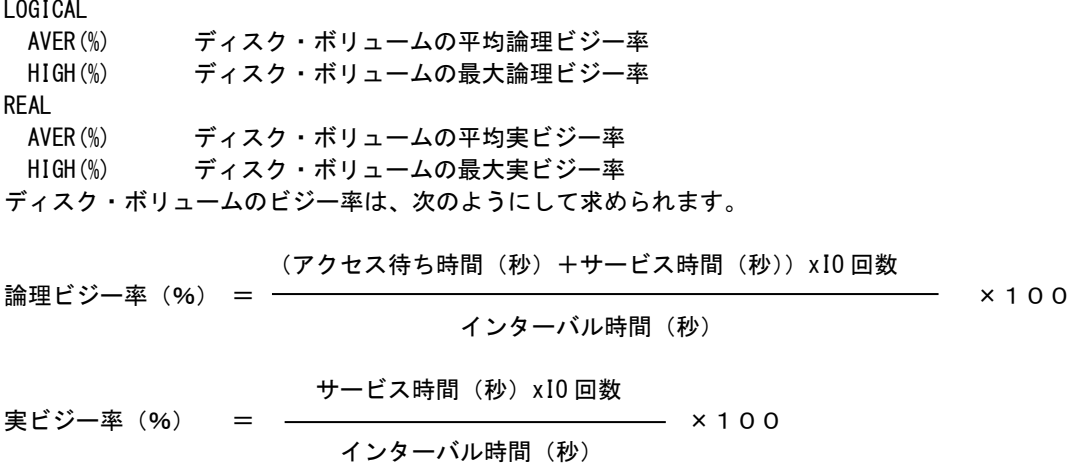

【解説】

■実ビジー率は 100%を超えることはありません。 ■論理ビジー率は100%を超えることがあります。例えば、論理ビジー率が 400%となる場合、そのボ リュームは 4 つのボリュームに分割し、論理ビジー率を 100%以下になるようにしてください。

④ その他

PAV MAX アラレル・アクセス・ボリュームの最大 PAV 数 (ベース+アリアス)

# 4.7.7. AVM/EX チャネル・パス解析レポート(SW06, SW064)

AVM/EXチャネル・パス解析レポートでは、入力したパフォーマンス・データからAVMチャネル・パス毎の平均と最 大使用率を示します。

隐

このレポートを出力するには、2つの条件があります。 ・PDL データは PDL-EX(OPT1)形式で、AVM サンプラー(Z3 レポート)情報があること ・PDL データを変換する際に、CPECVNRT プログラムで AVMCH=YES を指定していること

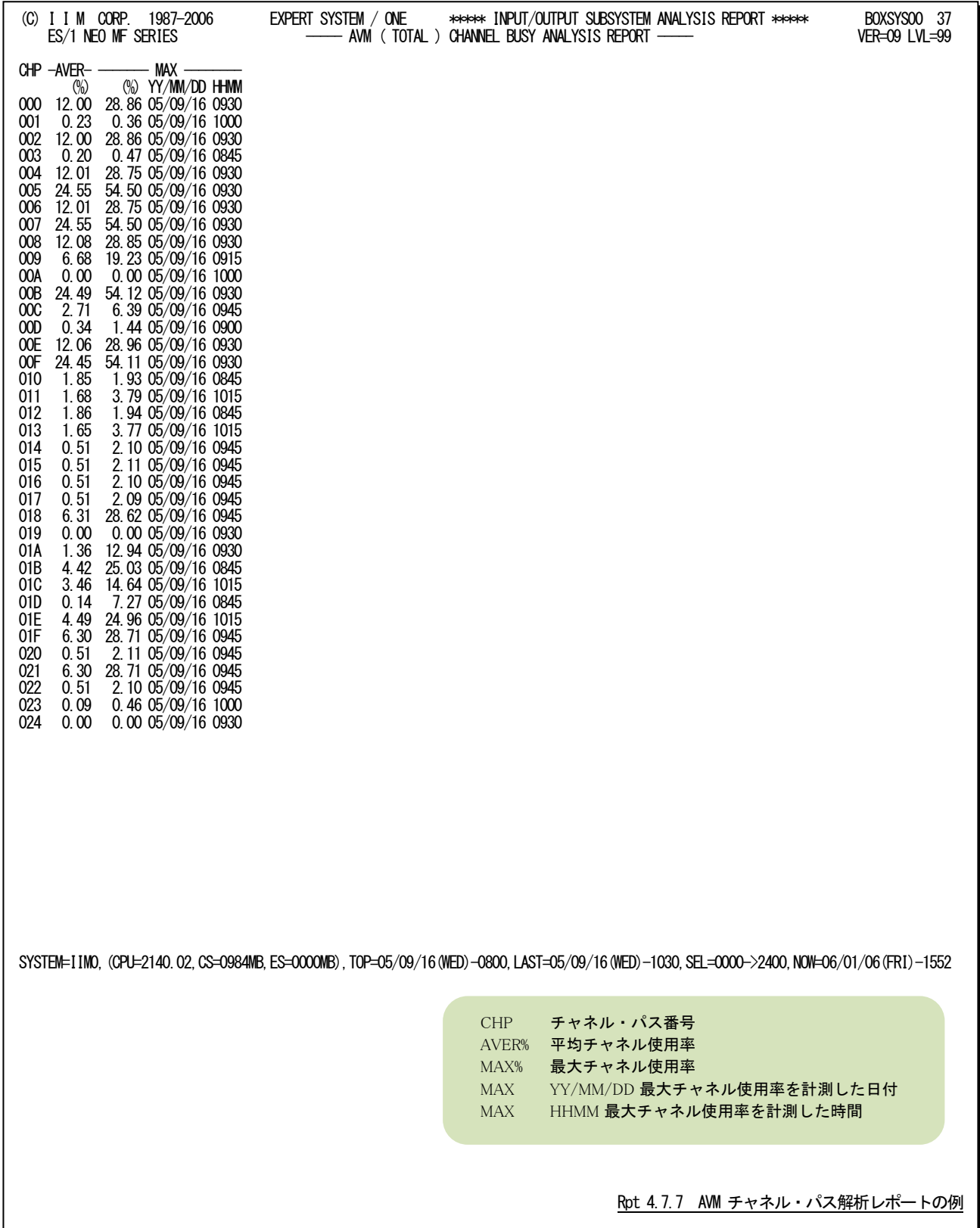

## 4.7.8. AVM/EX チャネル・パス解析レポート (時刻単位) (SW06, SW065)

AVM/EXチャネル・パス解析レポート(時刻単位)では、入力したパフォーマンス・データからCHP(n)で選択されたA VMチャネル・パスの使用率を時刻毎に平均し、時系列に示します。

このレポートを出力するには、2 つの条件があります。 ・PDL データは PDL-EX(OPT1)形式で、AVM サンプラー(Z3 レポート)情報があること ・PDL データを変換する際に、CPECVNRT プログラムで AVMCH=YES を指定していること (C) I I M CORP. 1987-2006 EXPERT SYSTEM / ONE \*\*\*\*\* INPUT/OUTPUT ANALYSIS REPORT \*\*\*\*\* BOXSYS00 38 ES/1 NEO MF SERIES ----- AVM ( TOTAL ) CH BUSY BY HOUR ----- VER=09 LVL=99 HHMM CH-08 CH-09 CH-0B 0000 10.0 8.0 17.5 0100 14.4 7.7 25.3 0200 12.3 8.6 22.3 0300 13.5 6.5 25.4 0400 12.5 6.8 23.3 0500 13.1 7.1 23.6 0600 12.3 7.0 22.4 0700 4.9 4.3 18.5 0800 5.6 1.3 14.1 0900 14.9 6.5 24.0 1000 14.7 8.8 23.8 1100 12.0 6.2 21.4 1200 12.9 6.8 22.5 1300 12.1 6.6 21.6 1400 6.8 6.1 15.9 1500 8.0 2.0 15.7 1600 16.6 6.4 26.8 1700 14.0 7.5 23.3 1800 13.8 7.3 23.4 1900 15.0 9.5 25.7 2000 15.3 9.7 26.7 2100 10.6 7.3 21.7 2200 8.1 13.4 21.0 2300 6.4 3.1 26.1 ---- ----- ----- ----- AVER 11.4 6.7 22.2 ( DURATION TIME OF PERFORMANCE DATA -> MIN=00:08:58 MAX=00:16:00 ) SYSTEM=IIM0,(CPU=2140.02,CS=0835MB,ES=0543MB),TOP=05/09/16(FRI)-0000,LAST=05/09/16(FRI)-2400,SEL=0000->2400,NOW=06/01/06(FRI)-1712 Rpt 4.7.8 AVM チャネル・パス解析レポート(時刻単位)の例 HHMM 時刻 "AVER" は平均値を示す CH-nn チャネル・パス番号 MIN 入力インターバル時間の最小値 MAX 入力インターバル時間の最大値

#### 4.7.9. AVM/EX チャネル・パス解析レポート(日付単位)(SW06,SW065)

AVM/EXチャネル・パス解析レポート(日付単位)では、入力したパフォーマンス・データからCHP(n)で選択されたA VMチャネル・パスの使用率を1日毎に平均し、時系列に示します。WEKSELに"1"が指定されていれば、曜日毎の使 用率が表示されます。(第4章コントロール・スイッチを参照してください)

隐

このレポートを出力するには、2 つの条件があります。 ・PDL データは PDL-EX(OPT1)形式で、AVM サンプラー(Z3 レポート)情報があること ・PDL データを変換する際に、CPECVNRT プログラムで AVMCH=YES を指定していること

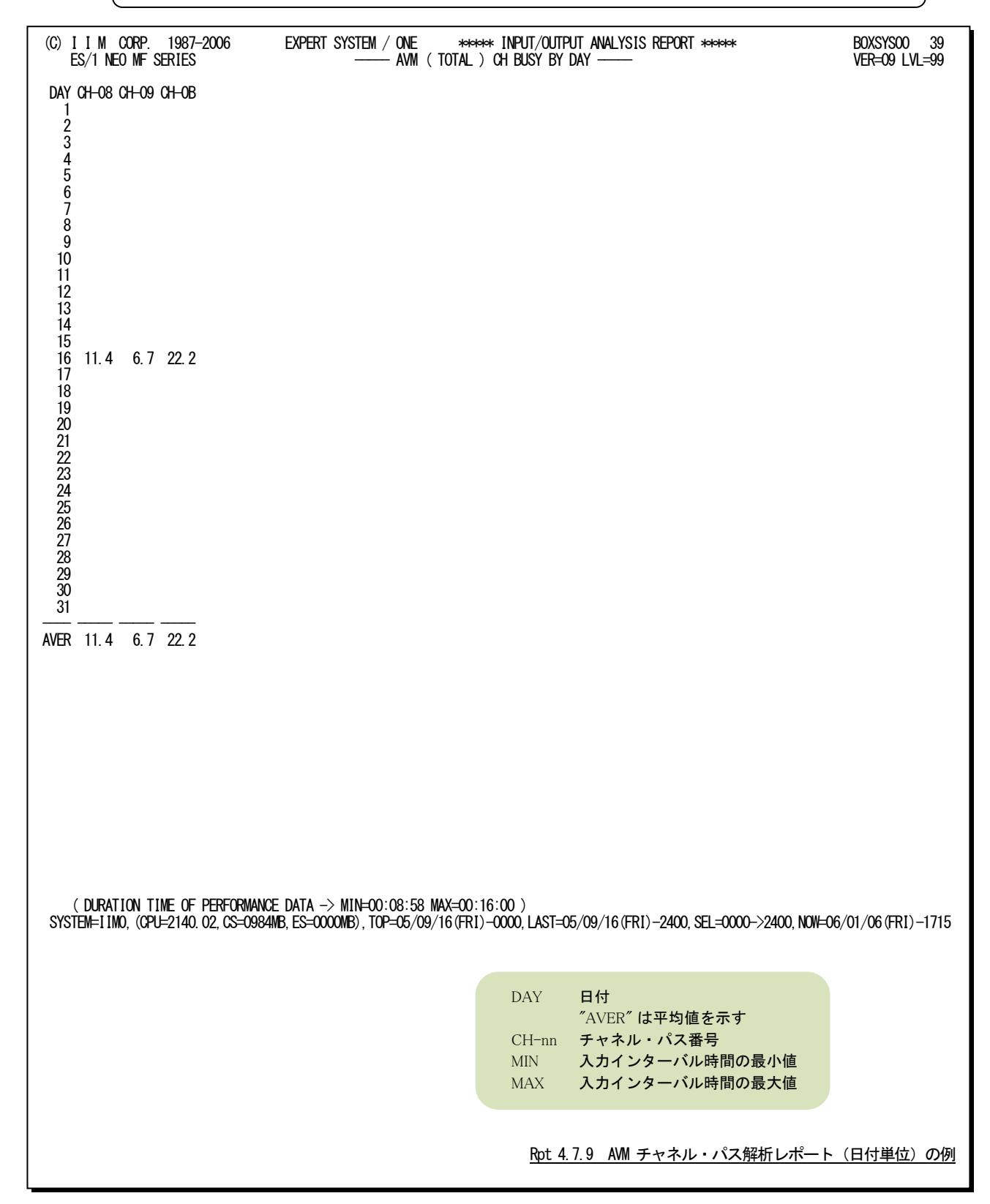

## 4.7.10. 拡張チャネル・パス解析レポート(時刻単位)(SW06, SW066)

拡張チャネル・パス解析レポート(時刻単位)では、入力されたパフォーマンス・データを時刻毎に平均し、拡張チャ ネル・パス毎の使用率やリードバイト数、ライトバイト数を示すレポートを作成します。

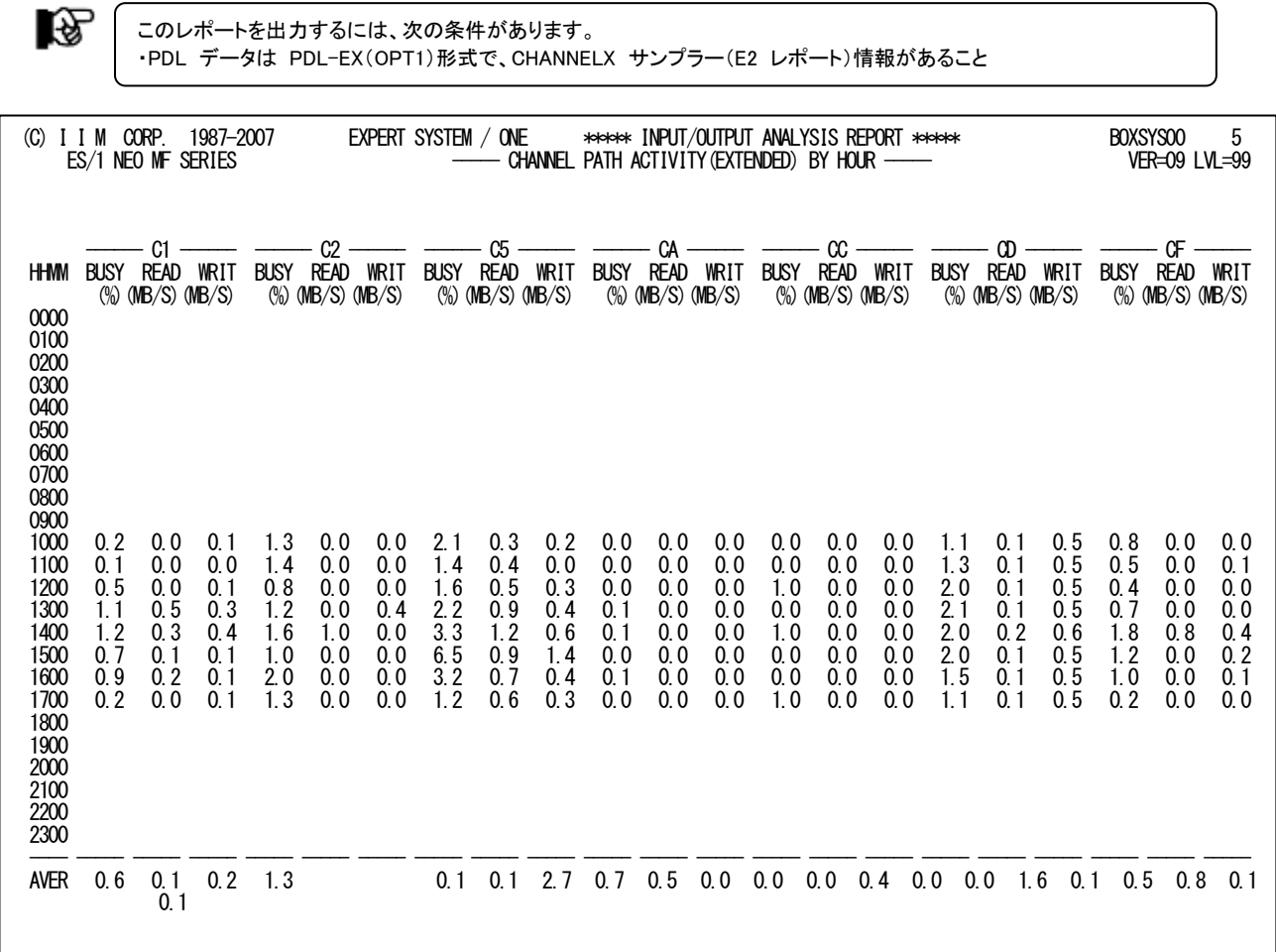

 ( DURATION TIME OF PERFORMANCE DATA -> MIN=00:08:00 MAX=00:15:00 ) SYSTEM=IIM0,(CPU=2140.XX,CS=1024MB,ES=0000MB),TOP=08/02/01(FRI)-1000,LAST=08/02/01(FRI)-1755,SEL=0000->2400,NOW=08/02/04(MON)-1600

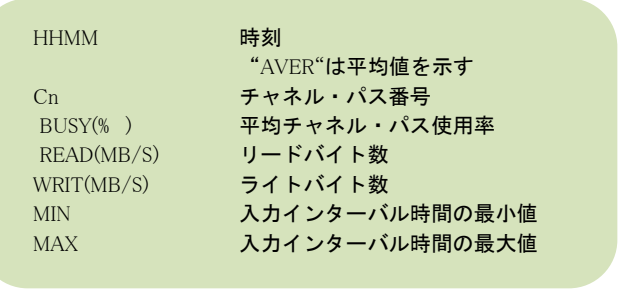

Rpt 4.7.10 拡張チャネル・パス解析レポート (時刻単位)の例

### 4.7.11. 拡張チャネル・パス解析レポート (日付単位) (SW06, SW066)

拡張チャネル・パス解析レポート(日付単位)では、入力されたパフォーマンス・データを日付毎に平均し、拡張チャ ネル・パス毎の使用率やリードバイト数、ライトバイト数を示すレポートを作成します。

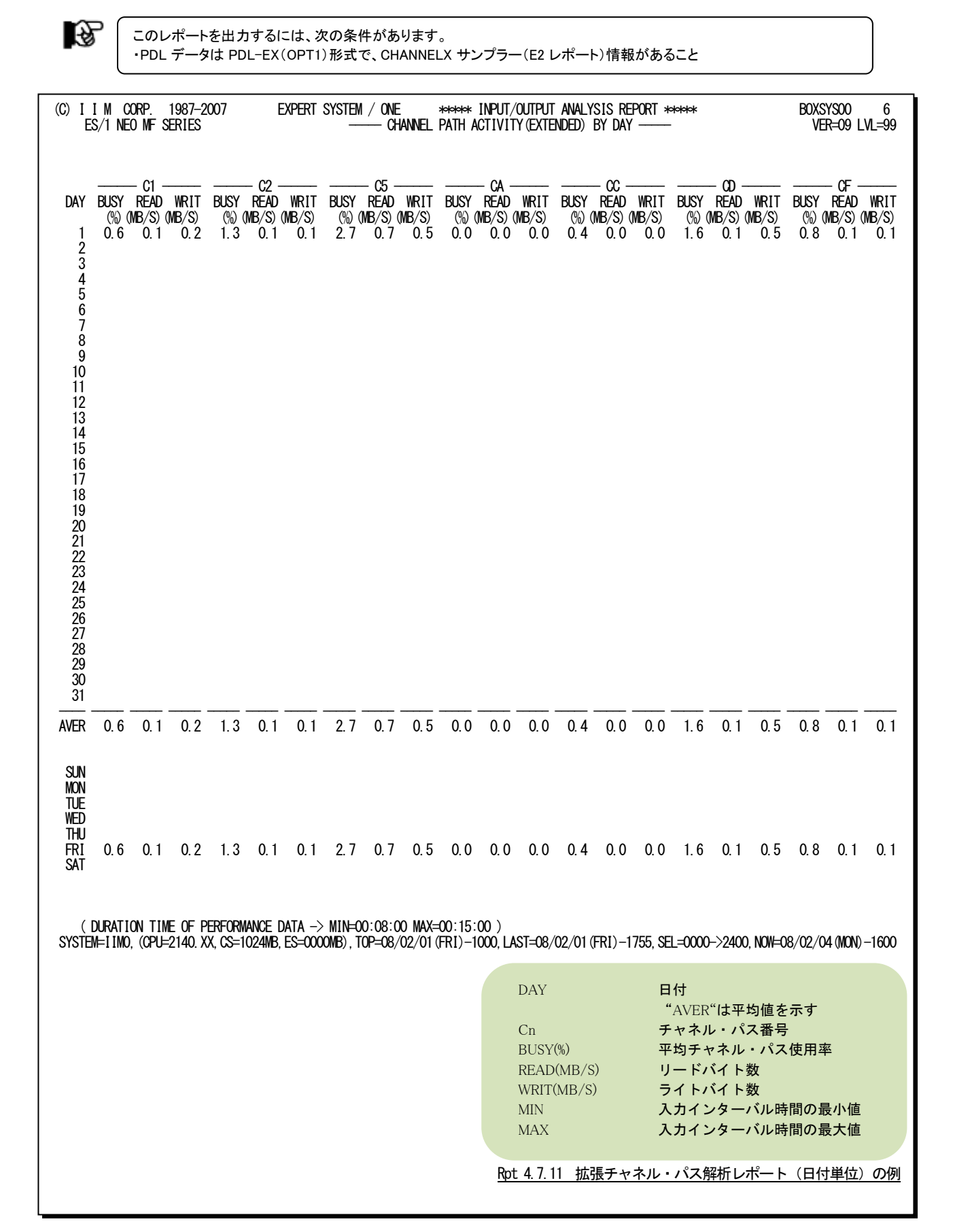
# 4.8 業務負荷レポート(SW07)

業務負荷レポートでは、そのシステムが持つ各資源(プロセッサ,ストレージ,I/O)と各業務の特性やバランスを容 易に把握する為に以下のレポートを作成します。

#### 4.8.1. 業務負荷解析レポート(SW07)

各資源を最を最も多く使用したパフォーマンス・グループを上位7個まで時系列表示します。資源毎の重使用業務 を時系列に把握することができます。WKLSELスイッチを使うと、レポート対象とするパフォーマンス・グループを制御 のみ/報告のみ/両方の中から選択できます。

# 4.8.2. 業務負荷解析レポート (ゴールモード用) (SW07)

各資源を最も多く使用したサービスクラスを上位4個まで時系列に表示します。資源毎の重使用業務を時系列に把 握することができます。WKLSELスイッチを使うと、レポート対象とするサービスクラスを制御のみ/報告のみ/両方の 中から選択できます。

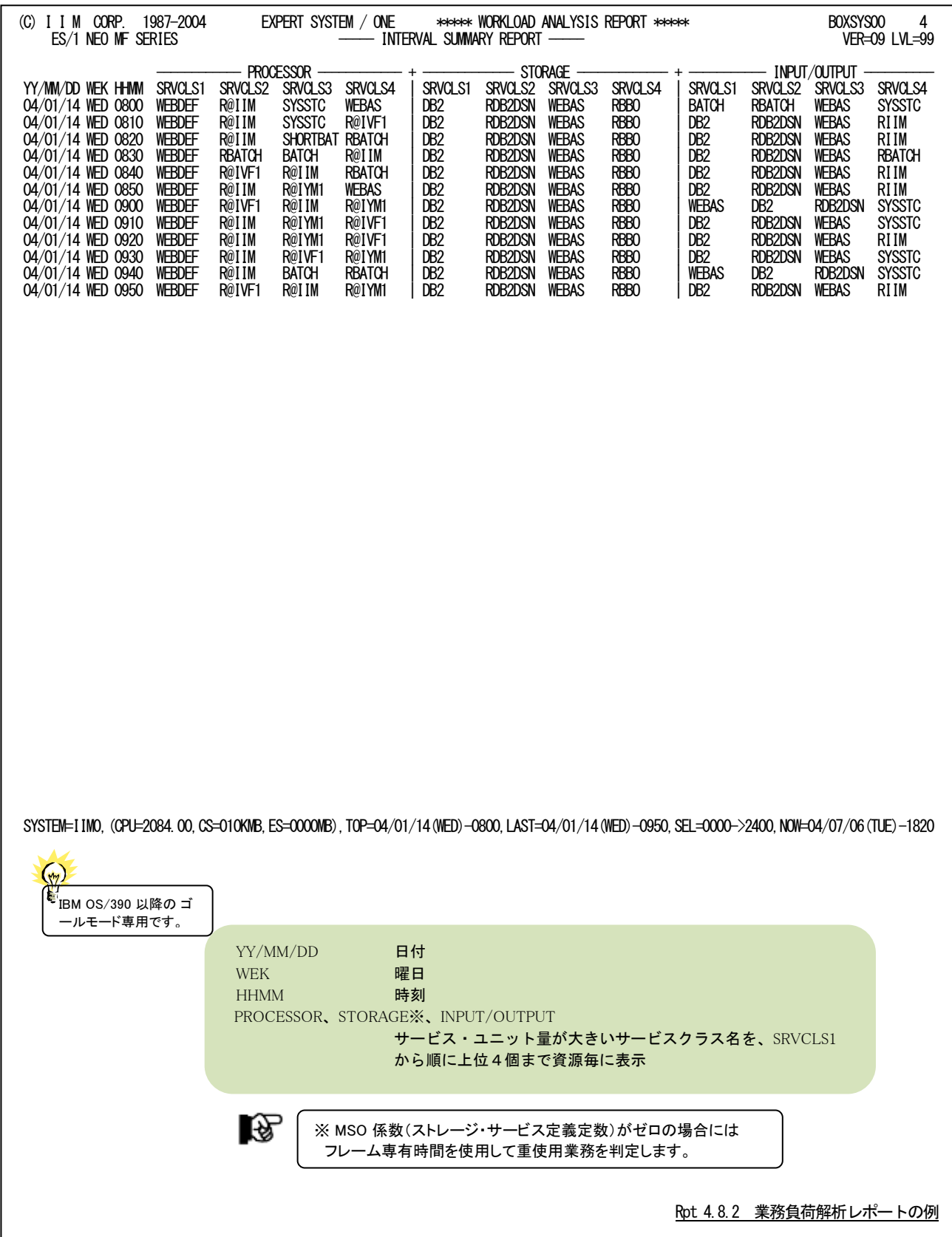

隐

# 4.8.3. 業務負荷バランス解析レポート(SW07)

入力したパフォーマンス・データ全体からパフォーマンス・グループ毎の資源使用状況を表示します。各パフォーマ ンス・グループの資源使用特性(傾向)を把握できます。

ゴールモード環境では「4.8.4 業務バランス解析レポート(ゴールモード用)(SW07)」をご覧下さい。

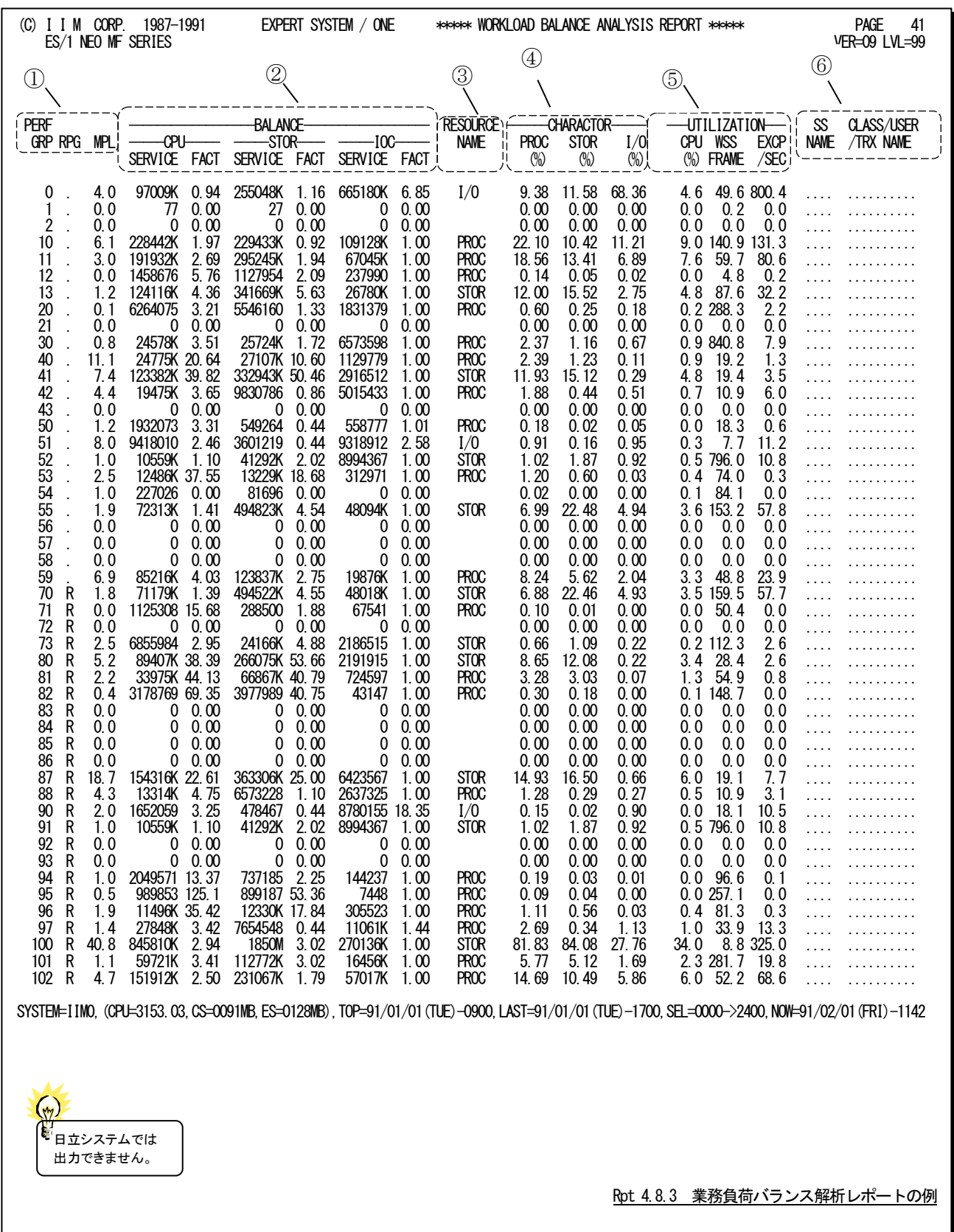

この業務負荷バランス解析レポートは6つのセクションにより構成され、その内容は次の様になっています。

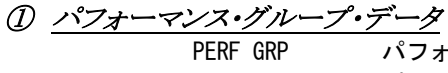

- PERF GRP パフォーマンス・グループ番号 RPG パフォーマンス・グループのタイプ ・ :コントロール・パフォーマンス・グループ R :レポート・パフォーマンス・グループ MPL 平均プログラム多重度パフォーマンス・グループ番号に属する空間の内、スワップ・
	- インされていた平均空間数

# ② バランス・データ

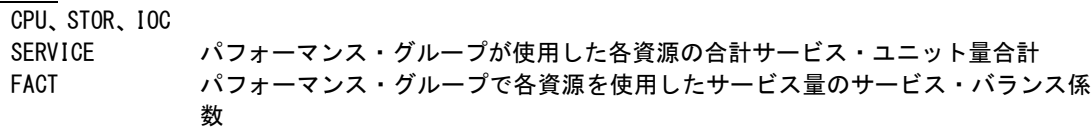

## ③ 資源名

RESOURCE NAME このパフォーマンス・グループが最も使用したと考えられる資源名 PROC: プロセッサ資源を最も使用した STOR :ストレージ資源を最も使用した I/O :入出力サブシステムを最も使用した

## ④ 資源使用データ

 $PROC$   $(\%)$ , STOR $(\%)$ , I/O $(\%)$ 

各資源が提供した総サービス・ユニット量のうち、このパフォーマンス・グループ が使用した割合(%)

# ⑤ 使用率データ

。<br>(注)富士通<br>(注) システムでは 表示されませ ん。

UTILIZATION

CPU(%) パフォーマンス・グループが TCB モードと SRB モードでプロセッサを使用した平均 使用率(%) WSS FRAME パフォーマンス・グループの平均ワーキング・セット・サイズ (4KB) EXCP/SEC パフォーマンス・グループの平均入出力回数(/秒)

### ⑥ ワークロード・グループ名

SS NAME ICS メンバーでこのパフォーマンス・グループを使用すると定義した SUBSYS 名(注) ICS メンバーの指定に矛盾がある場合は欄は空白となる。

CLASS/USER/TRX NAME

ICS メンバーでこのパフォーマンス・グループを使用すると定義した際の条件(注)

# 4.8.4. 業務負荷バランス解析レポート (ゴールモード用) (SW07)

入力したパフォーマンス・データ全体から、サービスクラス毎の資源使用状況を表示します。各サービスクラスの資 源使用特性(傾向)を把握できます。

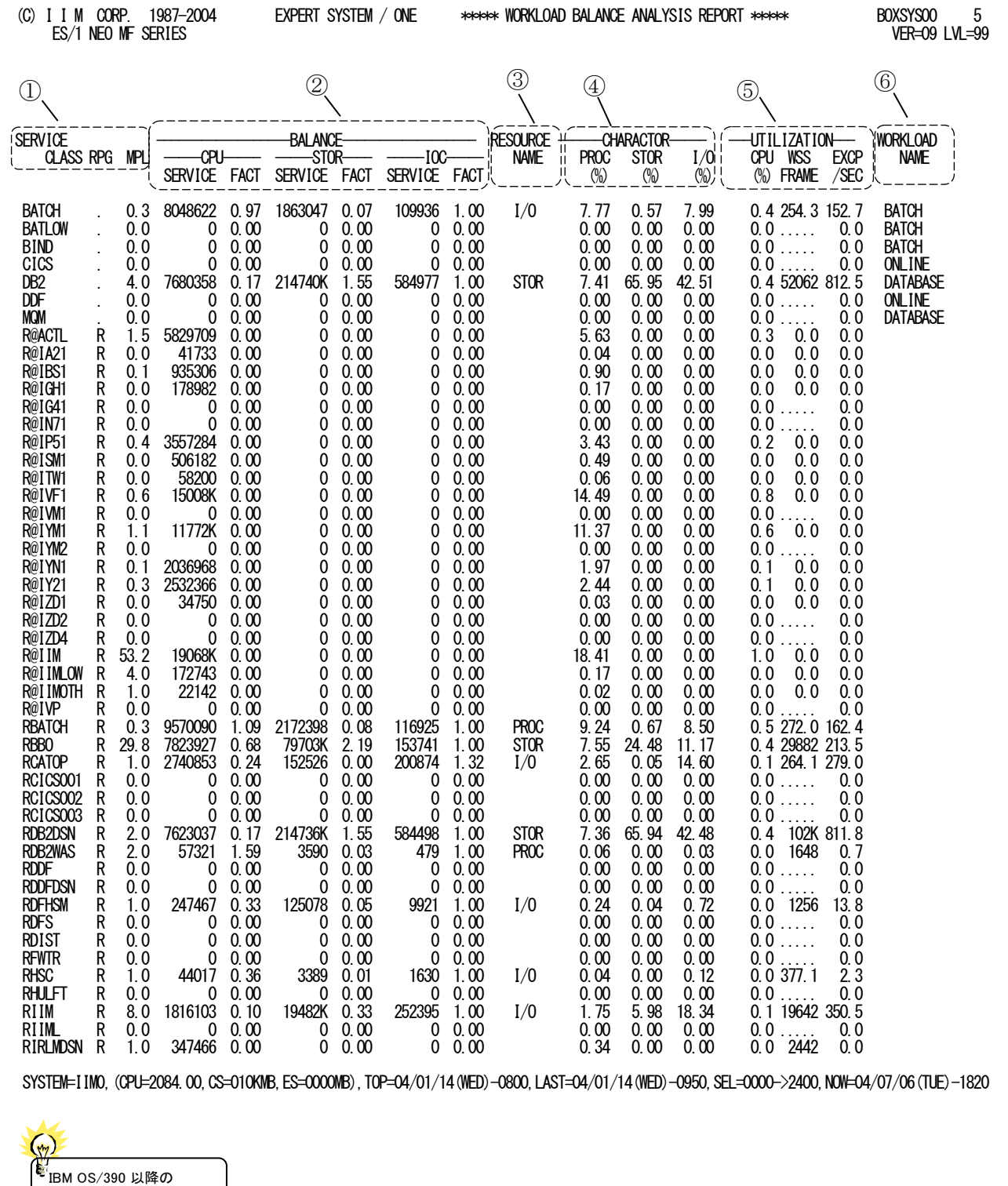

ゴールモード専用です。

Rpt 4.8.4 業務負荷バランス解析レポート (ゴールモード用)の例

この業務負荷バランス解析レポート(ゴールモード用)は6つのセクションにより構成され、その内容は次の様になっ ています。

① サービスクラス・データ

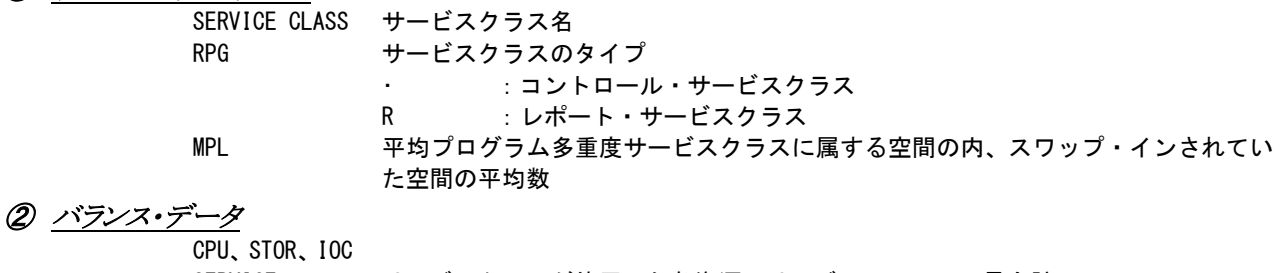

SERVICE サービスクラスが使用した各資源のサービス・ユニット量合計

FACT サービスクラスで各資源を使用したサービス量のサービス・バランス係数

# ③ 資源名

RESOURCE NAME このサービスクラスが最も使用したと考えられる資源名 PROC:プロセッサ資源を最も使用した STOR:ストレージ資源を最も使用した I/O:入出力サブシステムを最も使用した

# ④ 資源使用データ

PROC(%),STOR(%),I/O(%)

各資源が提供した総サービス・ユニット量のうち、このサービスクラスが使用した 割合(%)

⑤ 使用率データ

UTILIZATION

CPU(%) サービスクラスが TCB モードと SRB モードでプロセッサを使用した平均使用率 WSS FRAME サービスクラスの平均ワーキング・セット・サイズ (4KB) EXCP/SEC サービスクラスの平均入出力回数(/秒)

⑥ ワークロード・グループ名

WORKLOAD NAME ワークロード・グループ名

# 4.9 スワップ原因解析レポート(SW08)

スワップ原因解析レポートでは、スワップの発生状況をスワップ要因毎に表示します。

## 4.9.1. スワップ原因解析レポート (時刻単位) (SW08)

入力されたパフォーマンス・データを時刻毎に平均し時系列に表示します。

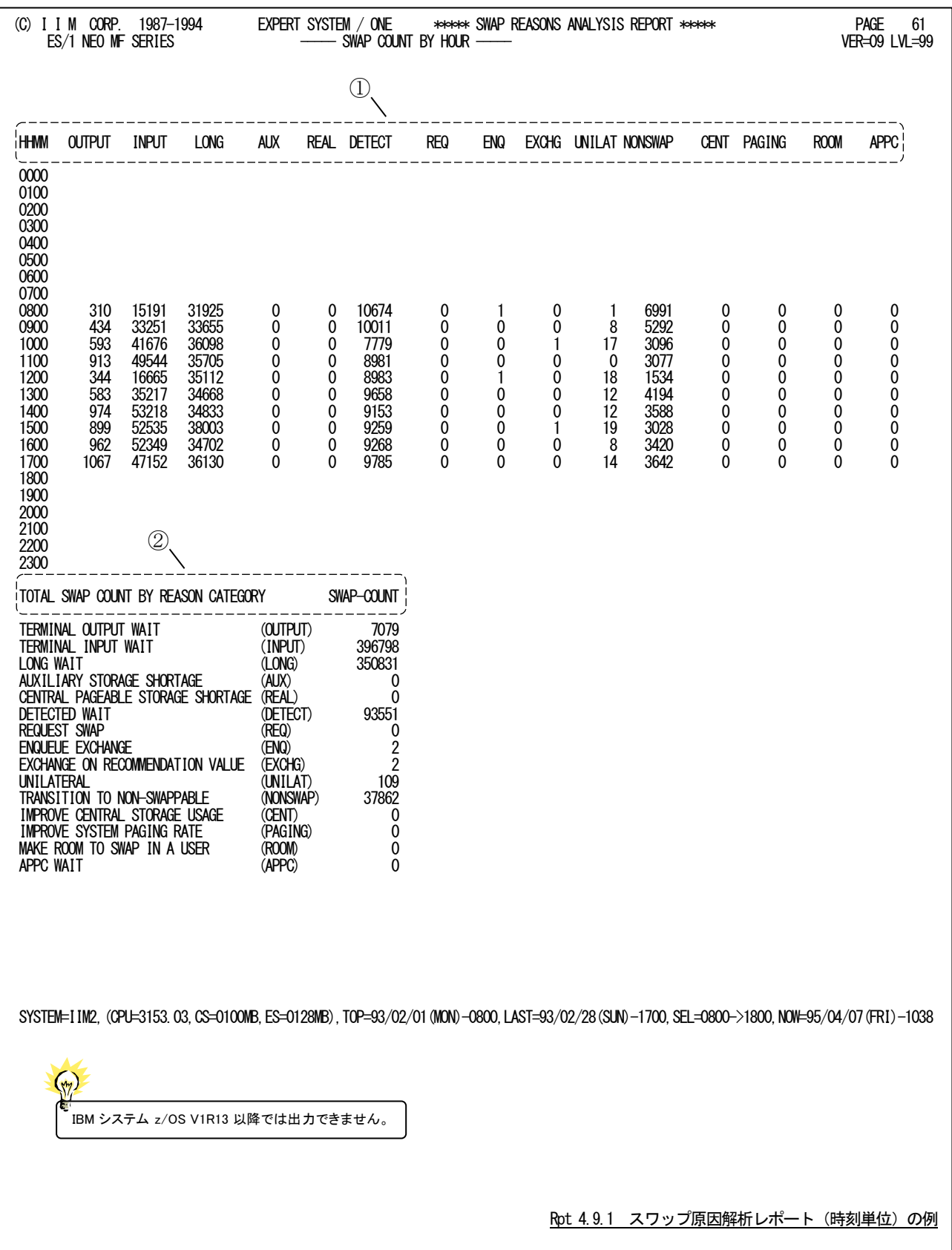

このスワップ原因解析レポート(時間単位)は2つのセクションにより構成されており、その内容は次のようになってい ます。

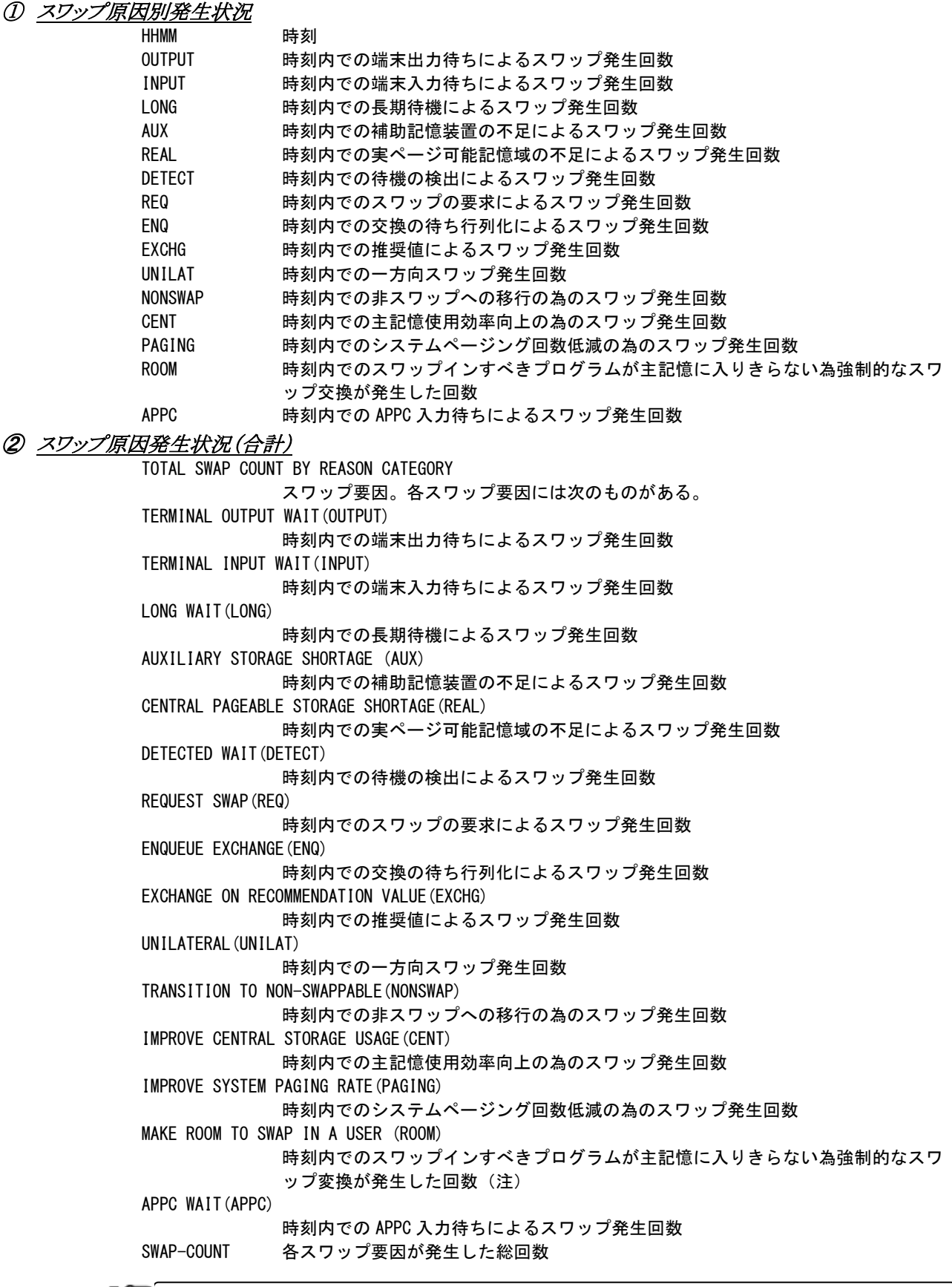

■全層管理プログラムのスワップ要因としてデータが収集されないオペレーティング・システムでは出力されません。

**ー** 

#### ES/1 NEO MF-MAGIC 使用者の手引き

#### 【解説】

各スワップ要因の意味は次のようになっています。

#### ■TERMINAL OUTPUT WAIT

TSOユーザがTPUTマクロで端末にメッセージを送出しようとした際にTIOCプログラムが準備した出力バッファが不足した 為、スワップアウトされた。通常、このスワップは発生してはいけません。SYS1.PARMLIBのTSOKEYメンバーで指定するパラ メータ群の値を再吟味してください。

#### ■TERMINAL INPUT WAIT

TSOユーザが処理すべきトランザクションがない為、スワップアウトされた。通常、処理トランザクション数と同じ回数ほど度こ の要因によるスワップアウトが発生します。

#### ■LONG WAIT

プログラムが長時間待ち状態であった為、スワップアウトされた。スワップアウトされているプログラムとのENQ競合が発生し たり、長時間のSTIMERマクロなどが実行されています。

#### ■AUXILIARY STORAGE SHORTAGE

外部記憶の空きスペースが少なくなった為、大量の仮想記憶域を使用するプログラムがスワップアウトされた。通常、このス ワップは発生してはいけません。LOCALのページ・データセットを追加し、LOCALの総スロット数を増加させてください。

#### ■ CENTRAL PAGEABLE STORAGE SHORTAGE

主記憶のページ可能なフレーム数が少なくなった為、主記憶において多くのフレームを固定するプログラムがスワップアウ トされた。通常、このスワップは発生してはいけません。主記憶が不足しているか、業務負荷が大きすぎるのが原因と考えら れます。

#### ■DETECTED WAIT

プログラムが待ち状態である為にスワップアウトされた。磁気テープのマウント待ちやWTORの応答メッセージ入力待ちなど が考えられます。

#### ■REQUEST SWAP

システムが特定のプログラムをスワップアウトした。"CONFIGSTOR, OFFLINE"などのコマンド処理の為に、一時特定のプ ログラムをスワップアウトします。

#### ■ENQUEUE EXCHANGE

ENQ競合が発生した際、ENQリソースを確保しているプログラムをスワップインする為に、スワップアウトされた。もし、このス ワップが多いようであれば、SYS1.PARMLIBのIEAOPTメンバーのERVパラメータの値を再吟味してください。

#### ■EXCHANGE ON RECOMMENDATION VALUE

システム全体のスループットを向上させる為に、プログラム間の処理レベルのバランス化を図ろうとする。このバランス制御 の為にプログラムがスワップアウトされた。もし、このスワップが多いようであれば、SYS1. PARMLIBのIEAIPSメンバーのISVパ ラメータの値を再吟味してください。

#### ■UNILATERAL

システムが過負荷である為、多大にリソースを使用するプログラムがスワップアウトされた。もし、このスワップが多いようであ れば、SYS1.PARMLIBのIEAIPSメンバーで指定するドメインの最小プログラム多重度を再吟味してください。

#### ■TRANSITION TO NON-SWAPPABLE

プログラムがSYSEVENTマクロでノンスワップ宣言した為にその処理過程の一部として、一時そのプログラムをスワップアウト した。

#### ■IMPROVE CENTRAL STORAGE USAGE

WSM(ワーキング・セット・マネージャ)がページング処理の為のCPU時間が多い(CPU使用率の5%以上)と判断した際に、 ページ不在割り込みの頻発している業務プログラムをスワップアウトした。この際、スワップ不可の空間やストレージ分離機能 を使用している空間はこのスワップの対象にはならない。

#### ■IMPROVE SYSTEM PAGING RATE

OPTメンバーのRCCPTRTパラメータを設定することによりこのスワップを発生させる事ができる。このスワップは、設定した 最大値以上にページ不在割り込みが発生したときに一番ページ不在割り込みを起こしているプログラムをスワップアウトさせ る。

### ■MAKE ROOM TO SWAP IN A USER

通常、スワップアウトされているプログラムがスワップインされるのはシステムが過負荷状態でなくなったときである。しかし、 「IMPROVE CENTRAL STORAGE USAGE」の理由によりスワップアウトされたプログラムは時々スワップインしなければ問題 が発生する為、一定時間(TSOでは30秒、その他のプログラムでは10分)が経過するとシステムが過負荷状態であってもスワ ップインを行う。この際に、必要であれば実行中の他のプログラムを強制的にスワップアウトする。この際のスワップアウト要因 を「MAKE ROOM TO SWAP IN A USER」と呼ぶ。

#### ■APPC WAIT

APPC/MVSサービスがAPPCジョブを強制的にスワップアウトした。

# 4.9.2. スワップ原因解析レポート(日付単位)(SW08)

スワップ原因解析レポート(日付単位)では入力されたパフォーマンス・データを日付単位に平均し要因毎に表示し ます。WEKSELに"1"が指定されていれば、曜日毎の使用率が表示されます(第4章コントロール・スイッチを参照して

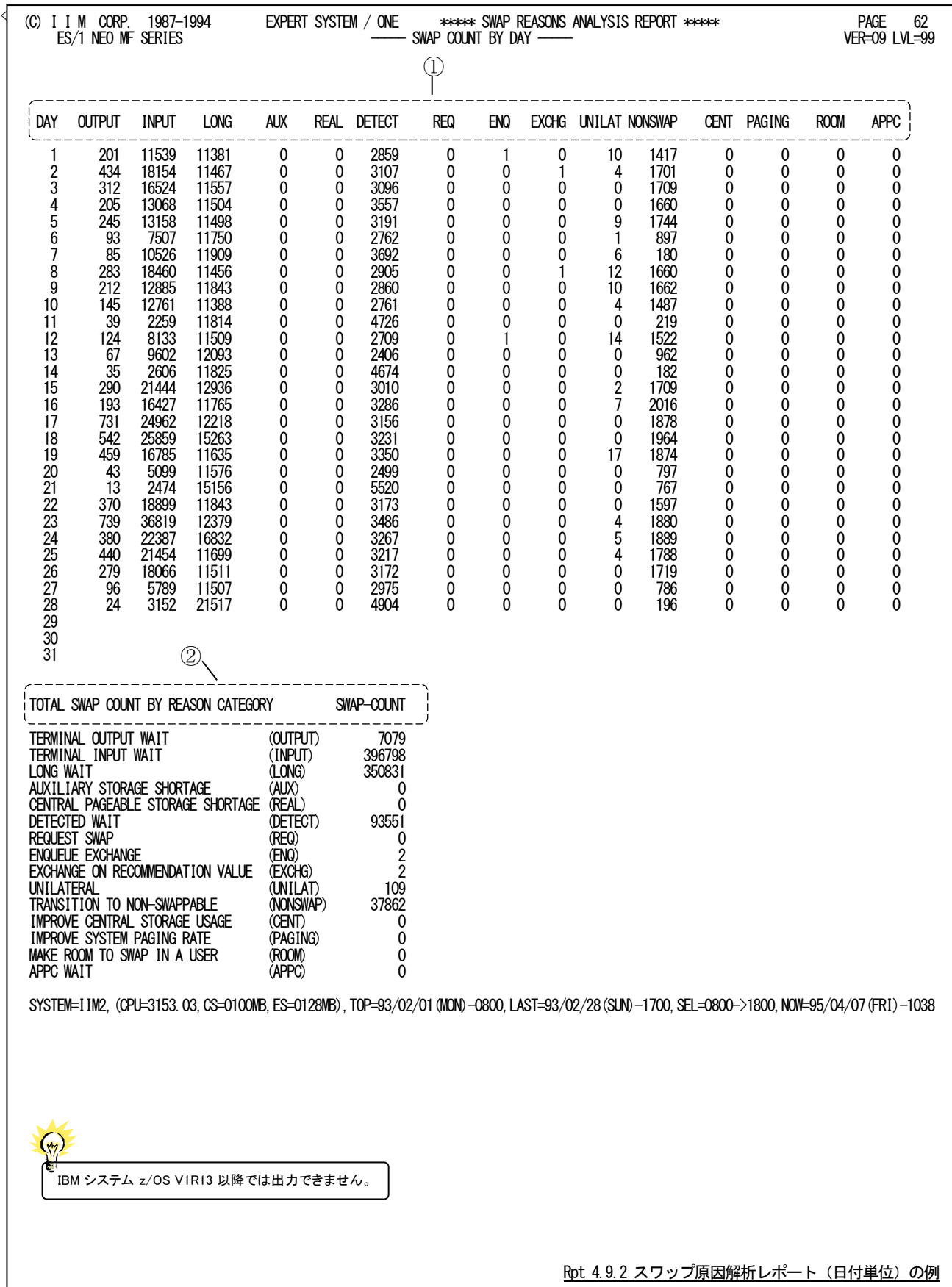

このスワップ原因解析レポート(日付単位)は2つのセクションから構成されており、その内容は次のようになっていま す。

```
資源管理プログラムのスワップ要因としてデータが収集されないオペレーティング・システ ムでは出力されません。
         ー
① スワップ原因別発生状況 
         DAY 日付
         OUTPUT 日付内での端末出力待ちによるスワップ発生回数
         INPUT 日付内での端末入力待ちによるスワップ発生回数
         LONG 日付内での長期待機によるスワップ発生回数
         AUX 日付内での補助記憶装置の不足によるスワップ発生回
         REAL 日付内での実ページ可能記憶域の不足によるスワップ発生回数 DETECT
         REQ 日付内でのスワップの要求によるスワップ発生回数
         ENQ 日付内での交換の待ち行列化によるスワップ発生回数 EXCHG
         UNILAT 日付内での一方向スワップ発生回数
         REAL 日付内での実ページ可能記憶域の不足によるスワップ発生回数 DETECT
         REQ 日付内でのスワップの要求によるスワップ発生回数
         NONSWAP 日付内での非スワップへの移行の為のスワップ発生回数 CENT
         PAGING 日付内でのシステムページング回数超過の為のスワップ発生回数
         NONSWAP 日付内での非スワップへの移行の為のスワップ発生回数 CENT
         ROOM 日付内でのスワップインすべきプログラムが主記憶に入りきらない為強制的なスワ
                   ップ交換 が発生した回数
         APPC 日付内での APPC 入力待ちによるスワップ発生回数
② スワップ原因発生状況(合計) 
         TOTAL SWAP COUNT BY REASON CATEGORY
                   スワップ要因。各スワップ要因には次のものがある。
         TERMINAL OUTPUT WAIT(OUTPUT)
                   時刻内での端末出力待ちによるスワップ発生回数
         TERMINAL INPUT WAIT(INPUT)
                   時刻内での端末入力待ちによるスワップ発生回数
         LONG WAIT(LONG)
                   時刻内での長期待機によるスワップ発生回数
         AUXILIARY STORAGE SHORTAGE (AUX)
                   時刻内での補助記憶装置の不足によるスワップ発生回数
         CENTRAL PAGEABLE STORAGE SHORTAGE(REAL)
                   時刻内での実ページ可能記憶域の不足によるスワップ発生回数
         DETECTED WAIT(DETECT)
                   時刻内での待機の検出によるスワップ発生回数
         REQUEST SWAP(REQ)
                   時刻内でのスワップの要求によるスワップ発生回数
         ENQUEUE EXCHANGE(ENQ)
                   時刻内での交換の待ち行列化によるスワップ発生回数
         EXCHANGE ON RECOMMENDATION VALUE(EXCHG)
                   時刻内での推奨値によるスワップ発生回数
         UNILATERAL (UNILAT)
                   時刻内での一方向スワップ発生回数
         TRANSITION TO NON-SWAPPABLE(NONSWAP)
                   時刻内での非スワップへの移行の為のスワップ発生回数
         IMPROVE CENTRAL STORAGE USAGE(CENT)
                   時刻内での主記憶使用効率向上の為のスワップ発生回数
         IMPROVE SYSTEM PAGING RATE(PAGING)
                   時刻内でのシステムページング回数低減の為のスワップ発生回数
         MAKE ROOM TO SWAP IN A USER (ROOM)
                   時刻内でのスワップインすべきプログラムが主記憶に入りきらない為強制的なスワ
                   ップ変換が発生した回数(注)
         APPC WAIT(APPC)
                   時刻内での APPC 入力待ちによるスワップ発生回数
         SWAP-COUNT 各スワップ要因が発生した総回数
```
#### ES/1 NEO MF-MAGIC 使用者の手引き

#### 【解説】

各スワップ要因の意味は次のようになっています。

#### ■TERMINAL OUTPUT WAIT

TSOユーザがTPUTマクロで端末にメッセージを送出しようとした際にTIOCプログラムが準備した出力バッファが不足した 為、スワップアウトされた。通常、このスワップは発生してはいけません。SYS1.PARMLIBのTSOKEYメンバーで指定するパラ メータ群の値を再吟味してください。

#### ■TERMINAL INPUT WAIT

TSOユーザが処理すべきトランザクションがない為、スワップアウトされた。通常、処理トランザクション数と同じ回数ほど度こ の要因によるスワップアウトが発生します。

#### ■LONG WAIT

プログラムが長時間待ち状態であった為、スワップアウトされた。スワップアウトされているプログラムとのENQ競合が発生し たり、長時間のSTIMERマクロなどが実行されています。

#### ■AUXILIARY STORAGE SHORTAGE

外部記憶の空きスペースが少なくなった為、大量の仮想記憶域を使用するプログラムがスワップアウトされた。通常、このス ワップは発生してはいけません。LOCALのページ・データセットを追加し、LOCALの総スロット数を増加させてください。

#### ■ CENTRAL PAGEABLE STORAGE SHORTAGE

主記憶のページ可能なフレーム数が少なくなった為、主記憶において多くのフレームを固定するプログラムがスワップアウ トされた。通常、このスワップは発生してはいけません。主記憶が不足しているか、業務負荷が大きすぎるのが原因と考えら れます。

#### ■DETECTED WAIT

プログラムが待ち状態である為にスワップアウトされた。磁気テープのマウント待ちやWTORの応答メッセージ入力待ちなど が考えられます。

#### ■REQUEST SWAP

システムが特定のプログラムをスワップアウトした。"CONFIGSTOR, OFFLINE"などのコマンド処理の為に、一時特定のプ ログラムをスワップアウトします。

#### ■ENQUEUE EXCHANGE

ENQ競合が発生した際、ENQリソースを確保しているプログラムをスワップインする為に、スワップアウトされた。もし、このス ワップが多いようであれば、SYS1.PARMLIBのIEAOPTメンバーのERVパラメータの値を再吟味してください。

#### ■EXCHANGE ON RECOMMENDATION VALUE

システム全体のスループットを向上させる為に、プログラム間の処理レベルのバランス化を図ろうとする。このバランス制御 の為にプログラムがスワップアウトされた。もし、このスワップが多いようであれば、SYS1. PARMLIBのIEAIPSメンバーのISVパ ラメータの値を再吟味してください。

#### ■UNILATERAL

システムが過負荷である為、多大にリソースを使用するプログラムがスワップアウトされた。もし、このスワップが多いようであ れば、SYS1.PARMLIBのIEAIPSメンバーで指定するドメインの最小プログラム多重度を再吟味してください。

#### ■TRANSITION TO NON-SWAPPABLE

プログラムがSYSEVENTマクロでノンスワップ宣言した為にその処理過ほどの一部として、一時そのプログラムをスワップア ウトした。

#### ■IMPROVE CENTRAL STORAGE USAGE

WSM(ワーキング・セット・マネージャ)がページング処理の為のCPU時間が多い(CPU使用率の5%以上)と判断した際に、 ページ不在割り込みの頻発している業務プログラムをスワップアウトした。この際、スワップ不可の空間やストレージ分離機能 を使用している空間はこのスワップの対象にはならない。

#### ■IMPROVE SYSTEM PAGING RATE

OPTメンバーのRCCPTRTパラメータを設定することによりこのスワップを発生させる事ができる。このスワップは、設定した 最大値以上にページ不在割り込みが発生したときに一番ページ不在割り込みを起こしているプログラムをスワップアウトさせ る。

### ■MAKE ROOM TO SWAP IN A USER

通常、スワップアウトされているプログラムがスワップインされるのはシステムが過負荷状態でなくなったときである。しかし、 「IMPROVE CENTRAL STORAGE USAGE」の理由によりスワップアウトされたプログラムは時々スワップインしなければ問題 が発生する為、一定時間(TSOでは30秒、その他のプログラムでは10分)が経過するとシステムが過負荷状態であってもスワ ップインを行う。この際に、必要であれば実行中の他のプログラムを強制的にスワップアウトする。この際のスワップアウト要因 を「MAKE ROOM TO SWAP IN A USER」と呼ぶ。

#### ■APPC WAIT

APPC/MVSサービスがAPPCジョブを強制的にスワップアウトした。

# 4.10 カレンダー・レポート(SW09)

カレンダー・レポートでは入力されたパフォーマンス・データの稼働実績データを整理し、1ページ/31日分を限度に カレンダー形式にして出力します。

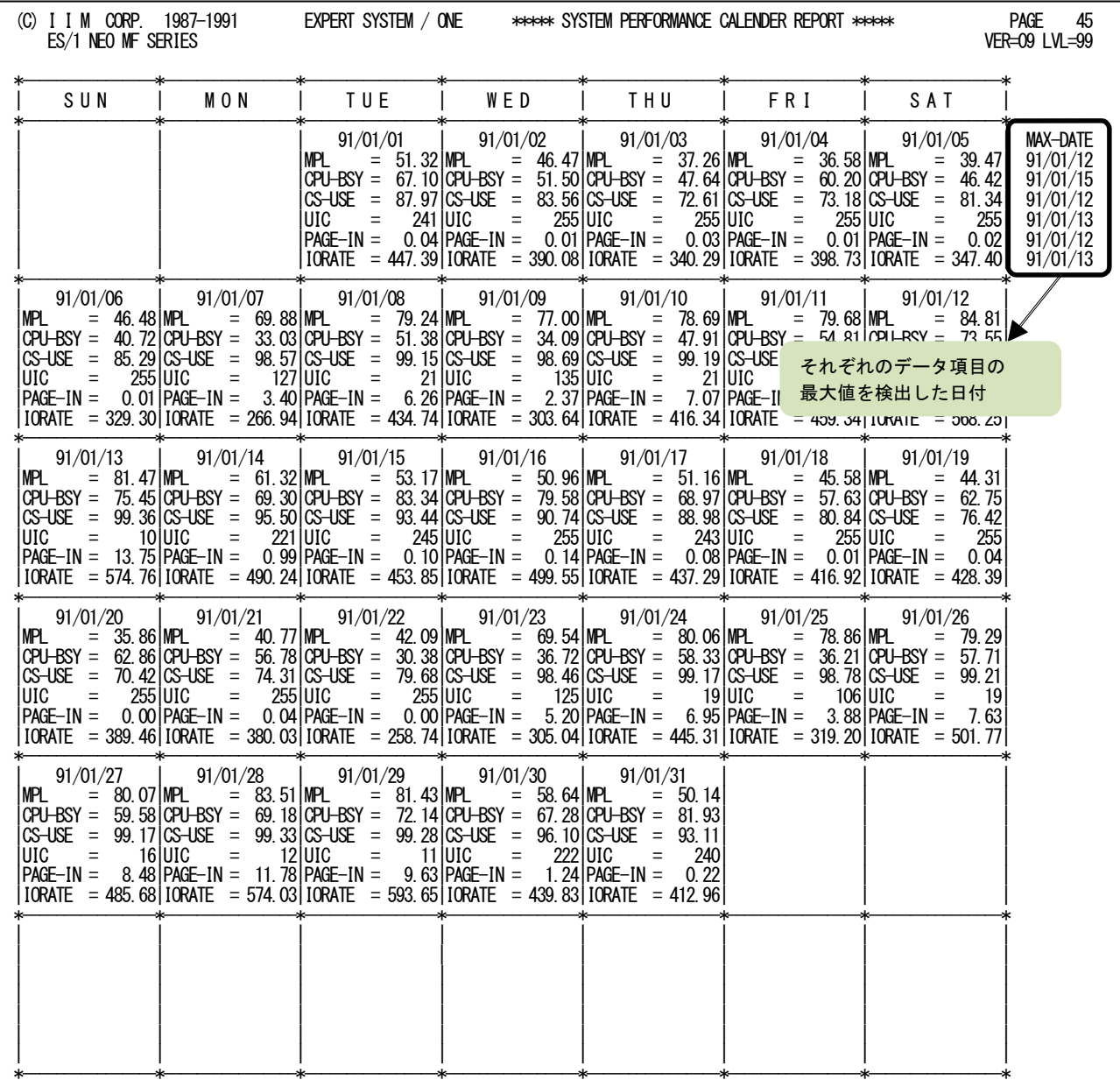

SYSTEM=IIM0,(CPU=9021.A2,CS=0100MB,ES=0128MB),TOP=91/01/01(TUE)-0900,LAST=91/01/31(THE)-1700,SEL-0000->2400,NOW=91/02/01(FRI)-0612

Rpt 4.10 カレンダー・レポートの例

このカレンダー・レポートの内容は次のようになっています。

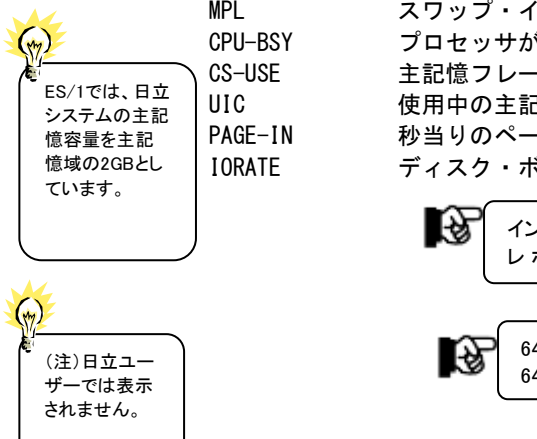

MPL スワップ・インであった平均空間数(平均プログラム多重度とも呼ぶ) CPU-BSY プロセッサが使用されていた割合(%) CS-USE 主記憶フレームの内、いずれかのプログラムに割当てられていたフレームの割合 UIC 使用中の主記憶フレームの最大非参照時間(注) PAGE-IN 秒当りのページ・イン数(ただし、スワップと VIO によるページ・インを除く) IORATE ディスク・ボリュームをアクセスした回数(/秒)

> インターバル・サマリー・レポートに出力されているデータ項目であれば、カレンダー・ レ ポートに表示させることができます。変更方法は添付資料 C をご覧ください。

64 ビットモードで z/OS V1R7 以前の最大値は 2540 です。 64 ビットモードで z/OS V1R8 以降の最大値は 65535 です。

### ES/1 NEO MF-MAGIC 使用者の手引き

# 4.11 システム・バランス・グラフ(SW10)

コンピュータのキャパシティ計画を立案する際、プロセッサの処理速度とストレージ容量を考察する必要があります。 このシステム・バランス・グラフでは、現状のプロセッサ処理速度とストレージ容量のバランス判定を行い、キャパシティ 計画立案の為の基礎資料を作成します。

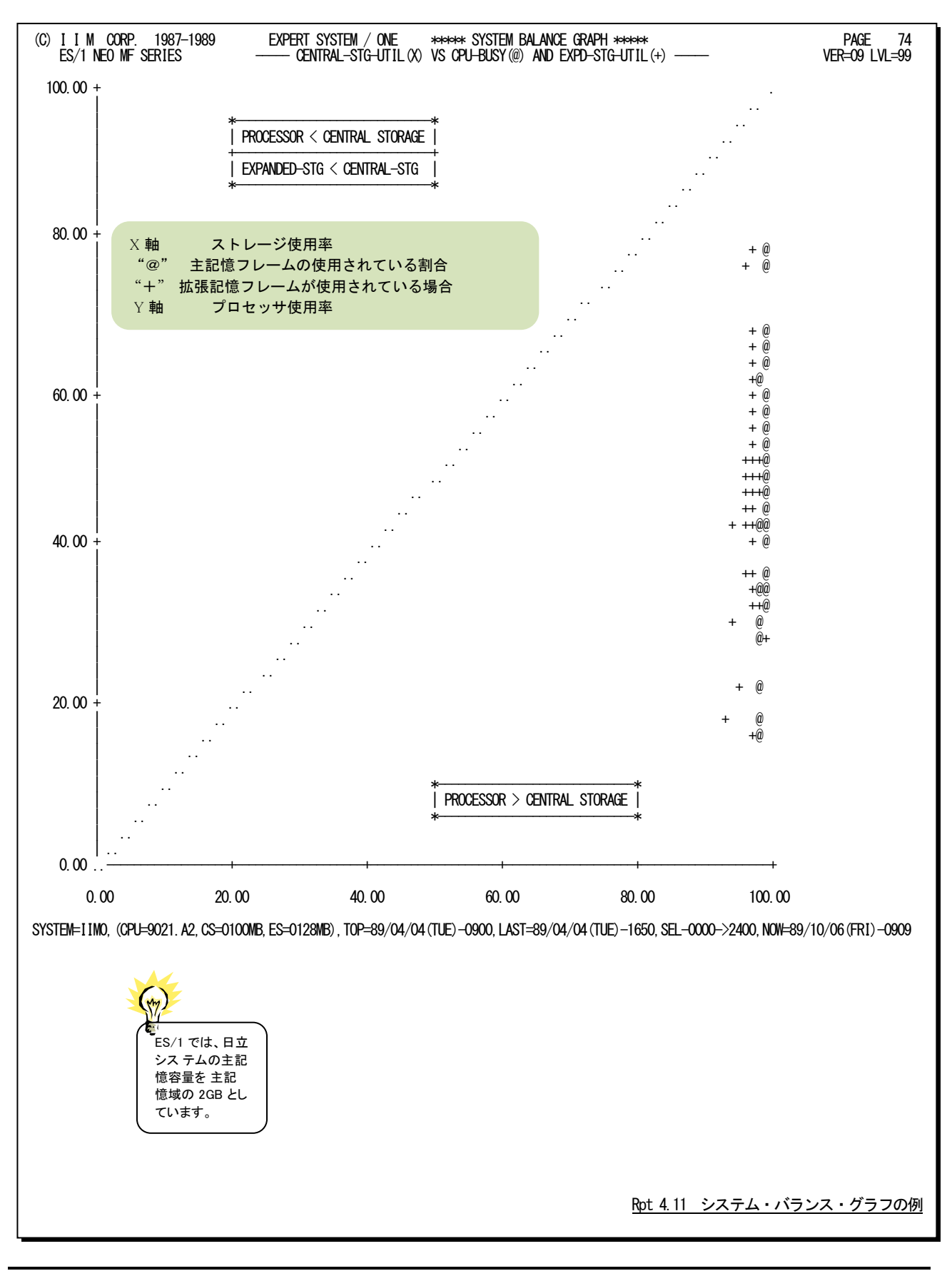

### 【解説】

プロセッサの処理速度とストレージ容量のバランス判定を行 う場合、それらの使用率を比較します。もし、それらの使用率 が1対1で相関していれば、プロセッサが100%使用されている 時にストレージも100%使用されていると言うベストの状態が保 証されます。しかし、図4.11.1のように一方の使用率が極端に 高いようですと、使用率の高いリソースがボトルネックとなり、 他方のリソースの余力が無駄となります。このようなバランス判 定を容易に行えるよう、システム・バランス・グラフ(図4.11.2) では、X軸にストレージ使用率を、またY軸にプロセッサ使用 率を取った相関プロット・グラフを作成します。なお、中央の右 上がりの破線が、プロセッサ処理速度とストレージ容量が1対1 でバランスした所を示しています。もし、プロットがこの中央線 よりも下側に集中していれば、ストレージ容量がプロセッサ処 理速度に比べ小さいといえます。一方、プロットが中央線より 上側に集中していれば、ストレージ容量がプロセッサ処理速 度に比べ大きいといえます。このシステム・バランスの判定で は、ページング・レート

などを加味していません。これは、ストレージの使用率が 100%近く(ストレージの使用率は100%にはならない。)にな ると、それからストレージのパンク状態に達するまで意外に速 い為です。例えば、64メガ・バイトのシステムでプログラム多重 度が80の時にストレージの使用率が100%近くになったとしま す。このシステムではストレージがパンク状態になるのは、プロ グラム多重度が83~85になった時です。つまり、プログラム多 重度に換算すれば1割の余裕度も保証されていないことが判 ります。この為、キャパシティ計画立案時には、ページング・レ ートを加味せず、このシステム・バランス・グラフで判定された バランス状況を基礎データとして使用されることをお勧め致し ます。拡張記憶が搭載されているシステムでは、拡張記憶容 量もバランス判定されます。しかし、主記憶と拡張記憶の使用 率の推移を見ると、それらが同一容量である場合主記憶の使 用率が100%近くになると、拡張記憶の使用率も100%近くに なります。もし、拡張記憶の容量が主記憶の数倍あれば、そ の分だけ拡張記憶の使用率が100%近くになるのが遅れま す。拡張記憶のバランス判定を行う際には、これらのことを充 分考慮してください。

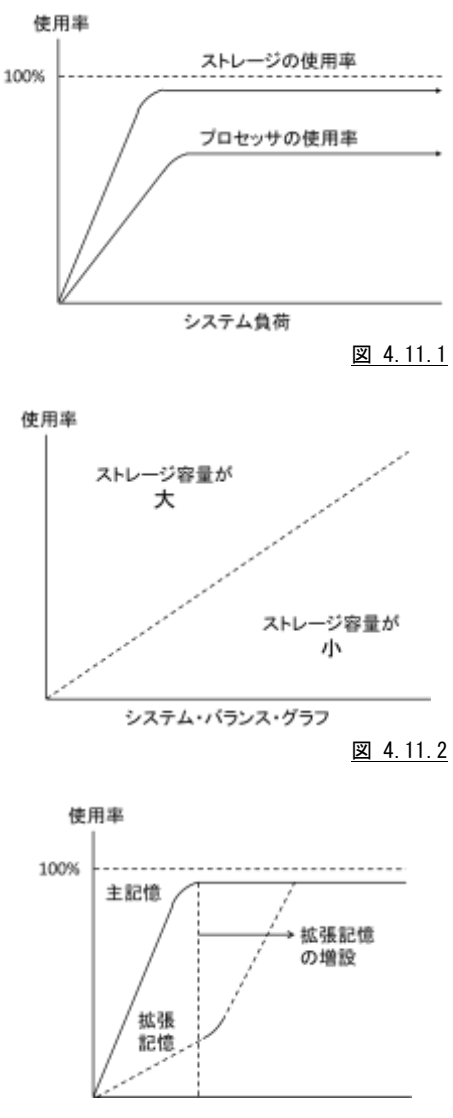

# 4.12 結合機構レポート(SW11)(SW111)

## 4.12.1. 結合機構レポート (時刻単位) (SW11)

結合機構レポートでは、入力されたパフォーマンス・データを時刻毎に平均し、結合機構で使用された資源の使用 状況を時系列に表示します。

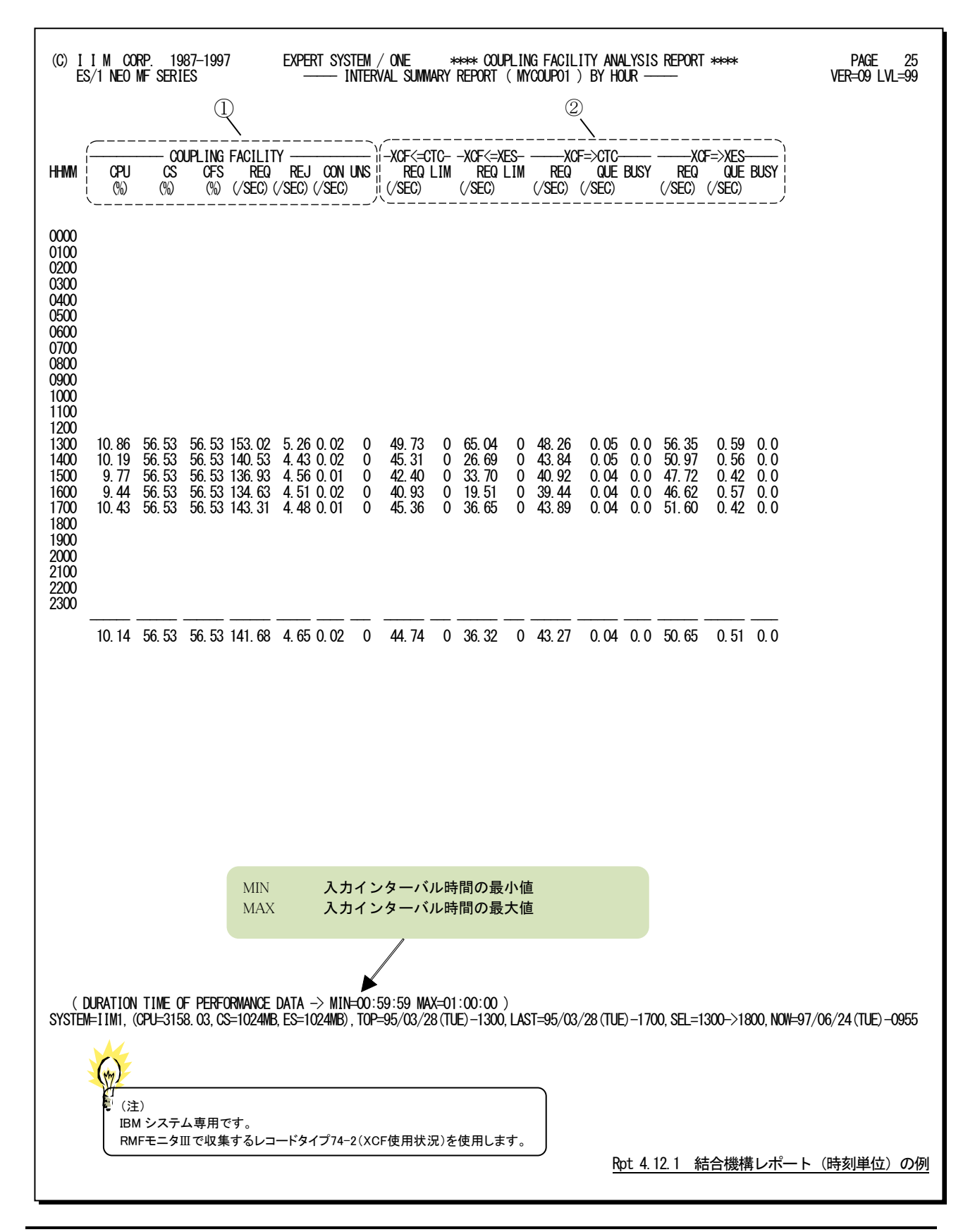

この結合機構レポート(時刻単位)の内容は次のようになっています。

# ① 結合機構データ

COUPLING FACILITY

- CPU 結合機構のプロセッサ使用率
- CSTOR 結合機構の制御用ストレージの使用率 DSTOR
- DSTOR 結合機構のデータ用ストレージの使用率
- REQ 結合機構への処理要求数
- REJ 結合機構との通信パスが使用中であった為、遅らされた要求数
- CON 結合機構とのすべてのサブチャネルが使用中であった為遅らされた要求数 UNS
- UNS 結合機構との通信を失敗した回数

## ② XCF 通信データ

RMF モニタⅢで収集するレコードタイプ 74-2 (XCF 使用状況)を使用しています。

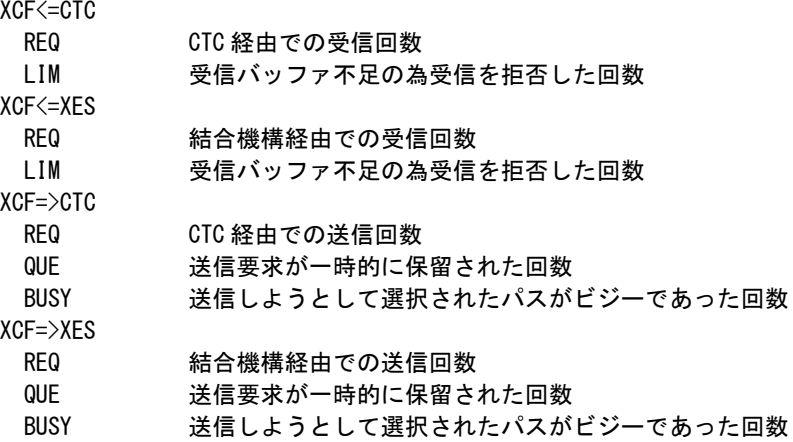

### 4.12.2. 結合機構レポート (日付単位) (SW11)

結合機構レポート(日付単位)では入力されたパフォーマンス・データを日付毎に平均し、結合機構で使用された 資源の使用状況を時系列に表示します。WEKSELに"1"が指定されていれば、曜日毎の使用率が表示されます(第4 章コントロール・スイッチを参照してください)。

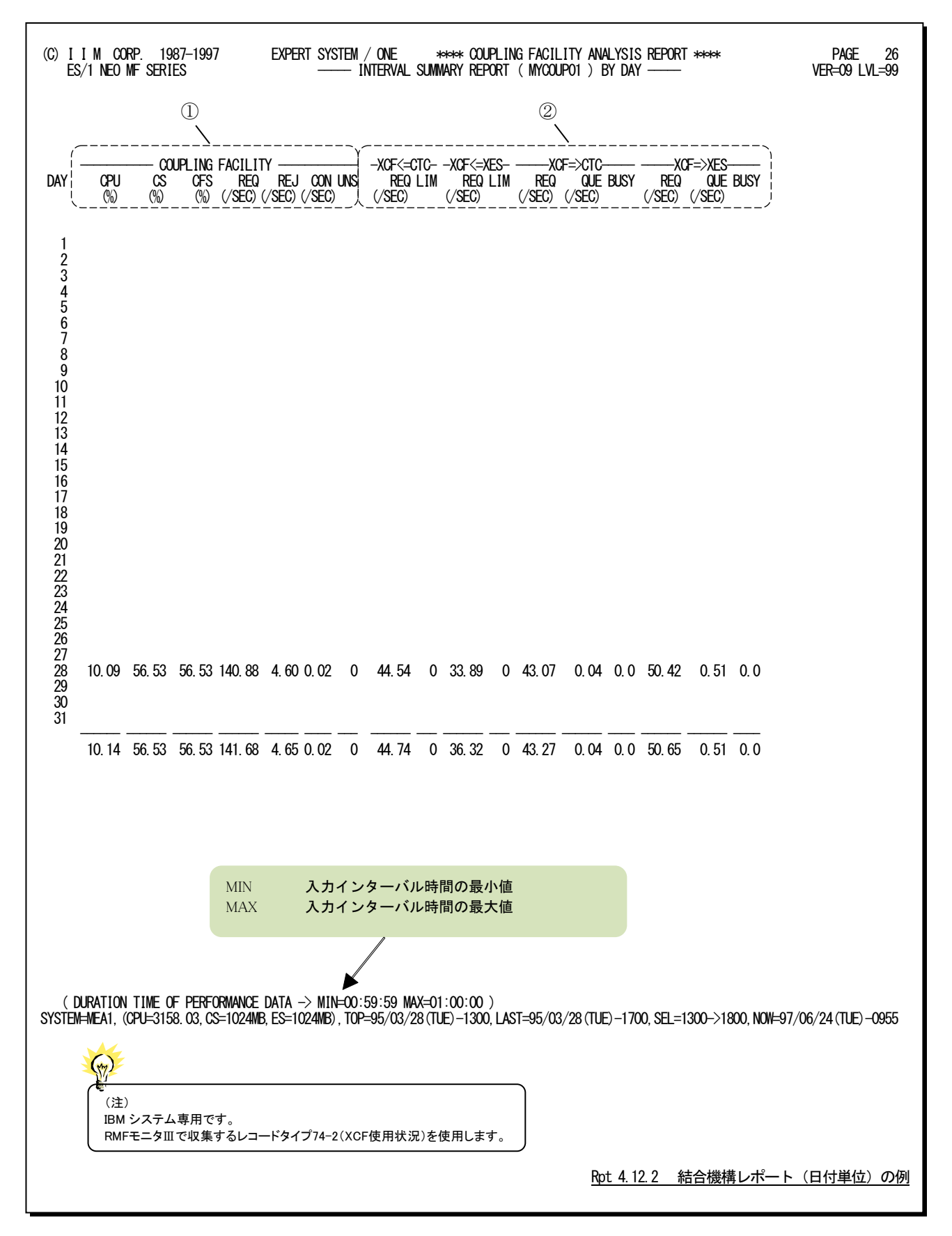

この結合機構レポート(日付単位)は2つのセクションにより構成されており、その内容は次のようになっています。

# ① 結合機構データ

COUPLING FACILITY

- CPU 結合機構のプロセッサ使用率
- CSTOR 結合機構の制御用ストレージの使用率 DSTOR
- DSTOR 結合機構のデータ用ストレージの使用率 REQ
- REQ 結合機構への処理要求数
- REJ 結合機構との通信パスが使用中であった為、遅らされた要求数
- CON 結合機構とのすべてのサブチャネルが使用中であった為遅らされた要求数 UNS
- UNS 結合機構との通信を失敗した回数

## ② XCF 通信データ

RMF モニタⅢで収集するレコードタイプ 74-2 (XCF 使用状況)を使用しています。

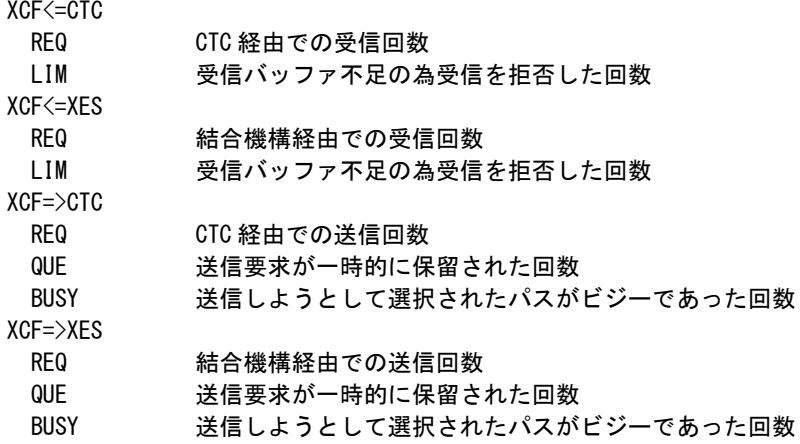

## 4.12.3. 結合機構解析レポート (SW11) (SW111)

結合機構解析レポートでは横軸に結合機構への要求数、縦軸に結合機構のプロセッサ使用率(B)、ストレージ使 用率(\*)を表示し、結合機構に割当てた処理能力が適切であるかを判定するグラフを表示します。また、結合機構 への要求が拒否された回数(#)を縦軸(右側のスケール)に表示することにより、結合機構との通信パスの能力判断 も行えるようにします。

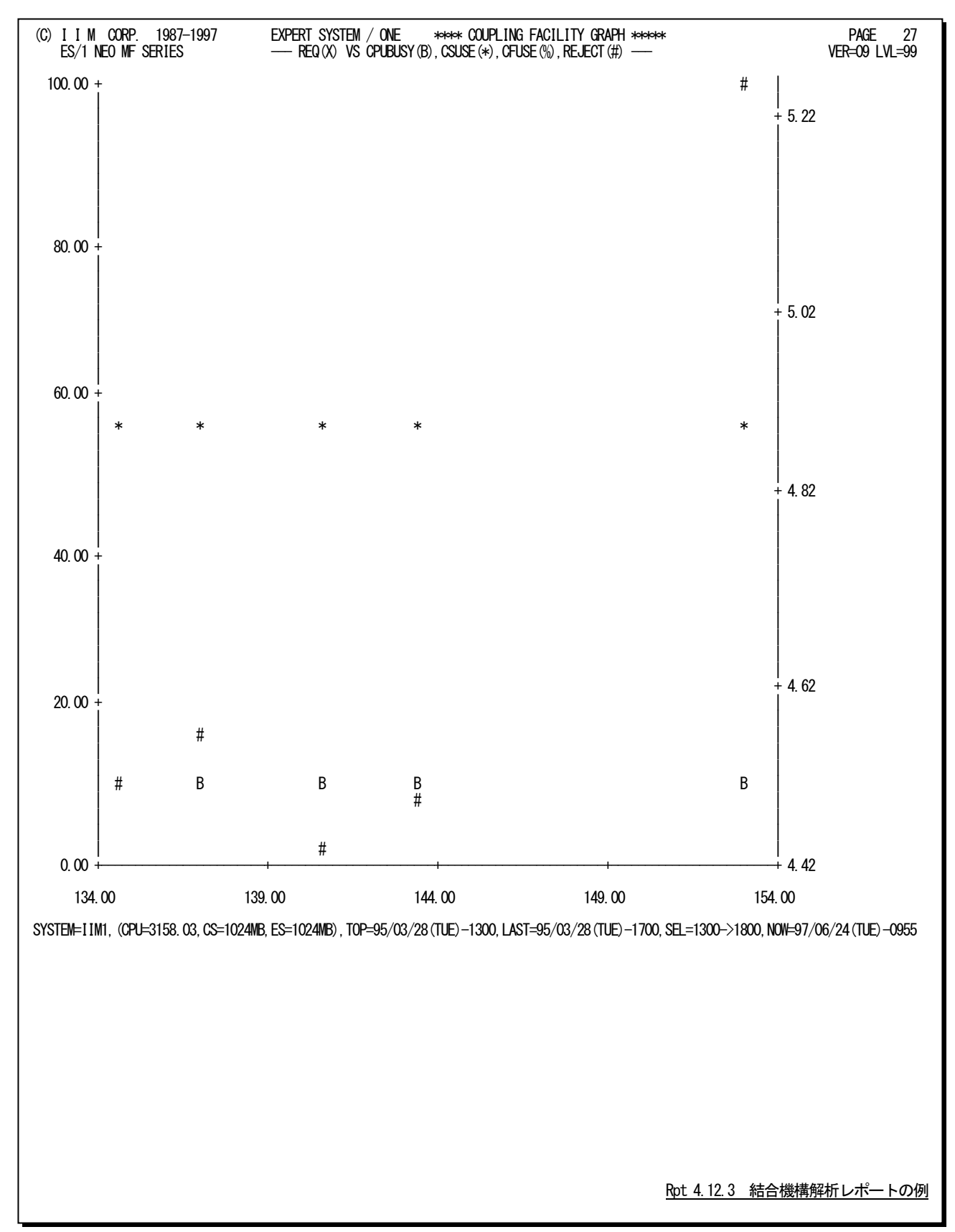

# 4.13 仮想記憶状況レポート(SW12)

仮想記憶は、オペレーティング・システムが定義した領域に分割され、それぞれの目的に応じて使用されます。仮 想記憶状況レポートでは仮想記憶域の使用状況を時系列にレポートします。

# 4.13.1. 仮想記憶状況レポート(時刻単位)(SW12)

仮想記憶状況レポート(時刻単位)では入力されたパフォーマンス・データを時刻毎に平均し、仮想記憶域の使用 状況を時系列に表示します。

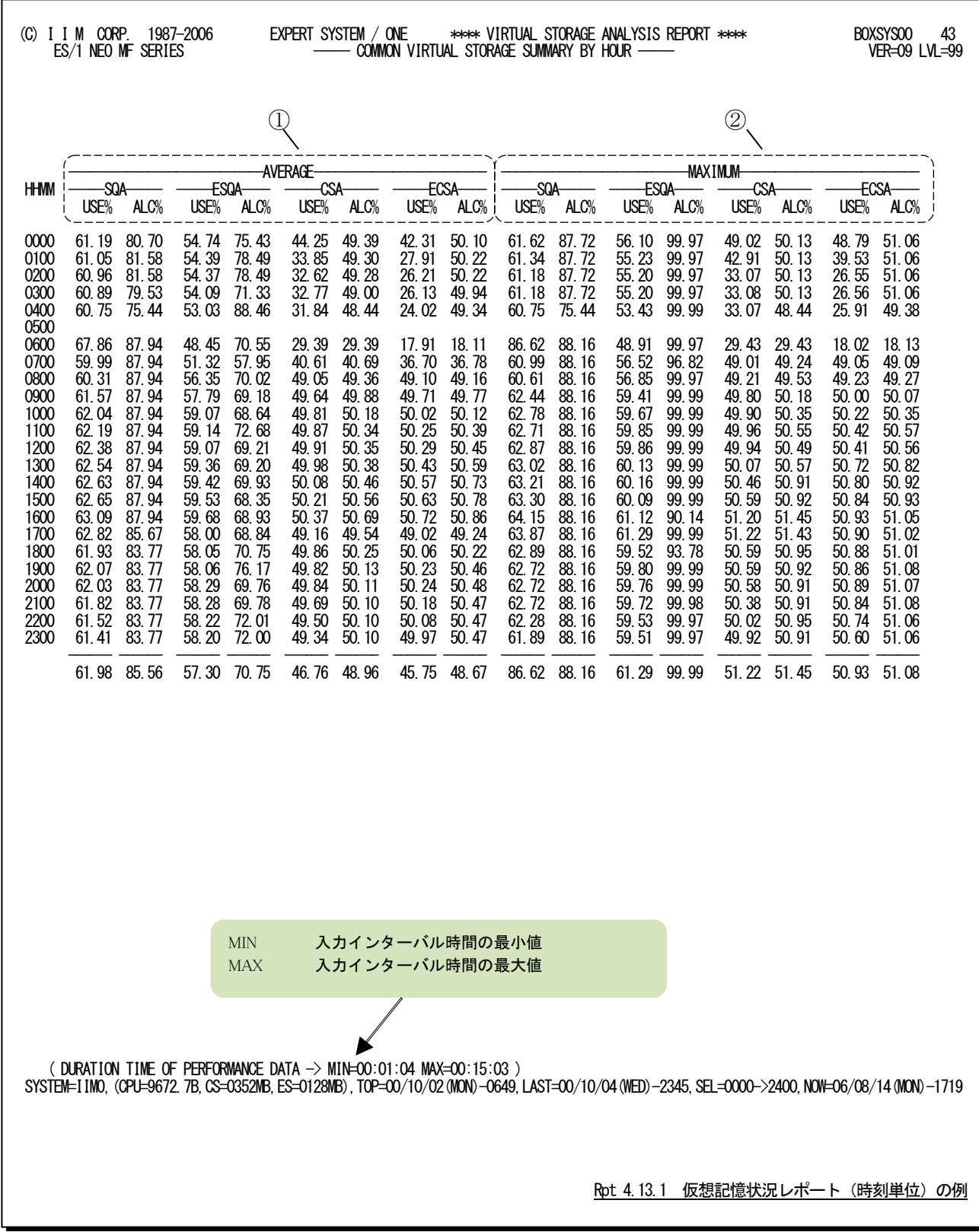

この仮想記憶状況レポート(時刻単位)は、2つのセクションから構成されており、その内容は次のようになっていま す。

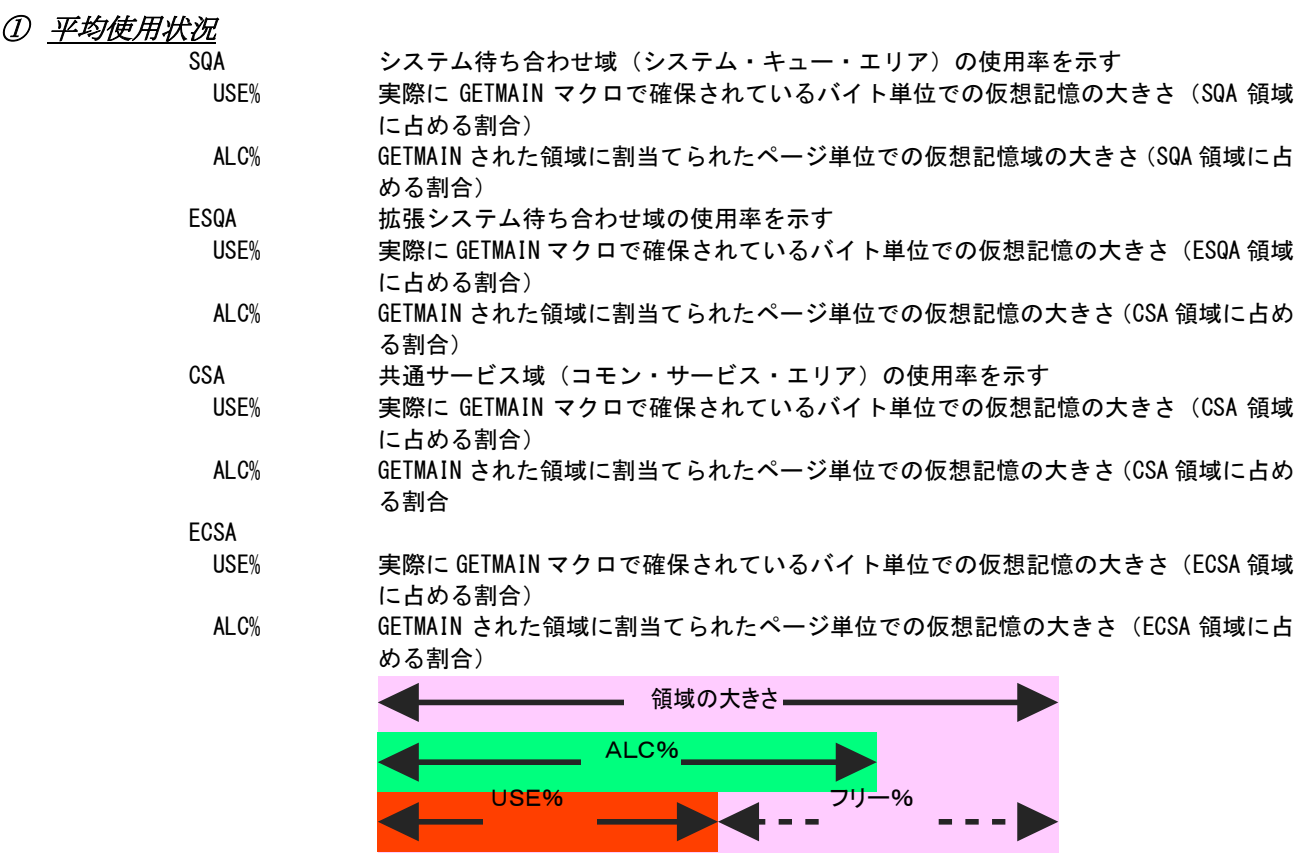

# ② 最大使用状況

インターバル中の仮想記憶の最大使用率を表示します。

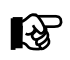

最小フリーページ量の表示

|<br>|INBYTEスイッチを"1"とすることにより、最大使用状況の欄にインターバル中の最小フリーページ量(バイ ト単位)を表示します。 (このスイッチはIBMシステムのみで有効です)

## 4.13.2. 仮想記憶状況レポート (日付単位) (SW12)

仮想記憶状況レポート(日付単位)では入力されたパフォーマンス・データを日付毎に平均し、仮想記憶域の使用 状況を時系列に表示します。WEKSELに"1"が指定されていれば、曜日毎の使用率が表示されます(第4章コントロー ル・スイッチを参照してください)。

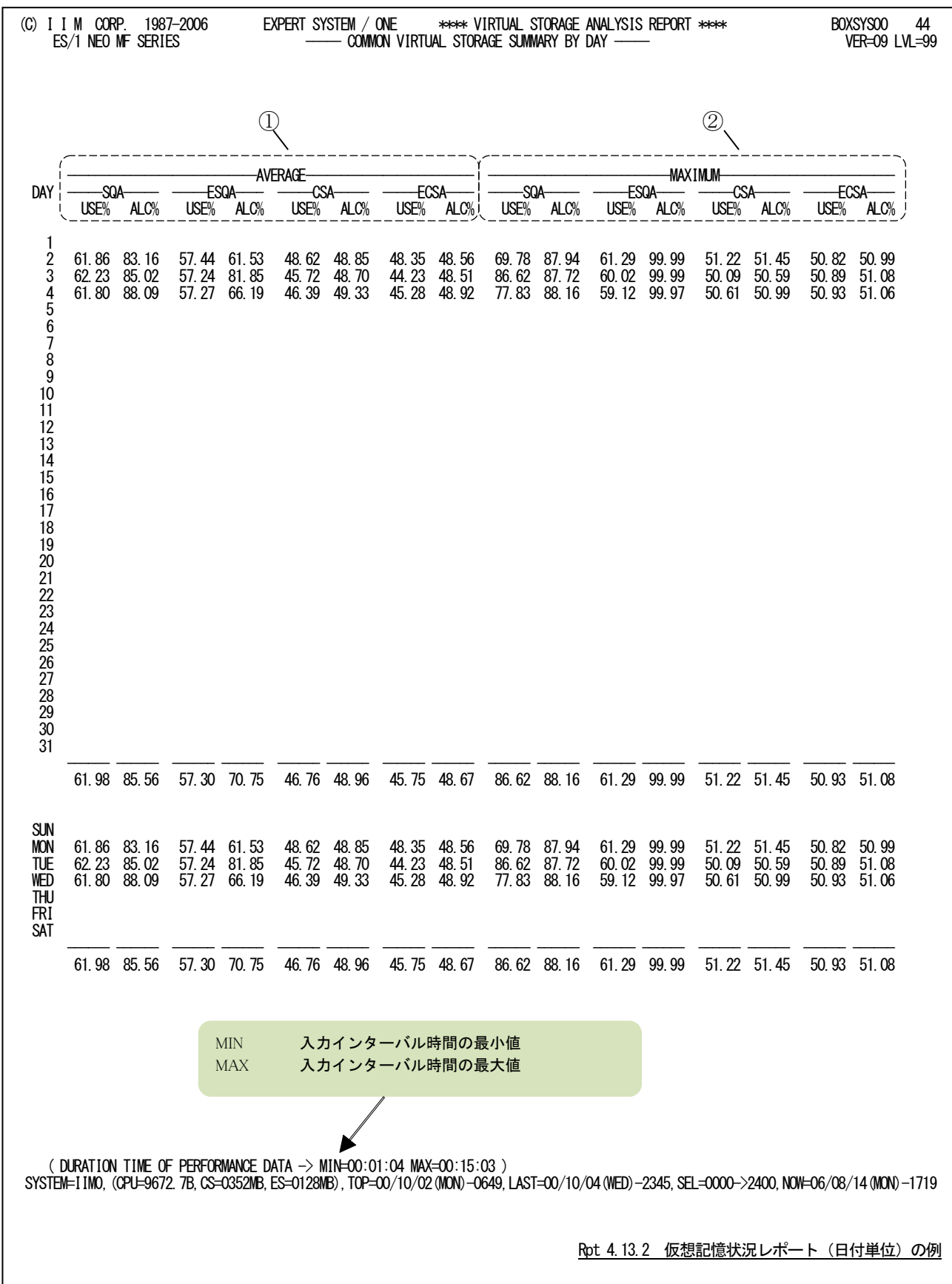

この仮想記憶状況レポート(日付単位)は、2つのセクションから構成されており、その内容は次のようになっていま す。

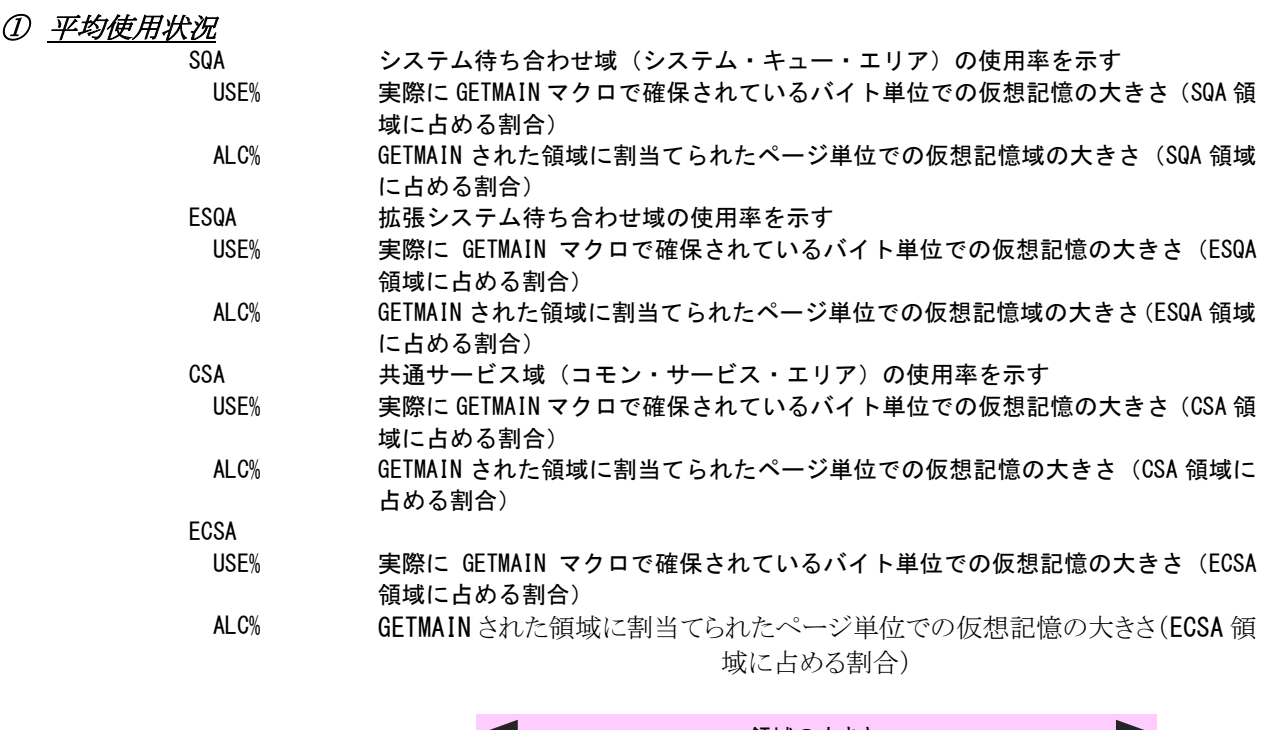

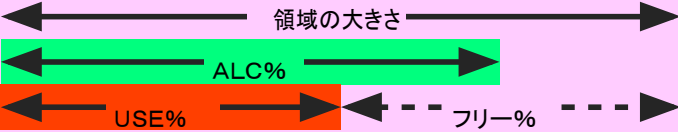

# ② 最大使用状況

インターバル中の仮想記憶の最大使用率を表示します。

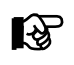

 最小フリーページ量の表示 INBYTEスイッチを"1"とすることにより、最大使用状況の欄にインターバル中の最小フリーページ量(バイ ト単位)を表示します。 (このスイッチはIBMシステムのみで有効です)

# 4.14 シフト・サマリー・レポート (SW13)

シフト・サマリー・レポートでは、入力されたパフォーマンス・データをSHIFTスイッチで指定された時間帯毎にサマリ ー化し、平均値と最大値のみを出力します。

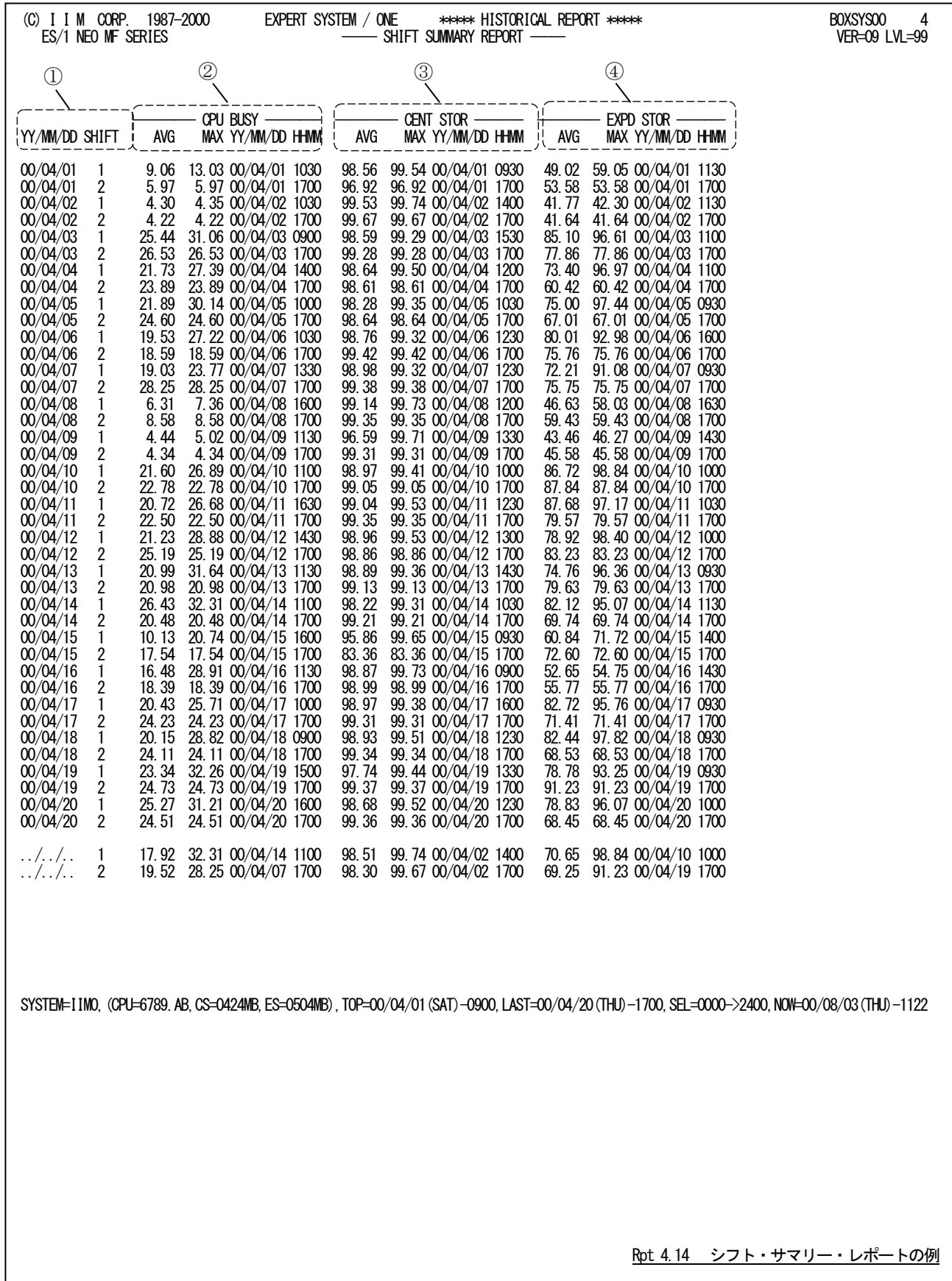

このシフト・サマリー・レポートは4つのセクションにより構成されており、その内容は次の様になっています。

① 入力データ情報

YY/MM/DD パフォーマンス・データが収集された日付(年月日) SHIFT シフト時間帯

② プロセッサ・データ CPU BUSY

AVG シフト時間帯におけるプロセッサ使用率の平均値

MAX シフト時間帯におけるプロセッサ使用率の最大値

HHMM シフト時間帯におけるプロセッサ使用率の最大値を計測した時刻

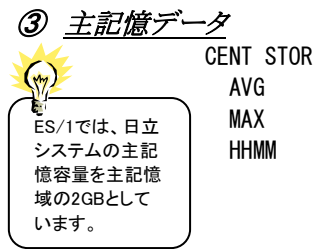

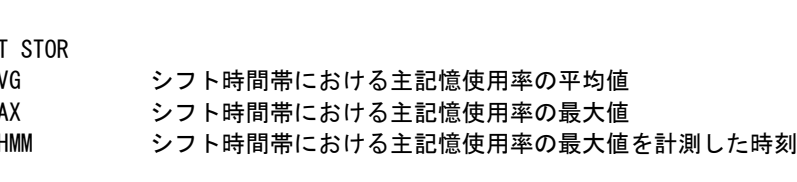

④ 拡張記憶データ

EXPD STOR

 AVG シフト時間帯における拡張記憶もしくはシステム記憶の使用率の平均値 MAX シフト時間帯における拡張記憶もしくはシステム記憶の使用率の最大値 HHMM シフト時間帯における拡張記憶もしくはシステム記憶の使用率の最大値を計測した 時刻

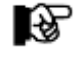

富士通システムでシステム記憶にページング域を割当てておられる場合、 そ の領域の使用率を拡張記憶の使用率とされます。

# 第5章 BOXSAD00 の使用方法

BOXSAD00プロセジャは、データボックスに蓄積された日立システム固有のパフォーマンスデータ(SAR/D)の管理 を容易にする為に設計されています。このプロセジャでは、データボックス内の単一システムのSAR/Dデータを基にサ マリーレポート群を出力し、システム稼働状況の分析作業を支援します。通常のパフォーマンス管理作業は、このプロ セジャを利用することで満足することができます。しかし、システム内に潜在するボトルネックの解析などを行う場合に は、MF-ADVISORやSAR/Dのプロセジャを使用してください。BOXSAD00プロセジャでは、次のようなレポート群を作 成します。必要に応じてプログラムスイッチを設定し、プロセジャを実行してください。

- ■インターバルサマリーレポート
- ■プロセッサ使用状況確認グラフ
- ■主記憶使用状況確認グラフ
- ■カレンダーレポート

日立システムのSAR/Dは、ジョブ単位のリソース使用状況のデータを収集します。この為、MF-ADVISORプロセジ ャのようにジョブトレースを行う為のレポートを作成すると、一ヶ月分のデータの処理に膨大な時間が必要となります。B OXSAD00プロセジャでは、高速に複数日のデータを処理する為に、ジョブ単位のデータを取り扱っていません。また、 処理時間の高速化を図る為に、一度、データボックスから関連するレコードのみ(レコード197のサブレコード10)を抽 出してからBOXSAD00プロセジャを実行するようにしてください。もし、すべてのSAR/Dデータが圧縮されているデー タボックスを入力としてBOXSAD00を実行すると、かなりのプロセッサ時間が必要となります。

【注意】

BOXSAD00プロセジャが処理するSAR/Dデータとは、MF-ADVISORのCPECNVRTプログラムでレコード形式を変 換した後のデータです。SAR/Dの生データを処理することはできませんので注意してください。

このプロセジャでは、次のパフォーマンス・データを使用します。

197サブタイプ10(CPECNVRT実行後)

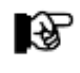

このプロセジャは入力データ量、解析対象範囲、出力レポート数 などにより 大量の資源を使用する場合があります。

# 5.1 実行パラメータ

BOXSAD00プロセジャで提供されるサンプル・ジョブ制御文は2つのジョブステップで構成されています。

1. CPEDBAMS : プロセジャ実行に必要なレコードを抽出します。

2. CPESHELL : プロセジャを実行しSYSPRINTにその結果を出力します。

```
//BOXSAD00 JOB (ACCT),MSGLEVEL=(1,1),MSGCLASS=X,CLASS=A,NOTIFY=USERID
//JOBLIB DD DSN=CPE.LOAD,DISP=SHR
//*JOBCAT DD DSN=USER.CAT,DISP=SHR
//*********************************************************************
//* プロダクト名 : MF-MAGIC プロセジャ名 : BOXSAD00 *
//*-------------------------------------------------------------------*
//* JCLの以下のデータセット名を変更してください。 *
//* ES/1 NEO LIBRARY *
//* インコー CPE.LOAD ( ロードモジュールライブラリ ) インキン *
//* - CPE.PARM ( ソースライブラリ ) *
//* 0Sタイプを以下の中から選択してください。<br>//*   - #0STYPE
//* - #OSTYPE *
\frac{1}{4} (VOS3/FS, VOS3/LS)<br>//* INPUT - INPUT. DATABOX
//* INPUT - INPUT.DATABOX (ES/1 NEOでの圧縮済データ)<br>//* SHELL - リージョンサイズを変更してください。
      iHELL - リージョンサイズを変更してください。
//***************************************************** SINCE V5L04 ***
//DBAMS EXEC PGM=CPEDBAMS,REGION=4096K
//SYSUDUMP DD SYSOUT=*
//SYSPRINT DD SYSOUT=*
        DD DISP=SHR, DSN=INPUT. DATABOX
//PERFORM DD DSN=&&TEMP,
// UNIT=SYSDA,
        SPACE=(CYL, (10,1)), DISP=(NEW, PASS)<br>DD *//SYSIN DD *
* DATE YYMMDD, YYMMDD<br>* TIME HHMM HHMM
* TIME HHMM,HHMM
* INTERVAL ,HOUR
         EXPAND YES
         SELECT PERFORM,197.10
//*****
//*****
        EXEC PGM=CPESHELL, REGION=1024M, PARM=PARM
//SYSPRINT DD SYSOUT=*
//SYSUDUMP DD SYSOUT=*
//SYSUT1 DD UNIT=SYSDA,SPACE=(TRK,(10,10))
//CPEPARM DD *
        OVER16=SYMBOL
OSTYPE=#OSTYPE<br>VINPUT DD DSN=&&T/
         DD DSN=&&TEMP, DISP=(OLD, DELETE)
//PLATFORM DD *
*
* セレクション・スイッチ / コントロール・スイッチ
*
       DATESW = 0        日付指定制御 (0:YYDDD 1:YYMMDD)<br>SEL1   = 00000       評価開始日 ( YYDDD/YYMMDD )
        SEL1 = 00000 評価開始日 ( YYDDD/YYMMDD )
        SEL2 = 0000 評価開始時刻 ( HHMM )
        SEL3 = 99999 評価終了日 ( YYDDD/YYMMDD )
       SEL4 = 2400 評価終了時刻<br>SDATEYES = 0 日付更新抑止機
                                日付更新抑止機能の使用の有無(VOS3システム用)<br>変数配列の定義
       DIM SHIFT(10)<br>SHIFT(1) = 0900<br>SHIFT(2) = 1700
 SHIFT(1) = 0900 シフト開始時刻(1)
 SHIFT(2) = 1700 シフト開始時刻(2)
        SHIFTMAX = 0 シフト開始時刻最大有効数
*
       SW01 = 1   入力データ・マトリクス・レポートSW
        SW02 = 1 インターバル・サマリー・レポートSW
 SW021 = 1 ディテール・サマリー・ラインSW
 SW022 = 1 サマリー・レポートSW
       SWO3 = 1 J = 1 J = 1 J = 1 J = 1 J = 3 J = 5 J = 5 J = 5 J = 5 J = 5 J = 5 J = 5 J = 5 J = 5 J = 5 J = 5 J = 5 J = 5 J = 5 J = 5 J = 5 J = 5 J = 5 J = 5 J = 5 J = 5 J = 5 J = 5 J = 5 J = 5 J
```
SW031 = 1 フロセッサ負荷解析グラフSW SW04 = 1 主記憶グラフSW SW041 = 1 主記憶負荷解析グラフSW SW042 = 1 主記憶ページング・グラフSW SW09 = 1 カレンダー・レポートSW SW10 = 1 システム・バランス・グラフSW \* OTHER SUMSEL =2 サマリーグラフ制御SW SYSID = ' ' ―――――――評価対象システム識別コード SELSW = 1 実行パラメータ有効化SW \* UTTILER<br>SUMSEL = 2<br>SYSID = '<br>SELSW = 1<br>NOLIST<br>// DD DSN=CPE. DD DSN=CPE. PARM(BOXSADOO), DISP=SHR Jcl 5.1.1 サンプル・ジョブ制御文(JCLSYS10)

## 5.1.1. セレクション・スイッチ

セレクション・スイッチでは、処理対象とするべき時間帯や追跡するべきパフォーマンス・グループ番号などを指定し ます。

### DATESW 日付指定制御

SEL1(開始日)とSEL3(終了日)で解析対象日を指定する際、DATESWを"1"に設定する と、SEL1とSEL3 の日付をYYMMDD(グレゴリアン暦)で指定することができます。

### SEL1~SEL4 入力データ・レンジ

処理対象とするべきパフォーマンスデータの日付、時刻を指定します。<br>SFL1 処理開始日(形式けVYDDDもしくけVYMMDD)

処理開始日(形式はYYDDDもしくはYYMMDD)

SEL2 処理開始時刻(形式はHHMM)

SEL3 処理終了日(形式はYYDDDもしくはYYMMDD)

SEL4 処理終了時刻(形式はHHMM)

入力として指定したデータボックスから抽出するべきパフォーマンスデータの範囲を、日付と時刻で指定し ます。データボックスに蓄積されているパフォーマンスデータを読み込む度に、SEL1とSEL3で指定された 日付範囲の検査を行います。その後、SEL2とSEL4で指定された時刻範囲の検査を行い、その両方の条 件が成立したレコードのみを処理対象とします。SEL1とSEL3で指定する日付とSEL2とSEL4で指定する時 刻は、各々が独立した意味を持っています。

#### 2000年以降の指定について

SEL1とSEL3で指定する日付は1900年代であっても2000年代であっても、下位2桁のみをYY部で指定しま す。この為、YY部が00~49の場合に2000~2049年、YY部が50~99の場合には1950~1999年の指定とし て評価を行います。

#### 24時以降を解析する場合

24時以降のデータを解析対象にする場合はSEL1からSEL4の指定を次の様に変更してください。

【例】 SEL1=90000 SEL2=0000

SEL3=99999 SEL4=4800

### 注意点

1.DAY関数は年を跨ったデータを処理することができません。このような処理を行う場合は次のように記述 してください。

【例】2009年1月1日に2008年12月31日0時から実行時までの範囲のデータを評価対象とする。

DATESW=0

SEL1=&YYDDD(&CENTURY(DAY)-1) SEL2=0000

SEL3=DAY

SEL4=2400

2.開始時刻(SEL2)と終了時刻(SEL4)を指定する場合、必ず開始日(SEL1)と終了日(SEL3)も正しく指定 してください。

【例】入力されたデータの内、9時から17時のインターバルを解析対象とする。

SEL1=90000 SEL2=0900 SEL3=99999 SEL4=1700

### SDATEYES 日立VOS3の日付更新抑止機能の使用の有無

 日立のVOS3システムのデータを入力する際に、日付更新抑止機能を使用していて24時を超える場合に 指定してください。

SDATEYES=0 日付更新抑止機能を使用していない(省略値)

SDATEYES=1 日付更新抑止機能を使用している

【例】日付更新抑止機能を使用しているデータで、2010年1月1日の50時から90時までを処理する。

DATESW=1 SEL1=100101 SEL2=5000 SEL3=100101 SEL4=9000 SDATEYES=1

#### SHIFT(n) シフト時間制御

SHIFTMAX 通常、インターバルサマリーレポート(SW02やSW13)を作成する際、解析対象の1日毎に、その日の平均 値や最大値が報告されます。しかし、運用業務の特性に合わせ時間帯(オンライン時間帯やバッチ時間帯 など)毎に平均値や最大値を報告させたい場合があります。このような管理を可能にする為、シフトという概 念があります。グループ化したい時間帯の一つ一つをシフトと呼びます。SHIFTMAXには、定義したいシフ ト数を指定します。また、それぞれのシフトの開始時刻をSHIFT(n)で定義します。

【例】9時と17時の単位で、AVERおよびHIGHを表示させる。

SHIFT(1)=0900 SHIFT(2)=1700 SHIFTMAX=2

# 5.1.2. コントロール・スイッチ

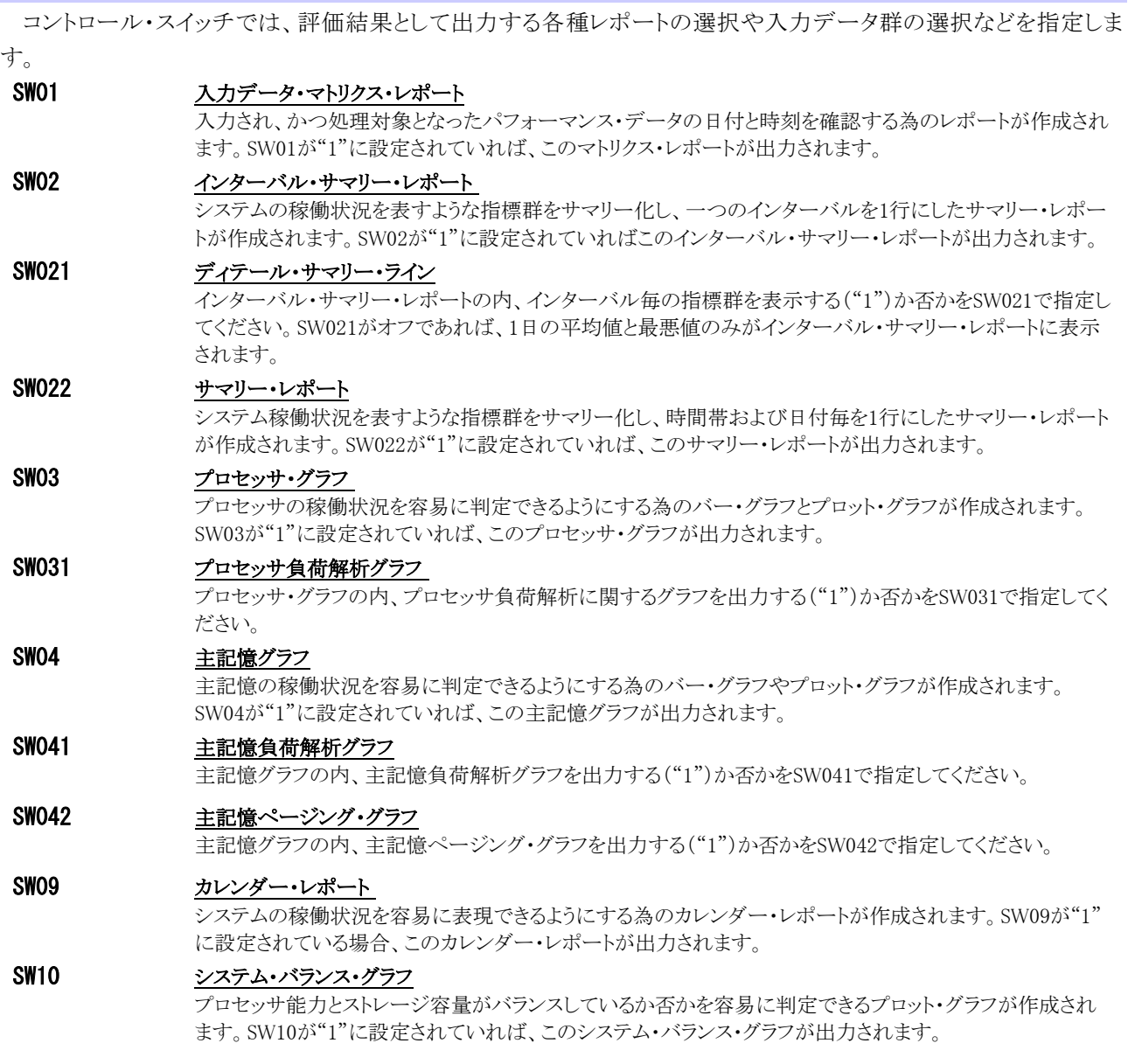

## 5.1.3. その他のプログラム・スイッチ

前述のセレクション・スイッチおよびコントロール・スイッチ以外に、サンプル・ジョブ制御文では、次のスイッチを使 用することができます、このスイッチは、プロダクト・テープで提供されるサンプル・ジョブ制御文には定義されておりま せん。

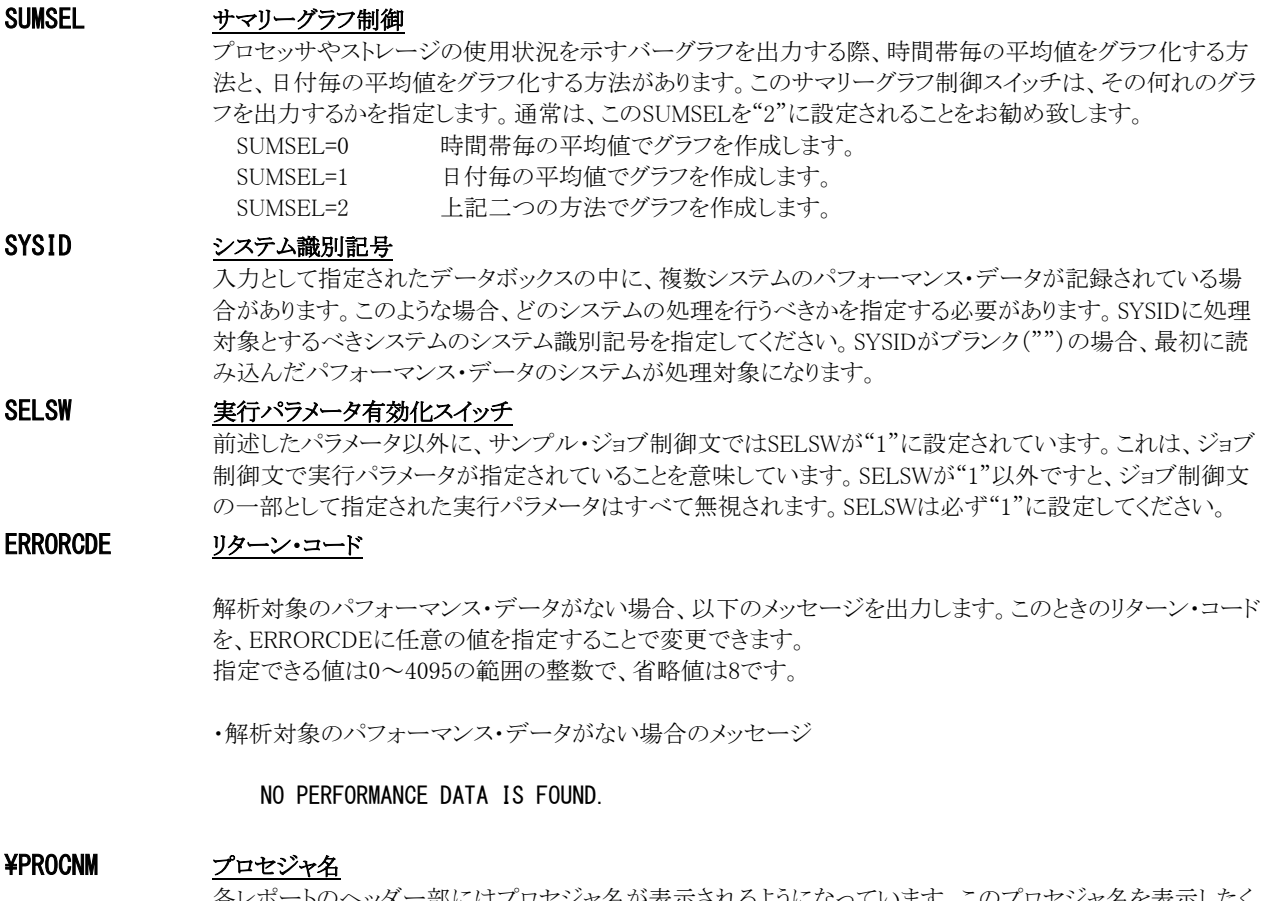

 各レポートのヘッダー部にはプロセジャ名が表示されるようになっています。このプロセジャ名を表示したく ない場合、「¥PROCNM=\_NULL\_」を指定することにより表示が「PAGE」に変わります。

◆省略値(指定なし)

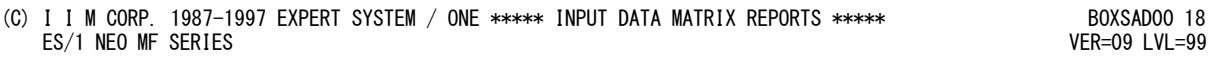

◆指定あり(¥PROCNM=\_NULL\_)

```
(C) I I M CORP. 1987-1997 EXPERT SYSTEM / ONE ***** INPUT DATA MATRIX REPORTS ***** PAGE 18
  ES/1 NEO MF SERIES
```
#### ¥AP8000 アクセラレートプロセッサ情報の表示

¥AP8000に"1"を設定すると、プロセッサ情報を命令プロセッサとアクセラレートプロセッサに分けて表示し ます。この場合、プロセッサ使用率は「命令プロセッサのみの使用率」に変わるため値が変化します。省略 値は"0"(命令プロセッサとアクセラレートプロセッサを区別しない)です。
# 5.2 入力データ・マトリクス・レポート (SW01)

入力データ・マトリクス・レポートでは入力されたデータボックスのパフォーマンス・データ群で、処理対象としたパフ ォーマンス・データの日付と時刻を確認するレポートが出力されます。

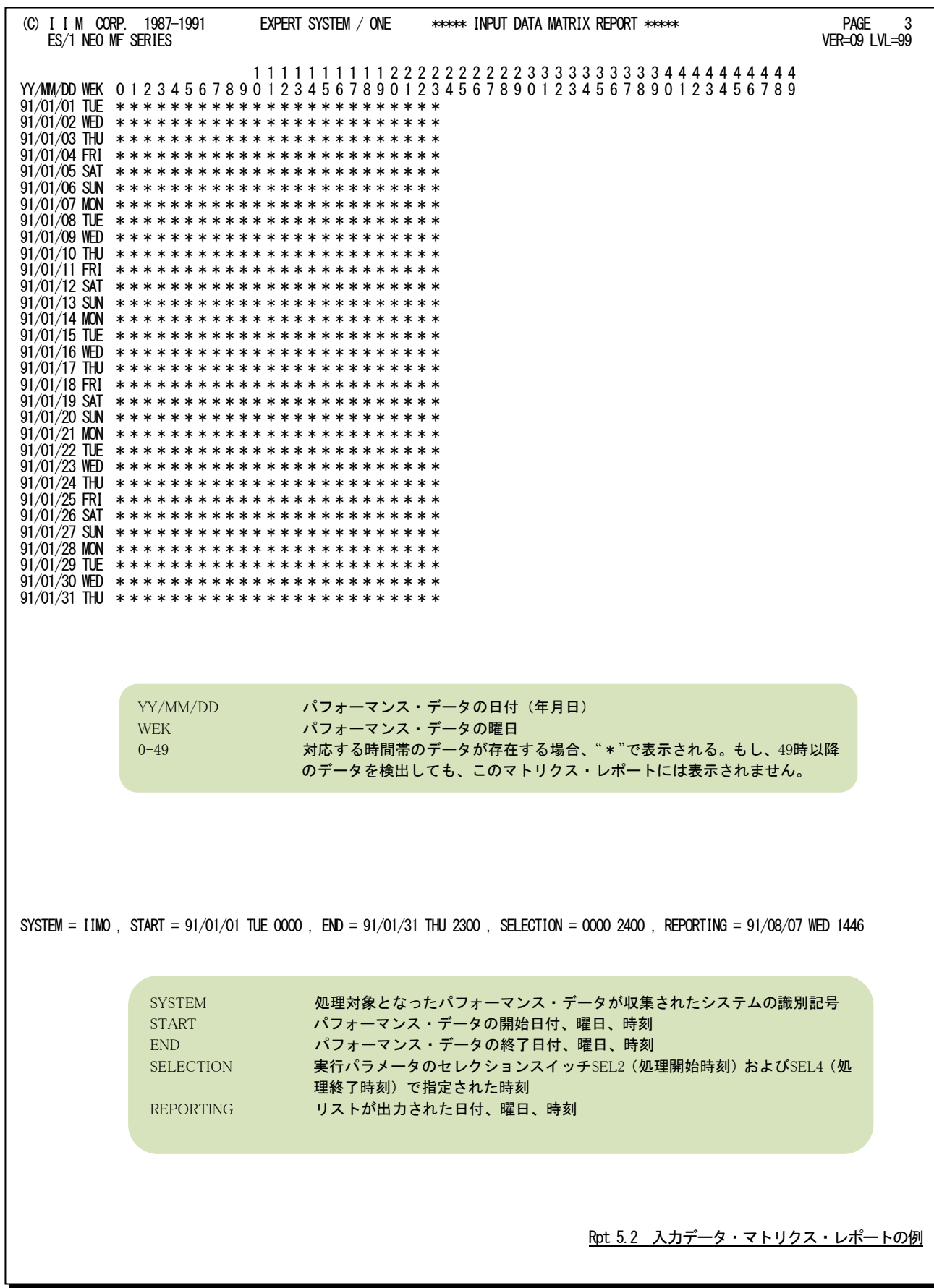

# 5.3 インターバル・サマリー・レポート(SW02)

## 5.3.1. インターバル・サマリー・レポート(SW02)

入力されたパフォーマンス・データをインターバル毎に平均しシステムの稼働状況を時系列に表示します。

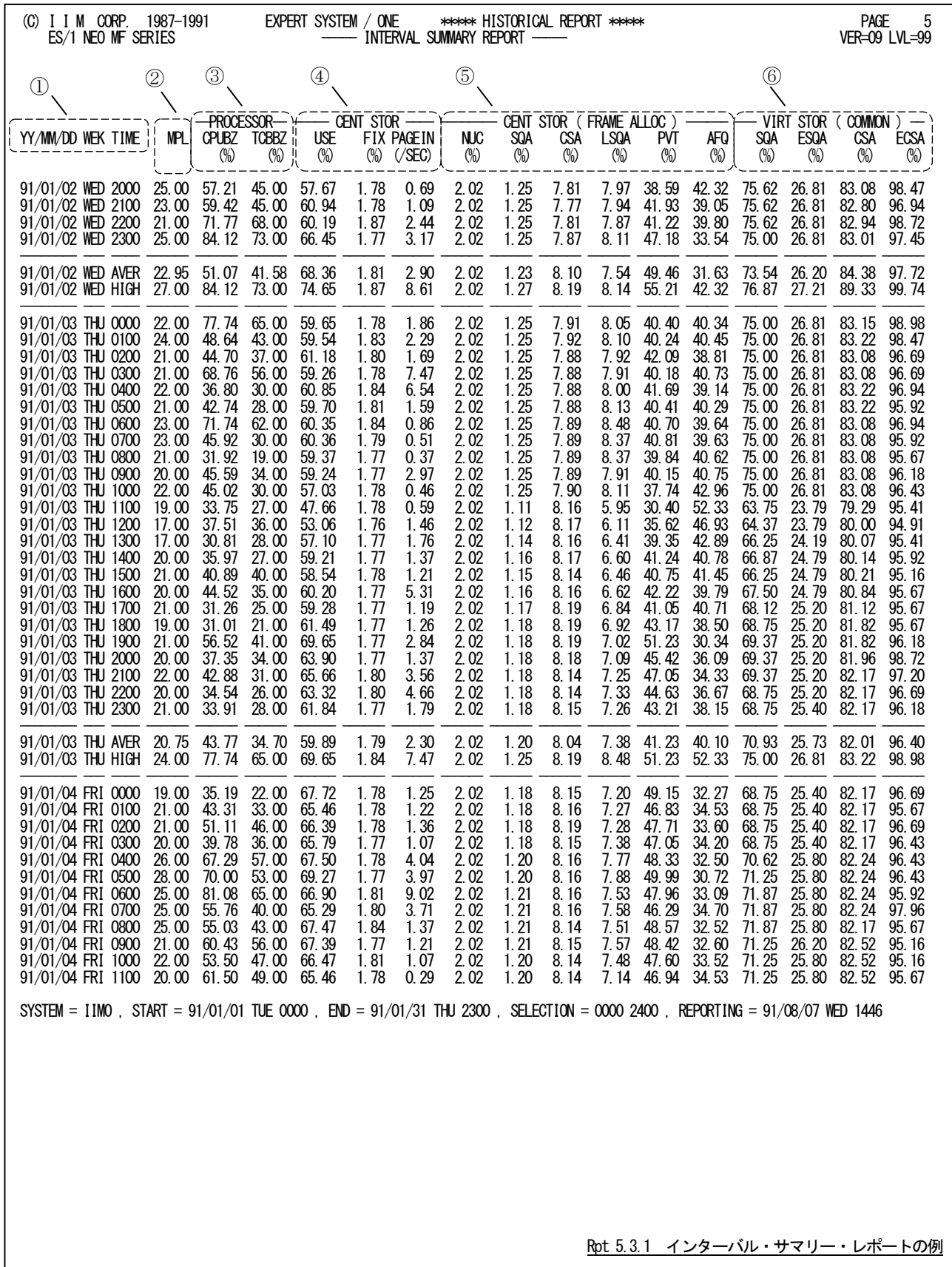

このインターバル・サマリー・レポートは6つのセクションにより構成されており、その内容は次の様になっています。

#### ① 入力データ情報

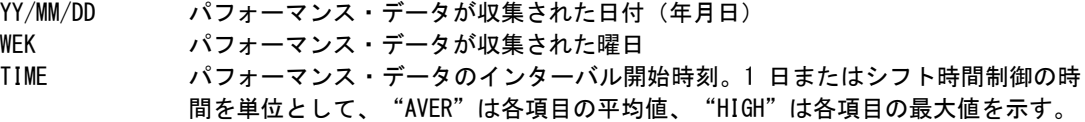

#### 2 システム負荷指標データ MPL インターバル内のスワップインであった平均空間数(平均プログラム多重度とも呼 ぶ)。これには、スワッピング対象外の空白数も含まれる。

## ③ プロセッサ・データ

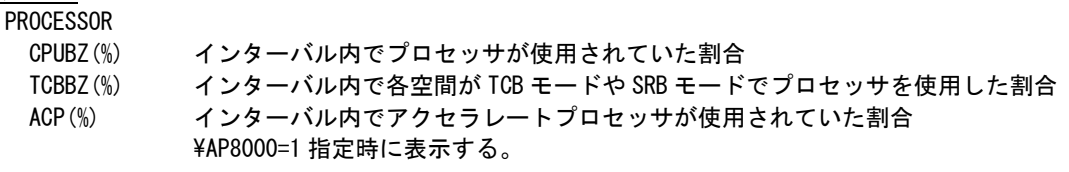

## ④ 主記憶デ

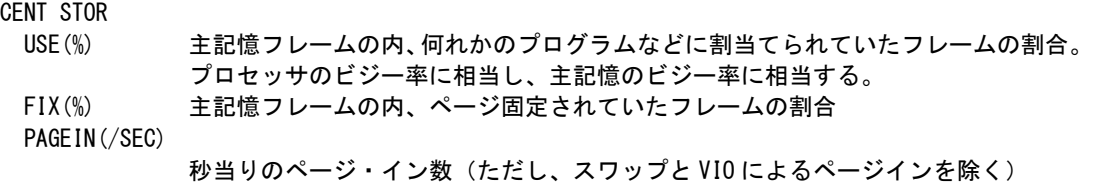

## ⑤ 主記憶フレームの割当データ

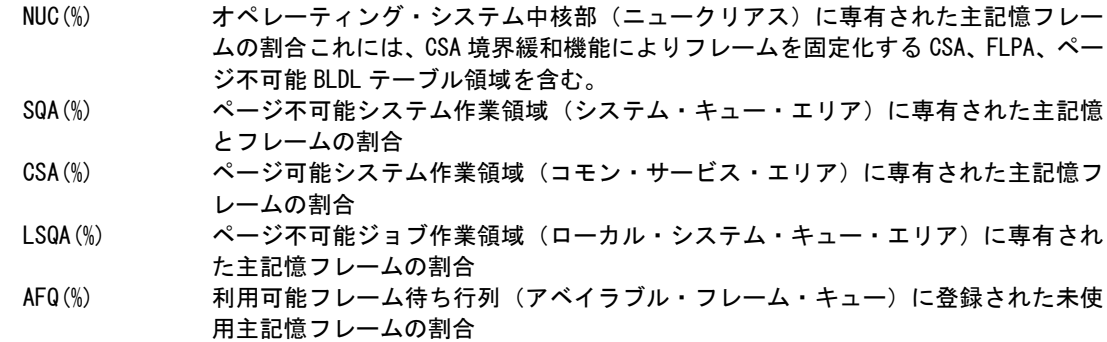

## ⑥ 仮想記憶ページの割当データ

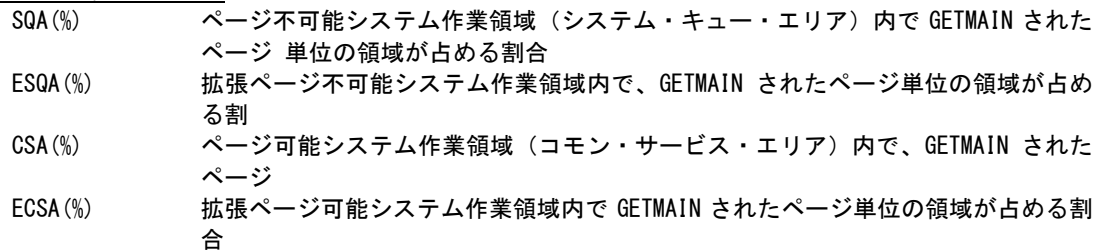

## 5.3.2. サマリー・レポート(時刻単位)(SW02,SW022)

サマリー・レポート(時刻単位)では入力されたパフォーマンス・データを時刻毎に平均しシステムの稼働状況を時 系列に表示します。

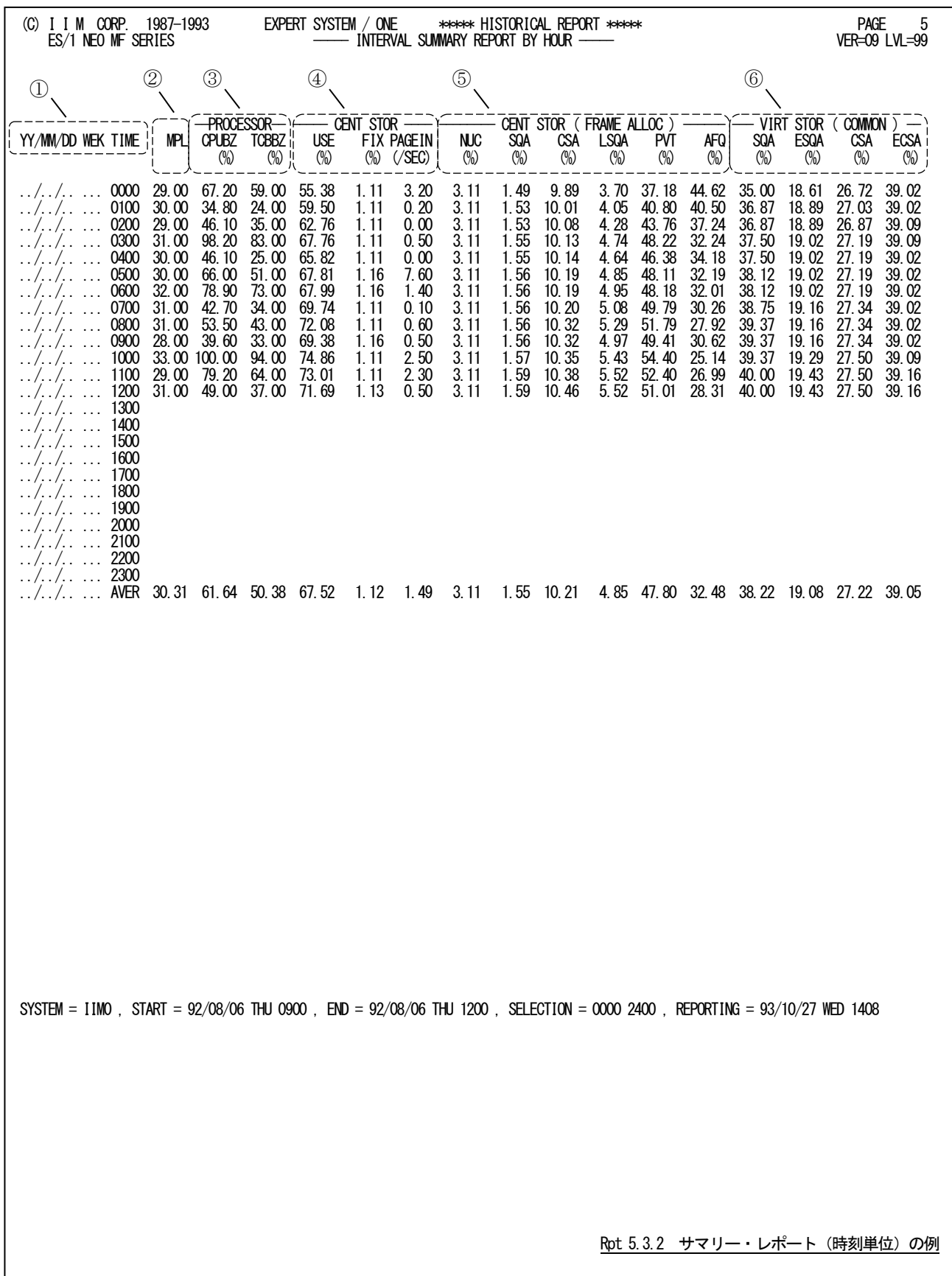

この時刻毎のサマリー・レポートは6つのセクションにより構成されており、その内容は次のようになっています。

① 入力データ情報 TIME パフォーマンス・データのインターバル開始時刻"AVER"は各項目の平均値を示す。

## 2 システム負荷指標データ

③ レポートセクション名 PRO

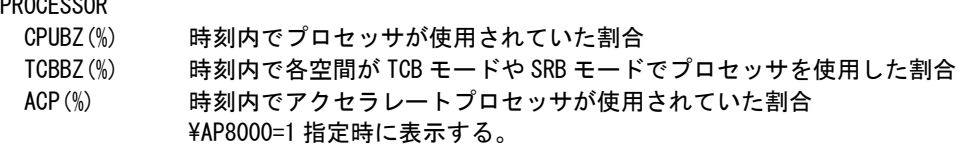

## **④ 主記億デー**

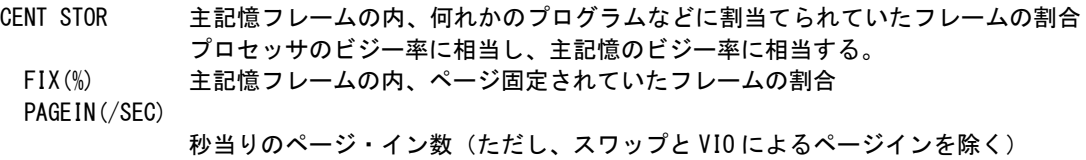

## ⑤ 主記憶フレームの割当データ

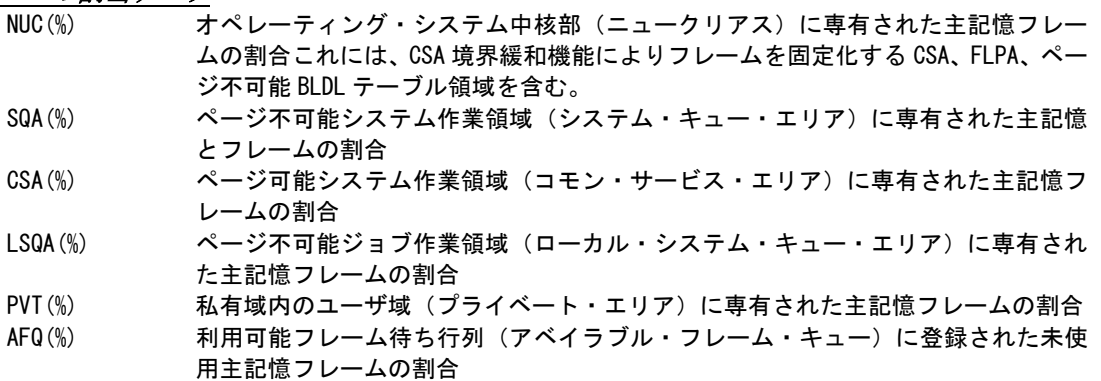

## ⑥ 仮想記憶ページの割当データ

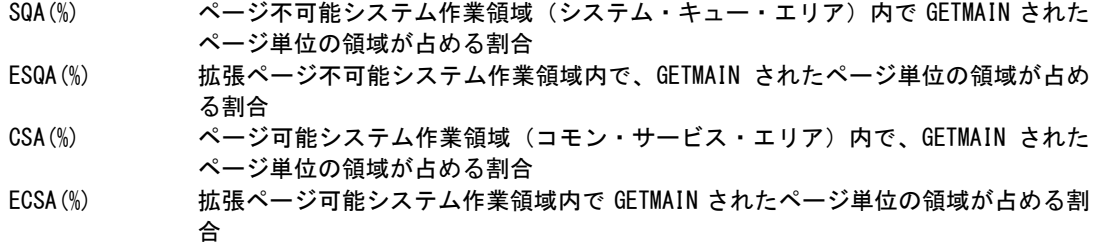

MPL インターバル内のスワップインであった平均空間数(平均プログラム多重度とも呼 ぶ)これにはスワッピング対象外の空間数も含まれる。

## 5.3.3. サマリー・レポート(日付単位)(SW02,SW022)

サマリー・レポート(日付単位)では入力されたパフォーマンス・データを1日毎に平均しシステムの稼働状況を時系 列に表示します。

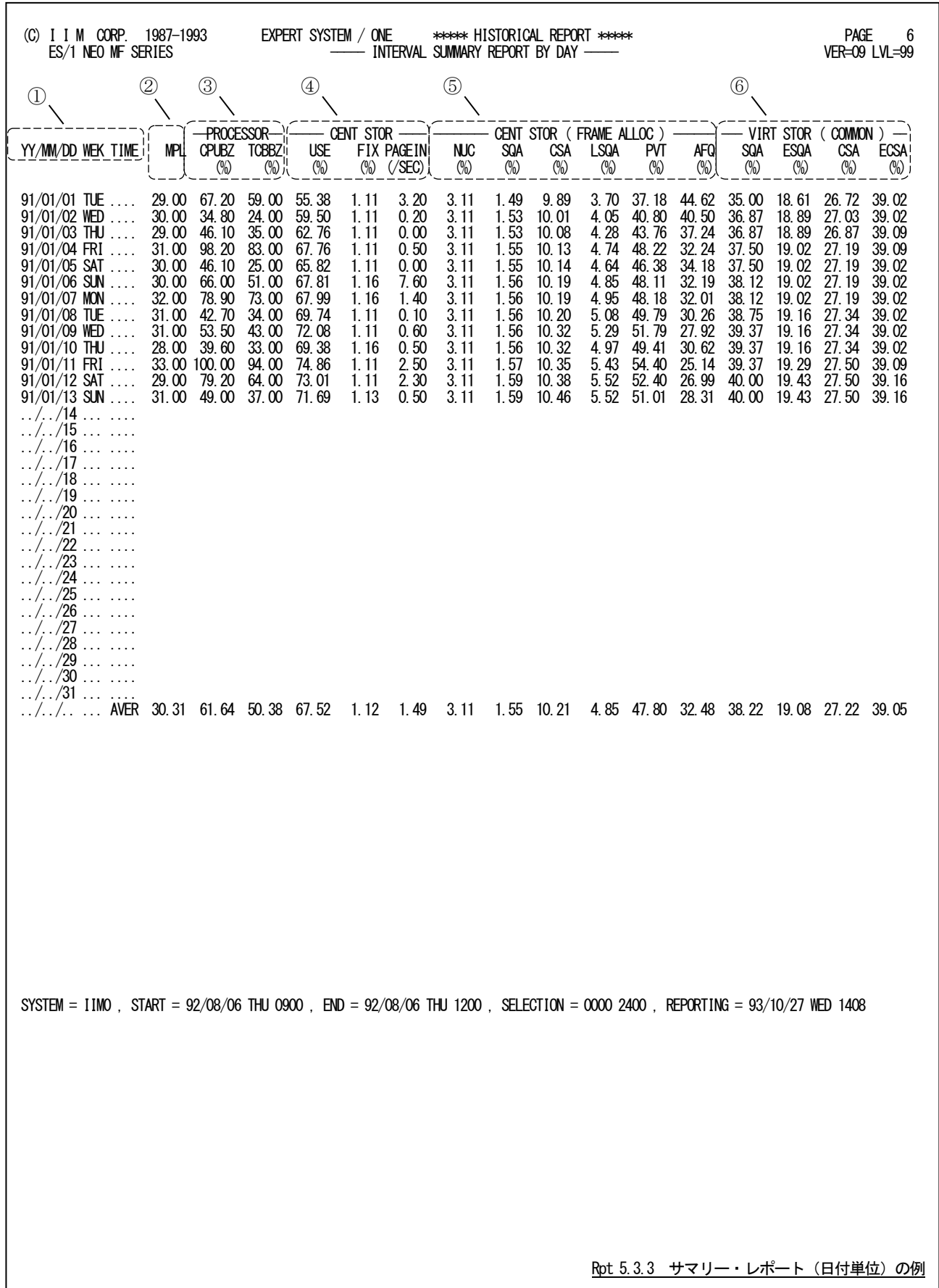

この1日毎のサマリー・レポートは6つのセクションにより構成されており、その内容は次のようになっています。

## ① 入力データ情報

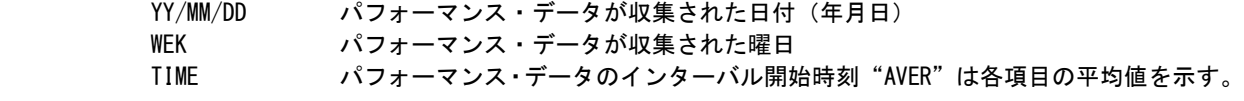

2 システム負荷指標データ レポート説明 レポート説明 MPL インターバル内のスワップインであった平均空間数(平均プログラム多重度とも呼 ぶ)。これはスワッピング対象外の空間数も含まれる。

## ③ プロセッサ・データ

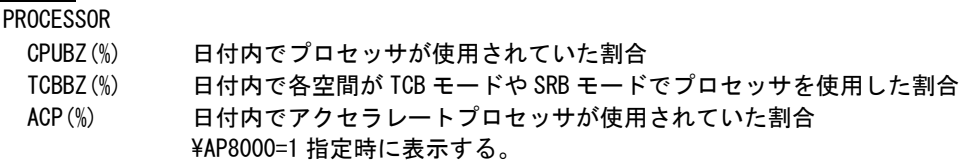

## ④ 主記憶データ

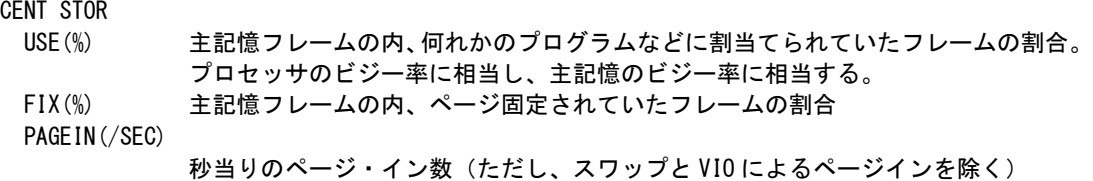

## ⑤ 主記憶フレームの割当データ

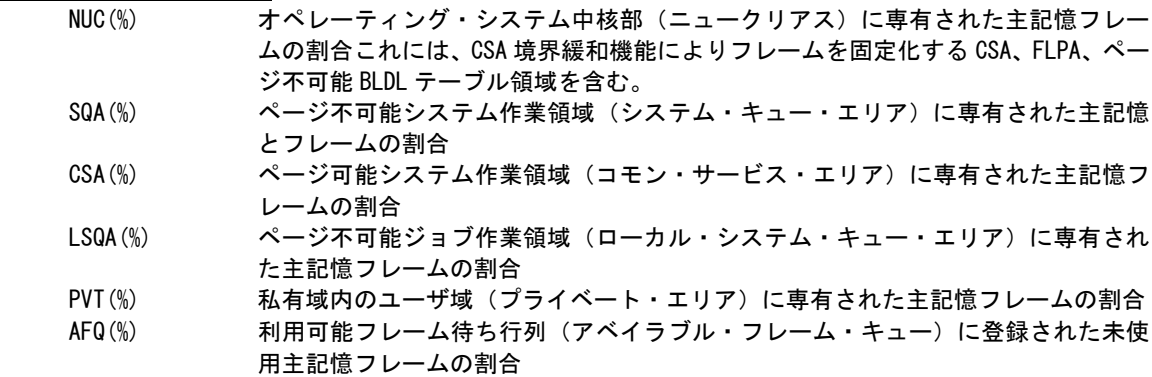

## ⑥ 仮想記憶ページの割当データ

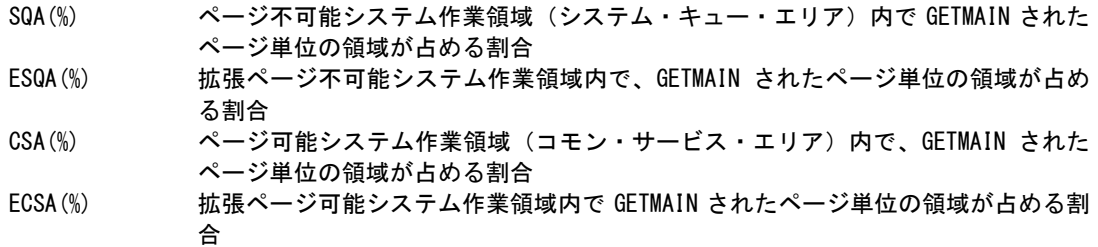

## 5.4 プロセッサ・グラフ(SW03)

プロセッサ・グラフでは、プロセッサの使用状況や特性を容易に把握する為に以下のグラフ群を作成します。これら のグラフ群はキャパシティ計画の基礎資料として使用することができます。

## 5.4.1. プロセッサ使用率時系列プロット (時刻単位) (SW03)

プロセッサ使用率時系列プロット(時刻単位)では入力されたパフォーマンス・データを時刻毎に平均し、プロセッサ 使用率を時系列に表示します。

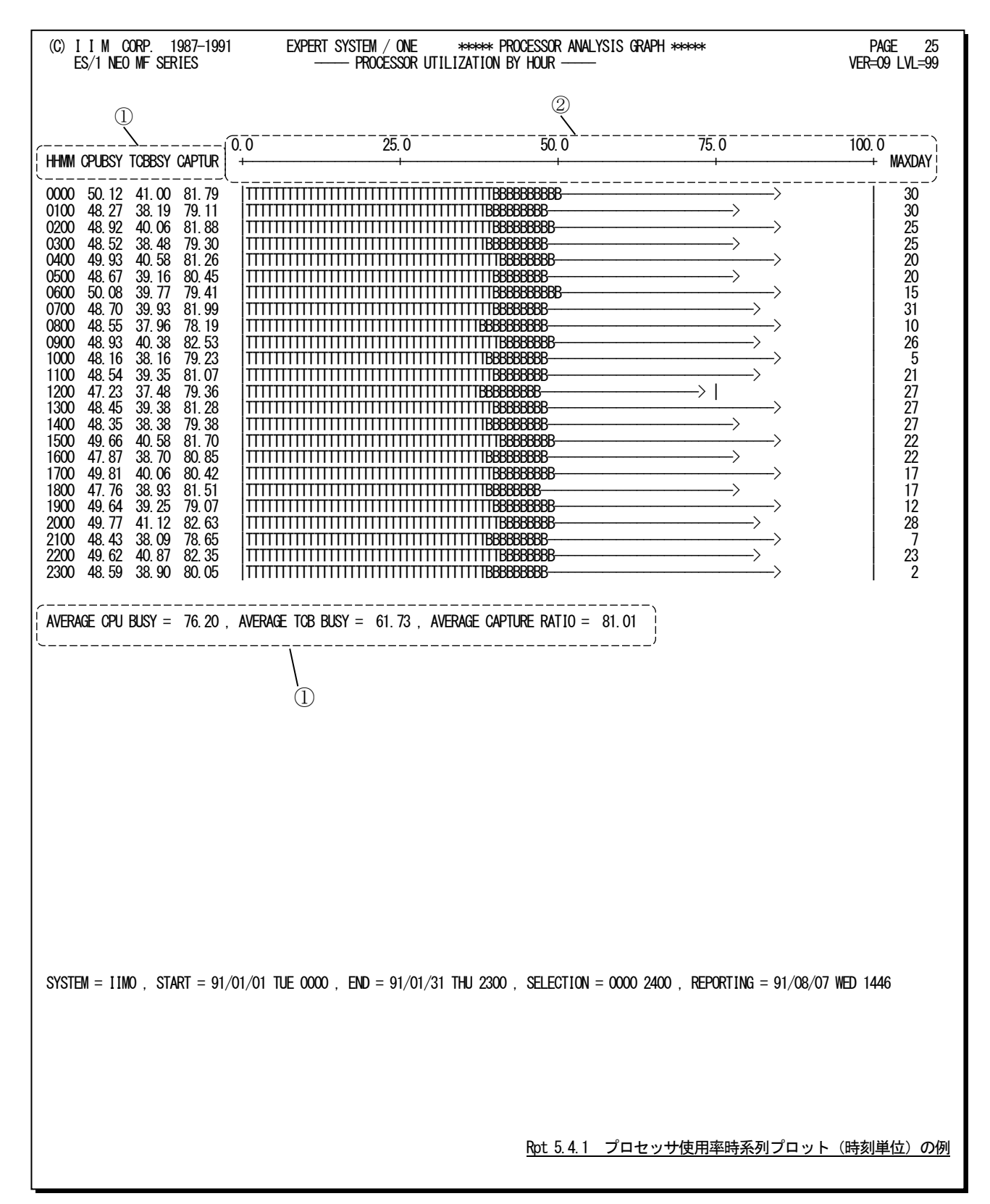

この時刻毎のプロセッサ使用率時系列プロットは、3つのセクションにより構成されており、その内容は次のようにな っています。

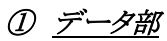

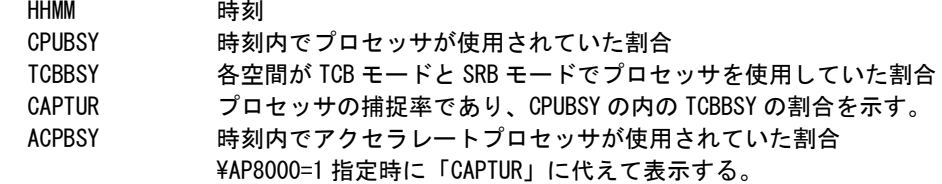

## ② プロット部

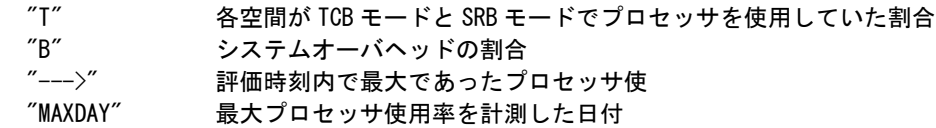

## ③ 全体の平均値

AVERAGE CPU BUSY

処理対象の期間における、平均のプロセッサ使用率

AVERAGE TCB BUSY

処理対象の期間における、各空間が TCB モードと SRB モードでプロセッサを使用し ていた割合の平均値

#### AVERAGE CAPTURE RATIO

処理対象期間における、平均のプロセッサ捕捉率

AVERAGE ACP BUSY

処理対象の期間における、平均のアクセラレートプロセッサ使用率 ¥AP8000=1 指定時に「AVERAGECAPTURERATIO」に代えて表示する。

## 5.4.2. プロセッサ使用率時系列プロット(日付単位)(SW03)

プロセッサ使用率時系列プロット(日付単位)では入力されたパフォーマンス・データを1日毎に平均し、プロセッサ 使用率を時系列に表示します。

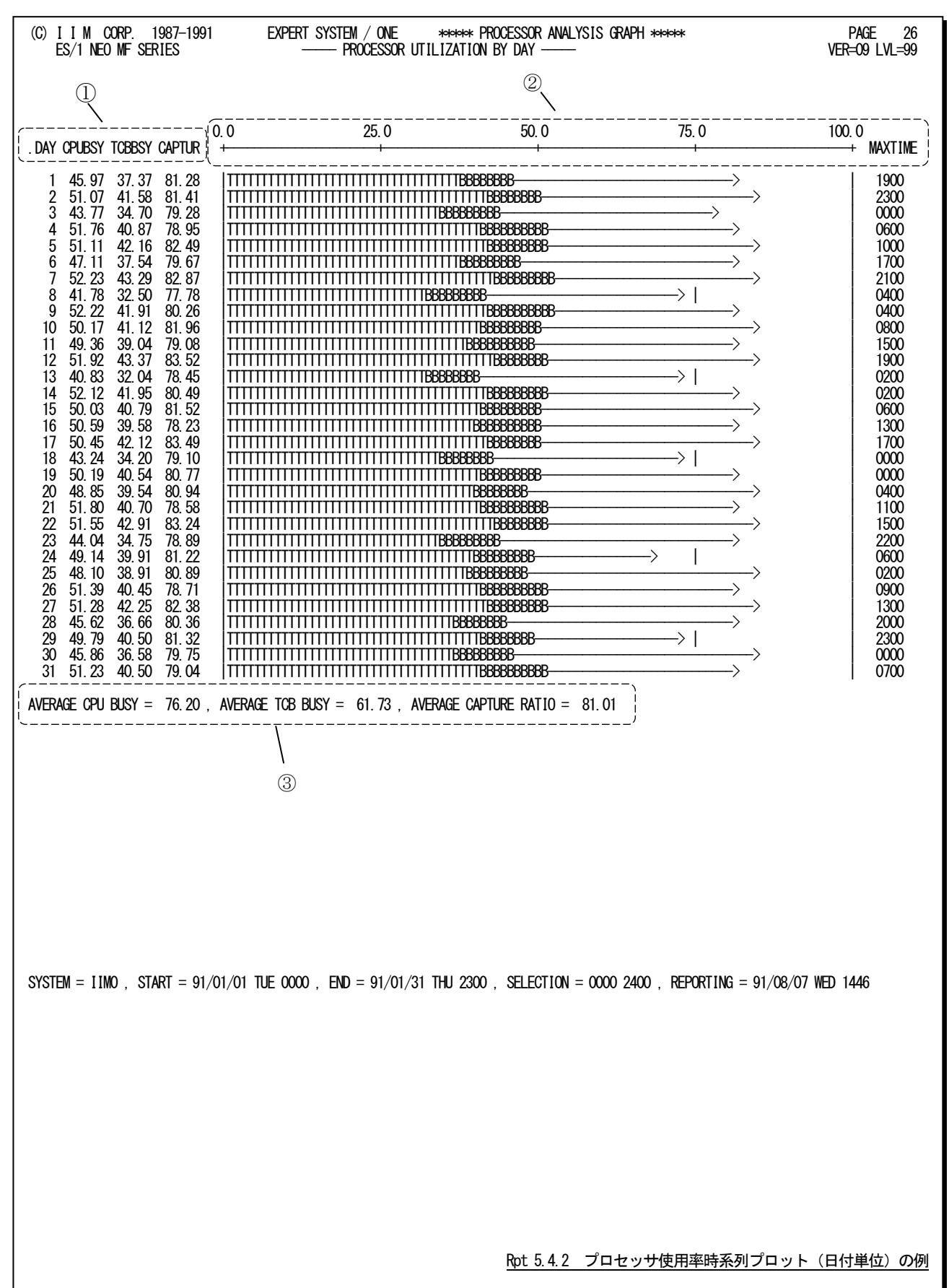

この1日毎のプロセッサ使用率時系列プロットは、3つのセクションにより構成されており、その内容は次のようになっ ています。

## ① データ部

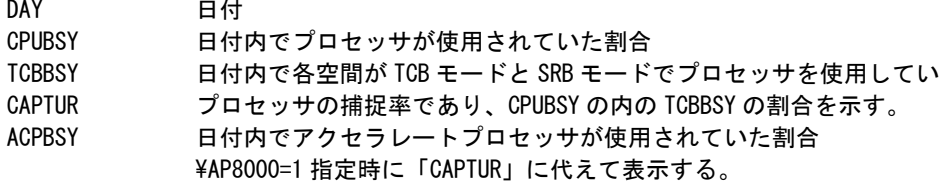

## ② プロット部

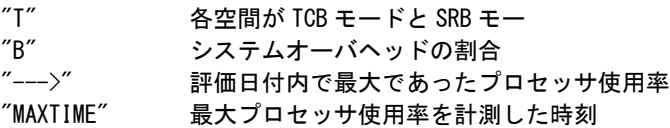

## ③ 全体の平均値

AVERAGE CPU BUSY

処理対象の期間における、平均のプロセッサ使用率 AVERAGE TCB BUSY 処理対象の期間における、各空間が TCB モードと SRB モードでプロセッサを使用し ていた割合の平均値 AVERAGE CAPTURE RATIO 処理対象期間における、平均のプロセッサ捕捉率

AVERAGE ACP BUSY

処理対象の期間における、平均のアクセラレートプロセッサ使用率 ¥AP8000=1 指定時に「AVERAGE CAPTURE RATIO」に代えて表示する。

## 5.4.3. プロセッサ負荷解析グラフ(SW03,SW031)

プロセッサ負荷解析グラフではプロセッサ使用率がシステム負荷に対して、どのように変動するかの特性を判定す るグラフを作成します。

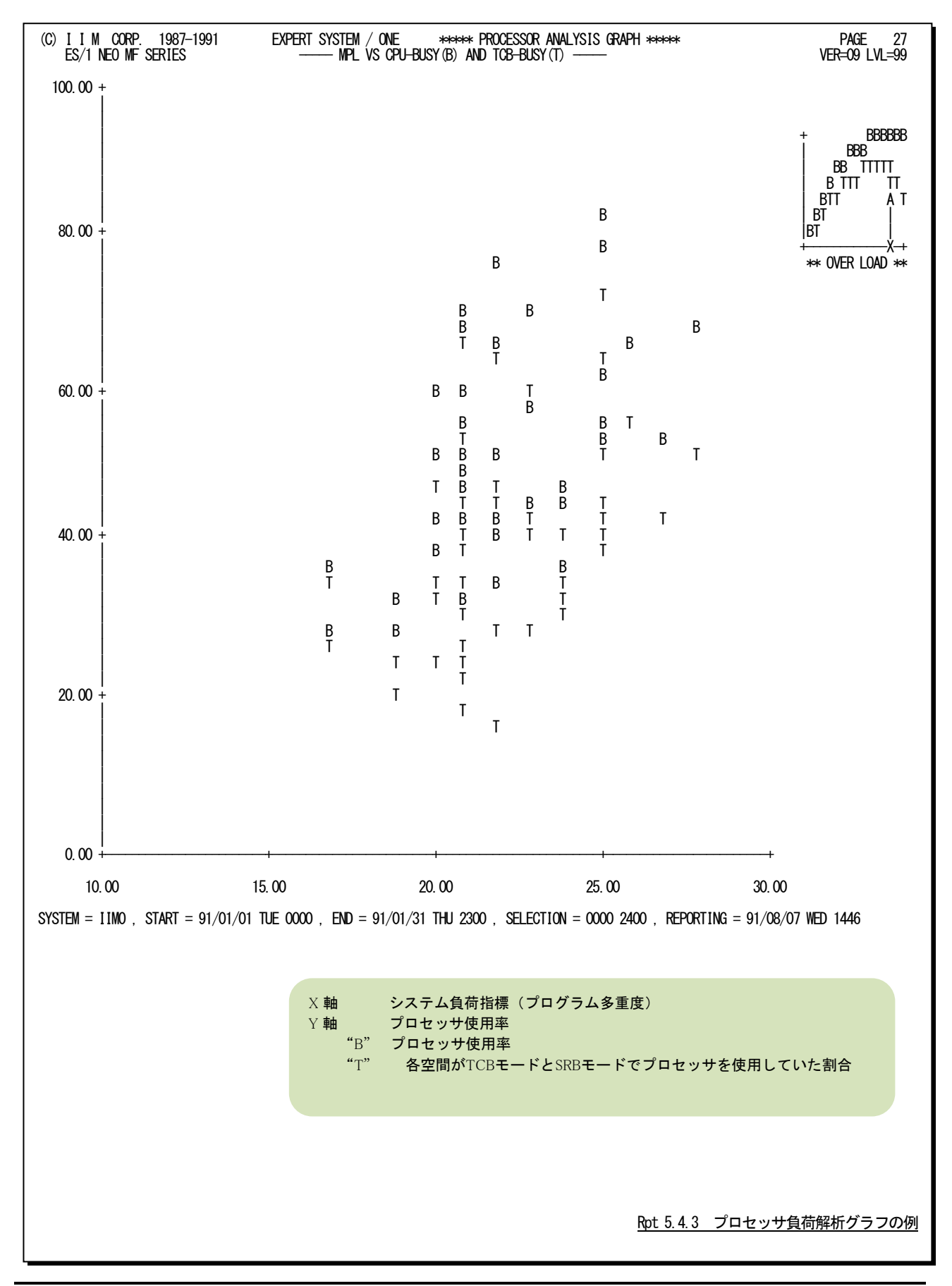

#### 【解説】

プロセッサ負荷解析グラフで、図5.4.3.1のようなシステム・スラッシング現象が確認された場合、次のようなアク ションを取ってください。

■プログラム多重度の制御

プログラム多重度もしくはディスク・ボリュームへの入出力要求 回数が増加するにつれ、業務プログラムによるプロセッサ使用 率が減少する所をスラッシング・ポイント(TP)と呼びます。まず、 スラッシング・ポイントのプログラム多重度(MPL)を求めてくださ い。このスラッシング・ポイント以上にプログラム多重度を増加さ せても、プロセッサの使用効率は低下するだけです。この為、ド メイン・サマリー・レポートでプログラム多重度の内訳を調査し、 優先順位の低いドメインのプログラム多重度を下げるようにして ください。

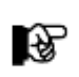

ドメイン毎のプログラム多重度の調整は、資源管理プログ ラムのIPSメンバーのドメ イン・パラメータで行います。

■システム・オーバヘッドの原因調査

システム・オーバヘッドの原因にはページングとスワップおよ び入出力動作の3つがあります。これらの内訳を判定するのは 困難です。この為、図5.4.3.2のような相関関係が成立するかに ついて調査します。一般的なシステムの場合、ページングの多 発によりシステム・スラッシングが発生します。この為、ページン グ・グラフを重ね合わせて解析してください。もし、この2つのグラ フにより、図5.4.3.1のような相関関係が成立すれば、システム・ スラッシングは主記憶容量不足により発生したといえます。

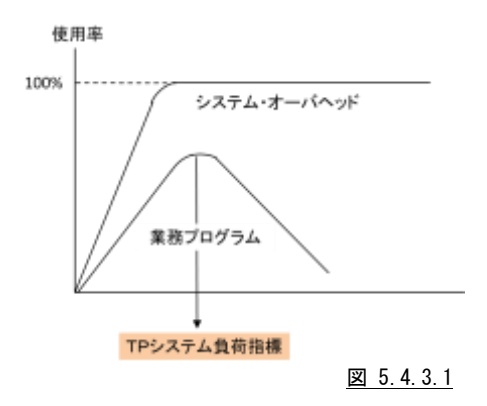

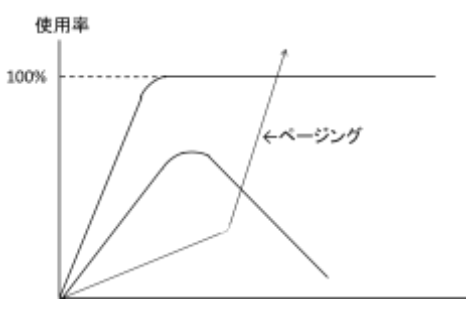

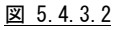

## 5.5 主記憶グラフ(SW04)

主記憶グラフでは、ストレージの使用状況や特性を容易に把握する為に以下のグラフ群を作成します。

## 5.5.1. 主記憶使用率時系列プロット(時刻単位)(SW04)

主記憶使用率時系列プロット(時刻単位)では入力されたパフォーマンス・データを時刻毎に平均し、主記憶使用 率を時系列に表示します。

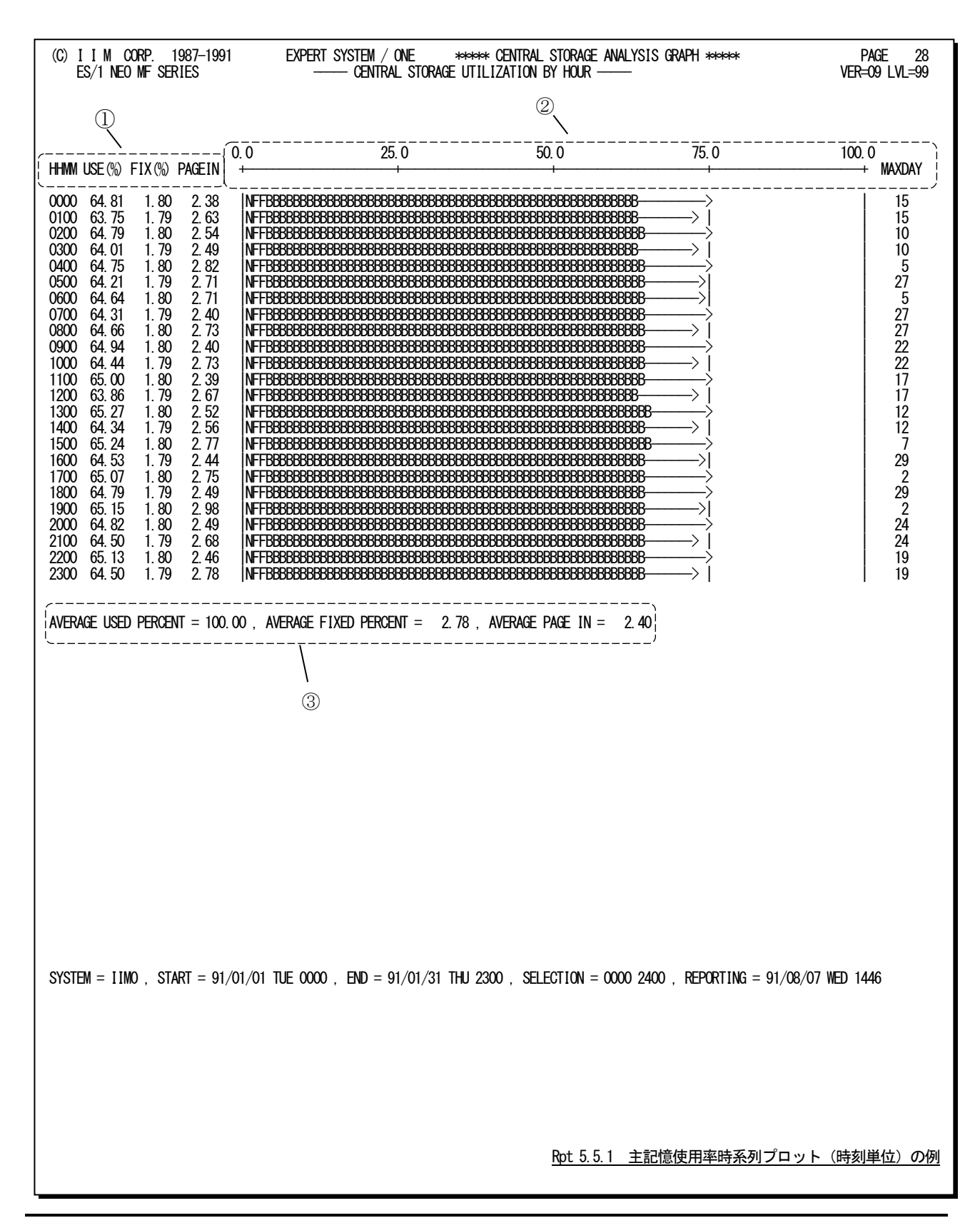

この時刻毎の主記憶使用率時系列プロットは、3つのセクションにより構成されており、その内容は次のようになって います。

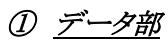

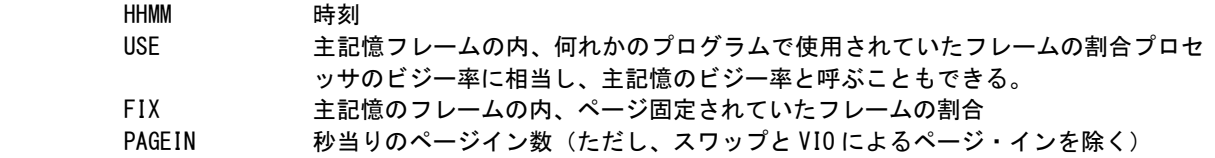

## ② プロット部

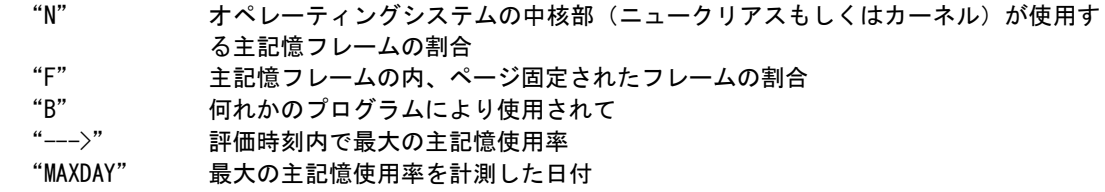

## ③ 全体の平均値

AVERAGE USED PERCENT

処理対象の期間における、平均主記憶使用率 AVERAGE FIXED PERCENT 処理対象期間における、ページ固定されていたフレームの割合の平均値 AVERAGE PAGE IN 処理対象期間における、平均のページイン回数(/秒)

### 5.5.2. 主記憶使用率時系列プロット(日付単位)(SW04)

主記憶使用率時系列プロット(日付単位)では入力されたパフォーマンス・データを1日毎に平均し、主記憶使用率 を時系列に表示します。

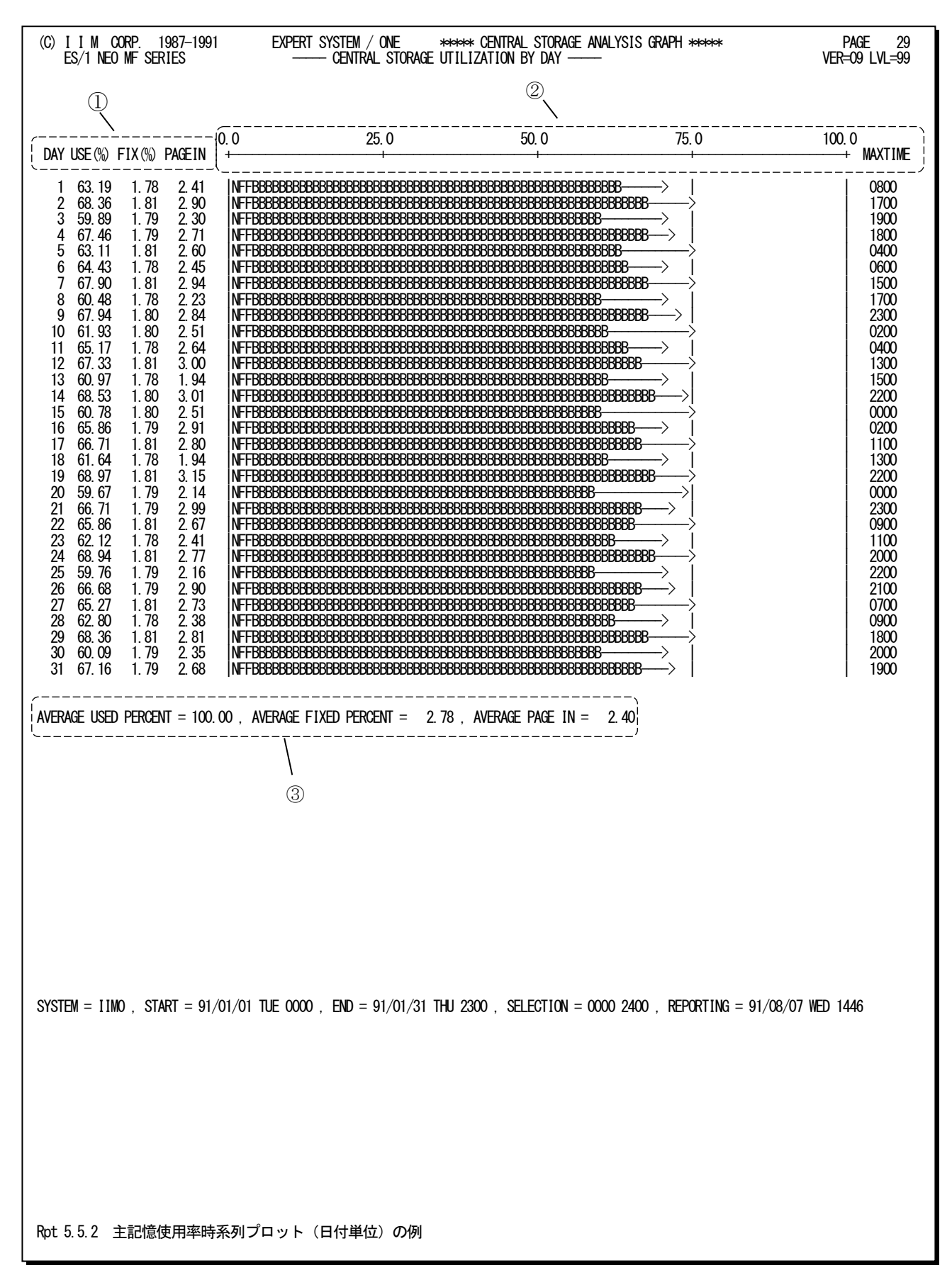

この1日毎の主記憶使用率時系列プロットは、3つのセクションにより構成されており、その内容は次のようになって います。

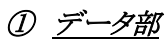

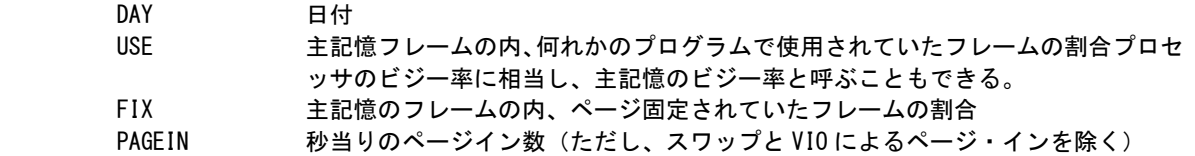

## ② プロット部

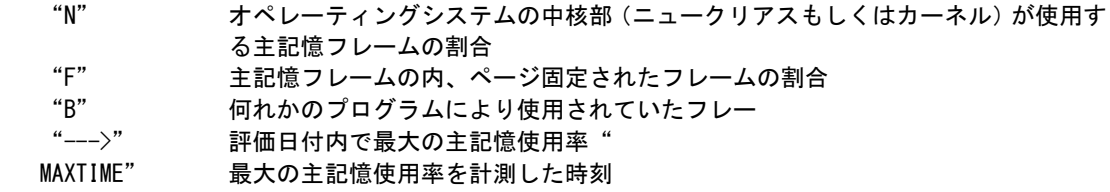

## ③ 全体の平均値

AVERAGE USED PERCENT

処理対象の期間における、平均主記憶使用率 VERAGE FIXED PERCENT 処理対象期間における、ページ固定されていたフレームの割合の平均値 AVERAGE PAGE IN 処理対象期間における、平均のページイン回数(/秒)

## 5.5.3. 主記憶負荷解析グラフ(SW04,SW041)

主記憶負荷解析グラフでは主記憶内の使用フレーム数がシステム負荷に対してどのように変動するかの特性を判 定するグラフを作成します。

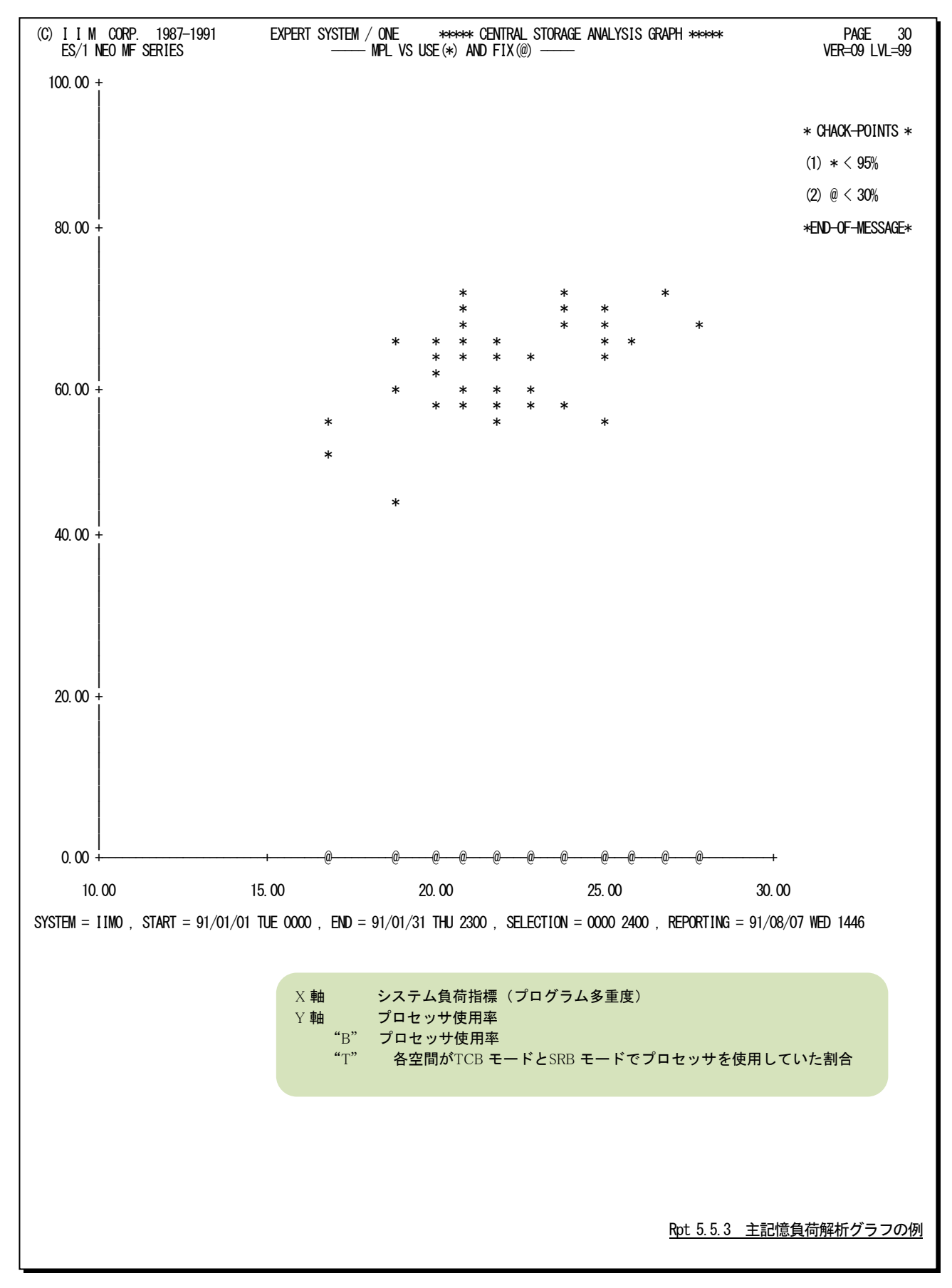

【解説】

主記憶負荷判定グラフで、図5.5.3.1のように主記 憶の使用フレームの割合(使用率)が100%に達する 場合、ページ固定された主記憶フレームの割合に充 分注意してください。その理由と、その際のアクション を以下に説明します。

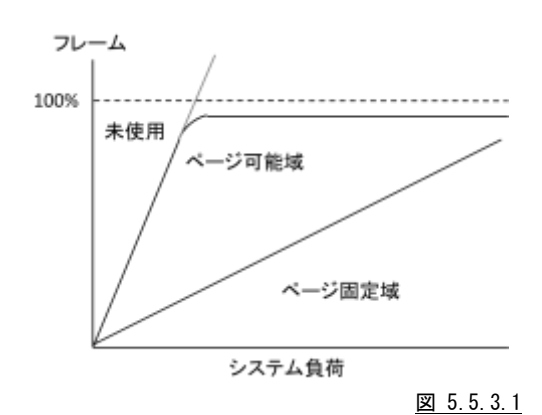

■ページングの発生理由

通常、オペレーティングシステムは主記憶を効果的に使用する為に、アプリケーションプログラムが頻繁に 使用しないページを主記憶から外部記憶へ追い出します。この制御を行うことにより、主記憶の使用率を低 下させ、かつページングの多発を防止しています。しかし、システム内で動作するプログラムが増加すると、 必要となる主記憶のフレーム数も多くなります。必要ページ数が主記憶容量に達すると、ページングが極端 に増加します。使用中のシステムの主記憶使用率が100%に達してからページングが多発するまでにどのほ ど度の余裕があるかは、運用しているソフトウェアの特性によって若干の差があります。しかし、いずれのシス テムにおいても、システム負荷が増大するに伴い、ページ固定される主記憶フレーム数は増加します。この ページ固定されるフレーム数の増加量が主記憶容量に比べ少ないようですと、ページングとページ固定され てフレームのあいだに何ら相関関係はありません。しかし、ページ固定されるフレーム数の増加量が主記憶 容量に比べ多いようですとページングとページ固定されたフレームのあいだに顕著な相関関係が存在しま す。図5.5.3.1でも、主記憶の使用率が100%に達した以降、ページ固定されたフレーム数が増加し、ページ 可能な主記憶容量が減少していることが容易に判定できます。

■必要なアクション

このような現象が確認されるシステムでは、主記憶の使用率が100%に達しないような制御を行う必要があ ります。具体的には、主記憶の使用率が100%になる時点のプログラム多重度(MPL)を求め、それ以上のプ ログラムがスワップインされないようにします。この制御を行う為に、オペレーティングシステム(VOS3)のRCM が提供するプログラム多重度の制御機能を使用します。RCMは、このプログラム多重度の制御を行う為に、 IPSメンバーでドメインの指定をユーザが行えるようにしています。ドメインの内、優先度の低いドメインの最大 プログラム多重度を低下させ、システム全体のプログラム多重度を制御してください。

## 5.5.4. 主記憶ページング・グラフ(SW04,SW042)

主記憶ページング・グラフではページング回数がシステム負荷に対してどのように変動するかの特性を判定するグ ラフを作成します。

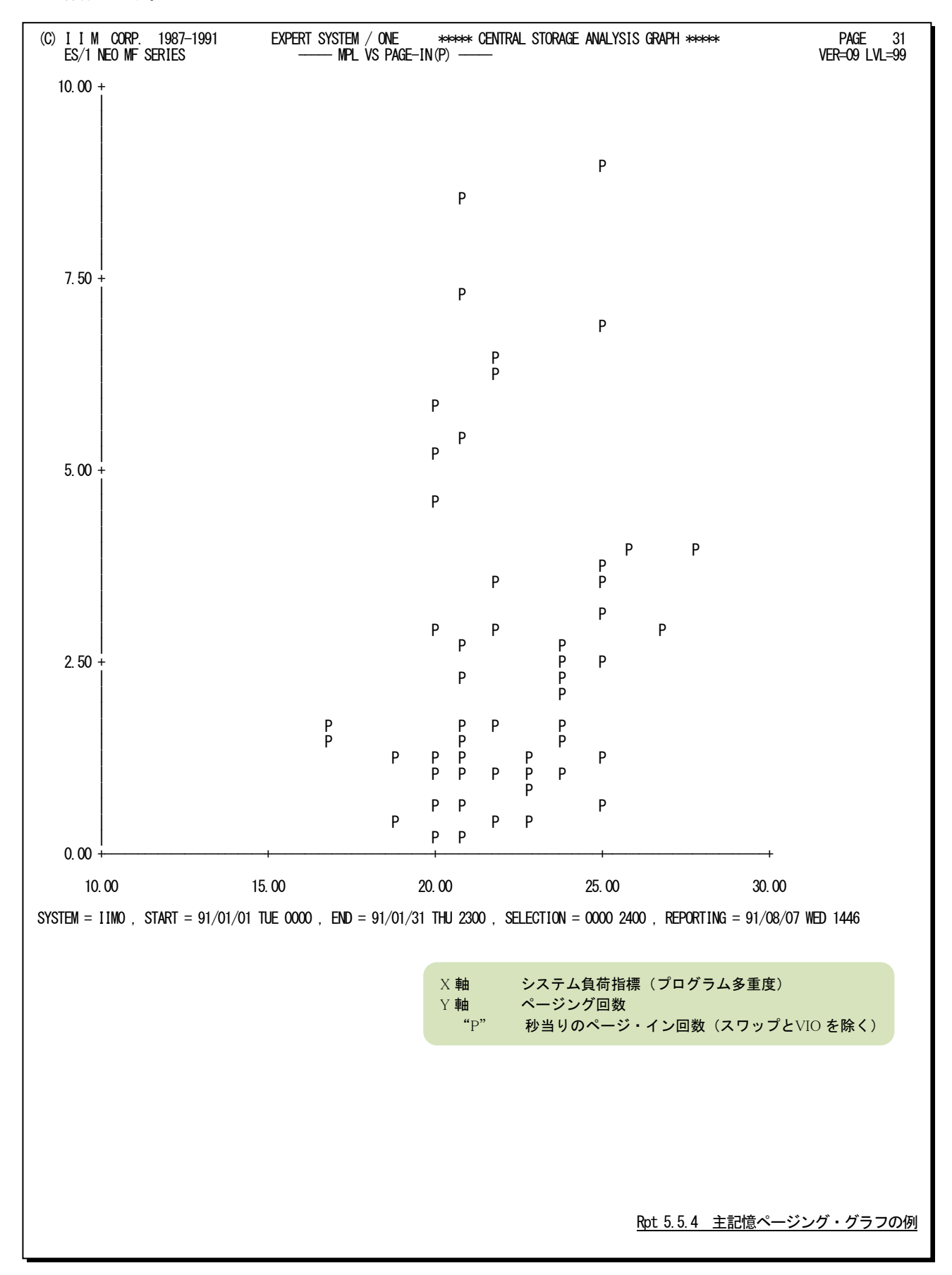

# 5.6 カレンダー・レポート(SW09)

カレンダー・レポートでは、入力されたパフォーマンス・データの稼働実績データを抽出/整理し、1ページ/31日 分を限度にカレンダー形式にして出力します。

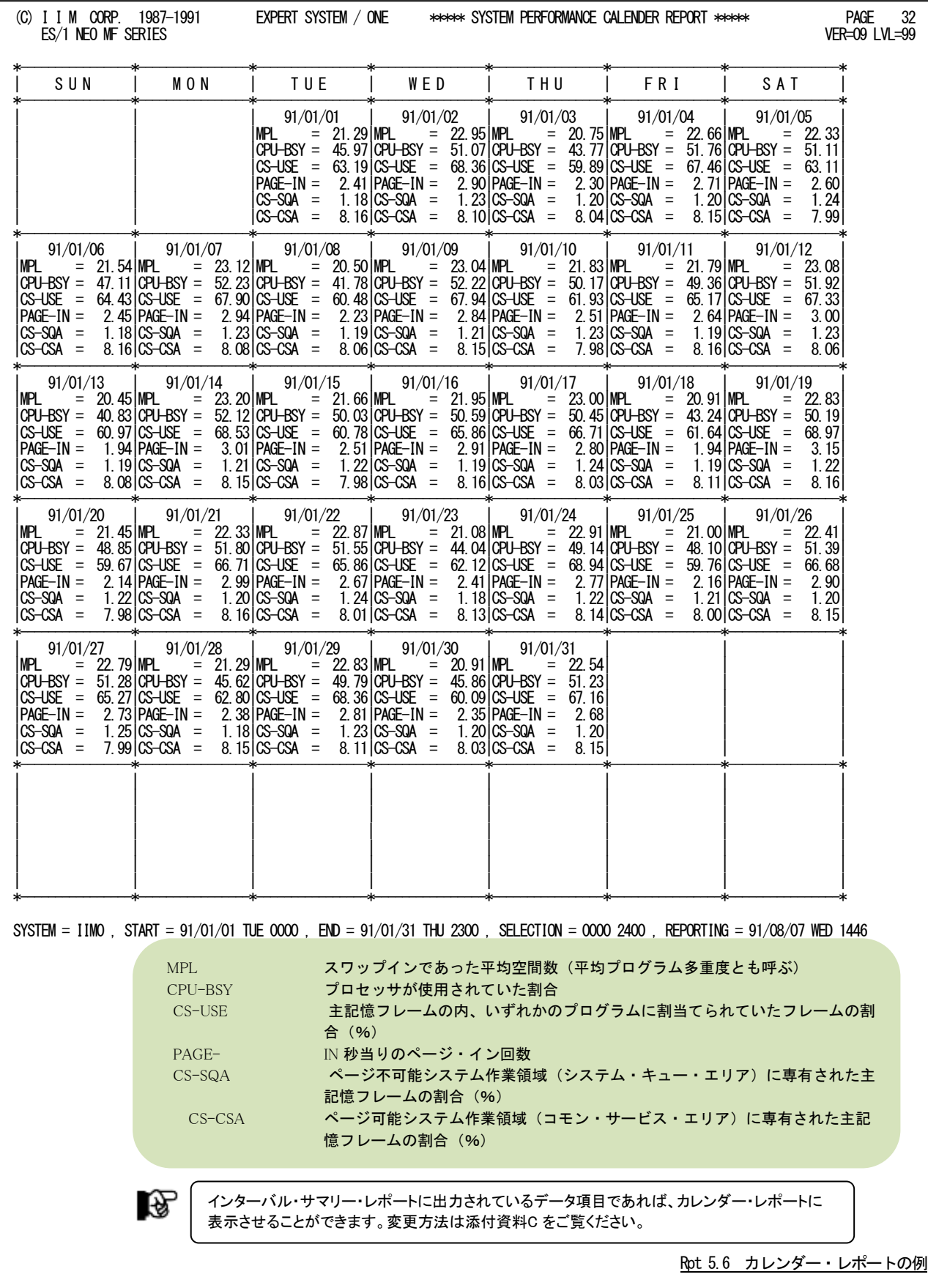

# 5.7 システム・バランス・グラフ(SW10)

システム・バランス・グラフでは、現状のプロセッサ処理速度とストレージ容量のバランス判定を行い、キャパシティ計 画立案の為の基礎資料を作成します。コンピュータのキャパシティ計画を立案する際、プロセッサの処理速度とストレ ージ容量を考察する必要があります。この

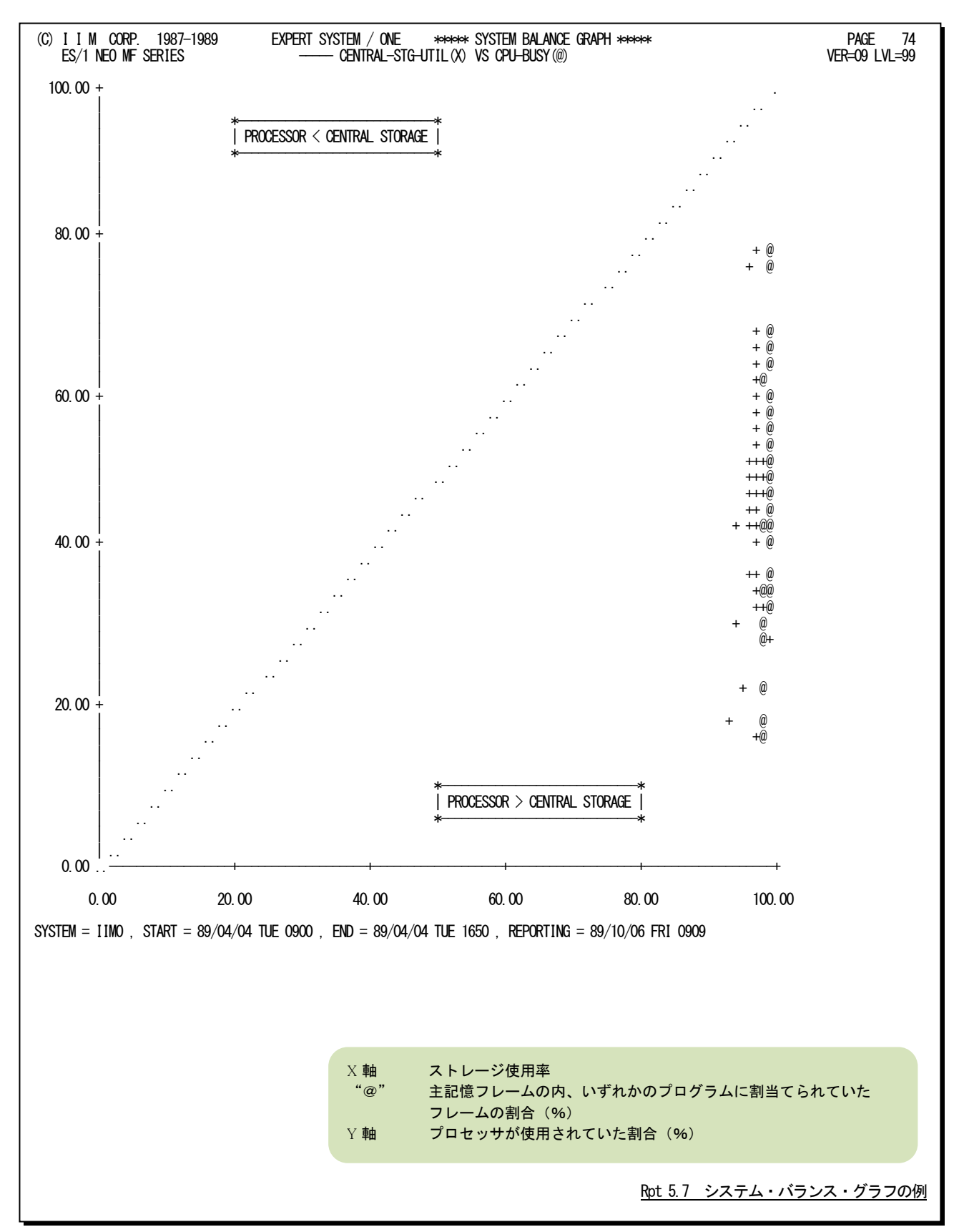

【解説】

プロセッサの処理速度とストレージ容量のバランス判定 を行う場合、それらの使用率を比較します。もし、それらの 使用率が1対1で相関していれば、プロセッサが100%使 用されている時にストレージも100%使用されていると言う ベストの状態が保証されます。しかし、図5.7.1のように一 方の使用率が極端に高いようですと、使用率の高いリソー スがボトルネックとなり、他方のリソースの余力が無駄となり ます。このようなバランス判定を容易に行えるよう、システ ム・バランス・グラフ(図5.7.2)では、X軸にストレージ使用 率を、またY軸にプロセッサ使用率を取った相関プロット・ グラフを作成します。なお、中央の右上がりの破線が、プ ロセッサ処理速度とストレージ容量が1対1でバランスした 所を示しています。もし、プロットがこの中央線よりも下側 に集中していれば、ストレージ容量がプロセッサ処理速度 に比べ小さいといえます。一方、プロットが中央線より上側 に集中していれば、ストレージ容量がプロセッサ処理速度 に比べ大きいといえます。このシステム・バランスの判定で は、ページング・レートなどを加味していません。これは、 ストレージの使用率が100%近く(ストレージの使用率は 100%にはならない。)になると、それからストレージのパン ク状態に達するまで意外に速い為です。例えば、64メガ・ バイトのシステムでプログラム多重度が80の時にストレー ジの使用率が100%になったとします。このシステムではス トレージがパンク状態になるのは、プログラム多重度が83 ~85になった時です。つまり、プログラム多重度に換算す れば1割の余裕度も保証されていないことが判ります。この 為、キャパシティ計画立案時には、ページング・レートを加 味せず、このシステム・バランス・グラフで判定されたバラ ンス状況を基礎データとして使用されることをお勧め致し ます。拡張記憶が搭載されているシステムでは、拡張記憶 容量もバランス判定されます。しかし、主記憶と拡張記憶 の使用率の推移を見ると、それらが同一容量である場合 主記憶の使用率が100%になると、拡張記憶の使用率も 100%になります。もし、拡張記憶の容量が主記憶の数倍 あれば、その分だけ拡張記憶の使用率が100%になるの が遅れます。拡張記憶のバランス判定を行う際には、これ らのことを充分考慮してください。

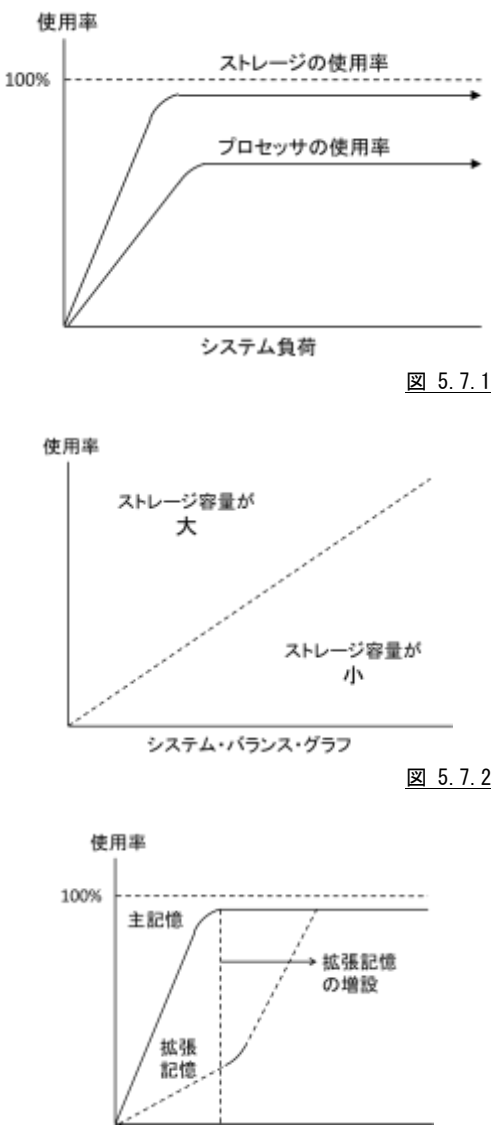

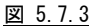

# 第6章 BOXAIM00 の使用方法

BOXAIM00プロセジャは、データボックスに蓄積された富士通システムのオンラインシステムであるAIMのパフォー マンスデータ(PDL)の管理を容易にする為に設計されています。このプロセジャでは、データボックスに蓄積されてい る、PDLで収集されたAIM関連のパフォーマンスデータを基にサマリーレポート群を出力し、AIMオンライン・サブシス テムのトランザクション応答時間等の解析を支援します。通常のパフォーマンス管理作業は、このプロセジャを利用す ることで満足することができます。しかし、システム内に潜在するボトルネックの解析などを行う場合には、MF-ADVISO RやMF-AIMのプロセジャを使用してください。BOXAIM00プロセジャでは、次のようなレポート群を作成します。必要 に応じてプログラムスイッチを設定し、プロセジャを実行してください。

■インターバルサマリーレポート

■応答時間解析グラフ

■負荷判定グラフ

■カレンダーレポート

これらのレポートを作成すると、一ヶ月分のデータの処理に膨大な時間が必要となります。この為処理時間の高速 化を図る為に、一度、データボックスから関連するレコードのみを抽出してからBOXAIM00プロセジャを実行するように してください。もし、すべてのPDLデータが圧縮されているデータボックスを入力としてBOXAIM00を実行すると、かな りのプロセッサ時間が必要となります。

このプロセジャでは、次のパフォーマンス・データを使用します。

70、71、199

竖

このプロセジャは入力データ量、解析対象範囲、出力レポート数 などにより大量の資源を使用する場合があります。

# 6.1 実行パラメータ

BOXAIM00プロセジャで提供されるサンプル・ジョブ制御文は、2つのジョブステップで構成されています。

- 1. CPEDBAMS: プロセジャ実行に必要なレコードを抽出します。
- 2. CPESHELL: プロセジャを実行しSYSPRINTにその結果を出力します。

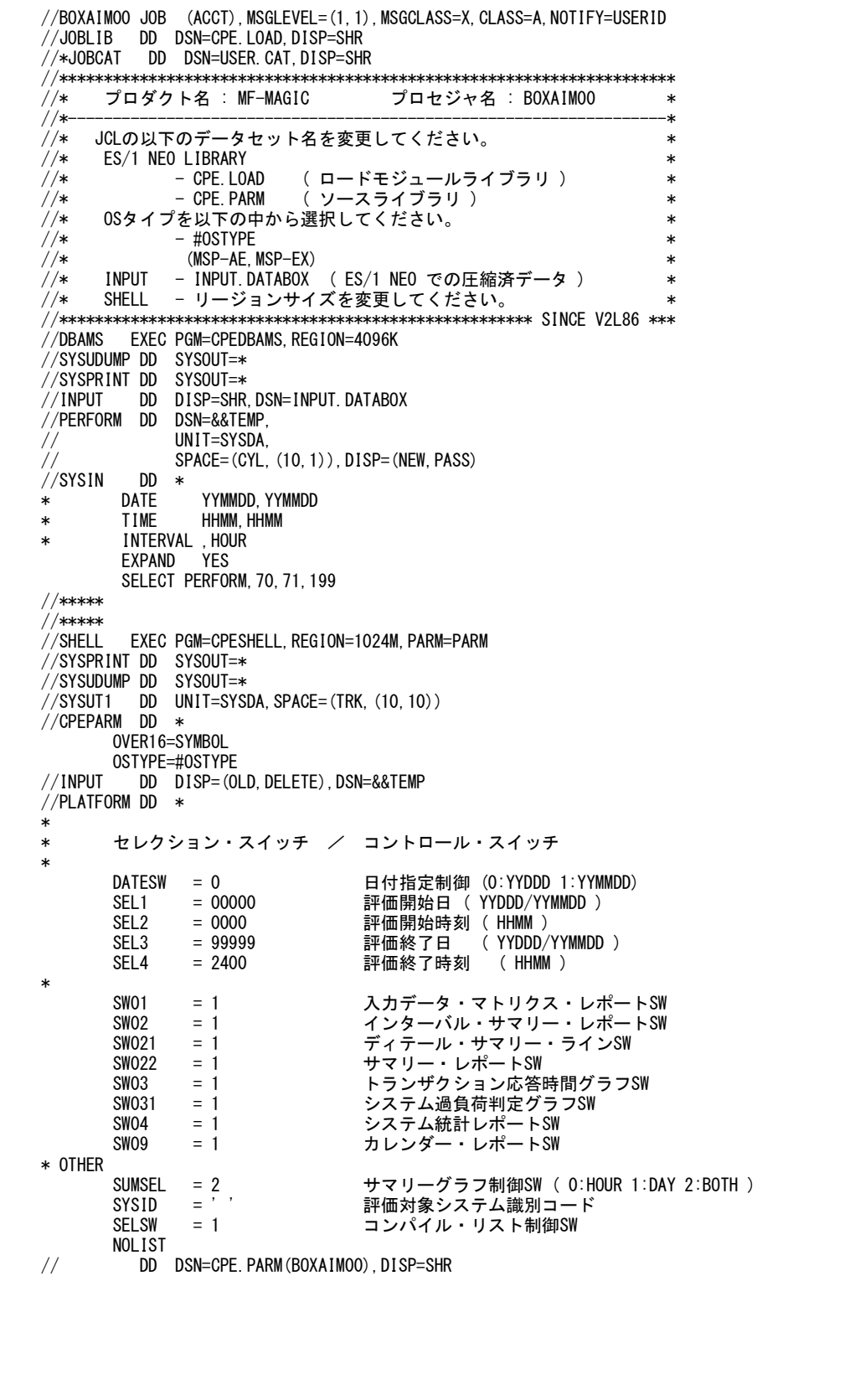

Jcl 6.1.1 サンプル・ジョブ制御文 (JCLSYS20) の例

## 6.1.1. セレクション・スイッチ

セレクション・スイッチでは、処理対象とするべき時間帯や追跡するべきパフォーマンス・グループ番号などを指定し ます。

### DATESW 日付形式

SEL1(開始日)とSEL3(終了日)で解析対象日を指定する際、DATESWを"1"に設定すると、SEL1とSEL3 の日付をYYMMDD(グレゴリアン暦)で指定することができます。

## SEL1~SEL4 入力データ・レンジ

処理対象とするべきパフォーマンスデータの日付、時刻を指定します。<br>- SEL 1 - 処理関始日(形式けVYDDDもLくけVYMMDD)

- 処理開始日(形式はYYDDDもしくはYYMMDD)
- SEL2 処理開始時刻(形式はHHMM)
- SEL3 処理終了日(形式はYYDDDもしくはYYMMDD)
- SEL4 処理終了時刻(形式はHHMM)

入力として指定したデータボックスから抽出するべきパフォーマンスデータの範囲を、日付と時刻で指定 します。データボックスに蓄積されているパフォーマンスデータを読み込む度に、SEL1とSEL3で指定され た日付範囲の検査を行います。その後、SEL2とSEL4で指定された時刻範囲の検査を行い、その両方の条 件が成立したレコードのみを処理対象とします。SEL1とSEL3で指定する日付とSEL2とSEL4で指定する時 刻は、各々が独立した意味を持っています。

#### 2000年以降の指定について

SEL1とSEL3で指定する日付は1900年代であっても2000年代であっても、下位2桁のみをYY部で指定しま す。この為、YY部が00~49の場合に2000~2049年、YY部が50~99の場合には1950~1999年の指定とし て評価を行います。

#### 注意点

1.DAY関数は年を跨ったデータを処理することができません。このような処理を行う場合は次のように記述 してください。

【例】2009年1月1日に2008年12月31日0時から実行時までの範囲のデータを評価対象とする。

- DATESW=0 SEL1=&YYDDD(&CENTURY(DAY)-1)
- SEL2=0000
- SEL3=DAY
- SEL4=2400

2.開始時刻(SEL2)と終了時刻(SEL4)のみ指定する場合、必ず開始日(SEL1)と終了日(SEL3)も正しく指 定してください。

【例】入力されたデータの内、9時から17時のインターバルを解析対象とする。

SEL1=90000 SEL2=0900 SEL3=99999 SEL4=1700

## 6.1.2. コントロール・スイッチ

コントロール・スイッチでは、評価結果として出力する各種レポートの選択や入力データ群の選択などを指定しま す。

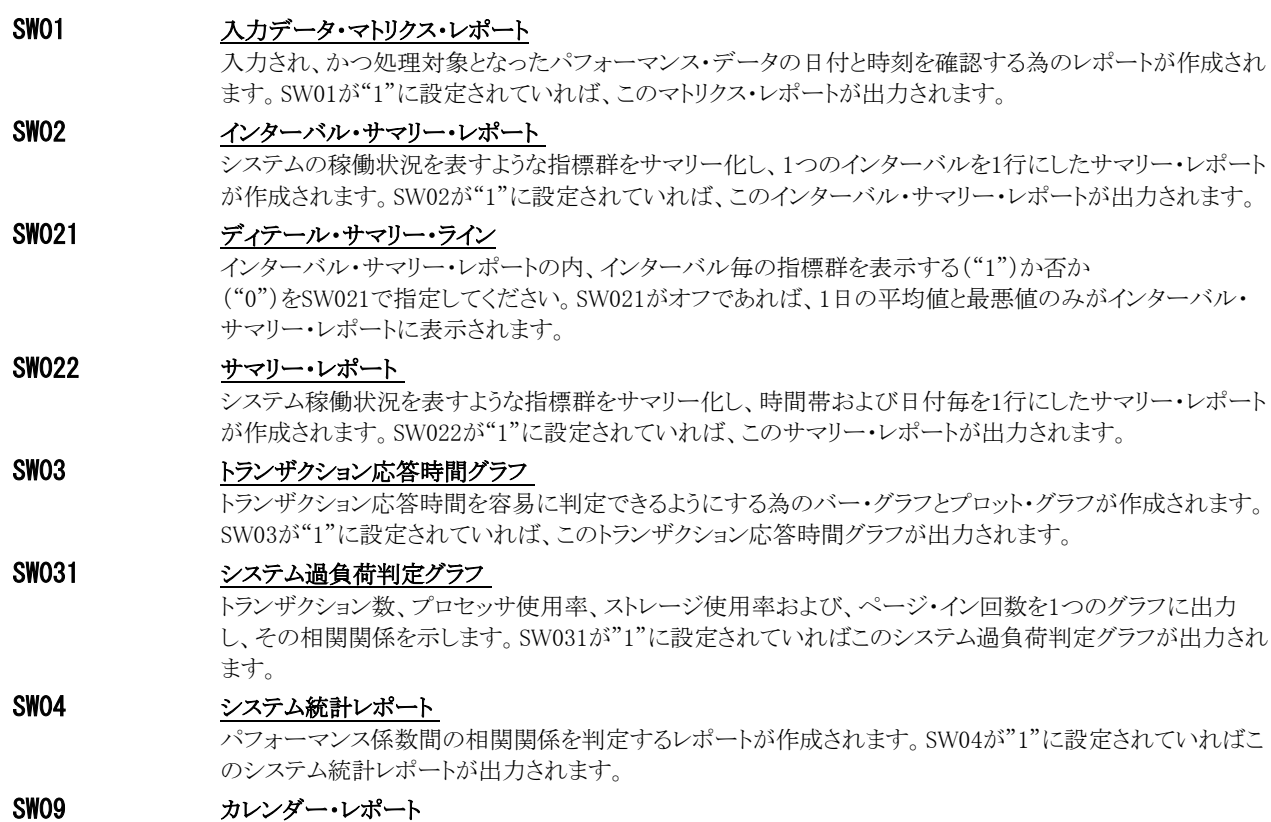

 システムの稼働状況を容易に表現できるようにする為のカレンダー・レポートが作成されます。SW09が"1" に設定されている場合、このカレンダー・レポートが出力されます。

## 6.1.3. その他のプログラム・スイッチ

前述のセレクション・スイッチおよびコントロール・スイッチ以外に、サンプル・ジョブ制御文では、次のスイッチを使用 することができます。このスイッチは、プロダクト・テープで提供されるサンプル・ジョブ制御文んは手尾後されておりま せん。

## APPTRAN

AIMシステム・サマリー・レポートなどに報告される処理トランザクション数は、通常各MQNで処理されたトラ ンザクション数の合計です。このAPPTRANスイッチを1にすると、この値をPDAのR7レポートで報告される 「ENDAPPTRANS」の値にします。

#### SUMSEL サマリーグラフ制御

 プロセッサやストレージの使用状況を示すバー・グラフを出力する際、時間帯毎の平均値をグラフ化する方 法と、日付毎の平均値をグラフ化する方法があります。このサマリーグラフ制御スイッチは、その何れのグラ フを出力するかを指定します。通常は、このSUMSELを"2"に設定されることをお勧め致します。 SUMSEL=0 時間帯毎の平均値でグラフを作成します。

- SUMSEL=1 日付毎の平均値でグラフを作成します。
- SUMSEL=2 上記二つの方法でグラフを作成します。

#### SYSID システム識別記号 入力

 入力として指定されたデータボックスの中に、複数システムのパフォーマンス・データが蓄積されている場 合があります。このような場合、どのシステムの処理を行うべきかを指定する必要があります。SYSIDに処理 対象とするべきシステムのシステム識別記号を指定してください。SYSIDがブランク("")の場合、最初に読 み込んだパフォーマンス・データのシステムが処理対象になります。

#### SELSW 実行パラメータ有効化スイッチ

 前述したパラメータ以外に、サンプル・ジョブ制御文ではSELSWが"1"に設定されています。これは、ジョブ 制御文で実行パラメータが指定されていることを意味しています。SELSWが"1"以外ですと、ジョブ制御文 の一部として指定された実行パラメータはすべて無視されます。SELSWは必ず"1"に設定してください。

#### ERRORCDE リターン・コード

解析対象のパフォーマンス・データがない場合、以下のメッセージを出力します。このときのリターン・コード を、ERRORCDEに任意の値を指定することで変更できます。 指定できる値は0~4095の範囲の整数で、省略値は8です。

・解析対象のパフォーマンス・データがない場合のメッセージ

#### NO PERFORMANCE DATA IS FOUND.

#### ¥PROCNM プロセジャ名

 各レポートのヘッダー部にはプロセジャ名が表示されるようになっています。このプロセジャ名を表示したく ない場合、「¥PROCNM= NULL 」を指定することにより表示が「PAGE」に変わります。

◆省略値(指定なし)

(C) I I M CORP. 1987-1997 EXPERT SYSTEM / ONE \*\*\*\*\* INPUT DATA MATRIX REPORTS \*\*\*\*\* BOXAIMOO 18<br>ES/1 NEO MF SERIES BOXAIMOO 18  $ES/1$  NEO MF SERIES

#### ◆指定あり(¥PROCNM=\_NULL\_)

(C) I I M CORP. 1987-1997 EXPERT SYSTEM / ONE \*\*\*\*\* INPUT DATA MATRIX REPORTS \*\*\*\*\* PAGE 18  $ES/1$  NEO MF SERIES

#### ¥TMEBASE 評価開始・終了時刻

**¥TMEBIAS** 

1日のスタート時間を変更したい場合に、¥TMEBASEでスタート時間を、¥TMEBIASで加算時間を指定しま す。例えば通常0時から24時を1日としていますが、8時から翌日の8時(7時59分) までを1日としたい場合 に次のように指定します。 ¥TMEBASE=800 1 日のスタート時間 ¥TMEBIAS=2400 加算時間 指定前の日付けと時間 置き換えられる値 95/01/01 0800 95/01/01 0800 <----¥TMEBASE 指定時間 95/01/01 0900 95/01/01 0900 : : : : 95/01/01 2300 95/01/01 2300 95/01/02 0000 95/01/01 2400 <----¥TMEBIAS 指定時間 95/01/02 0100 95/01/01 2500 : : : :

[ヒント]

95/01/02 0700 95/01/01 3100 95/01/02 0800 95/01/02 0800

上記の指定をしますと、0時以降に¥TMEBIASの値が加算され、8時になると加算されなくなります。

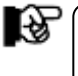

¥TMEBASEが数値でなかったり、0から9959以外の値の場合、この機能は動作しません。 また、¥TMEBIAS が指定されていなければ、省略値として2400とみなします。

# 6.2 入力データ・マトリクス・レポート (SW01)

入力データ・マトリクス・レポートでは、入力されたデータボックスのパフォーマンス・データ群で、処理対象としたパ フォーマンス・データの日付と時刻を確認するレポートが出力されます。

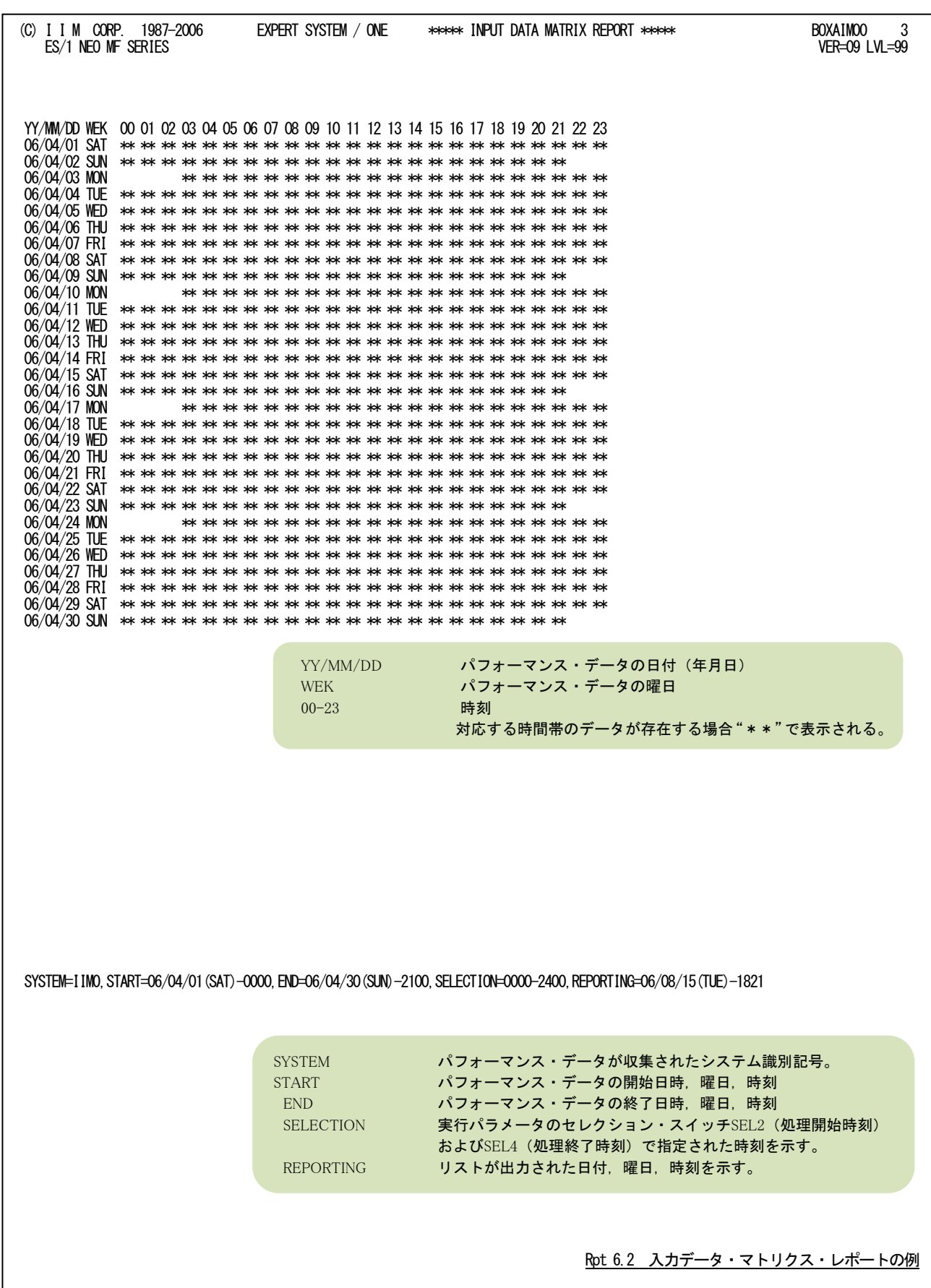

# 6.3 AIM システム・サマリー・レポート(SW02)

## 6.3.1. インターバル・サマリー・レポート(SW02)

インターバル・サマリー・レポートではAIMオンライン・サブシステムの各パフォーマンス指標値を1インターバルを1 行にしたサマリー・リストが出力されます。

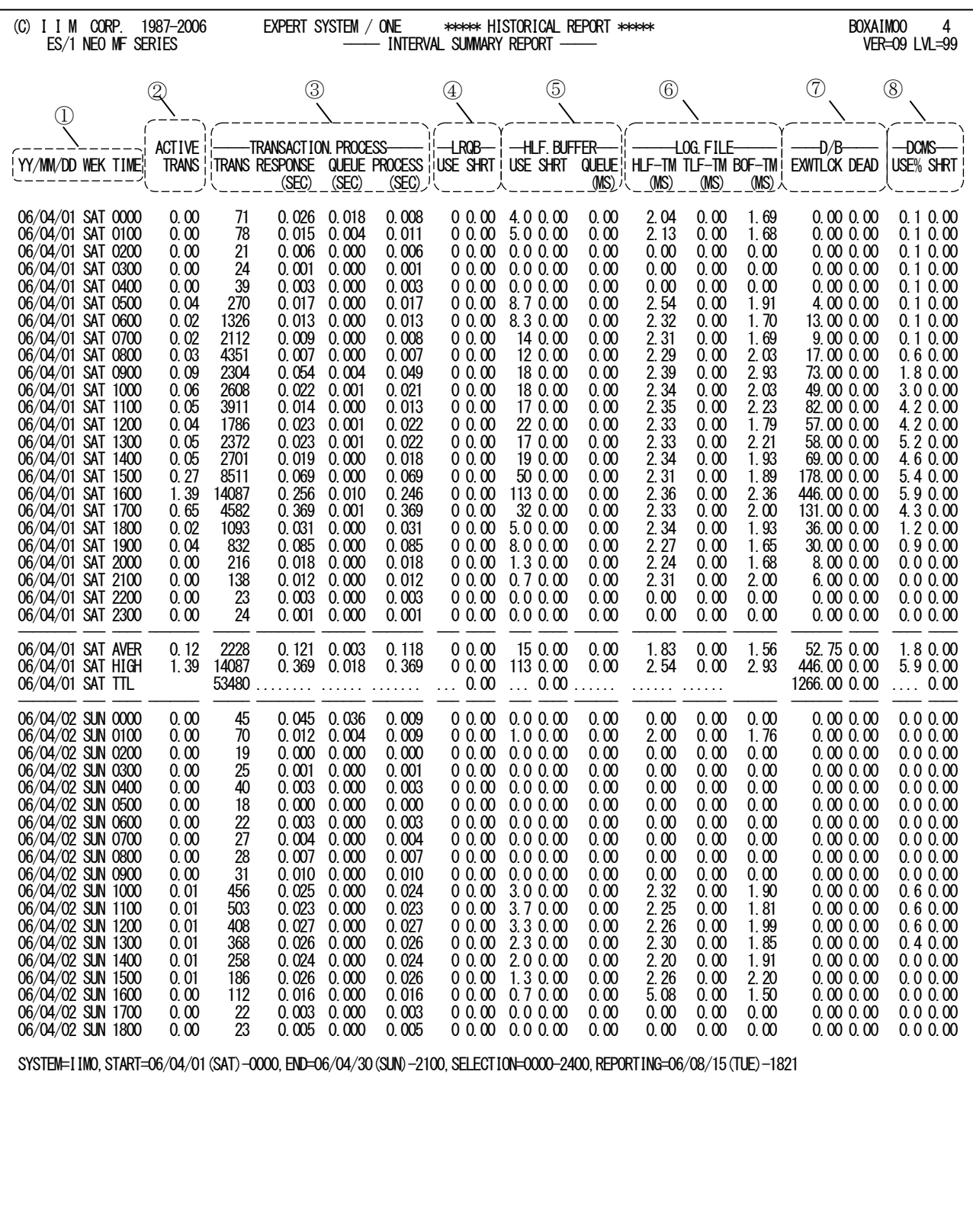

Rpt 6.3.1 インターバル・サマリー・レポートの例

このインターバル・サマリー・レポートは8つのセクションにより構成されており、その内容は次のようになってい ます。

① 入力データ情報

YY/MM/DD パフォーマンス・データが収集された日付(年月日) WEK パフォーマンス・データが収集された曜日 TIME パフォーマンス・データのインターバル開始時刻 1 日を単位として、"AVER"は各 項目の平均値、"HIGH"は各項目の最悪値、"TTL"は各項目の合計値を示す。

② トランザクション情報

ACTIVE TRANS インターバル中の平均アクティブ・トランザクション数

## ③ 処理トランザクション情報

TRANSACTION.PROCESS

TRANS インターバル中に処理した総トランザクション数 RESPONSE(SEC) インターバル中に処理したトランザクションの平均応答時間(秒) QUEUE(SEC) インターバル中に処理したトランザクションの平均メッセージ処理待ち時間(秒) PROCESS(SEC) インターバル中に処理したトランザクションの平均メッセージ処理時間(秒)

## ④ LRQB 使用状況

LROB

USE インターバル中に使用した平均 LRQB 数 SHRT インターバル中に発生した LRQB 枯渇回数の累計

## ⑤ HLF バッファの使用状況

**HLF. BUFFER** 

USF インターバル中に使用した平均 HLF バッファ数 SHRT インターバル中に発生した HLF バッファ枯渇回数の累計 QUEUE (MS) インターバル中の HLF バッファの平均使用待ち時間 (ミリ秒)

## ⑥ ログ・ファイルの状況

HLF、TLF、および BOF ファイルについてその処理時間と待ち時間の評価結果を表示します。 LOG.FILE HLF-TM (MS) インターバル中の平均 HLF 書込み経過(待ち+処理)時間(ミリ秒) TLF-TM (MS) インターバル中の平均 TLF 書込み経過(待ち+処理)時間(ミリ秒)

BOF-TM (MS) インターバル中の平均 BOF 書込み経過(待ち+処理)時間(ミリ秒)

## ⑦ データベースの排他制御情報

 $D/B$ 

EXWTLCK インターバル中に発生した排他待ち回数の累計 DEAD インターバル中に発生したデッドロック回数の累計

#### ⑧ DCMS 資源使用状況

DCMS バッファ全体の使用状況を示します。 DCMS

USE% インターバル中の DCMS バッファの平均使用率 (%) SHRT インターバル中に発生した DCMS バッファの枯渇回数の累計

## 6.3.2. サマリー・レポート(時刻単位)(SW02,SW022)

サマリー・レポート(時刻単位)では、入力されたパフォーマンス・データを時刻毎に平均し、システムの稼働状況を 時系列に表示します。

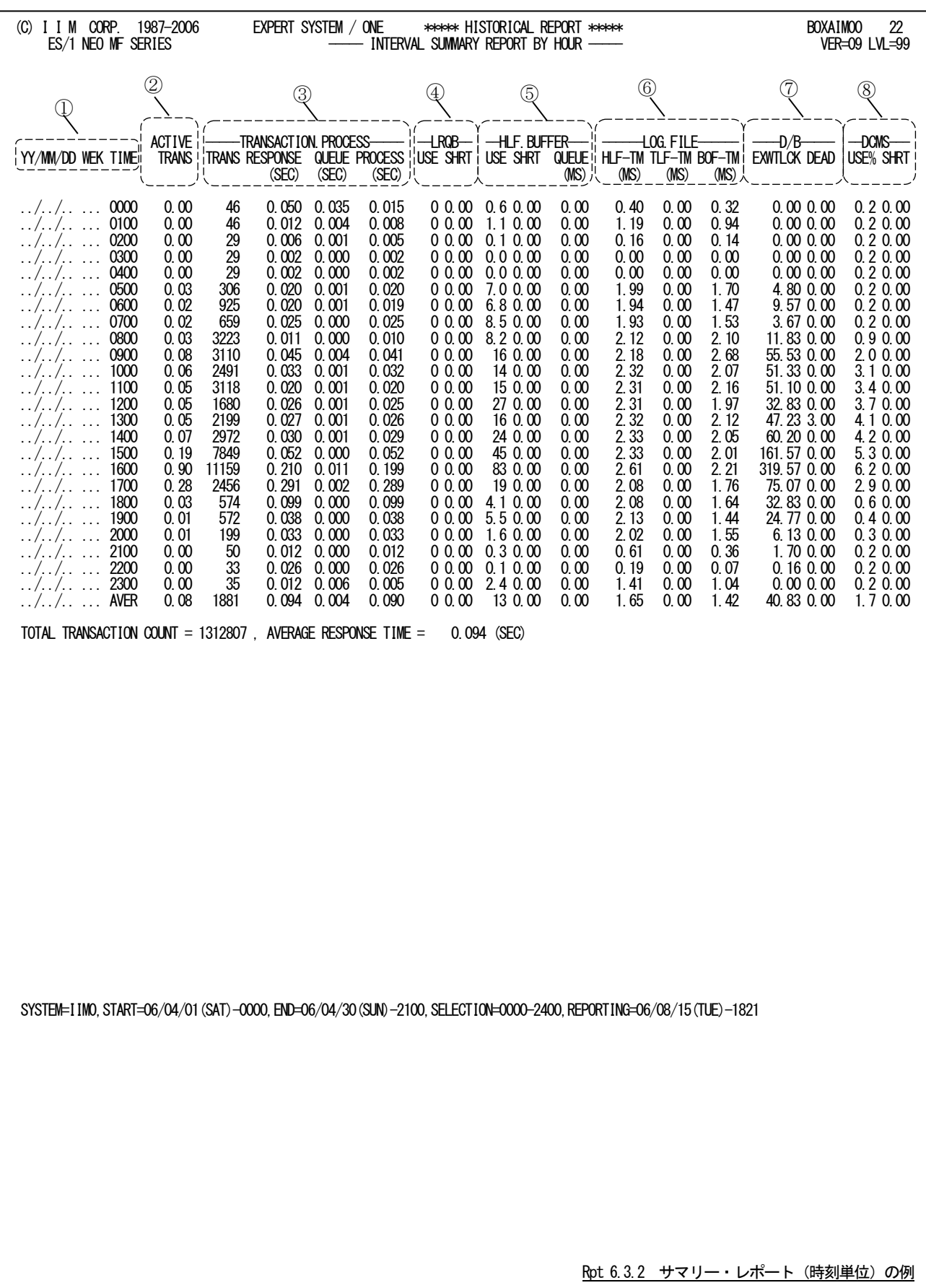

この時刻毎のサマリーレポートは 8 つのセクションにより構成されており、その内容は次のようになっています。

#### ① 入力データ情報

TIME 時刻

"AVER"は各項目の平均値を示す。

## ② トランザクション情報

ACTIVE TRANS 時刻内の平均アクティブ・トランザクション数

## ③ 処理トランザクション情報

TRANSACTION.PROCESS TRANS 時刻内に処理した平均トランザクション数 RESPONSE(SEC) 時刻内に処理したトランザクションの平均応答時間(秒) QUEUE(SEC) 時刻内に処理したトランザクションの平均メッセージ処理待ち時間(秒) PROCESS(SEC) 時刻内に処理したトランザクションの平均メッセージ処理時間(秒)

## ④ LRQB 使用状況

LRQB

USE 時刻内に使用した平均 LRQB 数 SHRT 時刻内に発生した LRQB 枯渇回数の累計

#### ⑤ HLF バッファの使用状況

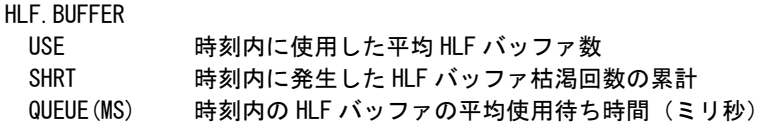

## ⑥ ログ・ファイルの状況

HLF、TLF および BOF ファイルについてその処理時間と待ち時間の評価結果を表示します。 LOG.FILE

HLF-TM (MS) 時刻内の平均 HLF 書込み経過(待ち+処理)時間(ミリ秒) TLF-TM(MS) 時刻内の平均 TLF 書込み経過(待ち+処理)時間(ミリ秒) BOF-TM(MS) 時刻内の平均 BOF 書込み経過(待ち+処理)時間(ミリ秒)

#### ⑦ データベースの排他制御情報

D/B

EXWTLCK 時刻内に発生した排他待ち回数の累計 DEAD 時刻内に発生したデッドロック回数の累計

## ⑧ DCMS 資源使用状況

DCMS バッファ全体の使用状況を示します。

DCMS

USE% 時刻内の DCMS バッファの平均使用率 (%) SHRT 時刻内に発生した DCMS バッファの枯渇回数の累計

## 6.3.3. サマリー・レポート(日付単位)(SW02,SW022)

サマリー・レポート(日付単位)では、入力されたパフォーマンス・データを日付毎および曜日毎に平均しシステムの 稼働状況を時系列に表示します。

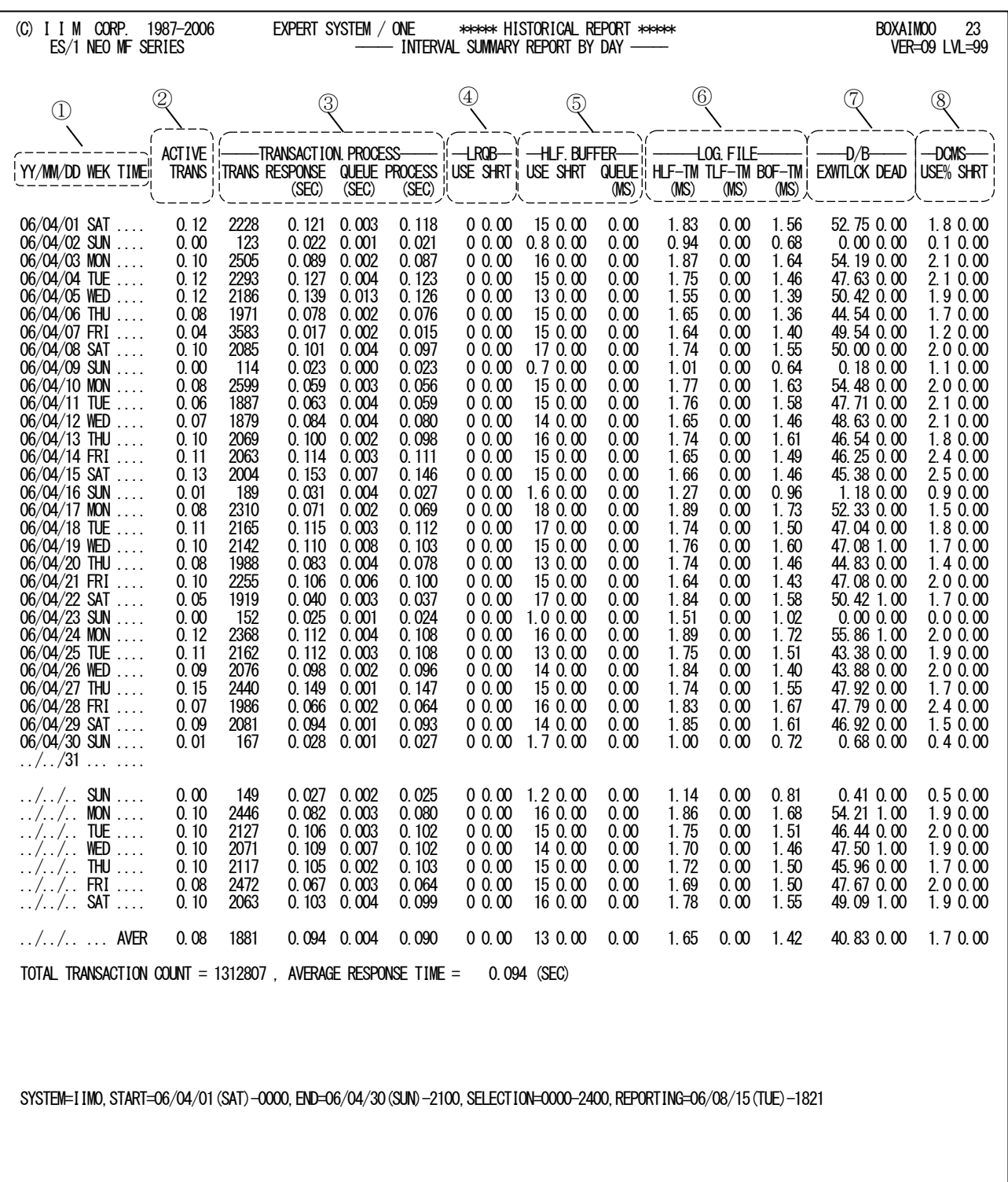

Rpt 6.3.3 サマリー・レポート (日付単位) の例

この日付毎のサマリー・レポートは8つのセクションにより構成されており、その内容は次のようになっています。

#### ① 入力データ情報

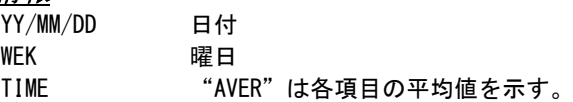

## ② トランザクション情報

ACTIVE TRANS 日付内の平均アクティブ・トランザクション数

## ③ 処理トランザクション情報

TRANSACTION.PROCESS

TRANS 日付内に処理した平均トランザクション数

RESPONSE(SEC) 日付内に処理したトランザクションの平均応答時間(秒) QUEUE(SEC) 日付内に処理したトランザクションの平均メッセージ処理待ち時間(秒) PROCESS(SEC)

日付内に処理したトランザクションの平均メッセージ処理時間(秒)

## ④ LRQB 使用状況

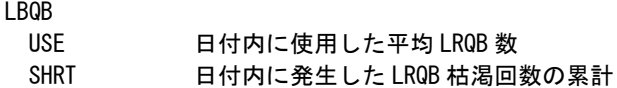

## ⑤ HLF バッファの使用状況

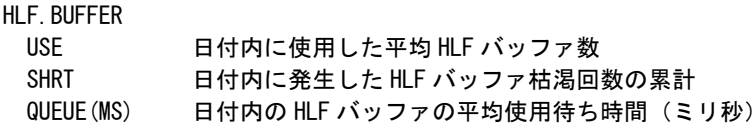

## ⑥ ログ・ファイルの状況

HLF、TLF、および BOF ファイルについてその処理時間と待ち時間の評価結果を表示します。 LOG.FILE HLF-TM(MS) 日付内の平均 HLF 書込み経過(待ち+処理)時間(ミリ秒) TLF-TM(MS) 日付内の平均 TLF 書込み経過(待ち+処理)時間(ミリ秒)

BOF-TM(MS) 日付内の平均 BOF 書込み経過(待ち+処理)時間(ミリ秒)

#### ⑦ データベースの排他制御情報

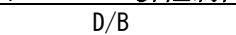

EXWTLCK 日付内に発生した排他待ち回数の累計 DEAD 日付内に発生したデッドロック回数の累計

## ⑧ DCMS 資源使用状況

DCMS バッファ全体の使用状況を示します。

DCMS

- USE% 日付内の DCMS バッファの平均使用率 (%)
- SHRT 日付内に発生した DCMS バッファの枯渇回数の累計
# 6.4 トランザクション応答時間グラフ(SW03)

トランザクション応答時間グラフでは、応答時間と処理トランザクション数を時系列プロットに表示したバー・グラフが 表示されます。

### 6.4.1. 応答時間時系列プロット(時刻単位)(SW03)

応答時間時系列プロット(時刻単位)では、処理したトランザクションの応答時間を処理時間と待ち時間に分けて時 刻単位にバー・グラフで表示します。

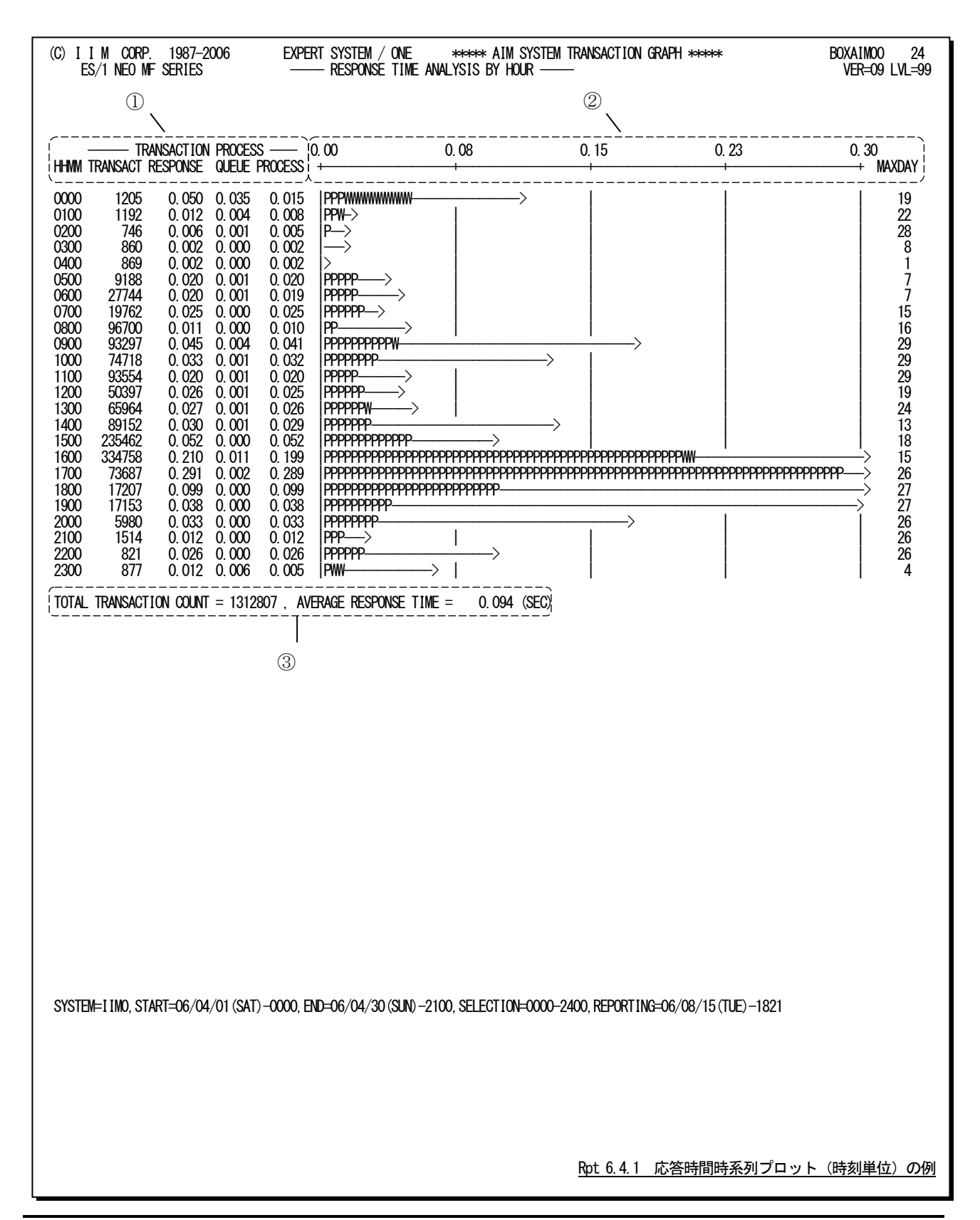

この応答時間時系列プロット(時刻単位)は3つのセクションにより構成されており、その内容は次のようになっていま す。

# ① データ部

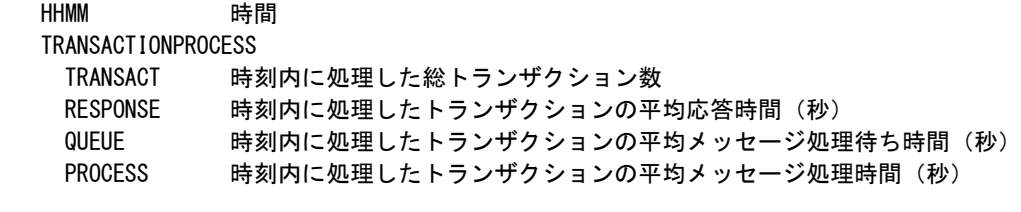

# $Q$  プロット部

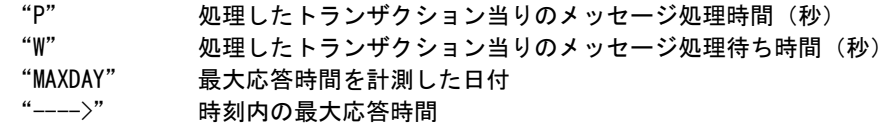

## ③ 全体の平均値

TOTAL TRANSACTION COUNT 処理した総トランザクション数 AVERAGE RESPONSE TIME 平均応答時間(秒)

#### 6.4.2. 応答時間時系列プロット(日付単位)(SW03)

応答時間時系列プロット(日付単位)では、処理したトランザクションの応答時間を処理時間と待ち時間に分けて日 付単位および曜日単位にバー・グラフで表示します。

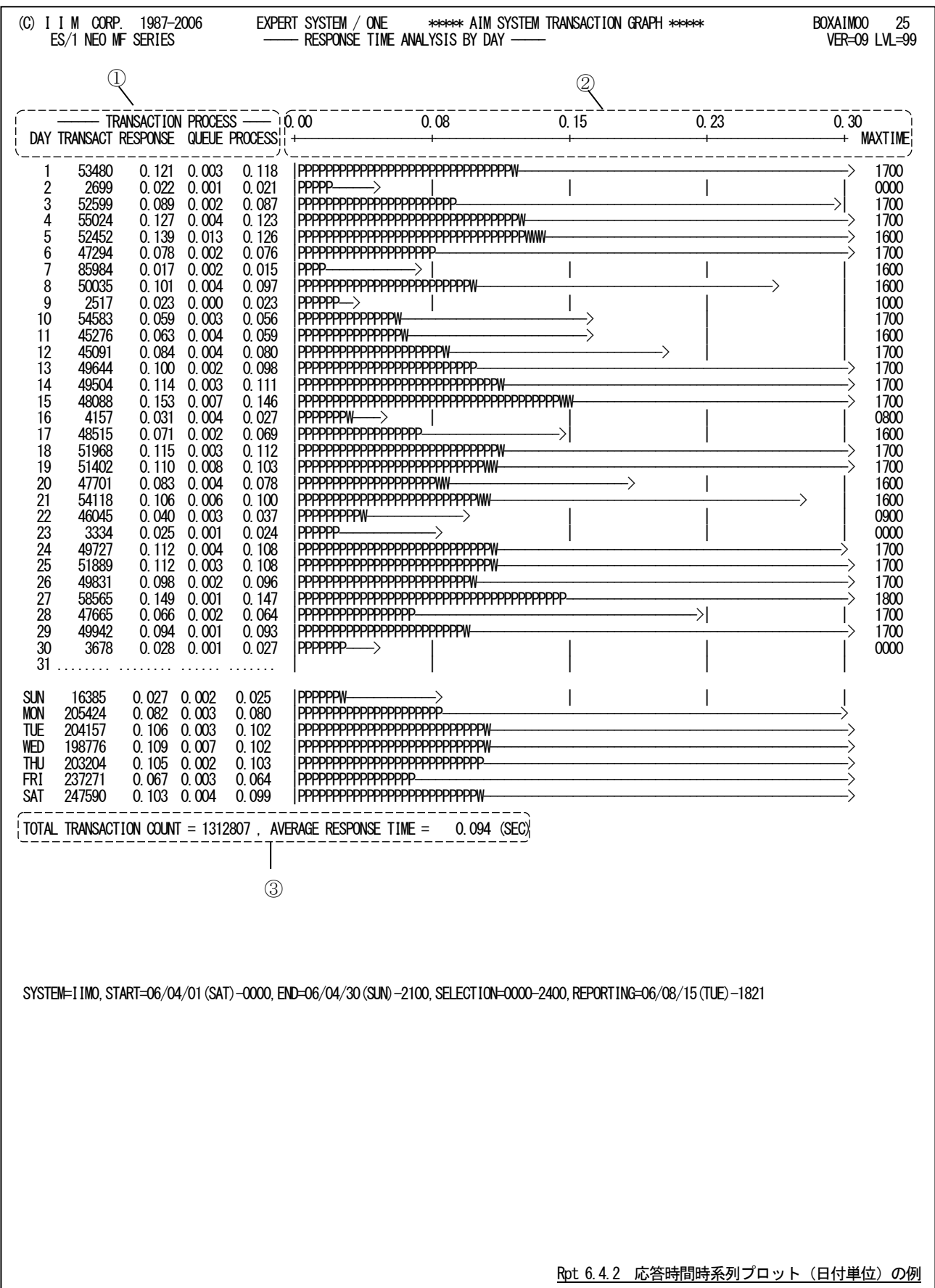

この応答時間時系列プロット(日付単位)は3つのセクションにより構成されており、その内容は次のようになっていま

す。 ① データ部

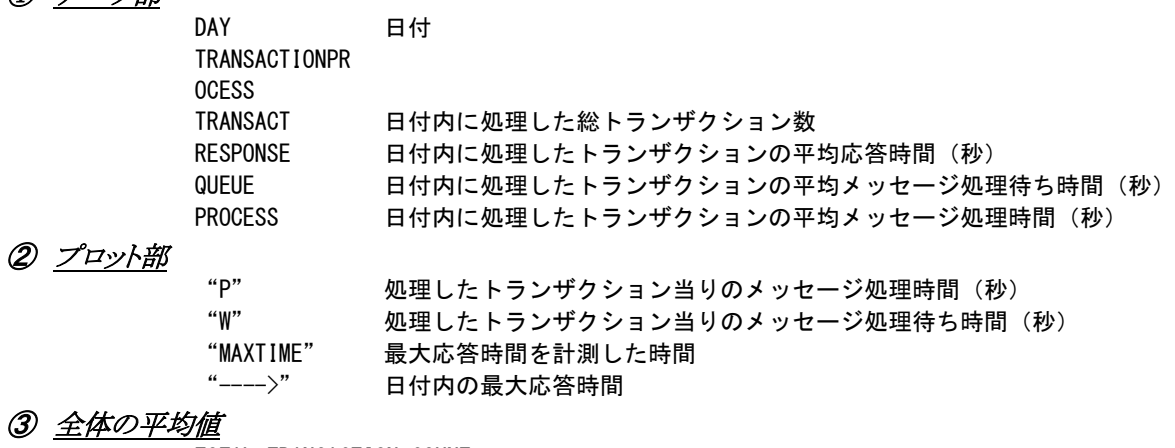

TOTAL TRANSACTION COUNT 処理した総トランザクション数 AVERAGE RESPONSE TIME 平均応答時間(秒)

#### 6.4.3. システム過負荷判定グラフ(SW03, SW031)

この過負荷判定グラフでは、処理トランザクション数とプロセッサ使用率、主記憶使用率およびページ・イン回数と の相関解析グラフを表示します。このグラフでは、プロセッサや主記憶が過負荷状態になっているかを判断することが できます。

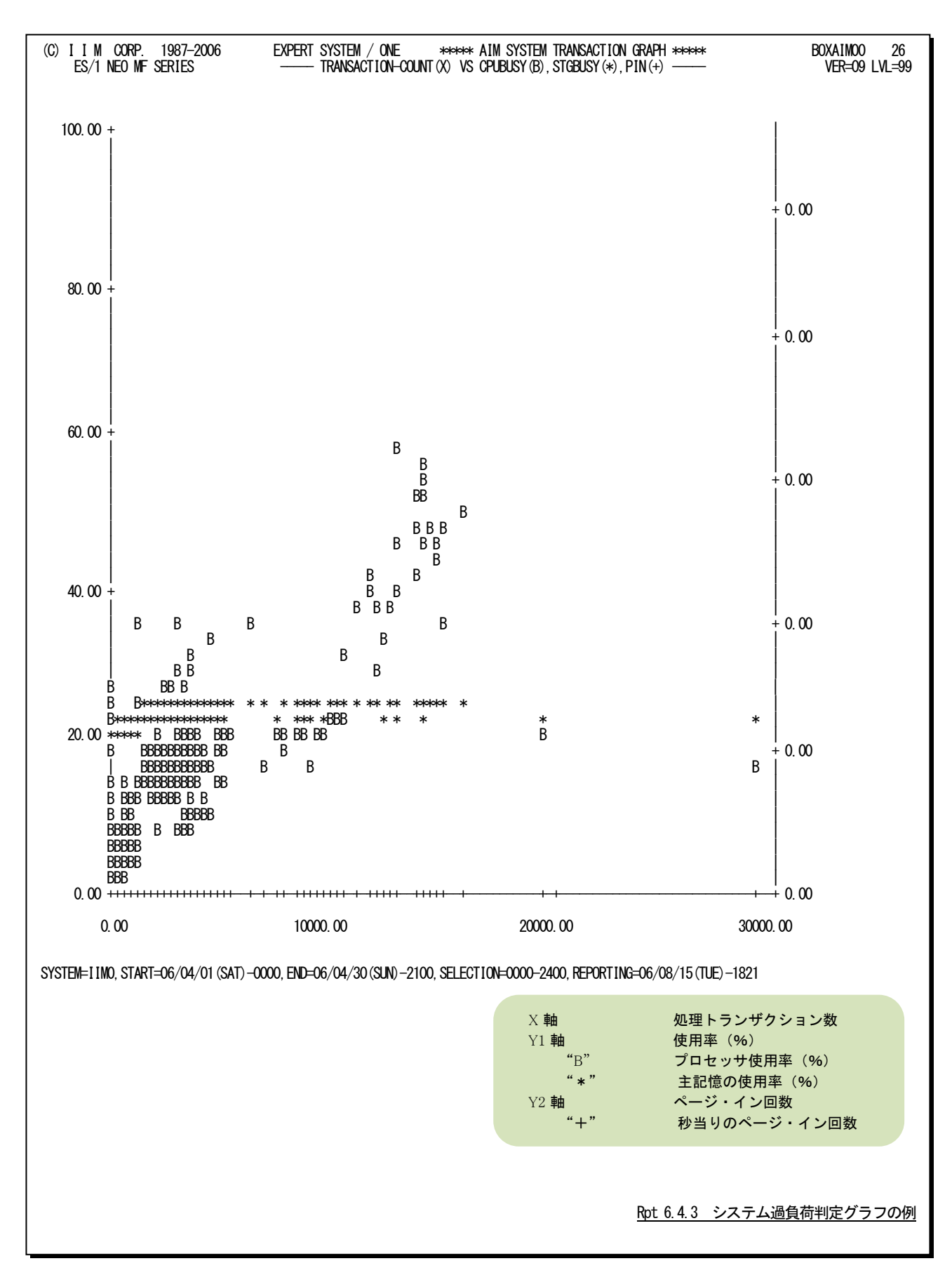

### 【解説】

AIMオンライン・サブシステムの負荷指標としては、単 位時間当りの処理トランザクション数があります。この単位 時間当りの処理トランザクション数が増加することにより、 プロセッサ使用率や主記憶の使用率も同様に増加する 傾向にあります。しかし、資源の最大使用率は有限であり 100%です。この為、100%以上の負荷を与えるとその資 源がボトルネックとなり、応答時間の悪化を招きます。この 過負荷判定グラフでは、単位時間当りの処理トランザクシ ョン数とプロセッサ使用率、主記憶使用率の相関解析を 行うことにより、次のことを判定することができる。

① プロセッサ能力と主記憶容量のバランス

プロセッサ能力と主記憶容量のバランス判定は、単位 時間当りの処理トランザクション数の増加に対応したプロ セッサ使用率と主記憶使用率の上昇角度を比較すること

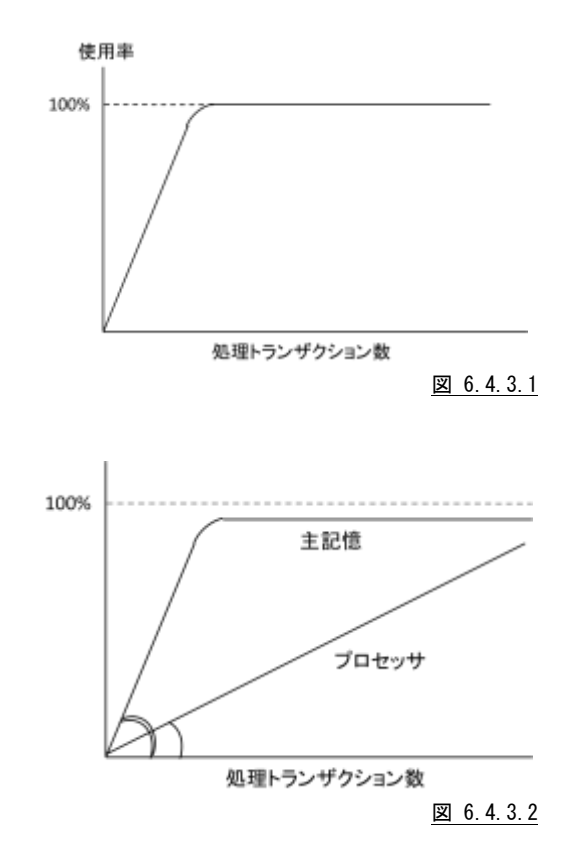

### ② プロセッサの過負荷状態の判定

で判断できます。

単位時間当りの処理トランザクション数が増加し、プロセッサ使用率が100%になった場合は、プロセッサの過 負荷状態といえます。また、100%以内でもプロセッサ使用率が飽和状態となっている場合は、他の資源がボト ルネックとなっている為に、プロセッサが使用できない状態です。この原因としては、ページングなどが考えられ ます。

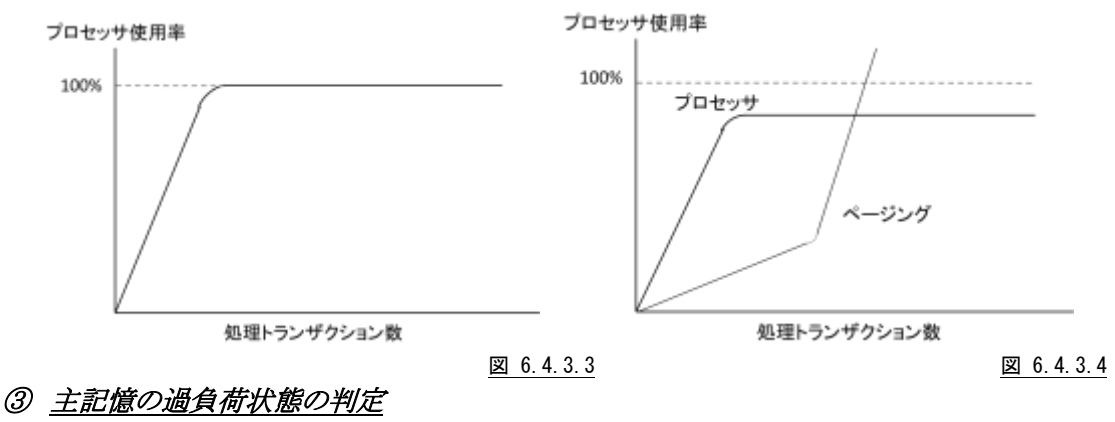

主記憶の使用率がほぼ100%で飽和し、ページング回 数が指数的に上昇しているような状態が主記憶の過負荷 状態です。この状態になった場合は、応答時間を充分に 監視し100%応答時間が管理目標値内になるように処理 トランザクション数を制限すべきです。

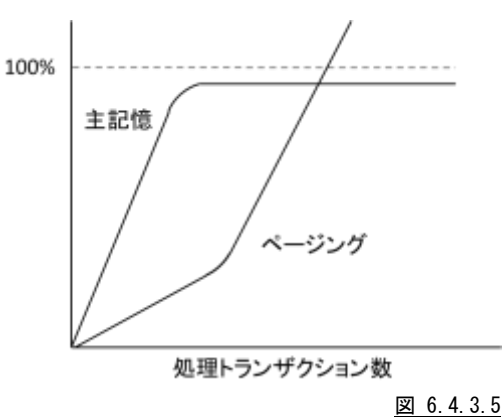

【解説】

トランザクションの応答時間には、メッセージ処理待ちとメッセージ処理の2つの時間要素があります。

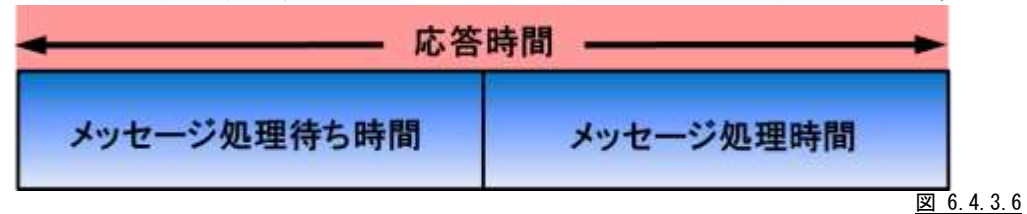

このメッセージ処理待ち時間を改善する為には、APMタスク多重度の調整が必要です。また、メッセージ処 理時間の改善には、アプリケーション・プログラムの内部ロジックの変更やリソース・チューニングを実施しま す。APMタスクの多重度は、ADLのPEDコマンドのAPエントリで最大値を指定し、ACP制御文のMQN補助制 御文によるINITTNOオペランドで初期タスク多重度を指定します。ACPジョブが動作しているときに、以下のコ マンドを使用して動的にAPMタスクの多重度を増減させることもできます。

F AIM, VARY, ACP, ALTMQN, T=タスク多重度, Q=mqn 名

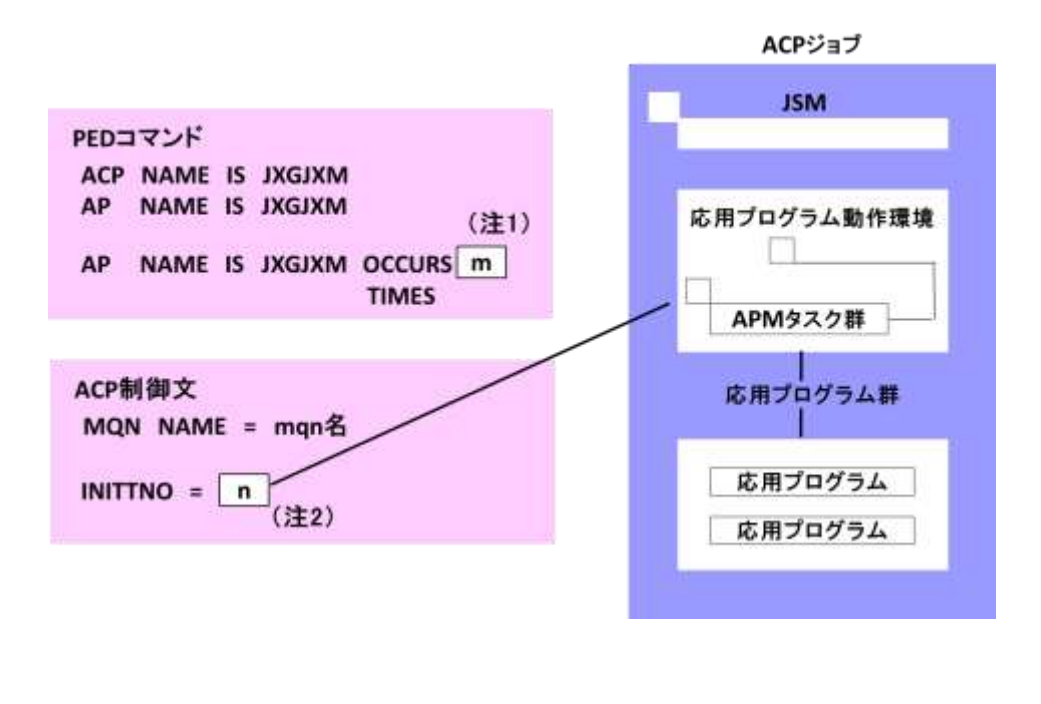

図 6.4.3.7

隐

(注1) ACP制御文の初期タスク多重度が省略されたときは、PEDコマンドのAPエントリで定義された多 重度のAPMタスクを起動する。 (注 2) ACP制御文で指定された初期タスク多重度のAPMタスクを起動する。

# 6.5 システム統計レポート (SW04)

システム統計レポートでは、パフォーマンス・データ群の相関関係を行い、その関与率をピアソンの相関係数で表 示します。

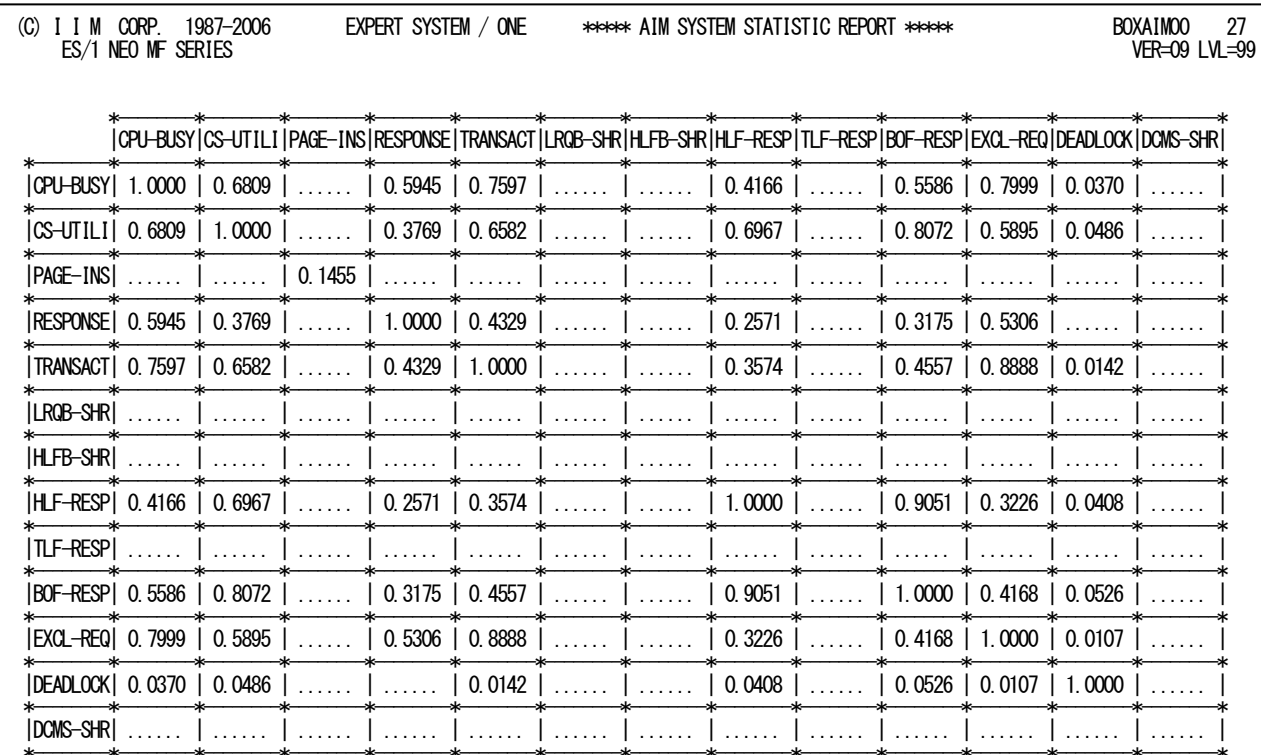

SYSTEM=1 IMO, START=06/04/01 (SAT)-0000, END=06/04/30 (SUN)-2100, SELECTION=0000-2400, REPORTING=06/08/15 (TUE)-1821

Rpt 6.5 システム統計レポートの例

### ES/1 NEO MF-MAGIC 使用者の手引き

ピアソンの相関係数は-1から1までの範囲で表現され、次の意味をもちます。

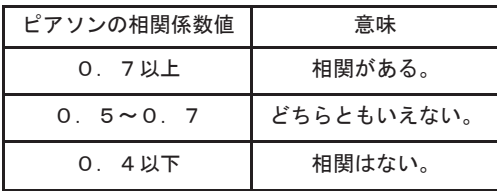

図 6.5.1

(注)ピアソンの相関係数についての詳細は、下記の文献を参考にしてください。

Snedecor, George W. and Cochran, William G. (1980) Statistical Methods, Seventh Edition, Ames, Iowa: The Iowa State University Press.

Brown, Morton B. and Benedetti, Jacqueline K. (1976) "Asymptotic Standard Errors and Their Sampling Behavior for Measures of Association and Correlation in the Two-way Contingency Table," Techincal Report No. 23 Health Sciences Computing Facility, University of California, Los Angeles

# 6.6 カレンダー・レポート(SW09)

カレンダー・レポートでは、入力されたパフォーマンス・データの稼働実績データを整理し、1ページ/31日分を限度 にカレンダー形式にして出力します。

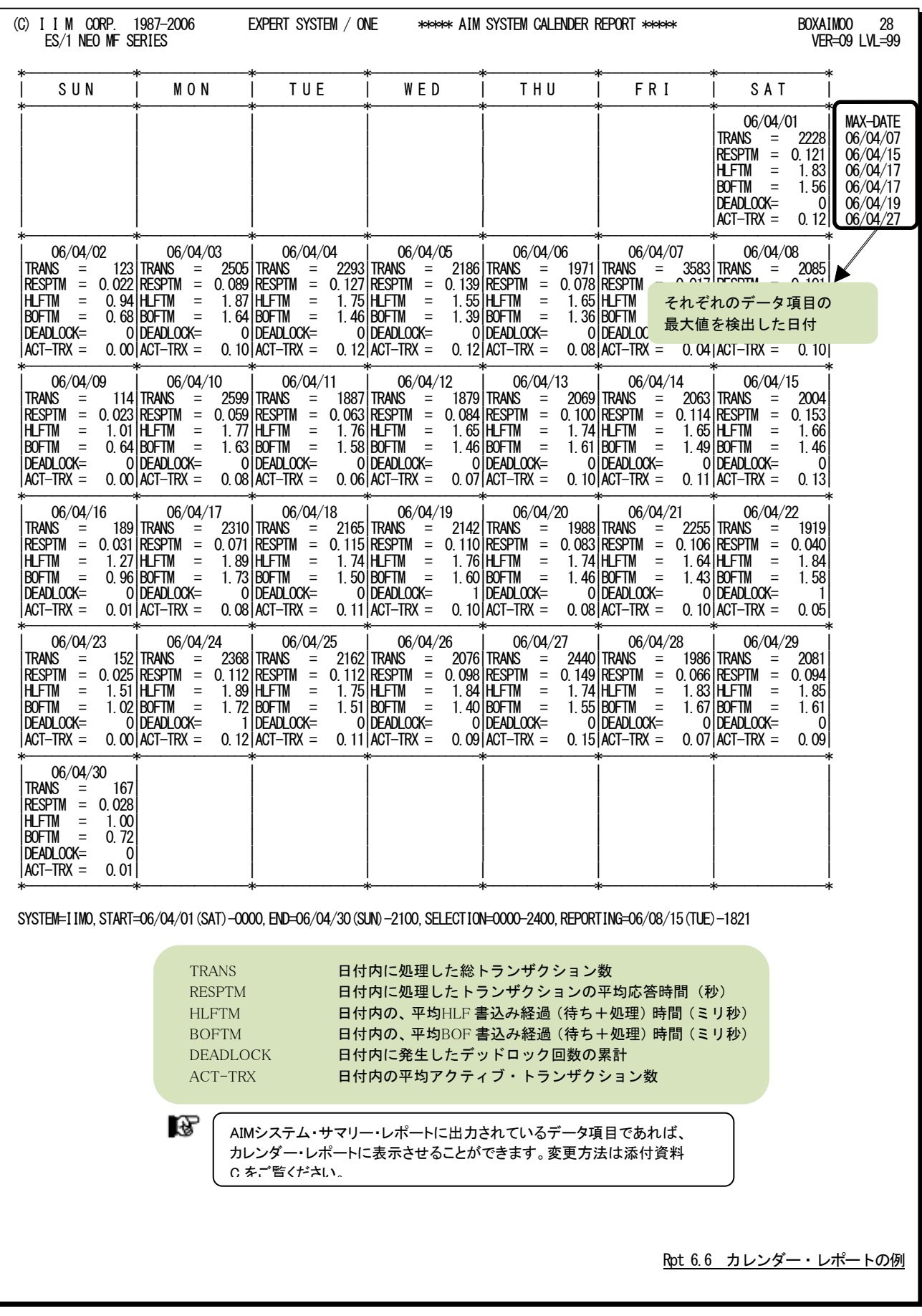

# 第7章 BOXWLC00 の使用方法

BOXWLC00プロセジャはIBMのz/OSシステムでワークロードライセンスチャージ方式を採用/計画されている際の 基礎資料を提供します。これは、メーカ製のSCRT(Sub-CapacityReportingTool)が報告するサマリー情報に加えて時 間帯毎の時系列でも出力することができます。また、レポートの作成・出力と同時にMF-eASSISTのPerformanceNavig atorで取り扱える形式のデータを出力することもできます。

このプロセジャでは、筐体(CPC)で稼働している全論理区画の1ヶ月分のデータを入力する必要があります。この1ヶ 月分のデータとは、対象月の2日0時から翌月1日の24時までを意味します。この際、論理区画で稼働しているシステ ムはz/OSに限定されます。z/OS以外のz/VMやz/TPFなどの論理区画(システム)は処理対象外になります。

BOXWLC00プロセジャでは、次の機能が提供されます。

■構成情報

■区画毎の使用状況

■製品毎の使用状況

■時系列の詳細使用状況

このプロセジャでは、次のパフォーマンス・データを使用します。

タイプ70サブタイプ1 :プロセッサ使用状況 タイプ89サブタイプ1、2 :使用度データ

このプロセジャでは複数システムの最大1ヶ月分のデータを処理しますので、入力されるデータセットは、事前に対 象レコードのみを抽出しておくことを推奨します。これらのレコードは、日時の昇順に並んでいる必要はありません。そ のため、入力されたデータセットはEOFまで読み込み対象になります。

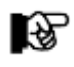

このプロセジャは、対象期間内に構成変更したパフォーマンスデータに対応していません。 対象期間内に構成変更を行った場合は、パフォーマンスデータを変更前後に分けて、プロセジャを実 行してください。

# 7.1 実行パラメータ

BOXWLC00プロセジャ用のサンプル・ジョブ制御文のDD文"PLATFORM"では、プロセジャの実行パラメータ指定 部とプロセジャ本体が連結データセットとして定義されています。実行パラメータでは、プロセジャの評価領域や出力 レポート群の選択を行います。この実行パラメータには、セレクション・スイッチとコントロール・スイッチがあります。 BOXWLC00では、筐体の全論理区画のデータを連結して実行して下さい。

```
//BOXWLCOO JOB (ACCT), MSGLEVEL=(1,1), MSGCLASS=X, CLASS=A, NOTIFY=USERID
//JOBLIB DD DSN=CPE.LOAD,DISP=SHR
//*JOBCAT DD DSN=USER.CAT,DISP=SHR
//*********************************************************************
//* プロダクト名 : MF-MAGIC プロセジャ名 : BOXWLC00 *
//*-------------------------------------------------------------------*
//* JCLの以下のデータセット名を変更してください。 *
//* ES/1 NEO LIBRARY
//*     - CPE.LOAD ( ロードモジュールライブラリ )         *
//* - CPE.PARM ( ソースライブラリ) *
//* SHELL - 環境にあわせてREGIONサイズを変更してください。 *
//* INPUT - CPC1.LPAR1 ( 筐体の論理区画1のデータ ) *
//* - CPC1.LPAR2 ( 筐体の論理区画2のデータ ) *
//* BASICUT1- PNAVI.FLATFILE ( PNAVIフラットファイル ) *
                        (フラットファイル格納ボリューム)
//***************************************************** SINCE V5L18 ***
//SHELL EXEC PGM=CPESHELL,REGION=1024M,PARM=PARM
//SYSPRINT DD SYSOUT=*
//SYSUDUMP DD SYSOUT=*
//SYSUT1 DD UNIT=SYSDA,SPACE=(TRK,(10,10))
//CPEPARM DD *
   OVER16=SYMBOL
OSTYPE=Z/OS<br>//INPUT DD
         DD DISP=SHR, DSN=CPC1. LPAR1
// DD DISP=SHR,DSN=CPC1.LPAR2
//*BASICUT1 DD DSN=PNAVI.FLATFILE,DISP=(NEW,CATLG,DELETE),
//* UNIT=SYSDA,SPACE=(CYL,(2,1),RLSE),VOL=SER=VOLSER
//PLATFORM DD *
*
* セレクション・スイッチ / コントロール・スイッチ
*
        YY=&YEAR(DAY)
       MM=&MONTH(DAY)-1
       IF MM<1 THEN ;
          MM=12 YY=YY-1
        ENDIF
       LAST_MON=YY*100+MM
       R_PERIOD= LAST_MON   処理対象月(前月)<br>R_PERIOD= YYYYMM    処理対象月(YYYYM
            IOD= YYYYMM    処理対象月(YYYYMM)<br>= 1     構成レポート
       SW10 = 1 構成レポート
       SW11 = 1 論理区画使用状況<br>SW20 = 1 製品サマリー
       SW20 = 1 製品サマリ-<br>SW21 = 1 製品毎の最
             - 1 製品毎の最大使用状況<br>- 1 製品毎の人カデータ状
       SW22 = 1 製品毎の入力データ状況
       SW30 = 1 時間帯毎の製品使用状況
        ALLHOUR = 0 全時間帯を出力
*
        DIM EXCID(100) 除外製品の指示
       EXCID(1) = '5645-001' TSO/E
       EXCNUM = 1* PERFORMANCE NAVIGATOR<br>PNAVI = 0<br>OUTSYS = '
 PNAVI = 0 フラットファイル出力指示
 OUTSYS = ' ' 出力システム識別子
* CPUSERSW= 0 プロセッサ製造番号の出力指示
 NOLIST
         DD DSN=CPE. PARM(BOXWLC00), DISP=SHR
```
Jcl 7.1.1 サンプル・ジョブ制御文 (JCLWLC00)の例

### 7.1.1. セレクション・スイッチ

セレクション・スイッチでは、処理対象とするべきデータの範囲などを指定します。

#### R\_PERIOD <u>処理対象月(YYYYMM)</u>

このプロセジャでは、対象月の2日0時から翌月1日の24時までを処理対象とします。前月を対象とする際に は下記のような指定をしてください。

R\_PERIOD=LAST\_MON

このスイッチが未指定の際には入力された先頭レコードの日時から決定します。具体的には先頭レコード の年月の2日0時から翌月1日の24時までとなります。

### 7.1.2. コントロール・スイッチ

コントロール・スイッチでは、処理結果として出力する各種レポート類の選択や入力データ群の選択などを指定しま す。

#### SW10 構成レポート

 入力され、かつ処理対象となったパフォーマンス・データの日付と時刻を確認する為のレポートが作成され ます。SW10が"1"に設定されていれば、このレポートが出力されます。入力されたシステム群の構成情報を 筐体、論理区画及び製品情報に分類して示します。

#### SW11 論理区画使用状況レポート

 入力された論理区画の使用状況を示すレポートが作成されます。SW11が"1"に設定されていれば、このレ ポートが出力されます。このレポートでは、入力された論理区画(システム)で使用された最大MSU値を示し ます。この最大MSU値はグループキャパシティによる調整前の値になります。

#### SW20 製品サマリーレポート

 筐体全体で製品の使用状況を示すレポートが作成されます。SW20が"1"に設定されていれば、このレポ ートが出力されます。このレポートでは製品毎に使用された最大MSU値を示します。この最大MSU値は製 品を使用している対象論理区画の合計値を示します。

#### SW21 製品毎の最大使用状況レポート

 筐体全体で製品が実行していた時間帯の最大値を示すレポートが作成されます。SW21が"1"に設定され ていれば、このレポートが出力されます。このレポートでは製品を使用している論理区画群が最大MSU値 を記録した日時とその際の対象論理区画のMSU値を示します。また、グループキャパシティ機能を使用し ている際には、論理区画名の欄にグループ名が追加され同様に出力されます。筐体に定義されている論 理区画でデータが入力されなかった論理区画は出力されません。

#### SW22 製品毎の入力データ状況レポート

 製品の使用状況を論理区画毎に示すレポートが作成されます。SW22が"1"に設定されていれば、このレ ポートが出力されます。このレポートでは製品を使用している論理区画の入力データの有効な割合(%)を 示します.

#### SW30 時間帯毎の製品使用状況レポート

ALLHOUR 製品毎に論理区画が使用したMSU値を時系列に示すレポートが出力されます。SW30が"1"に設定されて いれば、このレポートが出力されます。期間内の全時間帯を出力する際には「ALLHOUR=1」を指定してく ださい。省略値は「ALLHOUR=0」で使用した時間帯のみを出力します。また、グループキャパシティ機能 を使用している際には、論理区画名の欄にグループ名が追加され同様に出力されます。

### EXCNUM 除外製品の指示

EXCID(n) タイプ89使用度データには、使用されている製品データが記録されています。ワークロードライセンスチャ ージ方式では、処理対象外の製品があります。レポート出力する必要がない製品の製品番号を指定してく ださい。「TSO/E」は必ず除外してください。

#### PNAVI フラットファイル出力指示

 時間帯毎の製品使用状況を示すデータをフラットファイルとして出力する場合に指定します。PNAVIが"1" に設定されていれば、フラットファイルが出力されます。この際、DD文BASICUT1を定義しておく必要があり ます。

#### OUTSYS 出力システム識別子

 OUTSYSスイッチでは、フラットファイルを出力する際のシステム識別子を指定します。OUTSYSスイッチの 省略値はプロセッサの型式コードになります。複数の同じプロセッサの型式コードの筐体を処理する際に は、筐体毎に一意となるよう出力システム識別子を変更してください。 【例】z196を使用している際には「2817」になります。また、この出力システム識別子はレポートのフッター部 に出力されます。

#### CPUSERSW プロセッサ製造番号の出力指示

 CPUSERSWスイッチでは、フラットファイルを出力する際にプロセッサ製造番号の出力指示を指定します。 CPUSERSWが"1"に設定されていればプロセッサ製造番号が出力されます。CPUSERSWスイッチの省略 値は"0"でプロセッサ製造番号は出力されません。

### 7.1.3. その他のプログラム・スイッチ

前述したセレクション・スイッチおよびコントロール・スイッチ以外に、サンプル・ジョブ制御文では、次のスイッチを使 用することができます。このスイッチは、プロダクト・テープで提供されるサンプル・ジョブ制御文には定義されておりま せん。

#### ERRORCDE リターン・コード

解析対象のパフォーマンス・データがない場合、もしくはプロセジャが出力すべきデータがない場合、以下 のメッセージを出力します。このときのリターン・コードを、ERRORCDEに任意の値を指定することで変更で きます。

指定できる値は0~4095の範囲の整数で、省略値は8です。

・解析対象のパフォーマンス・データがない場合のメッセージ

#### NO PERFORMANCE DATA IS FOUND.

・プロセジャが出力すべきデータがない場合のメッセージ

THERE WAS NO OUTPUT DATA.

#### ¥PROCNM プロセジャ名

 各レポートのヘッダー部にはプロセジャ名が表示されるようになっています。このプロセジャ名を表示したく ない場合、「\PROCNM= NULL\_」を指定することにより表示が「PAGE」に変わります。

#### ◆省略値(指定なし)

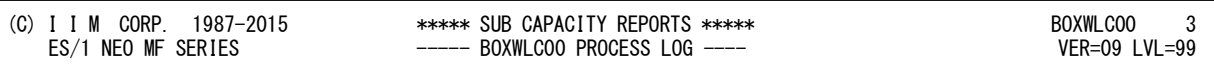

#### ◆指定あり(¥PROCNM=\_NULL\_)

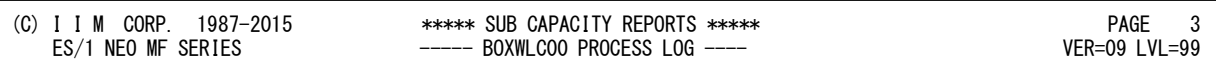

#### NOLPARNM タイプ89の論理区画名の記録の有無

z/OSのリリースによってはタイプ89に論理区画名が記録されていないことがあります。 論理区画名が記録されていないデータを入力する際には、このスイッチを'1'に設定して実行します。

# 7.2 構成レポート(SW10)

入力されたシステム群の構成情報を筐体、論理区画及び製品情報に分類して示します。

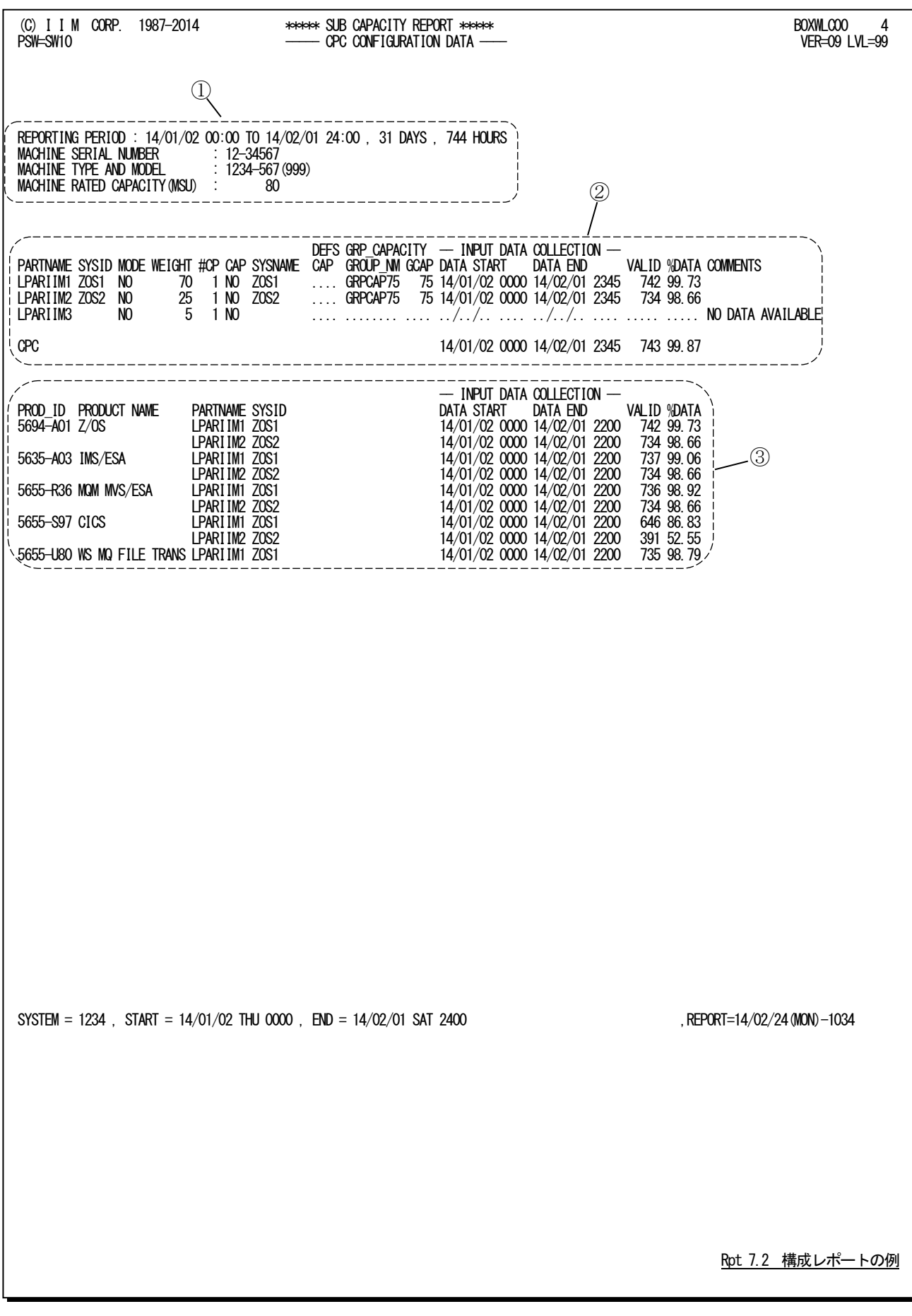

このレポートは下記の3つのセクションにより構成されます。

### ① 筐体情報

REPORTING PERIOD 処理対象月の範囲 (前月 2 日 0 時から当月 1 日 24 時) MACHINE SERIAL NUMBER プロセッサ製造番号 MACHINE TYPE AND MODEL プロセッサの型式コードとモデル名 ()内はハードウェアモデル名プロセッサのモデル名が期間中に変更された際には 下記のメッセージが出力されます。 MACHINE MODEL CHANGE MACHINE RATE DCAPACITY(MSU) 最大 MSU 値 処理対象月の範囲内で筐体(CP)が変更された際には上記の 3 項目が複数出力されます。 【例】z196 から zEC12 に変更された場合 MACHINE SERIAL NUMBER :11-23456 MACHINE TYPE AND MODEL :2817-760 (M66) MACHINE RATED CAPACITY(MSU) :5001 MACHINE SERIAL NUMBER :12-56789 MACHINE TYPE AND MODEL :2827-748 (H66) MACHINE RATED CAPACITY (MSU) :5129

### ② 論理区画情報

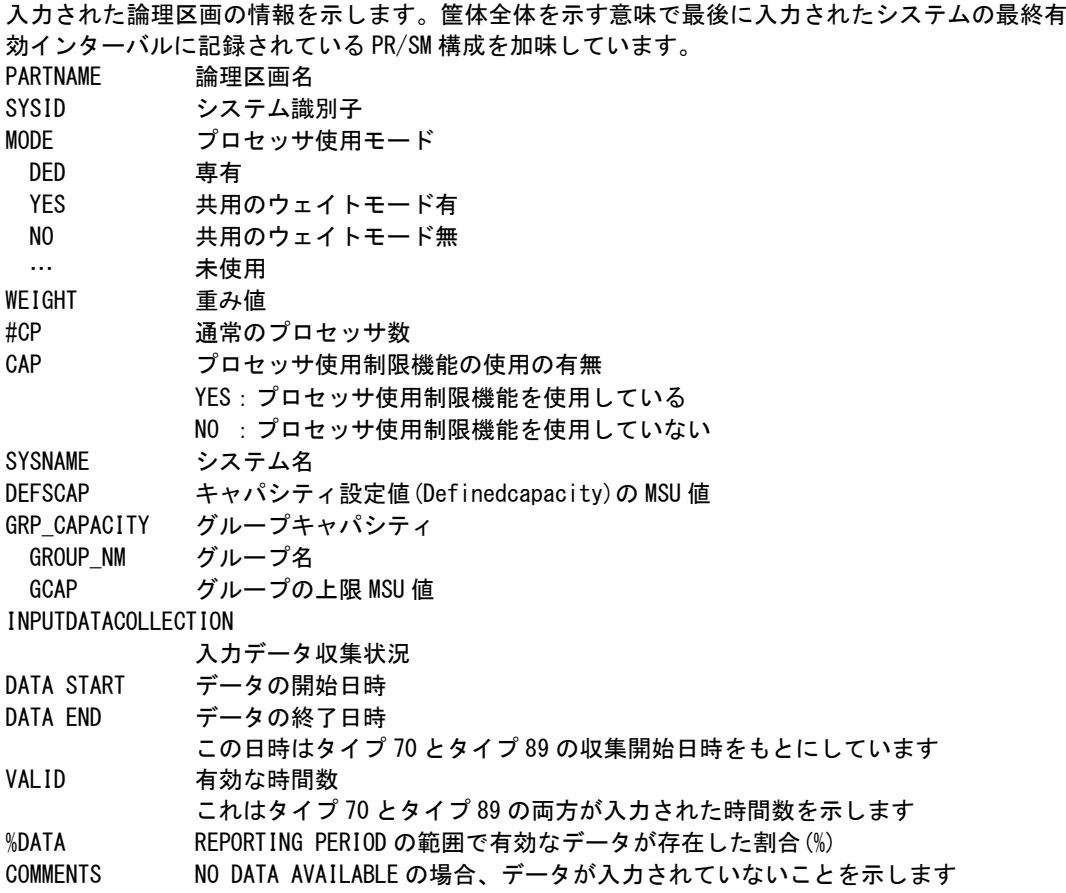

# ③ 製品情報

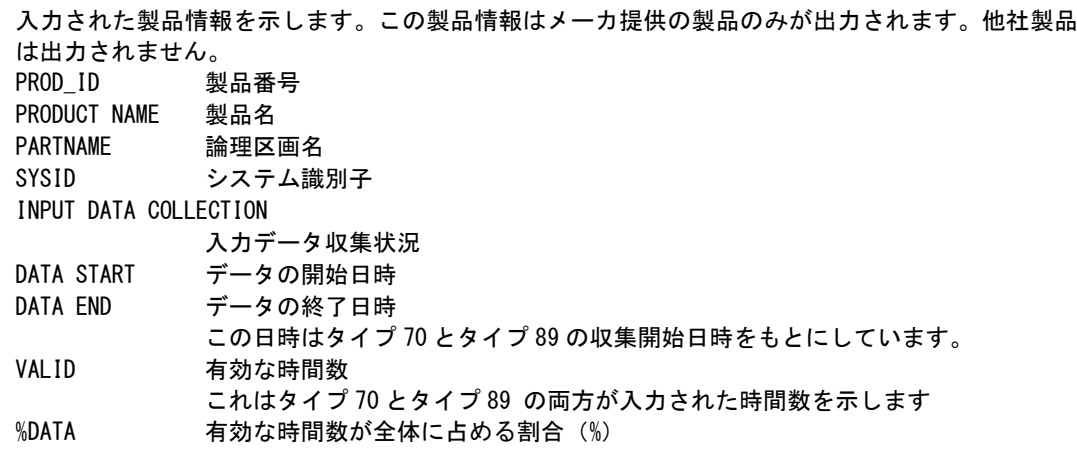

# 7.3 論理区画使用状況レポート(SW11)

このレポートでは、入力された論理区画(システム)で使用された最大MSU値を示します。この最大MSU値はグルー プキャパシティにおける調整前の値になります。

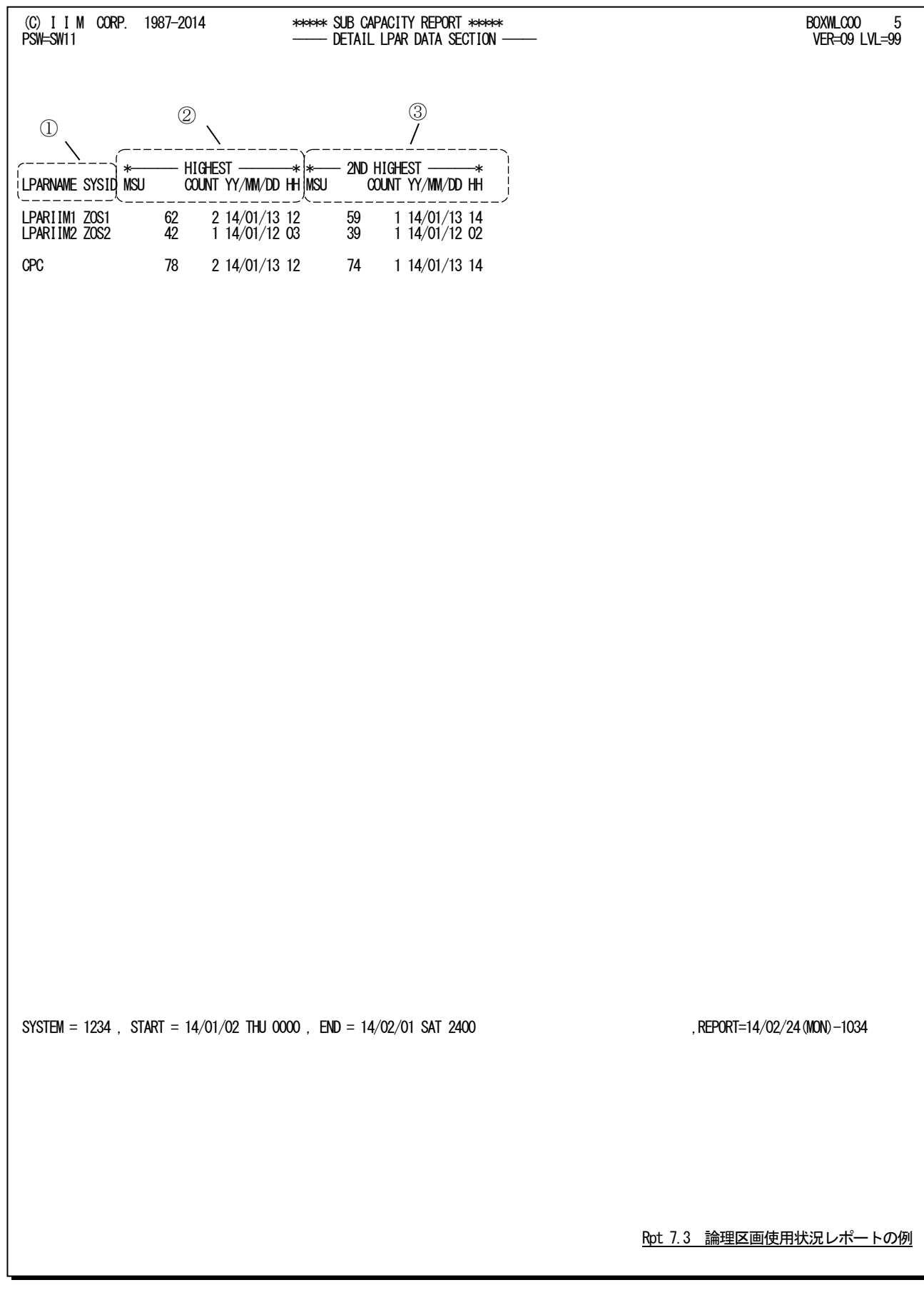

このレポートは下記の3つのセクションにより構成されます。

### ① 論理区画情報

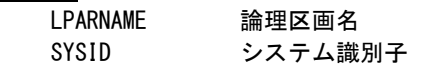

# ② 最大MSU値

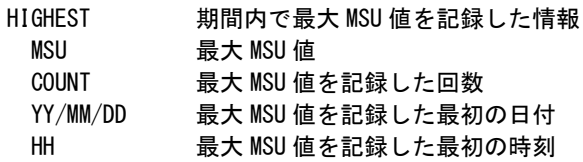

# ③ <sup>2</sup>番目のMSU値

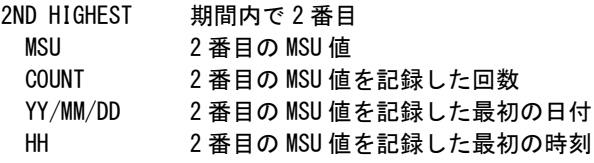

# 7.4 製品サマリーレポート (SW20)

このレポートでは、製品毎に使用された最大MSU値を示します。この最大MSU値は製品を使用している対象論理 区画の合計値を示します。

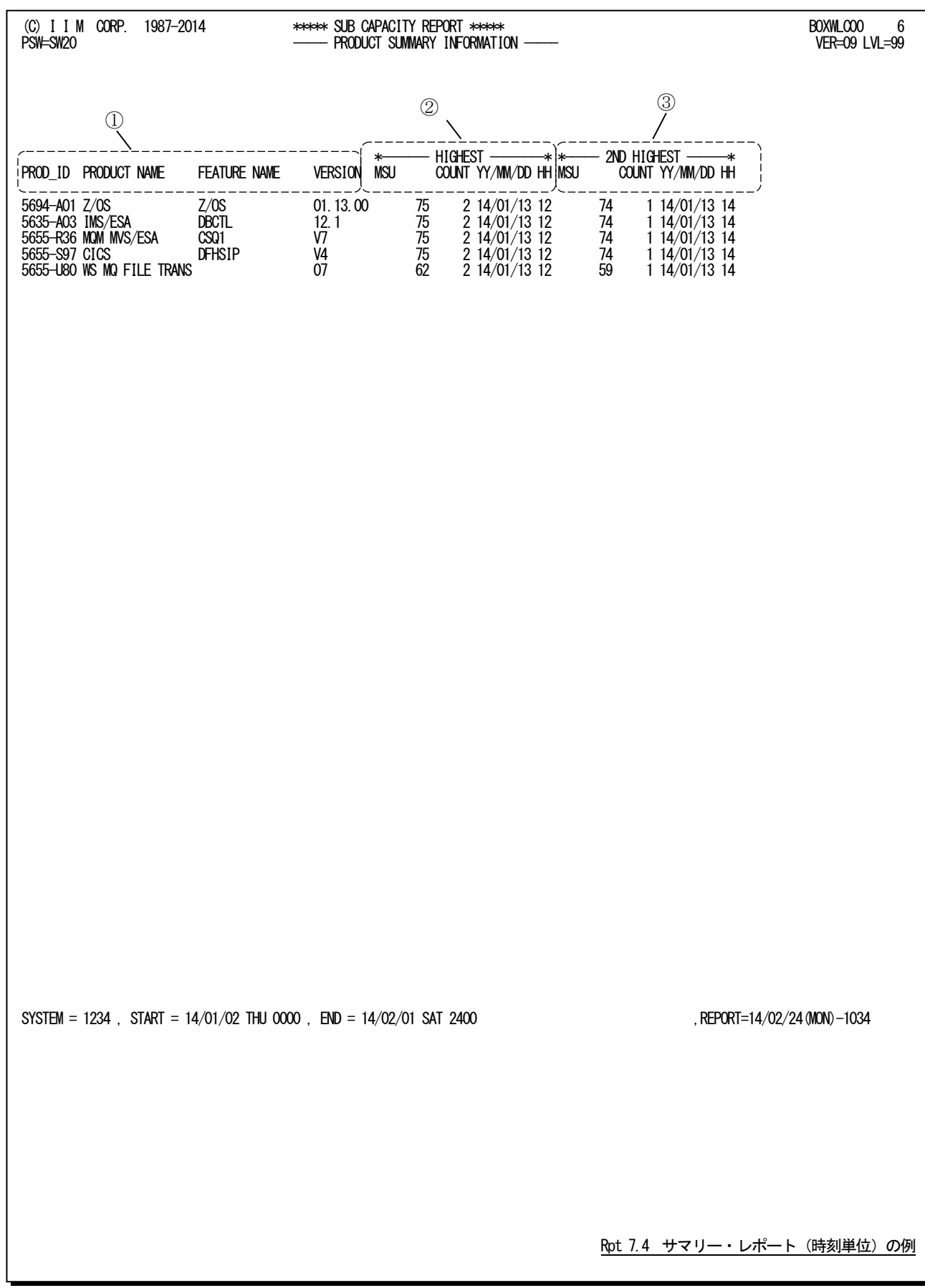

このレポートは下記の3つのセクションにより構成されています。

## ① 製品情報

PROD\_ID 製品番号 PRODUCTNAME 製品名 FEATURENAME 機能名 VERSION バージョン 注:z/OS には V1 と V2 があります。筐体内の論理区画で V1 と V2 が混在している際には、両方の合計 値を特殊な製品番号やバージョンで先頭行に示されます。

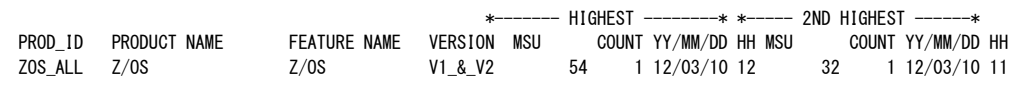

# ② 最大 MSU 値

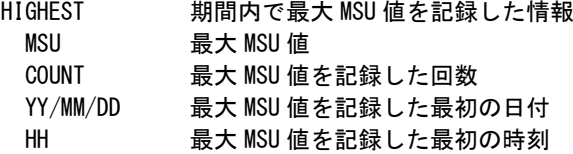

### ③ 2 番目の MSU 値

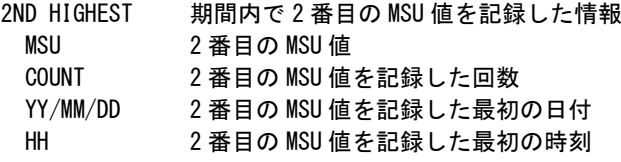

# 7.5 製品毎の最大使用状況レポート(SW21)

このレポートでは、製品を使用している論理区画群が最大MSU値を記録した日時とその際の対象論理区画のMSU 値を示します。また、グループキャパシティ機能を使用している際には、論理区画名の欄にグループ名が追加され同 様に出力されます。

筐体に定義されている論理区画でデータが入力されなかった論理区画は出力されません。

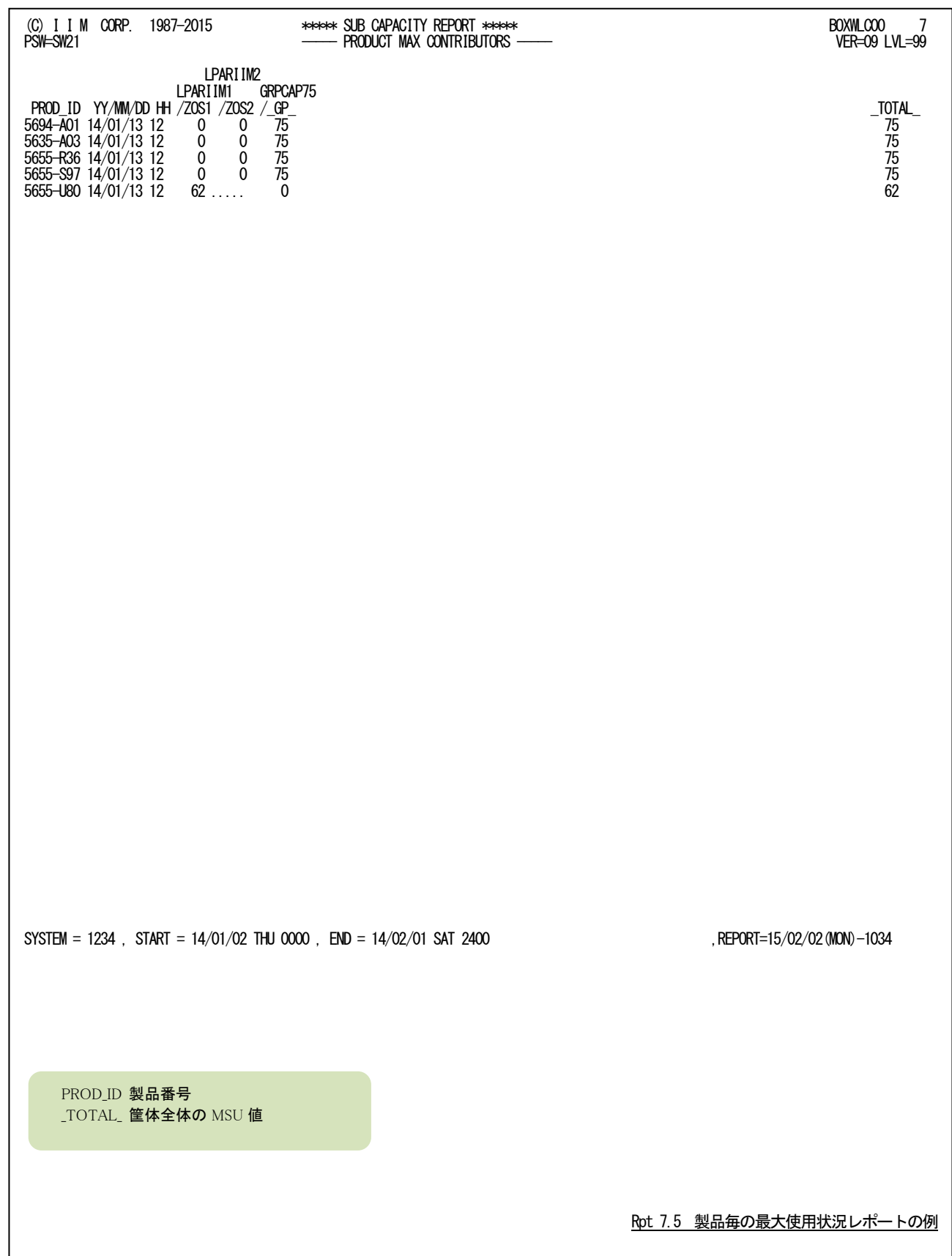

# 7.6 製品毎の入力データ状況レポート(SW22)

このレポートでは、製品を使用している論理区画の入力データの有効な割合(%)を示します。

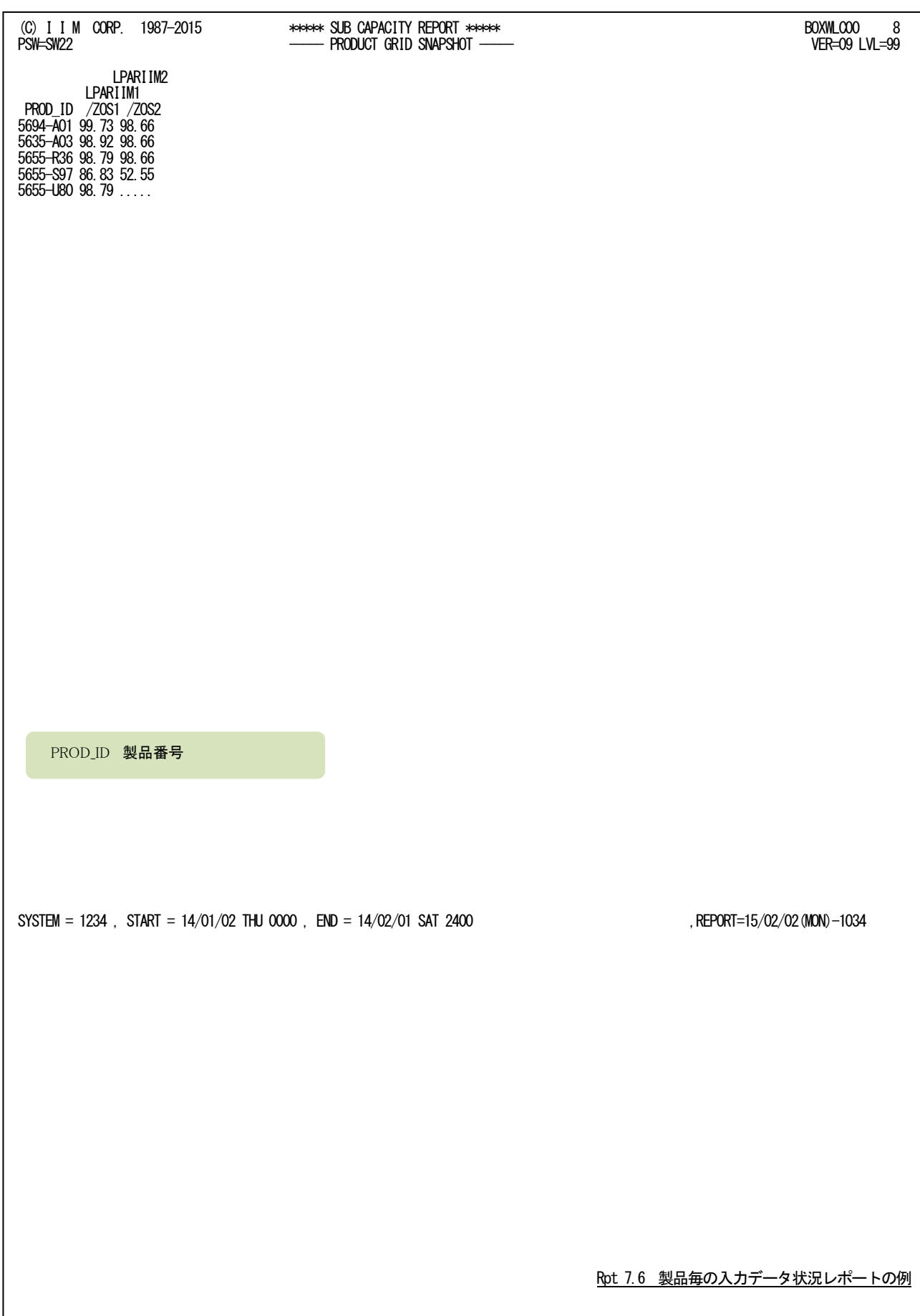

# 7.7 時間帯毎の製品使用状況レポート(SW30、ALLHOUR)

このレポートでは、製品毎に論理区画が使用したMSU値を時系列に示します。期間内の全時間帯を出力する際に は「ALLHOUR=1」を指定して下さい。省略値は「ALLHOUR=0」で使用した時間帯のみを出力します。また、グループ キャパシティ機能を使用している際には、論理区画名の欄にグループ名が追加され同様に出力されます。

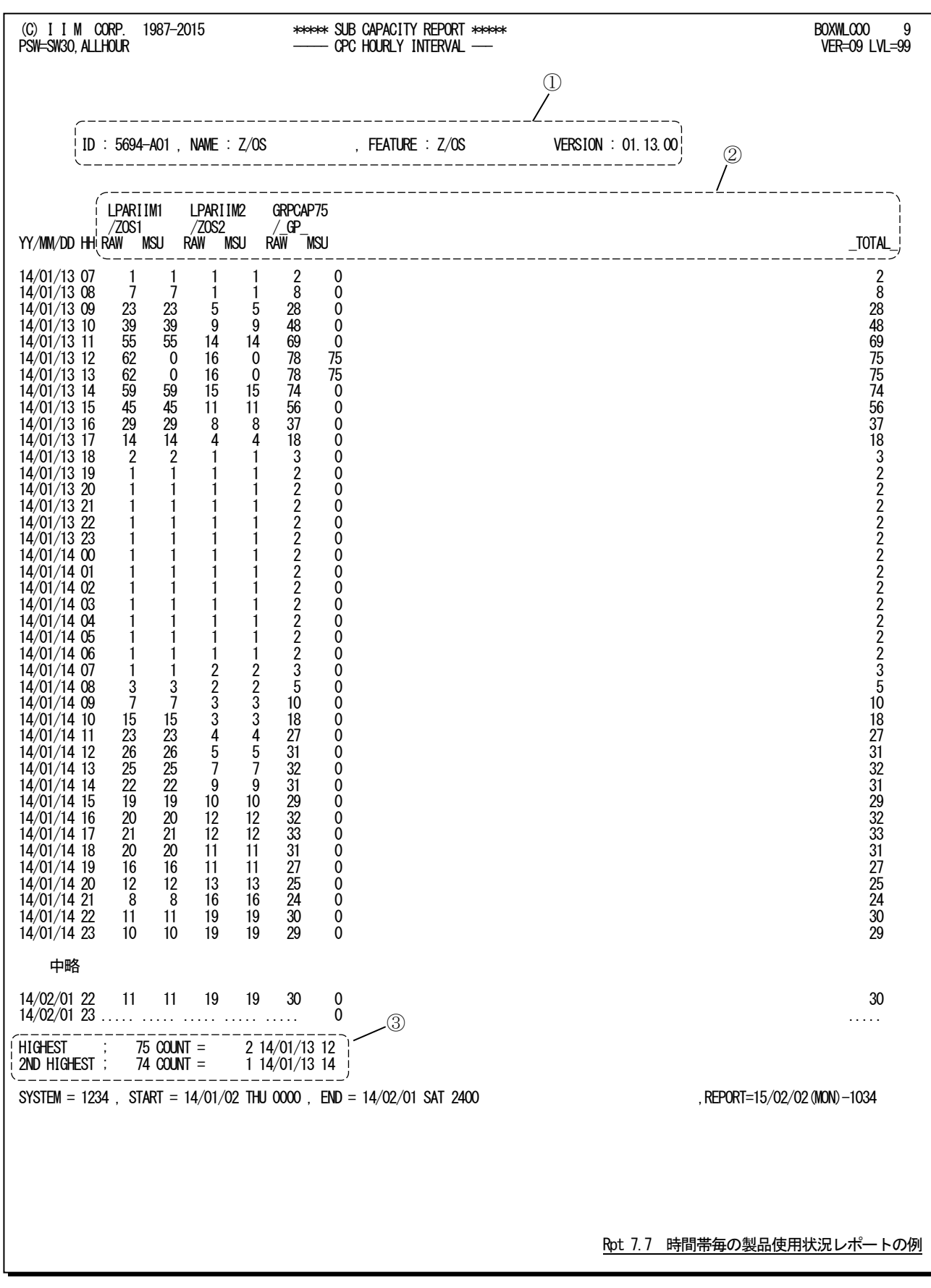

このレポートは下記の3つのセクションにより構成されます。

### ① 製品情報

ID 製品番号 NAME 製品名 FEATURENAME 機能名 VERSION バージョン 注:z/OS には V1 と V2 があります。筐体内の論理区画で V1 と V2 が混在している際には、両方の合計 値を特殊な製品番号やバージョンで最初に出力します。

ID : ZOS\_ALL , NAME : Z/OS , FEATURE : Z/OS VERSION : V1\_&\_V2

### ② MSU値

論理区画やグループキャパシティ機能のグループ名単位に出力されます。 RAW 実測された MSU 値 MSU **MAD 最終的な報告用 MSU** 値 \_TOTAL\_ 項目「MSU」の合計値

#### ③ 最大と2番目のMSU値

HIGHEST 最大 MSU 値。およびそれを記録した回数、日付、時刻 2ND HIGHEST 2番目の MSU 値。およびそれを記録した回数、日付、時刻

# 7.8 フラットファイルの形式

このプロセジャでは、MF-eASSISTのPerformanceNavigator用のフラットファイルを出力することができます。フラット ファイルに出力される項目を下記に示します。この際、1時間単位で出力されるためフルセットの扱いになります。

### IBM製品使用度データ

レコード名:IBM\_USAGE

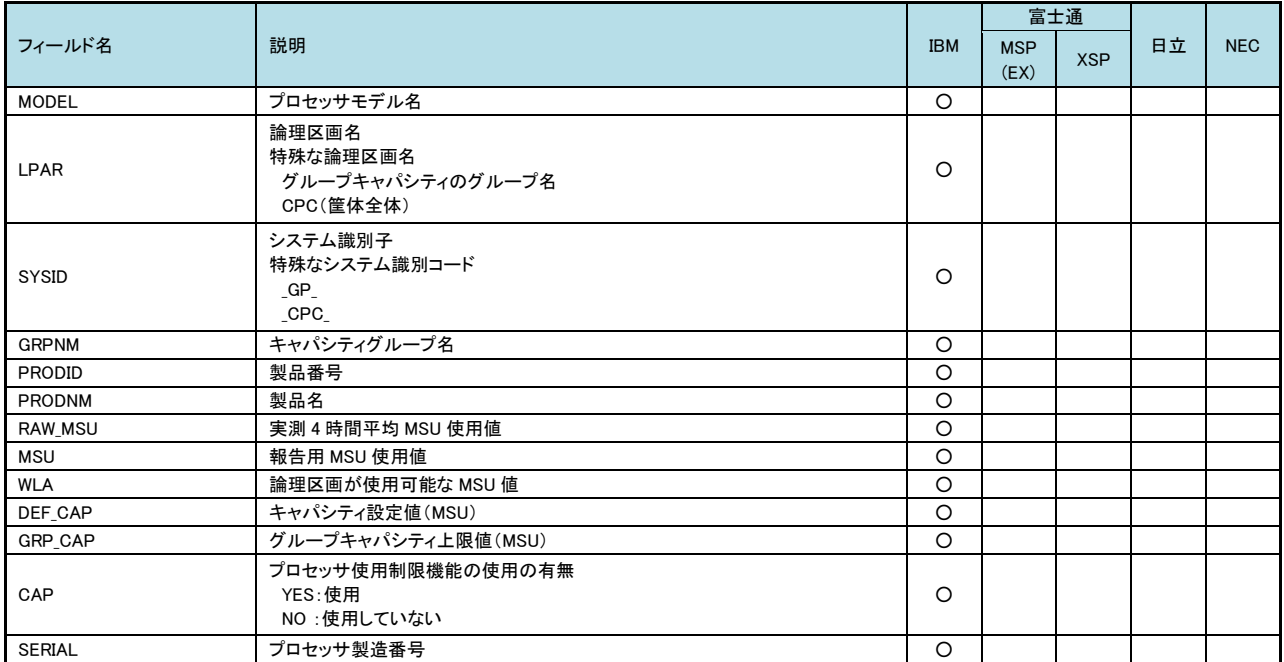

(注)フィールド名「LPAR」では、論理区画名が重複している場合、下記の形式でシステム識別コードが付加されます。

論理区画名/システム識別コード

(注)フィールド名SERIALはCPUSERSW=1の場合にのみ出力されます。

# 7.9 解説 MSU 値の決定方法

このプロセジャではプロセッサ使用量をMSU(millions of service units per hour)値で示しています。このMSU値は、ワ ークロードマネージャ(WLM)が5分間隔の48個に分割して4時間分のMSU値を維持・管理しているテーブルから4時間 平均値を算出した値が基本になります。

パフォーマンス計測ツールでは指定された収集時間間隔で収集してプロセッサ使用状況(タイプ70サブタイプ1)とし て4時間平均MSU値を記録しています。製品の使用量を示すMSU値は、パフォーマンス計測ツールで収集されたプ ロセッサ使用状況(タイプ70サブタイプ1)と製品使用度データ(タイプ89)から最終的に報告するMSU値を次の手順で 決定しています。最終的に報告されるMSU値は対象期間内で筐体(全論理区画)としての最大値を示した時間帯のM SU値になります。また、報告されるMSU値は製品自体が使用したプロセッサ使用量を示す値ではありませんので注意 してください。

### ① 実測 MSU 値

プロセッサ使用状況(タイプ70サブタイプ1)レコードには、実測された4時間平均MSU値(SMF70LAC)が記録されています。プロ セッサ使用状況レコードはパフォーマンス計測ツールにより一定時間間隔毎に収集・記録されていますが報告する単位が1時間 単位に集約されるため、1時間毎の平均値を算出します。例えば、パフォーマンス計測ツールは15分間隔でデータ収集をしてい る場合、下記の値が報告されます。

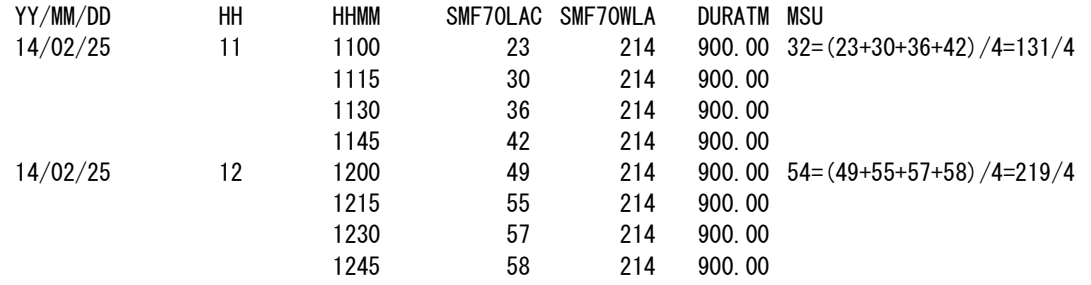

これらの詳細データから時間帯毎のMSU値を算出します。これは、時間帯毎の実測MSU値の合計値をインターバル数で割算 して小数点以下は切り捨てて求めます。

論理区画にキャパシティ設定値(Defined Capacity)が指定されている際には、実測された4時間平均MSU値がこのキャパシティ 設定値を超える場合があります。このキャパシティ設定値はSMF70WLA(論理区画が使用可能なMSU値)に記録されています。 実際に時間帯毎のMSU値を決定する際には、SMF70LACとSMF70WLAの値を比較して小さいMSU値を選択します。

#### ② 論理区画(システム)の MSU 値

次に論理区画(システム)のMSU値は①で算出した実測MSU値と使用度データ(タイプ89)に記録された製品としての「z/OS」の 使用状況とマージして算出します。z/OSの使用状況はタイプ89のサブタイプ2に記録されます。例えば、10時台にIPLなどを実施 してタイプ89が出力されていない場合は論理区画のMSU値はゼロになります。タイプ70サブタイプ1とタイプ89の両方が有効な時 間帯がMSU値を持ちます。

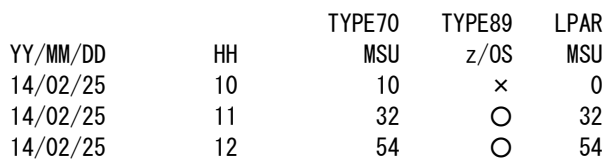

### ③ 製品のMSU値

前述の②で決定した論理区画(システム)のMSU値と各製品の使用状況を示す使用度データ(タイプ89)がマージされて製品毎 のMSU値を決定します。各製品が使用したプロセッサ使用量ではありませんので注意してください。

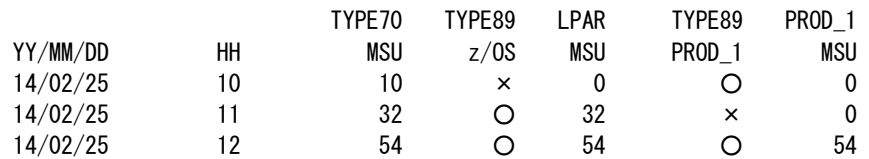

製品の使用状況は、使用度データ(タイプ89)に記録された下記の項目で使用の有無を判断します。 タイプ89サブタイプ1 SMF89UCT プロダクトTCB時間(1/100秒単位) SMF89USR プロダクトSRB時間(1/100秒単位) タイプ89サブタイプ2 SMF89T2NumInstances このプロダクトに登録したインスタンスの数

### ④ z/OSV1とV2の混在環境

製品としてのz/OSはV1とV2で製品番号が異なります。このため、V1とV2を統合した特殊な製品番号「ZOS\_ALL」でも報告され ます。

例えば、LPAR1とLPAR2がV1、LPAR3がV2の場合、以下のようになります。製品としての「z/OSV1」の合計MSU値

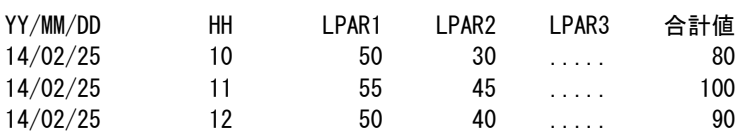

製品としての「z/OSV2」の合計MSU値

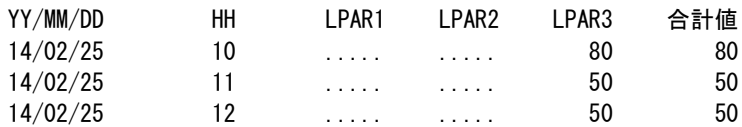

製品としての「z/OSV1+V2」の合計MSU値

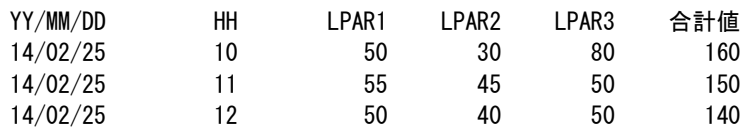

### ⑤ グループキャパシティ機能による調整

グループキャパシティ機能では、複数の論理区画の合計値に対する制限を設定します。そのため、各論理区画の時間帯毎の MSU値が決定すると、グループに属する論理区画群の合計値と設定されたグループの上限値を比較します。グループの上限値 を超えている際には、各論理区画のMSU値をゼロにしてグループに対して上限値のMSU値をセットします。例えば、LPAR2と LPAR3がグループキャパシティ機能のグループ名「GROUPA」に属している場合を想定します。グループの上限値を100MSUとし ます。

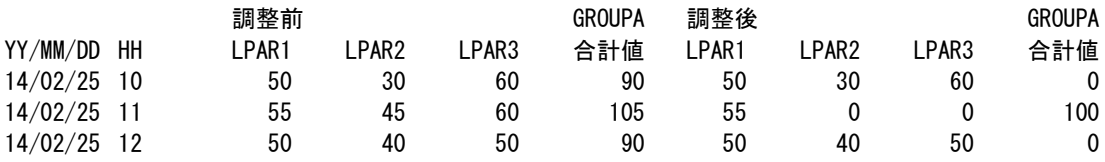

上記の例で11時台はグループの上限値100を超えていますので論理区画のMSU値が調整されLPAR2とLPAR3がゼロになり、 GROUPAが上限値100になります。

### ⑥ 最終報告MSU値

最終的に報告されるMSU値は時間帯毎に決定したMSU値の中で最高値を記録したMSU値になります。例えば、期間が31日で すと31日×24時間=744個のMSU値が決定されます。その中で、筐体(全論理区画)全体で最も大きなMSU値が最終報告MSU値 となります。これは製品毎に行われます。

#### 例1:z/OS

グループキャパシティはLPAR2とLPAR3が対象で上限値が100

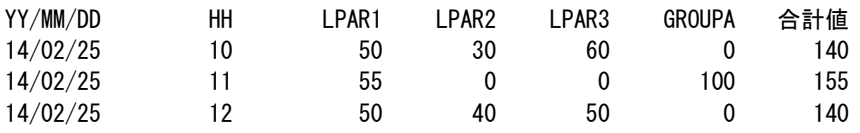

この場合は合計値155が最大値になります。

#### 例2:IMSはLPAR1とLPAR2で実行

グループキャパシティはLPAR2とLPAR3が対象で上限値が100

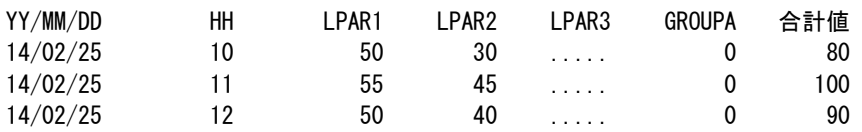

この場合は、グループキャパシティの対象であるLPAR3でIMSが実行していないため、グループキャパシティの上限値を超えて いませんのでGROUPAは全てゼロが報告されます。LPAR1とLPAR2の合計値が最も大きい100がIMSのMSU値になります。

#### 【留意点】

このプロセジャに入力されたデータの中で下記のレコードは処理対象外としています。

○ プロセッサ使用状況レコードパフォーマンス計測ツールで収集されたプロセッサ使用状況(タイプ70)レコードで収集時間間隔 が5秒未満のレコードについては処理対象外とします。

警告メッセージの例

\*WARNING\* IGNORE TYPE70-1 RECORDS WITH VERY SHORT INTERVALS.COUNT=nnnnnn

○ 製品使用度データレコードのタイプ89サブタイプ1では使用度インターバルと記録インターバルの開始・終了日時が記録され ています。

例1:通常レコード

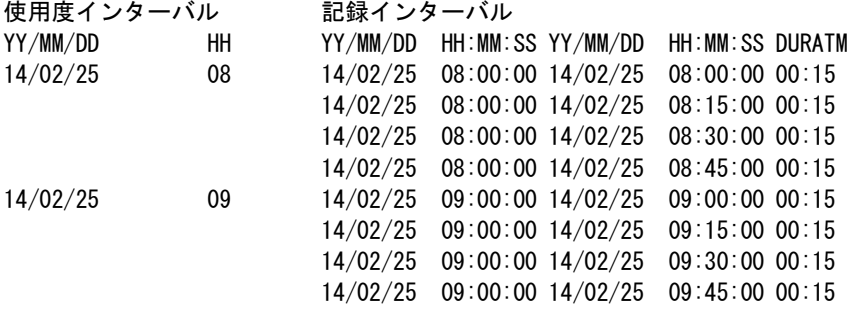

例2:無効レコード

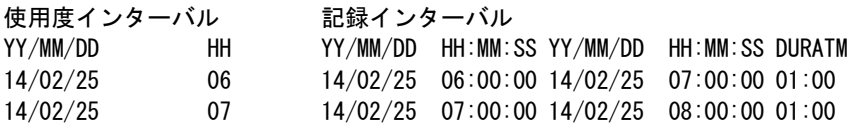

上記の例のように記録インターバル日時と使用度インターバル日時の時間帯が異なるレコードは処理対象外とします。

#### 警告メッセージの例 \*WARNING\* INVALID TYPE89-1 RECORD WAS FOUND.COUNT=nnnnnn

〇 入力データの処理範囲の途中で、z/OSバージョンが変更された場合、以下のエラーメッセージを出力し、処理を中断します。 その際は、バージョン変更前後で入力データを分割し、プロセジャを再実行してください。

警告メッセージの例 \*\*\*\*\*\*\*\*\*\*\*\*\*\*\*\*\*\*\*\*\*\*\*\*\*\*\*\*\*\*\*\*\*\*\*\*\*\*\*\*\*\*\*\* \*\*\* VERSION OF ZOS HAS BEEN CHANGED. \*\*\* \*\*\* AT SYSID = ssss , yy/mm/dd hhmm \*\*\* \*\*\* ZOS VER OLD = 01. xx. 00 \*\*\*  $***$  NEW = 02. xx. 00  $***$ \*\*\* DIVIDE THE INPUT DATA AND TRY AGAIN. \*\*\* \*\*\*\*\*\*\*\*\*\*\*\*\*\*\*\*\*\*\*\*\*\*\*\*\*\*\*\*\*\*\*\*\*\*\*\*\*\*\*\*\*\*\*\*

# 第8章 PR/SM 環境での CPU 使用率

# 8.1 IBM システムの PR/SM 環境での CPU 使用率について

IBMプロセッサの論理分割機能であるPR/SM(LPAR)環境でMVS/ESAシステムをご使用中の場合はCPU 使用率を算出する際に以下の点をご考慮ください。

【対象システム】 MVS/ESA RMF :V4.1以降

【内容】

論理区画において稼働するMVS/ESAシステムのCPU使用率を算出する際には以下の何れかの値を使用する かによって2通りの値が存在します。

- 1.『LOGICAL PARTITION TOTAL DISPATCH TIME』 PR/SMがその論理区画に割り当てた時間。この中にはMVSが使用したCPU時間以外にPR/SMマイクロ コードによるその区画へのサービス時間が含まれる。
- 2.『LOGICAL PARTITION EFFECTIVE TIME』 PR/SMによりその論理区画に割り当てた時間からPR/SMマイクロコードによるその区画へのサービス時間 を除いた時間。すなわちMVSが使用したCPU時間を厳密に反映した値となる。

【参考】

TOTAL DISPATCH TIMEとEFFECTIVE TIVEの差はPR/SMマイクロコード処理のオーバーヘッドとなり ます。PR/SMのオーバーヘッドには各区画レベルの処理に伴うものとH/Wシステム全体の処理に伴うものとに区 別されます。この2つのタイプのPR/SMオーバーヘッドのうち前者が、上記の1.と2.のCPU時間差となります。例 えばSTSCH(Store Subchannel)などが前者のオーバーヘッドに属します。

IBMRMFモニターⅠレポートまたはポストプロセッサにおいても上記のいずれの値を使用するかはPTFレベルに よって異なります。2.の値はMVSのCPU使用時間を厳密にあらわしているという利点はありますが、各区画のCPU 使用率の総和をとってもプロセッサー全体の能力と等しくならないという課題が残ります。逆に1.は各区画のMVSシ ステムが必要とするCPU資源量を分析しなければならない場合には、PR/SMオーバーヘッドが加算されていること が課題となります。目的に応じて、いずれの値が適切であるかは変わり得るといわなければなりません。

【ES/1 NEOでの対応】

ES/1 NEOではVersion02Level92より次のスイッチにより、CPU使用率を算出する際に上記のいずれの値を使 用するかを選択できます。RMFを導入されている場合は、ご使用中のRMFがいずれの値を使用しているかをご確認 いただければ、下記のES/1 NEOスイッチを利用してRMFとの整合性を保持していただけます。

¥LPAR\_SW=0または欠損値

「LOGICAL PARTITION TOTAL DISPATCH TIME」から算出したCPU使用率を使用します。

¥LPAR\_SW=0以外

「LOGICAL PARTITION EFFECTIVE TIME」から算出したCPU使用率を使用します。 (省略値は「LOGICAL PARTITION TOTAL DISPATCH TIME」です)

# 第9章 カレンダー・レポートの項目変更方法

プロダクトテープの2ラベル目(CPE.PARM)に格納されているBOXSYS00プロセジャ、BOXSAD00プロセジャ、BOX AIM00プロセジャでは、稼働実績データ1ヶ月分を1ページにまとめたカレンダー・レポートを出力します。このレポート に出力される項目は下記の項目に変更することができます。ここでは変更方法と出力可能な項目について説明しま す。

【出力可能な項目】

現行のリリースでカレンダー・レポートに出力できる項目、および番号は次の各表の通りです。

■BOXSYS00プロセジャ

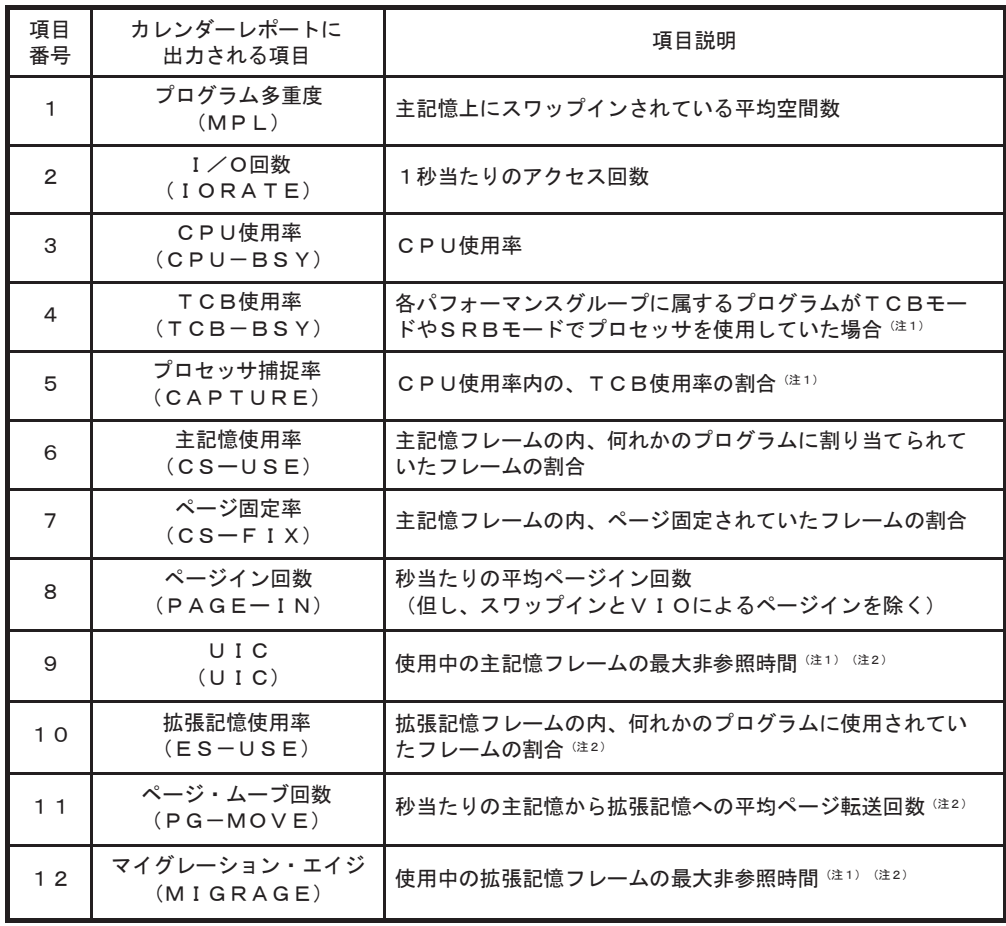

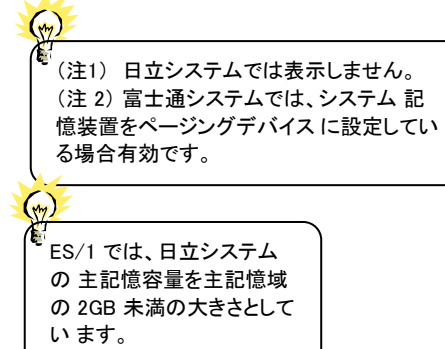

■ BOXSAD00プロセジャ

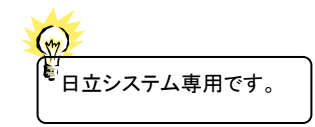

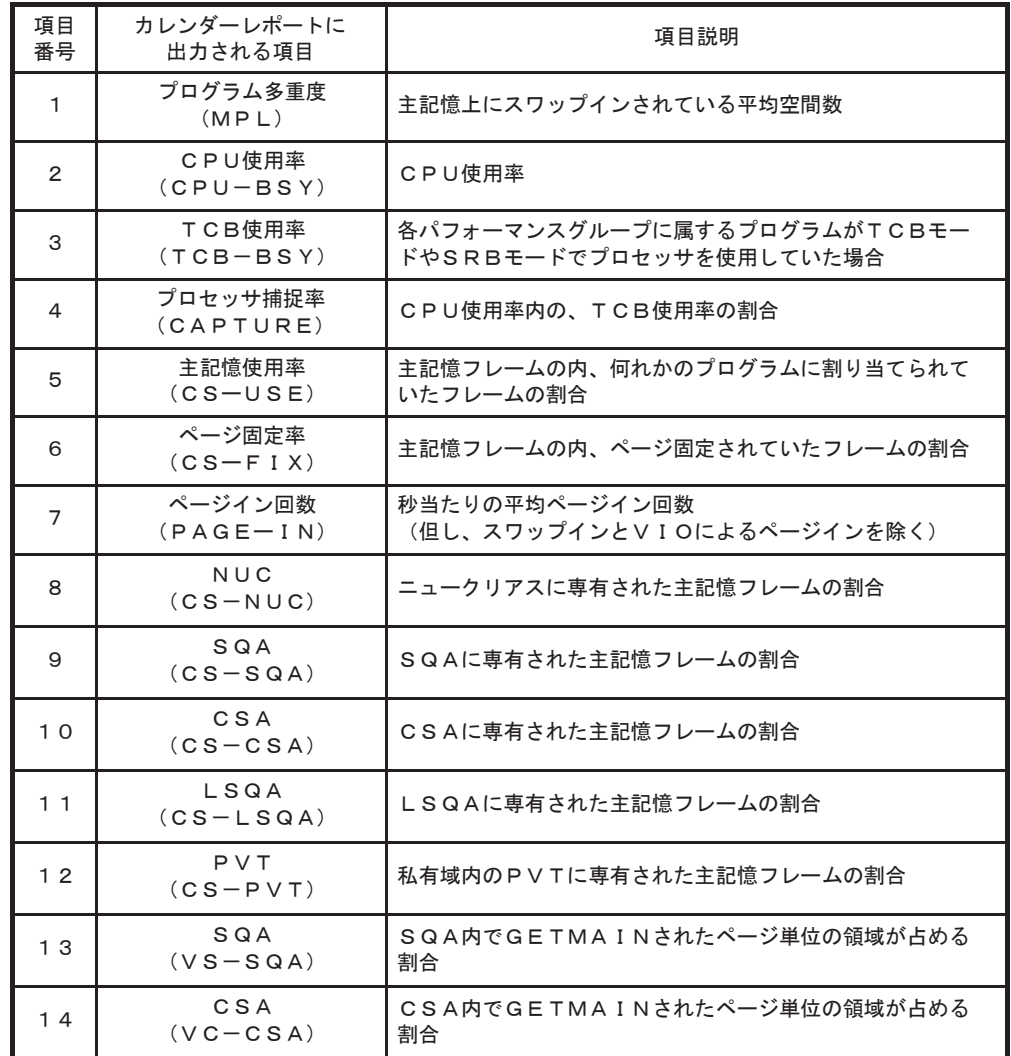

■BOXAIM00プロセジャ

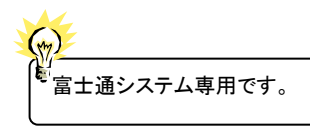

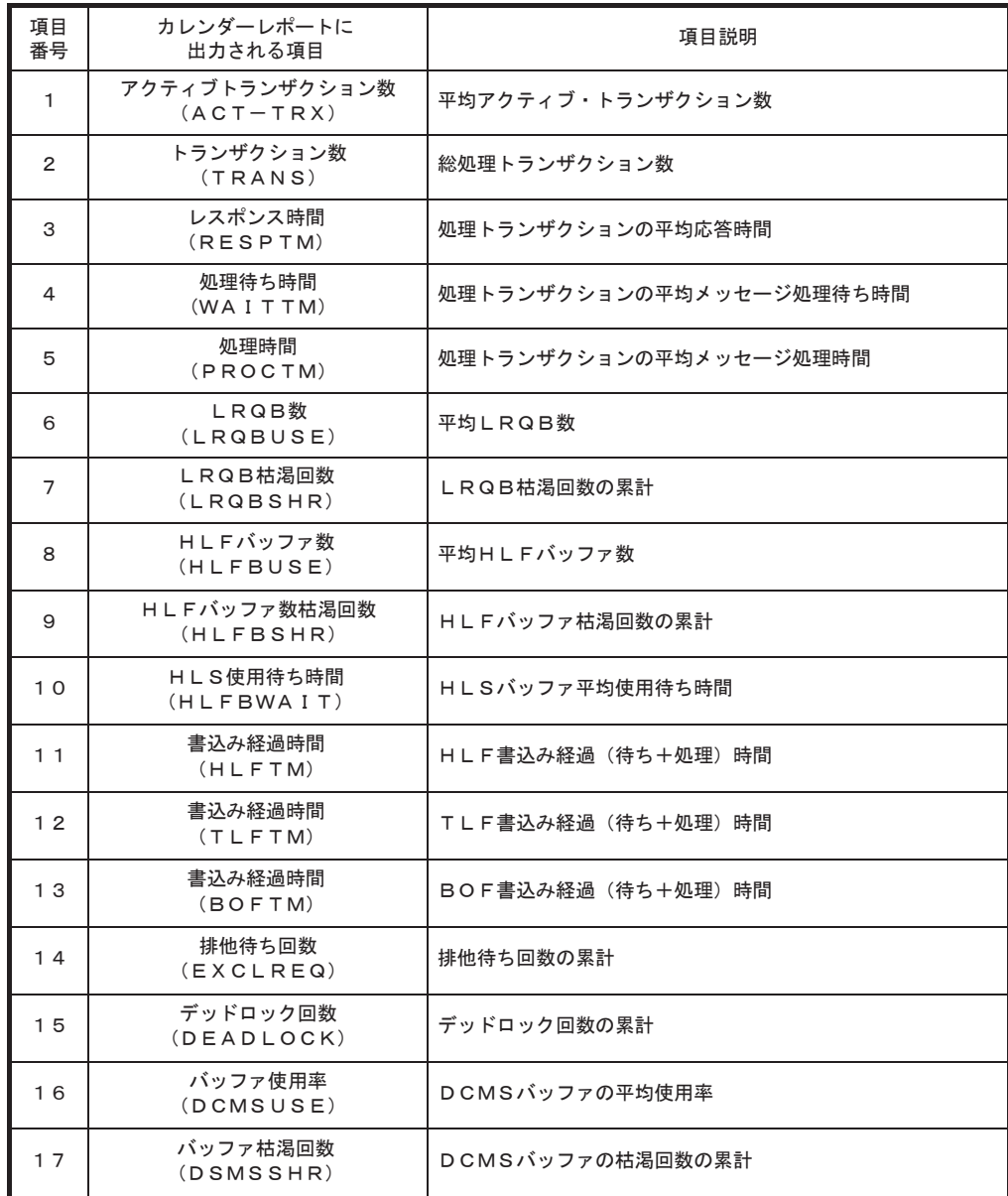

【項目変更方法】

カレンダー・レポートに出力される項目を変更するには、各プロセジャのソースプログラムを修正する必要があります。 ここではBOXSYS00プロセジャを例に説明します。

- ① 変更対象のプロセジャを編集可能な状態にします。 ISPF/PDFの編集(EDIT)にてBOXSYS00プロセジャをオープンしてください。
- ② 検索コマンドを使用して目的の行を検索します。

FIND ' DIM CALENDER(6)'

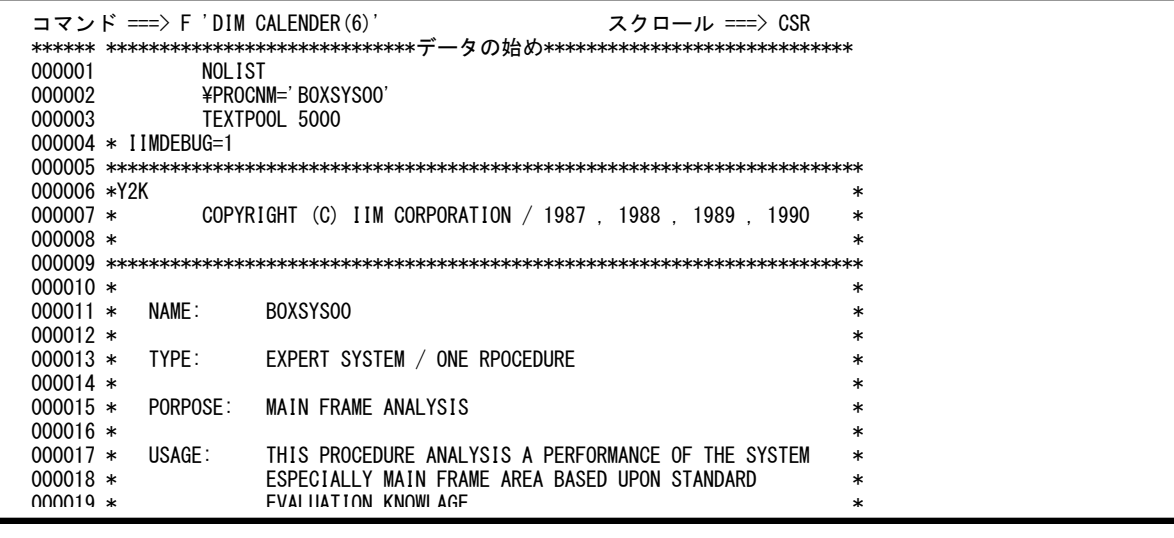

③ 検索コマンドを使用して目的の行を検索します。②のコマンドを実行すると、下図の画面が表示されます。この 画面に表示されている※の部分(6行)でカレンダー・レポートに表示する項目を制御しています。ここで関係 する制御文には次のような意味があります。

DIM CALENDER (6)

カレンダー表示テーブルの配列要素を6個用意します。

CALENDER $(1) = 1$ 

 カレンダー表示テーブルの1番目に、カレンダー表示の項目番号1番「MPL」を表示させます (p.10-1「出力可能な項目」を参照)。

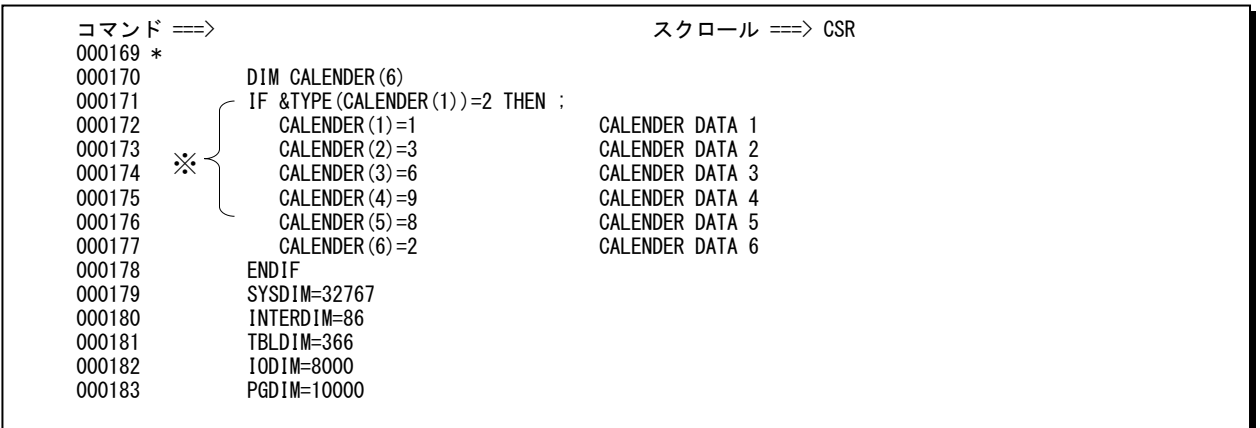
左のような指定の場合(省略値)、右側にあるようにレポートを作成します。

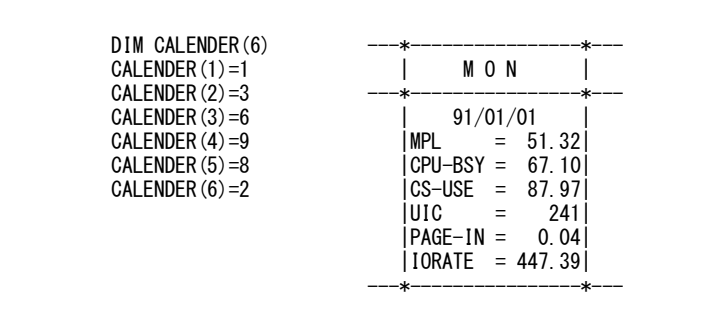

この項目番号を変更することにより、カレンダー・レポートに出力される項目名が変化します。項目番号は、p.C-1 「出力可能な項目」を参照してください。また、出力される順序はカレンダー表示テーブルの配列番号に準じます。 下記に変更の一例を示します。

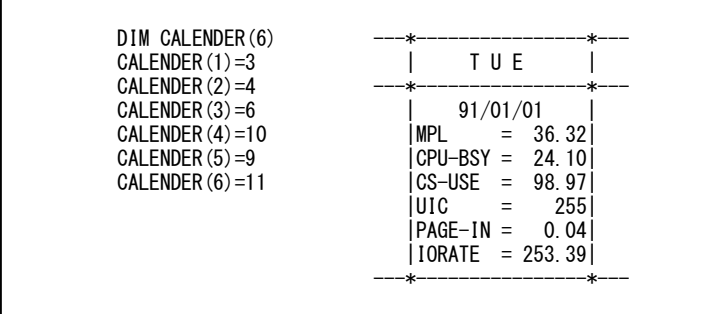

④ プロセジャの変更が完了しましたら、このメンバーがリナンバリングされないことを確認して保管(SAVE)してく ださい。リナンバリングされたままJCLを実行されますと、プロセジャの実行時に、異常終了する場合がありま す。

 $\mathbb{R}$ 

ES / 1 NEO MF-ADVISOR のプログラム(CPESHELL)では、1カラム目から80カラム目迄を制御フィールドとして取り扱い ます。従って、リナンバリングを実施した際、73カラム目以降にシーケンシャルに付加される行番号を、特殊な制御文によっ てはオペランドと見なし、次のようなエラーメッセージを出力することがあります。

???? -------- INVALID OPERAND SEPARATOR IS FOUND. .................................... ???? -------- ABNOMAL PROGRAM TERMINATION \*\*\*\*\*\*\*\*\*\*\*\*\*\*\*\*\*\*\*\*\*\*\*\*\*\*\*\*\*\*\*\*\*\*\*\*\*\*\*\*\*\*\*\*\* \*\*\*\*\* EXCUTER DETECTS A SOME ERROR \*\*\*\*\* \*\*\*\*\* PROGRAM TERMINATE ABNORMALLY \*\*\*\*\*\*\*\*\*\*\*\*\*\*\*\*\*\*\*\*\*\*\*\*\*\*\*\*\*\*\*\*\*\*\*\*\*\*\*\*\*\*\*\*\*

医

ISPF/PDFの属性がリナンバリングされている時は、必ず保管(SAVE)する前に 「UNNUM」を実行し、アンナム属性にしてください。

# \*比較制御文字について\*

ES/1 NEOでは、対象の絞り込み、またはグルーピングを行う場合などに以下の比較制御文字を使用することがで きます。

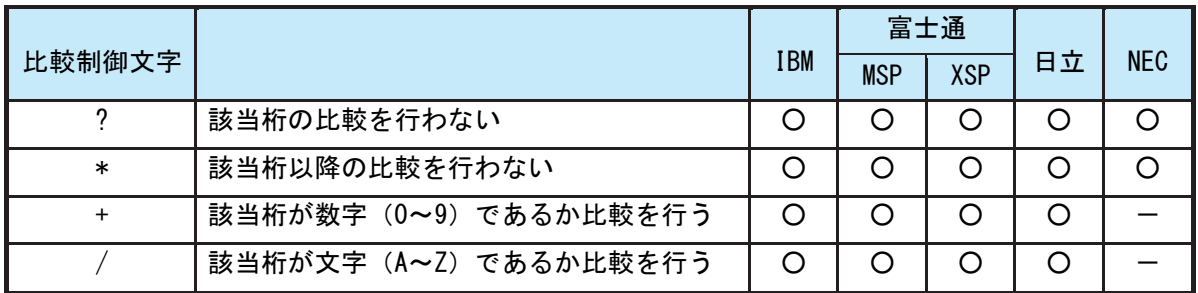

- 【例1】先頭3桁が「ABC」で始まるものを対象とする SELECT='ABC\* '
- 【例2】先頭から4桁目が「D」のものを対象とする SELECT='???D\* '
- 【例3】先頭3桁が「ABC」で始まり、5桁目が「数字」のものを対象とする SELECT='ABC?+\*'
- 【例4】先頭3桁が「ABC」で始まり、5桁目が「文字」のものを対象とする SELECT=' ABC ? /\*'

# \*ES/1 NEO MF シリーズ プロセジャ共通仕様\*

ここでは、全プロセジャ共通の仕様について記述します。

### ◆規定桁数を超える値の表示

プロセジャが出力するレポート中、表示する値が規定の桁数を超える場合には自動的に表示を変更します。

#### ○時間表示

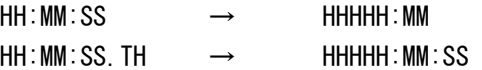

【例】111時間22分33秒44の場合 HH:MM:SS形式 → 00111:22 HH:MM:SS.TH形式 → 00111:22:34

#### ○数値表示

- ・K(キロ=1000倍)
- ・M(メガ=1000000倍)
- ・G(ギガ=1000000000倍)
- 【例】表示桁数4桁の場合

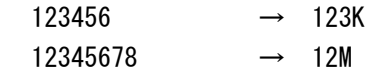

# \*IBM システムの PR/SM 環境での CPU 使用率について\*

IBMプロセッサの論理分割機能であるPR/SM(LPAR)環境をご使用中の場合はCPU使用率を算出する際に以下の 点をご考慮ください。

### 【内容】

論理区画において稼動するz/OSシステムのCPU使用率を算出する際には、以下の何れかの値を使用するかによ って2通りの値が存在します。

1. 『LOGICAL PARTITION TOTAL DISPATCH TIME』

PR/SMがその論理区画に割り当てた時間。この中にはz/OSが使用したCPU時間以外にPR/SMマイクロコードによ るその区画へのサービス時間が含まれる。

#### 2. 『LOGICAL PARTITION EFFECTIVE TIME』

PR/SMによりその論理区画に割り当てた時間からPR/SMマイクロコードによるその区画へのサービス時間を除いた 時間。すなわちz/OSが使用したCPU時間を厳密に反映した値となる。

### 【参考】

TOTAL DISPATCH TIMEとEFFECTIVE TIMEの差はPR/SMマイクロコード処理のオーバーヘッドとなります。PR/ SMのオーバーヘッドには各区画レベルの処理に伴うものとH/Wシステム全体の処理に伴うものとに区別されます。こ の2つのタイプのPR/SMオーバーヘッドのうち前者が、上記の1.と2.のCPU時間差となります。例えばSTSCH(Store Su bchannel)などが前者のオーバーヘッドに属します。

2.の値はz/OSのCPU使用時間を厳密にあらわしているという利点はありますが、各区画のCPU使用率の総和をとっ てもプロセッサー全体の能力と等しくならないという課題が残ります。逆に1.は各区画のz/OSシステムが必要とするCP U資源量を分析しなければならない場合には、PR/SMオーバーヘッドが加算されていることが課題となります。目的に 応じて、いずれの値が適切であるかは変わり得るといわなければなりません。

#### 【ES/1 NEOでの対応】

ES/1 NEOでは次のスイッチにより、CPU使用率を算出する際に上記のいずれの値を使用するかを選択できます。 ご使用中のRMFがいずれの値を使用しているかをご確認いただければ、下記のES/1 NEOスイッチを利用してRMFと の整合性を保持していただけます。

#### \LPAR SW=0 または欠損値

「LOGICAL PARTITION TOTAL DISPATCH TIME」から算出したCPU使用率を使用します。

#### \LPAR SW=0以外

「LOGICAL PARTITION EFFECTIVE TIME」から算出したCPU使用率を使用します。 (省略値は「LOGICAL PARTITION TOTAL DISPATCH TIME」です)

### \*富士通システムの AVM 環境での CPU 使用率について\*

富士通システムAVM環境で収集されたPDLデータのCPU使用率について、以下の点をご考慮ください。PDL起動 時のパラメタ(OPT0/OPT1,PA=YES/NO)により、CPUサンプラーの指定で収集されるデータの内容が以下のように異 なります。

### OPT0またはOPT1,PA=NO 指定時:

VM配下では、当該VMにディスパッチされている時間を100%とした時にそのCPUが何%を使用したかの値が 出力される。

### OPT1,PA=NO 指定時:

VM配下では、実CPU1台を100%とした時にそのCPUが何%を使用したかの値が出力される。

ES/1では収集されたデータを元にしている為、上記の影響があります。 詳細は「PDL/PDA 使用手引書」をご参照ください。